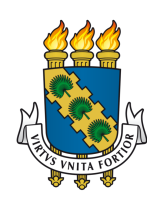

# UNIVERSIDADE FEDERAL DO CEARÁ CENTRO DE CIÊNCIAS DEPARTAMENTO DE MATEMÁTICA PROGRAMA DE PÓS-GRADUAÇÃO EM MATEMÁTICA EM REDE NACIONAL PROFMAT

# FRANCISCA TYARA MOTA LIMA

APLICATIVO BENE: A ESTATÍSTICA A SERVIÇO DA EDUCAÇÃO FINANCEIRA

FORTALEZA

2023

## FRANCISCA TYARA MOTA LIMA

# APLICATIVO BENE: A ESTATÍSTICA A SERVIÇO DA EDUCAÇÃO FINANCEIRA

Dissertação apresentada ao Curso PROFMAT do Programa de Pós-Graduação em Matemática em Rede Nacional do Centro de Ciências da Universidade Federal do Ceará, como requisito parcial à obtenção do título de mestre em Matemática. Área de Concentração: Ensino de Matemática.

Orientador: Prof. Dr. Jonatan Floriano da Silva

## FORTALEZA

Dados Internacionais de Catalogação na Publicação Universidade Federal do Ceará Sistema de Bibliotecas Gerada automaticamente pelo módulo Catalog, mediante os dados fornecidos pelo(a) autor(a)

L698a Lima, Francisca Tyara Mota. Aplicativo BENE : a estatística a serviço da educação financeira / Francisca Tyara Mota Lima. – 2023. 167 f. : il. color.

 Dissertação (mestrado) – Universidade Federal do Ceará, Centro de Ciências, Departamento de Matemática, Programa de Pós-Graduação em Matemática em Rede Nacional, Fortaleza, 2023. Orientação: Prof. Dr. Jonatan Floriano da Silva.

 1. Estatística - Estudo e ensino. 2. Aprendizagem significativa . 3. Tecnologia educacional. 4. Educação financeira. I. Título.

CDD 510

## FRANCISCA TYARA MOTA LIMA

# APLICATIVO BENE: A ESTATÍSTICA A SERVIÇO DA EDUCAÇÃO FINANCEIRA

Dissertação apresentada ao Curso PROFMAT do Programa de Pós-Graduação em Matemática em Rede Nacional do Centro de Ciências da Universidade Federal do Ceará, como requisito parcial à obtenção do título de mestre em Matemática. Área de Concentração: Ensino de Matemática.

Aprovada em: 25/08/2023

## BANCA EXAMINADORA

Prof. Dr. Jonatan Floriano da Silva (Orientador) Universidade Federal do Ceará (UFC)

Prof. Dr. Jobson de Queiroz de Oliveira Universidade Estadual do Ceará (UECE)

Prof. Dr. Joserlan Perote da Silva Universidade da Integração Internacional da Lusofonia Afro-Brasileira (UNILAB)

Às mulheres da minha vida. Minha mãe, Francisca Mariana Mota Lima, a mulher mais forte que a vida me apresentou, e minha avó, Angelina Pinto Mota (*in memoriam*), a mulher mais inteligente que já conheci.

#### AGRADECIMENTOS

A Deus pai, autor da vida, a Jesus Cristo, autor e consumador da minha fé, e ao Santo Espírito, por todas as vezes que me convenceu dos meus pecados e me consolou durante todo esse percurso.

A minha mãe, a qual deixou de viver seus sonhos para viver os meus, me oportunizando desde a tenra idade o acesso ao bem mais precioso, a educação.

Aos meus familiares, em especial a minha tia Laíde, que durante o período do mestrado me acolheu em sua residência, em Fortaleza, com bastante zelo.

Aos meus irmãos em Cristo da congregação Igreja Batista Reformada, de Itapajé/CE, os quais me suportaram em amor durante esse período, sempre intercedendo a Deus pela minha vida.

Aos meus colegas de trabalho por todo incentivo. Aos professores diretores de turma que me auxiliaram no contato com os pais dos estudantes. Aos meus colegas de área, Izoneide, Roger e Waldones pela parceria no ensino e dicas na execução do projeto. Um agradecimento especial aos meus colegas Alberto Mota e Luciana Brandão, que sempre acreditaram no projeto e me ajudaram junto aos comerciantes locais, a Daniella Ferreira, por, de forma muito solícita, traduzir meu resumo para língua inglesa, e ao núcleo gestor da escola que trabalho. Grata as minhas coordenadoras Luciana Brandão e Lenilda Vaz por, sempre que possível, atenderem as minhas solicitações. Ao meu coordenador Clairto Rocha, inspiração para prosseguir no curso e pelos solícitos empréstimos de seus livros. A minha diretora Silvandira Mesquita, por me ouvir, compreender, exortar e incentivar nessa jornada, a qual participou desde o início de todo esse processo.

Aos pais e/ou responsáveis pelos discentes da [Escola Estadual de Educação Profissi](#page-15-0)[onal \(EEEP\)](#page-15-0) Adriano Nobre, por sempre atenderem as solicitações e contribuírem prontamente respondendo as pesquisas sempre que necessário.

Aos estudantes que tenho a honra de acompanhar na [EEEP](#page-15-0) Adriano Nobre, em especial Silas Eufrásio, Willian Andrade, Gabriel Marques, Ericles Duarte, Arthur Bastos e Matheus Nascimento, os quais desenvolveram o aplicativo *BENE*, o qual se tornou uma ferramenta fundamental na contextualização do conteúdo de Estatística na nossa escola, bem como uma ferramenta de pesquisa de preços da cesta básica para a comunidade local.

Aos senhores Carlos Alberto Braga, Francinildo Brandão da Silva e José Airton de Mesquita, proprietários dos comércios Supermercado Opção (Biga), Mercadinho São Francisco e

Supermercado O Deirton, respectivamente, os quais permitiram o uso do nome de seus comércios bem como a divulgação dos preços dos mesmmos no aplicativo desenvolvido pelos estudantes.

Ao meu amigo Micael Alves, parceiro de estudos na preparação para o ENA.

A articuladora de gestão da CREDE 2, Raquel Tabosa e todos os profissionais da [Coordenadoria Estadual de Formação Docente e Educação a Distância \(CED\),](#page-15-1) os quais de maneira direta ou indireta me ajudaram no processo de inscrição nesse mestrado.

A [Secretaria de Educação \(SEDUC\)/](#page-15-2)CE, juntamente com a [Universidade Federal](#page-15-3) [do Ceará \(UFC\),](#page-15-3) por proporcionarem formação com qualidade e a realização de um sonho para muitos educadores.

Ao [Grupo de Estudos e Pesquisa em Matemática do Ceará \(GEPEMAC\),](#page-15-4) em especial ao professor Odécio, pelas aulas extras, por todo material de estudo fornecido e pelo incentivo a prosseguirmos em nossa formação acadêmica.

A minha turma do curso [Mestrado Profissional em Matemática em Rede Nacional](#page-15-5) [\(PROFMAT\)/](#page-15-5) [SEDUC,](#page-15-2) os quais tão bem me acolheram durante esses anos de estudo, em especial aos colegas Anthony e Edson, os quais muito me auxiliaram na escrita da dissertação e ouviram todas as reclamações de uma estudante aflita, e ao meu amigo Marcus Italo por todo auxílio durante esse processo, uma vida inteira de gratidão não compensará sua ajuda.

Aos professores, em especial aos professores doutores Marcos Melo e Marcelo Melo que nos acompanharam em grande parte desta jornada e ao professor Doutor Jonatan Floriano da Silva que aceitou o desafio de me orientar na elaboração deste trabalho.

"Deus escolheu as coisas loucas do mundo para envergonhar os sábios e escolheu as coisas fracas do mundo para envergonhar asfortes; e Deus escolheu as coisas humildes do mundo, e as desprezadas, e aquelas que não são, para reduzir a nada as que são; a fim de que ninguém se vanglorie napresença de Deus" (Bíblia, 2011, 1 Cor.1:27-29, p. 1500).

### RESUMO

A perspectiva desta dissertação é demonstrar como o conhecimento de Estatística pode ir muito além da sala de aula e colaborar com a comunidade de modo geral. A partir da criação de um aplicativo chamado BENE, estudantes do Ensino Médio da Escola Estadual de Educação Profissional Adriano Nobre, localizada no município de Itapajé/CE, tornaram-se protagonistas de suas aprendizagens através da contextualização dos conhecimentos adquiridos em sala de aula, sobre Estatística, utilizando-os não apenas na resolução de problemas teóricos, mas criando uma ferramenta que contribuísse com a educação financeira de toda a comunidade escolar. O aplicativo desenvolvido destina-se a consulta de preços, em três comércios locais, de itens que compõem a cesta básica. Neste, seus usuários poderão ver a contextualização de Estatística tendo contato com Medidas de Tendência Central, no caso Moda e Média Aritmética, bem como da Medida de Dispersão denominada Desvio Padrão. Este trabalho traz a fundamentação teórica de Estatística, a descrição de todo o processo de criação e apresentação do aplicativo, além da opinião da gestão escolar, dos discentes e seus responsáveis sobre a ferramenta desenvolvida.

Palavras-chave: estatística - estudo e ensino; aprendizagem significativa; tecnologia educacional; educação financeira.

## ABSTRACT

The perspective of this mater's dissertation is to demonstrate how the knowledge of Statistics can go far beyond the classroom and contribute to the community in a general way. From the creation of an application named BENE, high school students from the State School of Professional Education Adriano Nobre, located in Itapajé town, in Ceara State, became protagonists of their learning through the contextualization of the knowledge about Statistics acquired in the classroom, using them not only to solve theoretical problems, but creating a tooll that could contribute to the financial education of whole school community. The developed application is intended for price consultation, in three local shops, of items that make up the basic food basket. The application allows its users could see the contextualization of Statistics and have contact with Measures of Central Trend, such as Mode and Arithmetic Mean, as well as the Measure of Dispersion called Standard Deviation. This work presents the theoretical foundation of Statistics, the description of the entire process of creation and presentation of the application in addition to the opinion of management, students and those who are responsible for the development of the mentioned tool.

Keywords: statistics -study and teaching; meaningful learning; educational technology; financial literacy.

## LISTA DE FIGURAS

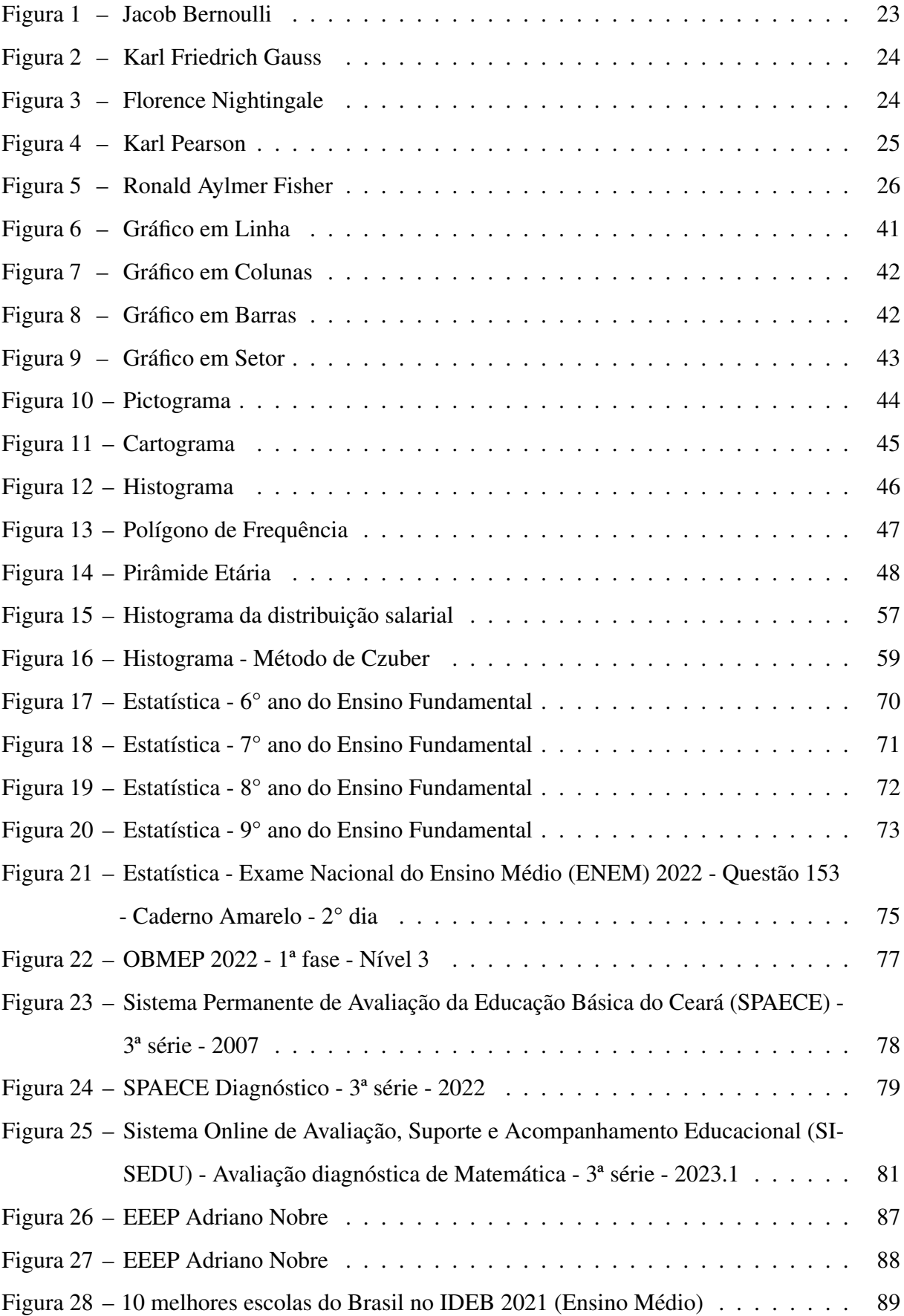

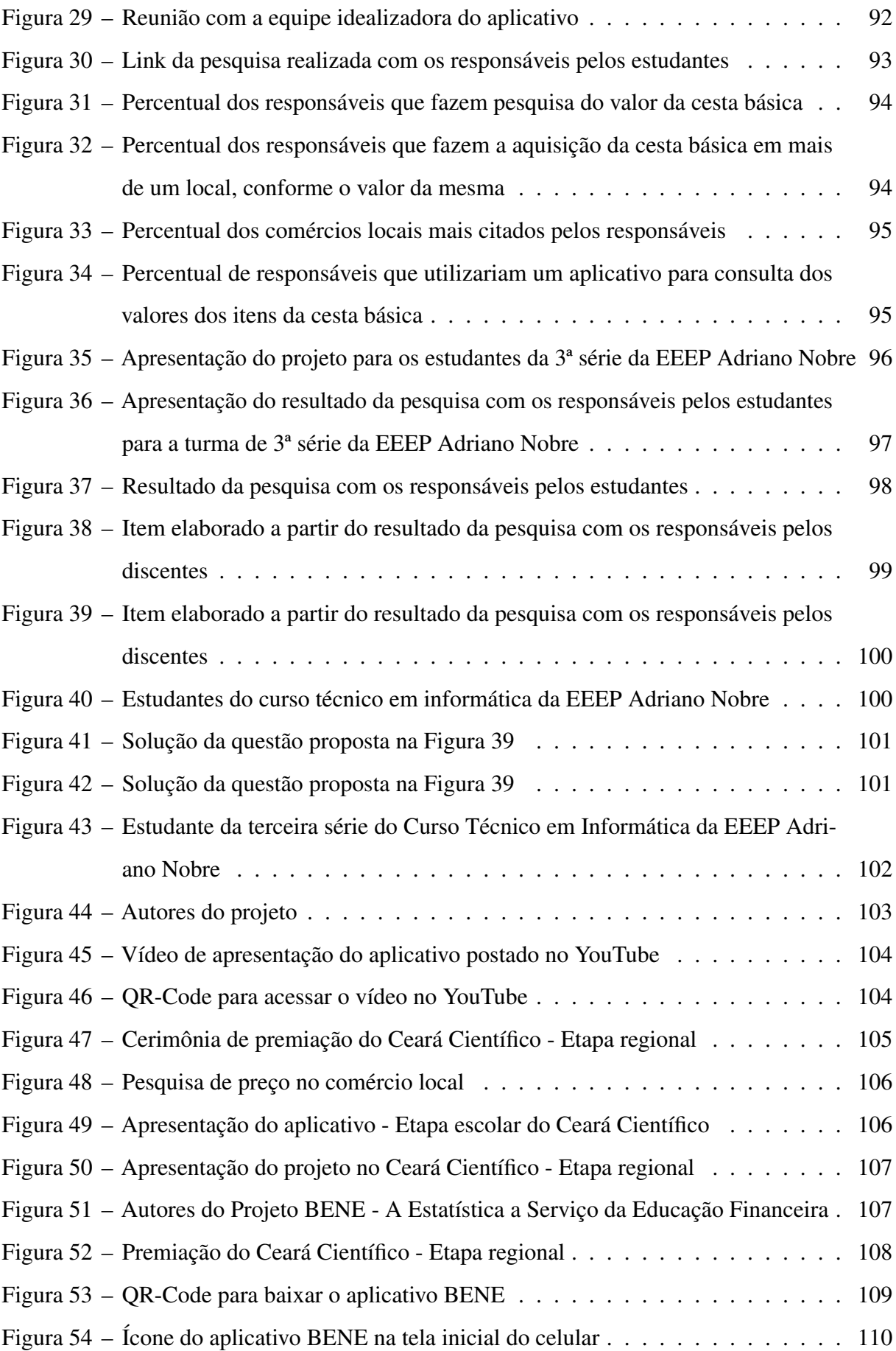

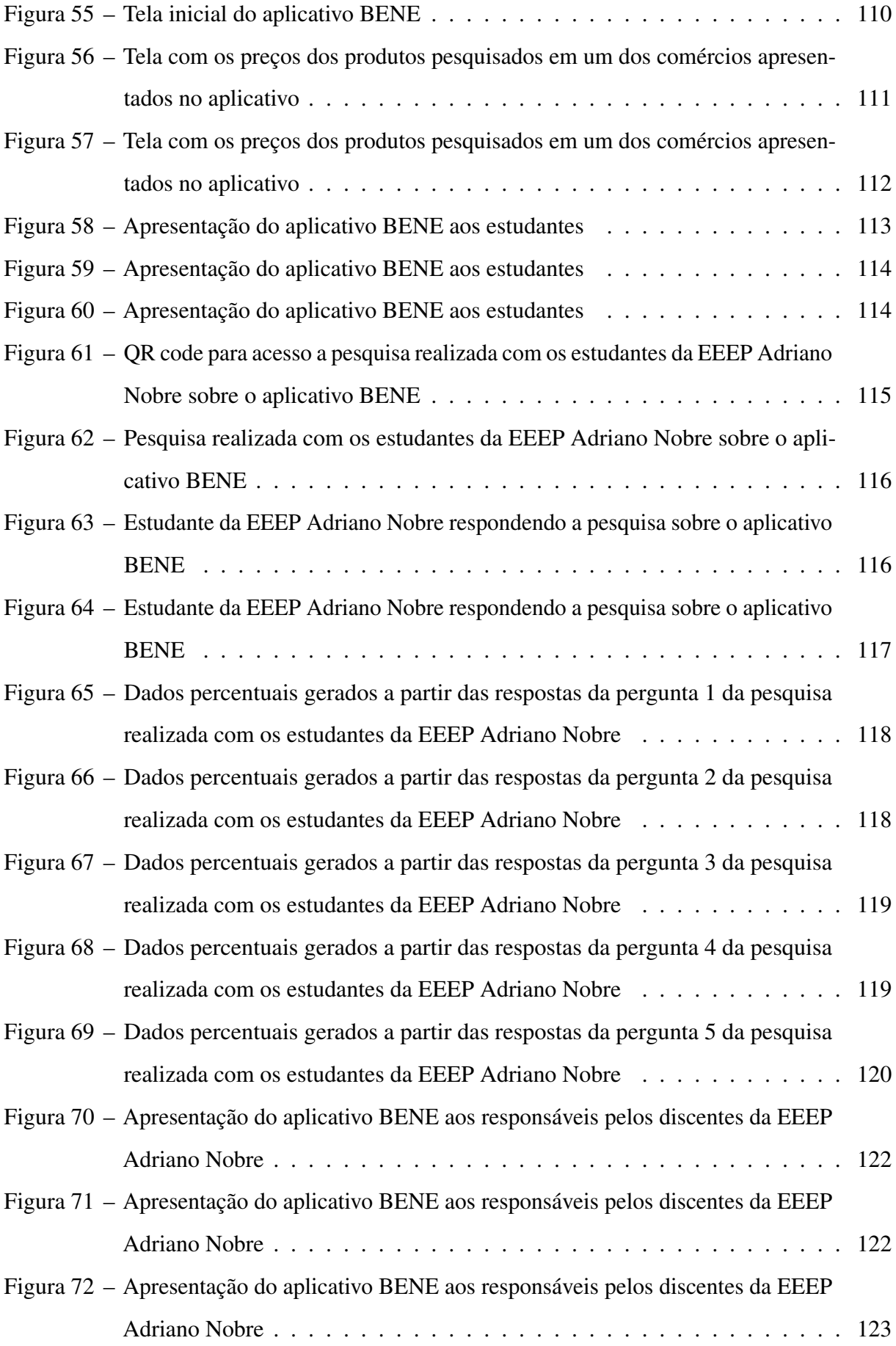

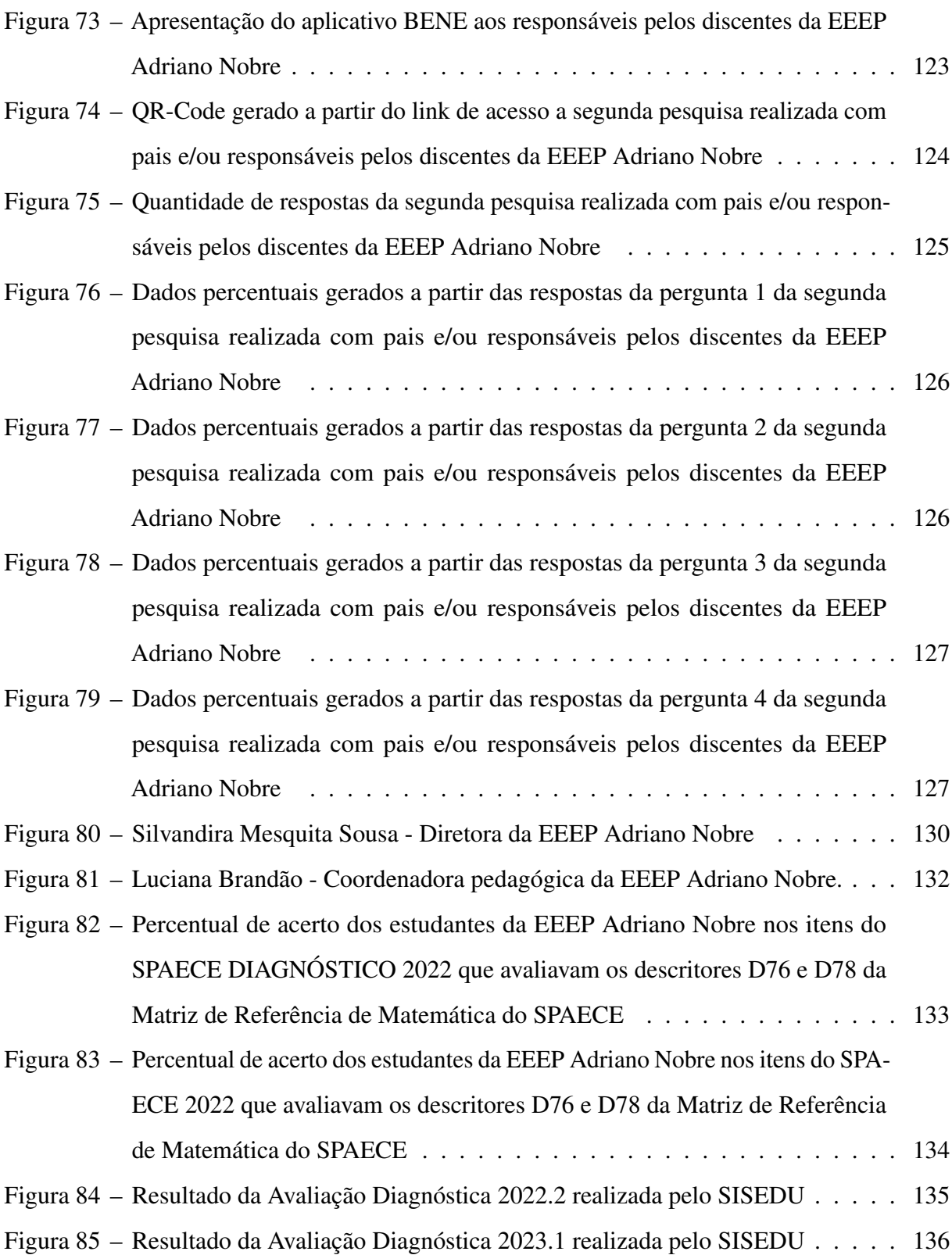

## LISTA DE TABELAS

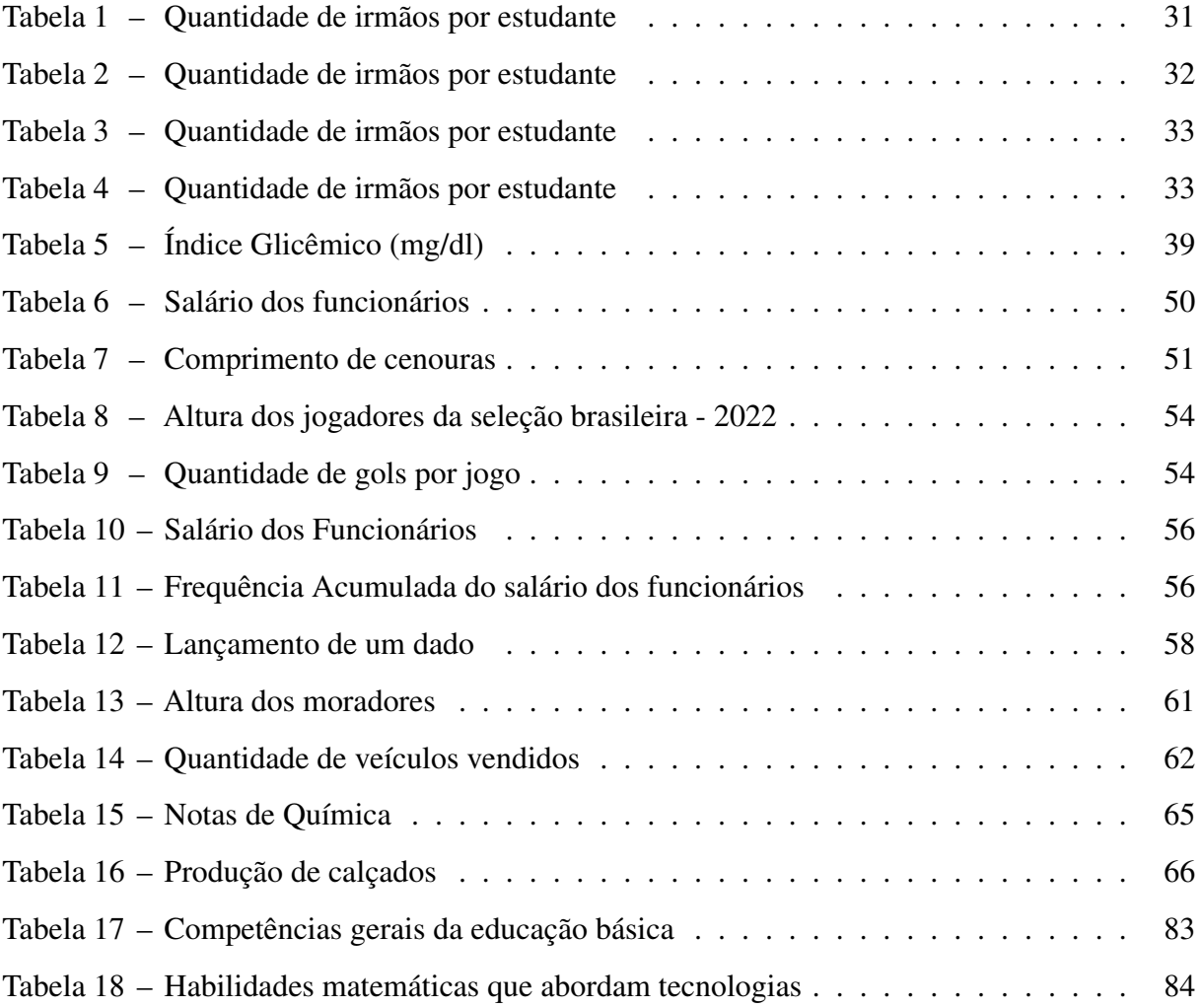

# LISTA DE ABREVIATURAS E SIGLAS

<span id="page-15-10"></span><span id="page-15-9"></span><span id="page-15-8"></span><span id="page-15-7"></span><span id="page-15-6"></span><span id="page-15-5"></span><span id="page-15-4"></span><span id="page-15-3"></span><span id="page-15-2"></span><span id="page-15-1"></span><span id="page-15-0"></span>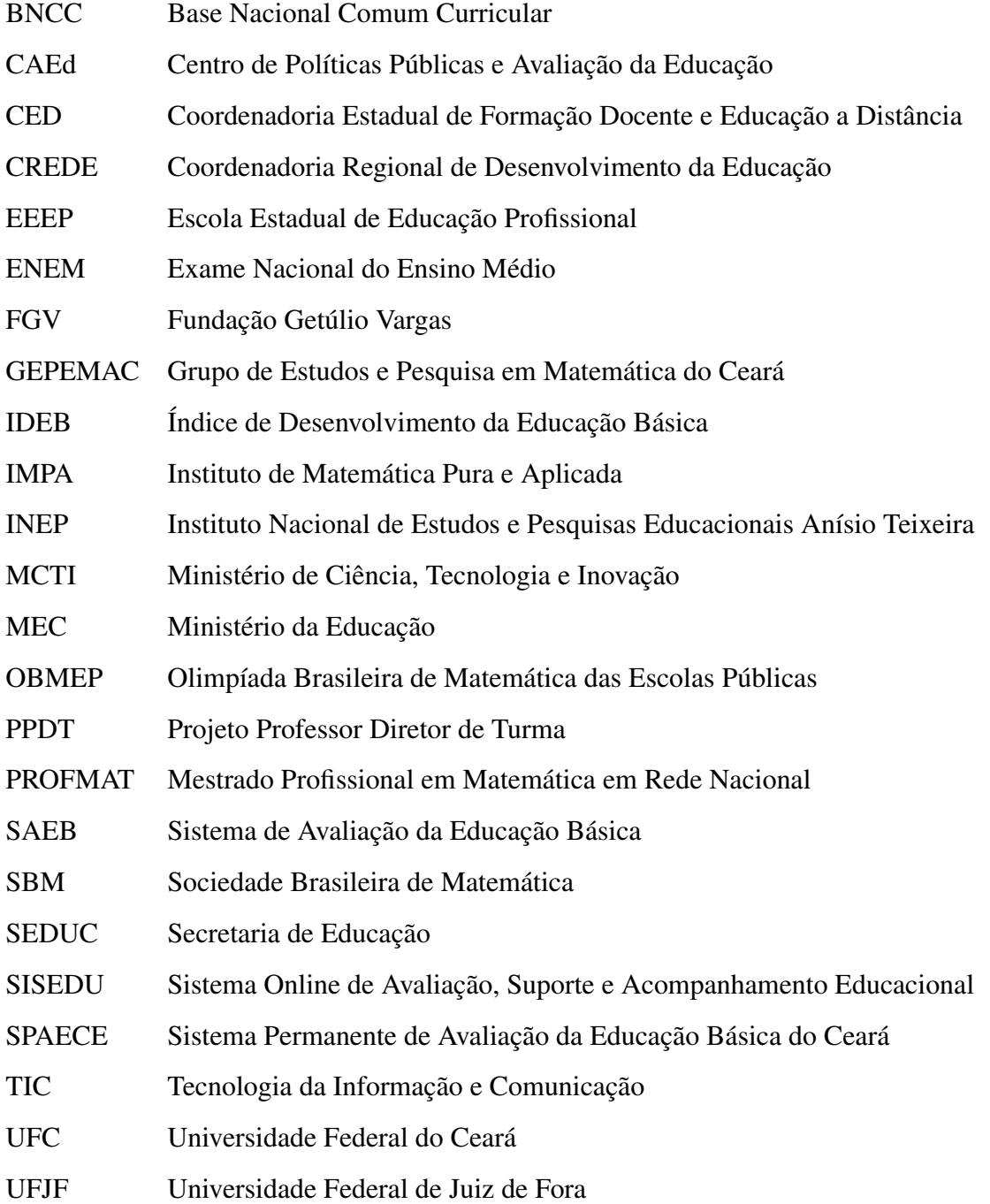

# **SUMÁRIO**

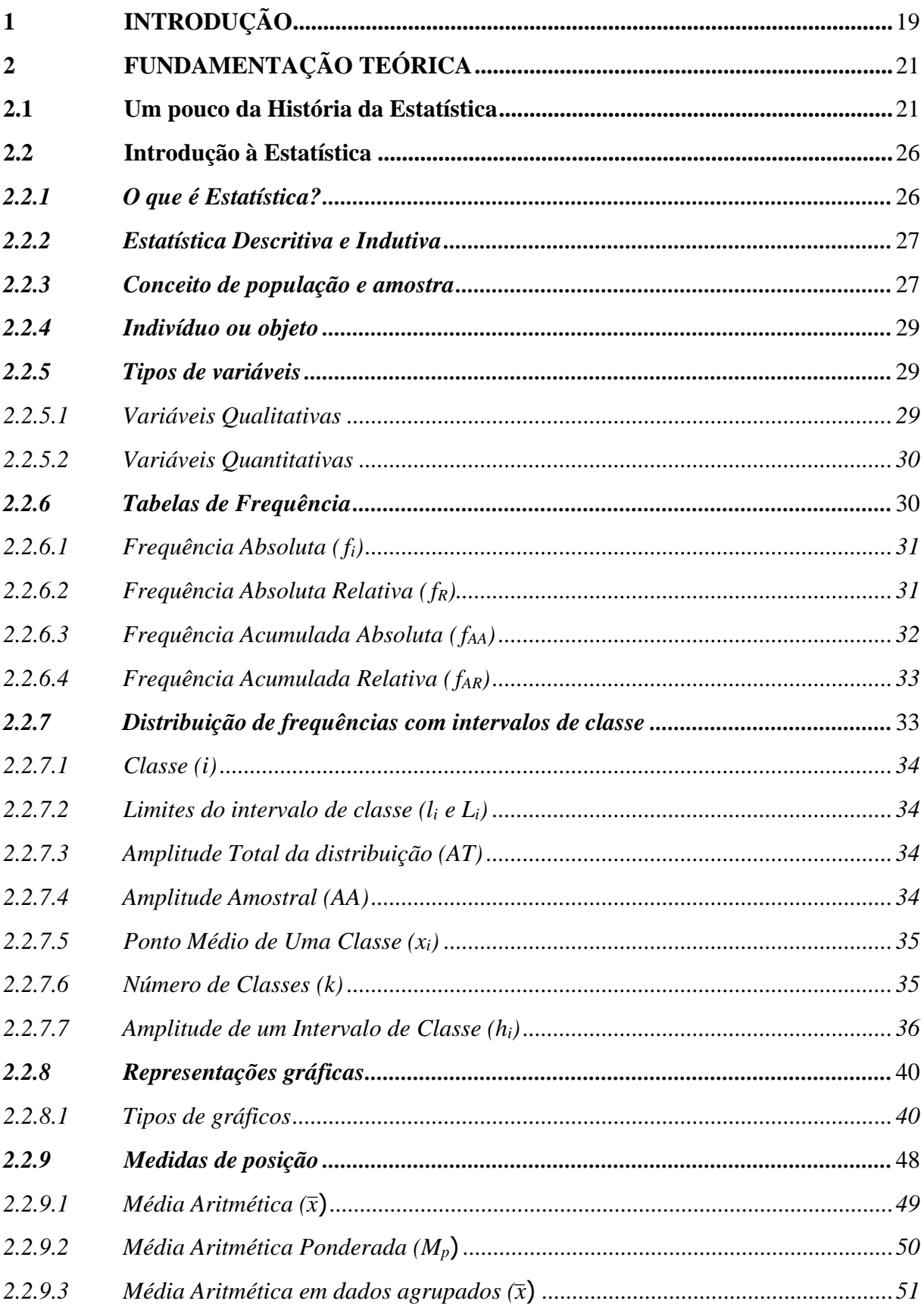

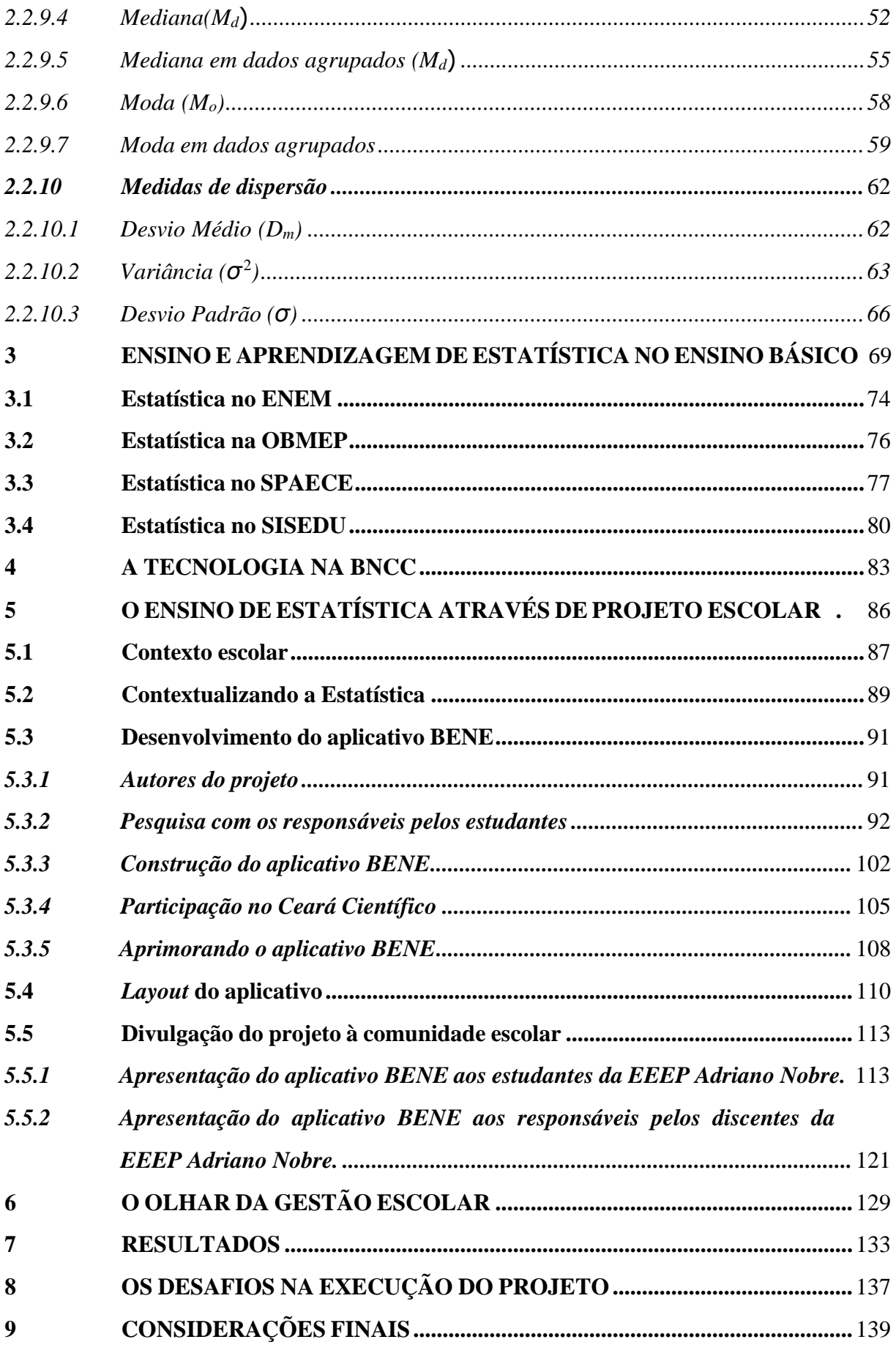

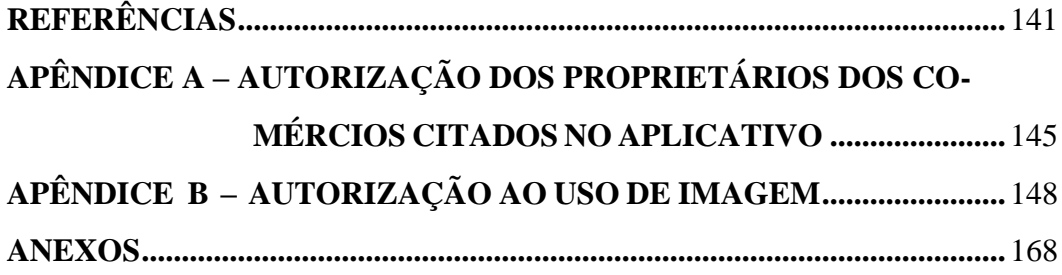

## 1 INTRODUÇÃO

O estudo de Matemática ao longo de todo o Ensino Básico enfrenta inúmeras dificuldades, desde a falta de conhecimentos prévios dos estudantes que muitas vezes são aprovados para as séries seguintes sem a aquisição do conhecimento necessário, até a falta de interesse dos educandos por não verem sentido ou aplicação dos conhecimentos repassados.

Mudanças curriculares estão sendo feitas, propostas de intervenções estão sendo elaboradas e aplicadas e a implementação do Novo Ensino Médio, com base na [Base Nacional](#page-15-9) [Comum Curricular \(BNCC\)](#page-15-9) de 2018, traz consigo a proposta de um ensino de Matemática mais significativo e mais atraente aos estudantes. Porém, é sabido que nem tudo que é proposto no currículo estudantil tem uma aplicação direta no dia-a-dia do estudante. Alguns conceitos são mais abstratos e nem sempre o professor vai conseguir responder a célebre pergunta: *"Pra quê serve isso?"*. No entanto, alguns conteúdos são totalmente contextualizáveis e úteis no dia-a-dia do estudante, como é o caso de Estatística.

O estudo de estatística é de extrema importância em diversas áreas do conhecimento e desempenha um papel fundamental em nossa compreensão e interpretação dos dados. Em 1995, Iddo Gal, em seu artigo *Statistical Tools and Statistical Literacy: The Case of The Average* já comentava sobre uma problemática que ainda se repete no dias atuais. Confome cita Gal (1995) , nem sempre a abordagem desse conteúdo é feita de forma a torná-la significativa.

> Infelizmente, embora o ensino de estatística seja muitas vezes justificado por se referir a demandas de cidadãos e consumidores que vivem em uma "sociedade da informação", muitos professores fazem pouco para enfrentar as "demandas"reais. Em vez disso, eles acabam usando na instrução (e nas avaliações) principalmente situações que exigem que os alunos calcularem vez de interpretar médias. Isso pode não ser suficiente para desenvolver as habilidades de alfabetização estatística dos alunos e garantir que eles possam apresentar interpretações razoáveis de declarações e argumentos estatísticos encontrados em artigos de jornal,noticiários de TV, anúncios ou no trabalho (Gal,1995, p. 2)

Com o intuito de tornar a aprendizagem de Matemática mais significativa e possibilitar a comunidade escolar um conhecimento matemático que vá além da teoria, essa dissertação traz conceitos teóricos do conteúdo de Estatística, bem como um produto gerado pelos discentes da Escola Estadual de Educação Profissional Adriano, um aplicativo que possibilita fazer uso de conceitos estatísticos que auxiliam no cotidiano de seus usuários.

Este trabalho está organizado da seguinte maneira:

O capítulo 2 inicia com a fundamentação teórica, onde podemos encontrar a definição de Estatística, com conceitos de população, amostra, tipos de variáveis, tabelas de frequência,

tipos de gráficos, medidas de posição e medidas de dispersão. Definindo sempre esses conceitos de forma teórica e mostrando exemplos de situações práticas em que os mesmos são aplicados.

No capítulo 3 é possível observar como se dá o ensino e a aprendizagem de Estatística no Ceará e Brasil, com base nas avaliações externas, tais como [ENEM,](#page-15-6) [Olimpíada Brasileira](#page-15-10) [de Matemática das Escolas Públicas \(OBMEP\),](#page-15-10) [SPAECE](#page-15-7) e através das avaliações diagnósticas propostas pela [SEDUC/](#page-15-2)CE por meio do [SISEDU.](#page-15-8)

O capítulo 4 traz as orientações de como a tecnologia deve ser trabalhada no contexto estudantil de acordo com a [BNCC](#page-15-9) de 2018. No capítulo 5 percebe-se o Ensino de Estatística de forma contextualizada através do desenvolvimento de um projeto escolar realizado na [EEEP](#page-15-0) Adriano Nobre. Neste capítulo temos o contexto escolar, o desenvolvimento e layout do aplicativo BENE, a divulgação do mesmo para a comunidade escolar como um todo e a opinião de estudantes e responsáveis sobre o aplicativo.

O capítulo 6 traz o olhar da gestão escolar sobre a execução do projeto no ambiente escolar e suas contrições para aprendizagem dos estudantes. No capítulo 7 é possível verificar os resultados de aprendizagem dos estudantes, sobretudo no que diz respeito ao conteúdo de Estatistica, após a implementação do projeto. O capítulo 8 relata os principais desafios que a execução do projeto trouxe a seus autores. E o trabalho se encerra no capítulo 9, com as considerações finais desta dissertação.

## 2 FUNDAMENTAÇÃO TEÓRICA

A Estatística é uma disciplina matemática que lida com a coleta, análise, interpretação e apresentação de dados. Ela é amplamente aplicada em diversas áreas, como ciências sociais, medicina, finanças, negócios, política, entre outras.

De acordo com Ignácio (2010)

A utilidade da estatística se expressa no seu uso, uma vez que grande parte das hipóteses científicas, independentemente da área, precisa passar por um estudo estatístico para ser aceita ou rejeitada, como é o caso do teste de novos medicamentos,a opinião popular de novos produtos, entre outros. Na área médica, por exemplo,nenhum medicamento pode ser disponibilizado para o mercado se não tiver sua eficácia estatisticamente comprovada. O grande volume de informações produzidas pelo mundo moderno (pesquisas por amostragem, censos, internet, mercado financeiro) precisa ser analisado adequadamente. Essas análises utilizam as mais variadas técnicas estatísticas. A rigor, onde houver incerteza esta ciência pode ser empregada. (Ignácio,2010, p.182)

O estudo de Estatística no Ensino Médio permite aos estudantes desenvolver habilidades críticas que são essenciais para sua formação como cidadãos, capazes de lidar com informações quantitativas e qualitativas. Através do estudo da Estatística, os estudantes conseguem analisar dados, identificar tendências, avaliar a validade de conclusões baseadas em evidências, e tomar decisões conscientes.

Além disso, a Estatística é uma habilidade essencial para a vida adulta, não somente para aqueles que pretendem seguir carreira nessa área, mas para todos que pretendem viver de forma equilibrada e consciente em sociedade.

Nos próximos parágrafos esta ciência será definida de forma mais detalhada.

## 2.1 Um pouco da História da Estatística

A palavra Estatística tem sua origem associada à palavra latina *status* (Estado).

De acordo com (Ferreira; Tavares, ), desde o início da civilização que a Estatística tem estado sempre presente. Nos primórdios de forma mais oculta e na atualidade mais visível. Contar, enumerar e recensear sempre foi uma preocupação permanente em todas as culturas.

A palavra censo é derivada da palavra *censere*, que em latim significa taxar.

Em civilizações como a antiga Grécia, Roma, Egito, Israel, Índia, Japão, China, etc, o Estado tinha necessidade de conhecer a sua população, tanto a nível econômico como a nível social. Os Imperadores ordenavam os recenseamentos da população com vista à cobrança

de impostos e ao recrutamento militar, pois as guerras eram constantes e havia necessidade de conseguir jovens rapazes para serem treinados fisicamente para a guerra.

Em *Números*, livro do Velho Testamento (Almeida *et al.*, 2014), faz-se referência à uma instrução dada a Moisés, para que fizesse um levantamento dos homens de Israel que estivessem aptos para guerrear.

> Falou mais o SENHOR a Moisés no deserto de Sinai, na tenda da congregação, no primeiro dia do segundo mês, no segundo ano da sua saída da terra do Egito, dizendo: Tomai a soma de toda a congregação dos filhos de Israel, segundo as suas famílias, segundo a casa de seus pais, conforme o número dos nomes de todo o homem, cabeça por cabeça; Da idade de vinte anos para cima, todos os que em Israel podem sair à guerra, a estes contareis segundo os seus exércitos, tu e Arão. Números 1:1-3 (Almeida *et al.*, p. 44.)

De acordo com (IBGE, 2012), nas civilizações antigas, quem não respondesse aos Censos era punido com a própria morte. Porém, estes recenseamentos não podem ser comparados com os da atualidade, pois não se baseavam em princípios estatísticos credíveis ou não eram feitos exaustivamente.

Contudo, segundo (Torezani, 2004), mesmo que a prática de coletar dados sobre colheitas, composição da população humana ou de animais, impostos, etc., fosse conhecida pelos egípcios, hebreus, caldeus e gregos, e se atribuam a Aristóteles cento e oitenta descrições de Estados, apenas no século XVII a Estatística passou a ser considerada disciplina autônoma, tendo como objetivo básico a descrição dos bens do Estado.

Pode dizer-se contudo que o princípio da Estatística começou com estas sociedades, não como hoje é conhecida entre nós, mas de uma maneira mais simples e rudimentar.

Como ciência, Estatística se preocupa com a organização, descrição, análise e interpretação dos dados experimentais, visando a tomada de decisões. Está dividida em *Estatística Descritiva* e *Estatística Indutiva*.

Na matemática, grandes nomes contribuíram para o estudo e desenvolvimento da Estatística, dentre os quais Souza (2021) destaca:

<span id="page-23-0"></span>Figura 1 – Jacob Bernoulli

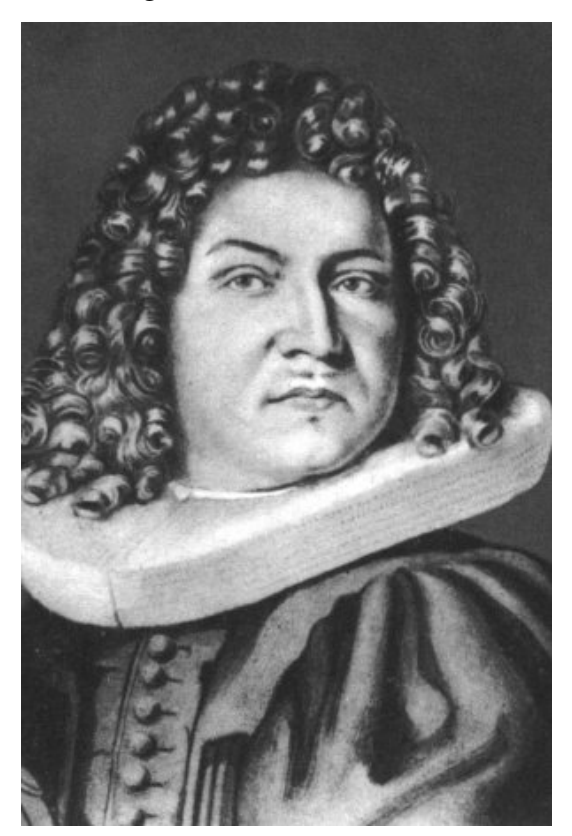

Fonte: Souza (2021)

Também chamado de Jacques e James, Jacob Bernoulli teve várias descobertas na matemática, havendo algumas na área de probabilidade, com a primeira delas sendo a Lei dos Grandes Números. Porém, sua principal publicação foi sobre os Ensaios de Bernoulli, que consiste em tentativas repetidas de algum experimento, gerando, em cada uma delas, sucesso ou fracasso. As tentativas repetidas são independentes.

## • Gauss (1777 – 1855)

Karl Friedrich Gauss, um dos mais conhecidos por sua genialidade e pela ampla contribuição em várias áreas das ciências exatas, deixou, também, sua marca na estatística. O matemático alemão desenvolveu, dentre outras coisas, o método dos mínimos quadrados, que auxilia nos cálculos de probabilidade. Entretanto, sua principal descoberta foi a Distribuição Normal (Gaussiana).

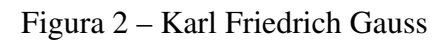

<span id="page-24-0"></span>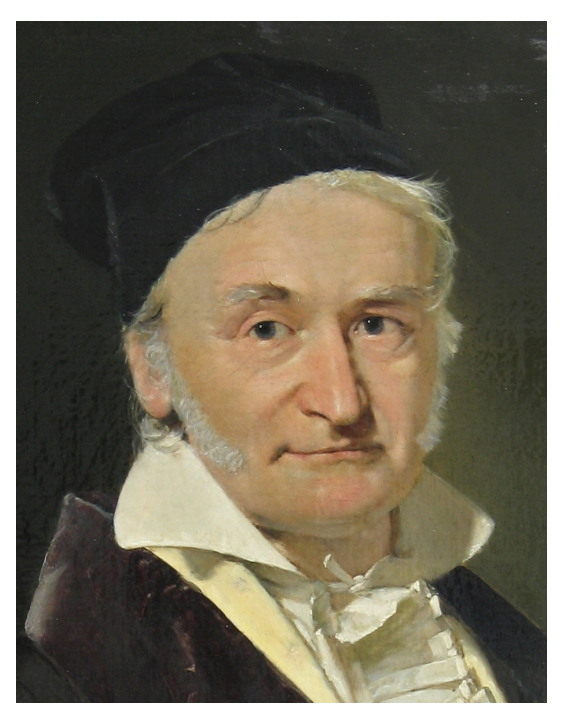

Fonte: Souza (2021)

<span id="page-24-1"></span>• Florence Nightingale (1820 – 1910)

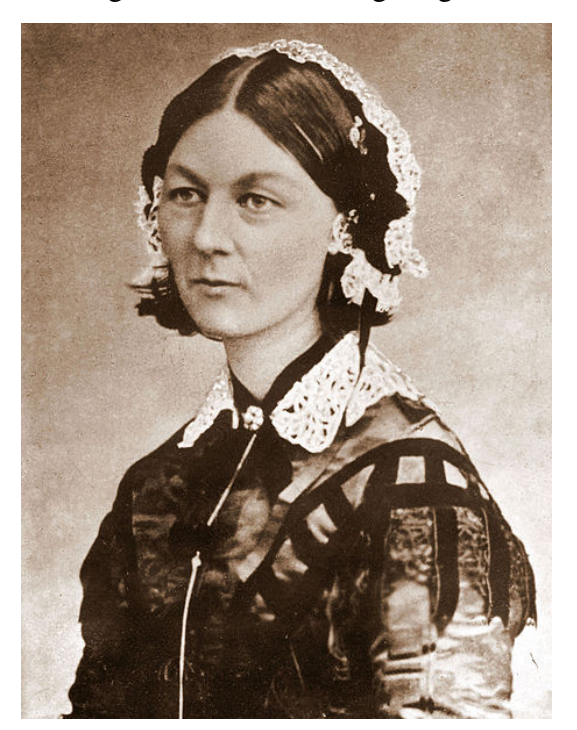

Figura 3 – Florence Nightingale

Fonte: Souza (2021)

Conhecida pelo seu trabalho como enfermeira durante a Guerra da Crimeia, Florence Nightingale foi a primeira mulher eleita membro da Associação Inglesa de Estatística, em 1858. Ela foi pioneira na utilização de gráficos estatísticos para analisar dados.

Interessada pela matemática desde criança, Nightingale expressou suas ideias e análises por meios visuais, para que fosse de fácil entendimento dos membros do Exército e do Governo da época. Tendo os números ao seu lado, conseguiu reformar boa parte da área da saúde, reduzindo significativamente a taxa de mortalidade no hospital em que trabalhava.

<span id="page-25-0"></span>• Pearson (1857 – 1936)

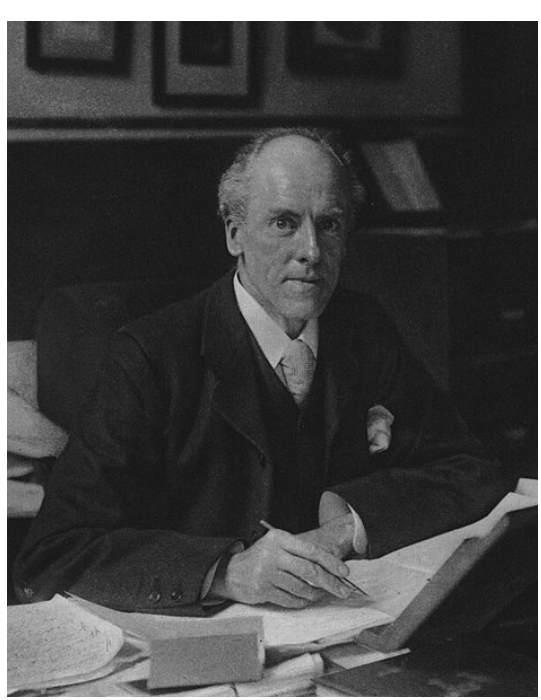

Figura 4 – Karl Pearson

Fonte: Souza (2021)

Fundador do primeiro departamento universitário voltado para a estatística, Karl Pearson é um dos pilares para as análises que temos atualmente. Com o auxílio do antropólogo Francis Galton, construiu um modelo tridimensional para ilustrar ideias relacionadas à regressão linear, desenvolvendo o coeficiente de correlação de Pearson, que verifica o grau de correlação entre duas variáveis.

## • Fisher (1890 – 1962)

Ronald Aylmer Fisher, um dos mais importantes da história, foi um estatístico e biólogo, deixando um legado em ambas as áreas. Escreveu 5 livros e ultrapassou a marca de 120 artigos publicados sobre Estatística.

Sua principal contribuição foi nos Testes de Hipóteses, introduzindo a ideia de "hipótese nula" e "análise de variância". Com isso, substituiu o que Karl Pearson tinha determinado, propondo a seguinte definição:

*"Teste exato de probabilidade, sendo que esta probabilidade deve depender somente das observações e não de probabilidades a priori"*

<span id="page-26-0"></span>Utilizou, na área da genética, todo seu conhecimento obtido em estatística, tornandose um dos biólogos mais conhecidos nesse ramo.

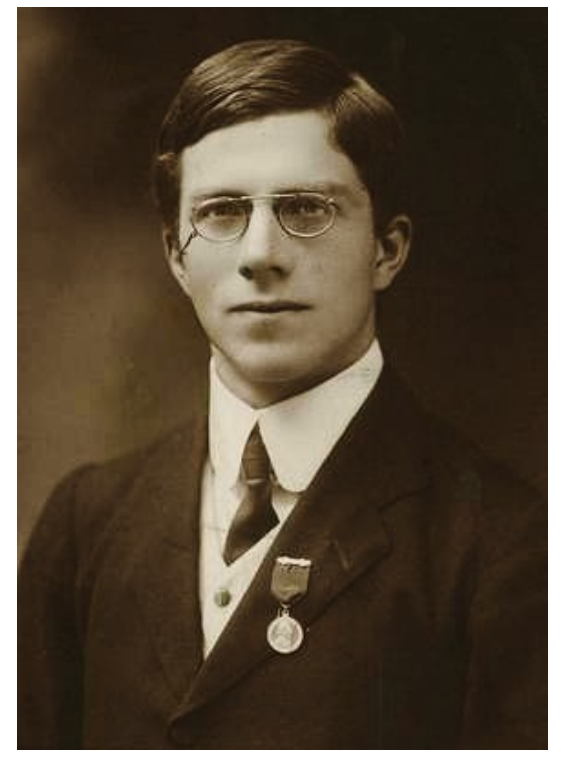

Figura 5 – Ronald Aylmer Fisher

Fonte: Souza (2021)

O desenvolvimento desta ciência se deu ao longo dos anos e chegou ao que conhecemos hoje, permitindo-nos relaciona fatos e números, analisando-os, de modo que seja possível realizarmos alguma interpretação sobre mesmos.

## 2.2 Introdução à Estatística

## *2.2.1 O que é Estatística?*

De acordo com (Freitas *et al.*, 2003), Estatística é a ciência que investiga os processos de obtenção, organização e análise de dados sobre uma população, e os métodos de tirar conclusões ou fazer predições com base nesses dados.

Este conceito tem um significado mais amplo do que aquele que usualmente se dá

à palavra "Estatística", isto é, o resultado de contagens sobre a ocorrência de determinados eventos e a sua representação através de gráficos e tabelas, como, por exemplo, as estatísticas de ocorrência de chuvas numa certa época do ano; as estatísticas sobre os ganhadores de prêmios de loteria; as estatísticas de renda média por região etc.

Estamos inseridos numa sociedade que produz uma quantidade gigantesca de dados, os quais são registrados e armazenados, para posterior análise e sistematização.

Assim, o estudo da estatística é um fator preponderante e indispensável na tarefa de analisar esta enorme quantidade de dados, a fim de que seja possível entender sobre o assunto e tomar decisões baseadas nos resultados.

## *2.2.2 Estatística Descritiva e Indutiva*

Segundo (Silva *et al.*, 2022), a Estatística pode ser classificada em:

## • Estatística Descritiva

Reúne um conjunto de técnicas para sumarizar os dados (tabelas, gráficos) e medidas descritivas (medidas de tendência central ou dispersão), que permitem tirar muitas informações contidas nos dados. Sua finalidade é tornar os dados mais fáceis de serem entendidos, relatados e discutidos.

### • Estatística Inferencial ou Indutiva

É constituída por um conjunto de métodos para a tomada de decisões, a fim de produzir afirmações sobre uma dada característica da população, na qual estamos interessados, a partir de informações colhidas de uma parte dessa população.

#### *2.2.3 Conceito de população e amostra*

A literatura é rica em conceitos sobre População e Amostra. De acordo com a obra de (Dados, 1995) podemos compreender estes conceitos da seguinte maneira:

População (ou universo) é o conjunto de todos os elementos (objetos ou pessoas) cujas características o pesquisador está interessado em estudar. Essas características podem ser: o resultado de uma medição, um atributo qualitativo, um índice etc. Por exemplo: cor da pele, distância, massa em kg etc.

Quando é feito um levantamento completo sobre uma determinada população, ou seja, contemplando cada um dos seus elementos, temos o que se chama de um censo.

Quanto a quantidade, uma população pode ser classificada como finita ou infinita.

Os estudantes de uma escola, as agências de um banco, os estados de um país etc, são exemplos de populações finitas.

De acordo com os exemplos citados anteriormente é possível perceber que nas situações cotidianas estamos sempre lidando com populações finitas. Por outro lado, as populações ditas infinitas resultam de uma abordagem mais abstrata da realidade.

Quando uma população, embora finita, apresenta um número muito grande de indivíduos, ela é tratada, na prática, como se fosse infinita.

Se uma população é infinita, ou finita, mas muito grande, torna-se impossível ou impraticável a realização do censo. Em tais casos, em vez disso, examina-se somente uma pequena parte da população que chamamos de amostra.

Uma amostra é dita representativa da população se a partir de sua análise podem ser obtidas conclusões válidas sobre a população. Desta forma é necessário que a amostra seja extraída de acordo com regras bem definidas. Evidentemente, se a população da qual a amostra é retirada é muito homogênea, essa preocupação torna-se desnecessária, visto que, neste caso, qualquer tipo de amostragem nos levaria inevitavelmente ao mesmo resultado. É o que ocorre, por exemplo, quando se extrai uma amostra de um fluido. Poucas gotas podem ser suficientes para dar a informação desejada, como acontece, por exemplo, em um exame de sangue. Entretanto, quando o material de que está composta a população é muito heterogêneo, como frequentemente ocorre em situações de interesse prático, a maneira como essa amostra é selecionada é um assunto da maior relevância. Nesses casos, é muito importante o uso de técnicas que nos garantam a obtenção de amostras dignas de confiança.

Em determinadas situações concretas é perfeitamente válido encararmos a população disponível como uma amostra representativa de uma população maior. Por exemplo:

- A população de todos os pacientes, que num determinado momento, estão internados em um grande hospital de Cardiologia, para efeitos práticos, pode ser encarada como uma amostra representativa da população de todos os pacientes que sofrem distúrbios cardíacos.
- A população dos alunos inscritos na disciplina de Estatística de um determinado curso de graduação, para efeitos práticos, pode ser vista como uma amostra representativa da população de todos os alunos desse curso que cursaram essa disciplina ao longo de um período.

Sendo assim, se os dados, a princípio, representam toda uma população, vale a pena questionar se, na verdade, o propósito não seria extrapolar as conclusões a que eventualmente deseja chegar, para uma realidade maior. Se for o caso, os dados devem ser encarados como uma amostra e não uma população.

Podemos resumir esses conceitos no quadro a seguir:

População: Coleção completa de todos os elementos que são objeto de nosso estudo.

Censo: Exame de todos os elementos da população

Amostra: Subconjunto de elementos selecionados da população segundo regras bem definidas.

## *2.2.4 Indivíduo ou objeto*

Cada elemento que compõe a amostra é um indivíduo ou objeto.

Exemplo 1: Intenções de voto em uma eleição

Nesse caso, os indivíduos da pesquisa são as pessoas consultadas.

Exemplo 2: Quando se consideram algumas marcas de fardamentos para testar a durabilidade. Nesse outro caso, cada marca é um objeto da pesquisa.

## *2.2.5 Tipos de variáveis*

Conforme (Freitas *et al.*, 2003) em uma pesquisa estatística faz-se necessário, de maneira inicial, que se defina quais as características dos elementos que deverão ser verificadas. Em outras palavras, não se trabalha estatisticamente com os elementos existentes, mas com algumas características desses elementos. Por exemplo, os elementos a serem estudados podem ser os habitantes de uma região, porém estaremos interessados em alguma característica como renda, idade, sexo, tipo de moradia, etc. Analisa-se, portanto, com os valores de uma variável, que é a característica de interesse, e não com os elementos originalmente considerados. A escolha da variável de interesse dependerá dos objetivos do estudo estatístico em questão. Estas características (variáveis) poderão ser qualitativas ou quantitativas.

A classificação da variável se dá da seguinte forma:

## *2.2.5.1 Variáveis Qualitativas*

São aquelas em que seus valores são expressos por atributos, classificações ou registros não numéricos. Por exemplo: sexo, cor da pele etc. Podem ser subdivididas em Ordinais e Nominais.

• Variáveis Qualitativas Ordinais

São aquelas que seguem um certo tipo de precedência, de escala crescente ou decrescente. Exemplo: grau de queimadura (1º, 2º, 3º grau), pressão sanguínea (baixa, normal, alta).

#### • Variáveis Qualitativas Nominais

São aquelas que podem ser expressas por atributos, com possibilidade de nomeação. Exemplo: sexo, raça, religião, grupo sanguíneo etc.

#### *2.2.5.2 Variáveis Quantitativas*

São aquelas em que seus valores são expressos em números. Subdividem-se em Discretas e Contínuas.

#### • Variáveis Quantitativas Discretas

São aquelas cujos valores são obtidos por contagem e representados por elementos de um conjunto finito ou enumerável (ou seja, existe uma relação bijetora com os números).

Exemplo: quantidade de habitantes de uma cidade, quantidade de filhos, quantidade de computadores em uma casa etc.

## • Variáveis Quantitativas Contínuas

São aquelas cujos valores são obtidos por mensuração e representados por valores pertencentes a um intervalo real.

Exemplo: altura, distância, tempo de permanência em determinado local etc.

Na Estatística descritiva, os dados observados são sintetizados e apresentados em formas de tabelas e/ou gráficos, os quais irão fornecer de forma rápida e segura informações a respeito das variáveis em estudo. Uma das tabelas mais utilizadas na estatística é a distribuição de frequências.

## *2.2.6 Tabelas de Frequência*

De acordo com (Iezzi *et al.*, 2013) a construção de tabelas de frequência possibilita uma leitura mais resumida dos dados obtidos em uma pesquisa.

Cada variável analisada apresenta um determinado número de vezes que ocorre cada um de seus valores (ou realizações). O número obtido pode ser apresentado através da frequência absoluta e/ou da frequência relativa.

É o número de vezes que aquele valor se repete no conjunto de dados experimentais. Usaremos a notação (*fi*) para representar a frequência do *i-ésimo* valor observado.

Sendo *n* o número total de valores observados e *k* o número de diferentes valores obtidos, tem-se:

$$
\sum_{i=1}^k f_i = n.
$$

<span id="page-31-0"></span>Exemplo: Uma pesquisa realizada com um grupo de 100 estudantes sobre a quantidade de irmãos dos mesmos obteve o resultado exposto na tabela a seguir.

| Quantidade de irmãos por estudante   Frequência Absoluta $(f_i)$ |
|------------------------------------------------------------------|
|                                                                  |
|                                                                  |
|                                                                  |
|                                                                  |
|                                                                  |
| $n = \sum f_i = 100$                                             |
|                                                                  |

Tabela 1 – Quantidade de irmãos por estudante

Fonte: elaborada pela autora.

Dos 100 estudantes entrevistados, encontramos os seguintes resultados para a frequência absoluta dos valores:

- $f_1 = 7$  (correspondente a quantidade 0);
- $f_2 = 27$  (correspondente a quantidade 1);
- $f_3 = 39$  (correspondente a quantidade 2);
- $f_4 = 20$  (correspondente a quantidade 3);
- $f_5 = 7$  (correspondente a quantidade 4).

Note que:

$$
f_1 + f_2 + f_3 + f_4 + f_5 = \sum_{i=1}^{5} f_i = 100.
$$

## *2.2.6.2 Frequência Absoluta Relativa ( fR)*

É a razão entre a frequência absoluta (*fi*) e o número total de dados (*n*), isto é:

$$
f_R = \frac{f_i}{n}.
$$

Em geral, quando os resultados de uma pesquisa (ou estudo) são divulgados em jornais e revistas, os valores referentes à frequência absoluta aparecem acompanhados do número total de valores colhidos, ou seja, através da frequência relativa, a fim de tornar a análise mais significativa.

A frequência relativa pode ser apresentada através de fração, número decimal ou porcentagem.

A seguir temos a representação da tabela anterior acrescida da frequência relativa.

<span id="page-32-0"></span>

| Quantidade<br>de irmãos<br>por estudante | Frequência<br>Absoluta $(f_i)$ | Frequência<br><b>Absoluta</b><br><b>Relativa</b> $(f_R)$ | Frequência<br><b>Absoluta</b><br><b>Relativa</b> $(f_R)$ | Porcentagem $(\%)$     |  |  |  |
|------------------------------------------|--------------------------------|----------------------------------------------------------|----------------------------------------------------------|------------------------|--|--|--|
| 0                                        |                                | 7/100                                                    | 0,07                                                     | 7%                     |  |  |  |
|                                          |                                |                                                          |                                                          |                        |  |  |  |
|                                          | 27                             | 27/100                                                   | 0,27                                                     | 27%                    |  |  |  |
| $\overline{2}$                           | 39                             | 39/100                                                   | 0,39                                                     | 0,39%                  |  |  |  |
| 3                                        | 20                             | 20/100                                                   | 0,2                                                      | 20%                    |  |  |  |
| 4                                        |                                | 7/100                                                    | 0,07                                                     | 7%                     |  |  |  |
| <b>Total</b>                             | $f_i = 100$<br>$n =$           | $t_R=1$<br>$n =$                                         | $= 1,0$<br>$n = Y$                                       | $f_R = 100\%$<br>$n =$ |  |  |  |
| Fonte: elaborada pela autora.            |                                |                                                          |                                                          |                        |  |  |  |

Tabela 2 – Quantidade de irmãos por estudante

A soma das frequências relativas dos valores assumidos por determinada variável é sempre igual a 1 (ou 100% em caso de representação em porcentagem). De fato:

$$
\sum_{i=1}^{k} f_R = \sum_{i=1}^{k} \frac{f_i}{n} = \frac{1}{n} \sum_{i=1}^{k} f_i = \frac{1}{n} . n = 1.
$$

Uma outra representação dos dados estatísticos é através da Frequência Acumulada, a qual subdivide-se em Frequência Acumulada Absoluta e Frequência Acumulada Relativa.

*2.2.6.3 Frequência Acumulada Absoluta ( fAA)*

É o total das frequências de todos os valores inferiores ao limite superior do intervalo de uma dada classe.

$$
f_{AA} = \sum_{i=1}^{k} f_i = f_1 + f_2 + \dots + f_k.
$$

A seguir temos a representação da tabela anterior acrescida da Frequência Acumulada Absoluta.

<span id="page-33-0"></span>

| Quantidade de irmãos<br>por estudante | Frequência<br>Absoluta $(f_i)$ | Frequência<br><b>Absoluta</b><br><b>Relativa</b> $(f_R)$ | Frequência<br><b>Absoluta</b><br>Acumulada $(f_{AA})$ |  |  |  |
|---------------------------------------|--------------------------------|----------------------------------------------------------|-------------------------------------------------------|--|--|--|
|                                       |                                | $7/100=0.07=7%$                                          |                                                       |  |  |  |
|                                       | 27                             | $27/100=0,27=27\%$                                       | 34                                                    |  |  |  |
|                                       | 39                             | 39/100=0,39=39%                                          | 73                                                    |  |  |  |
| 3                                     | 20                             | $20/100=0,2=20%$                                         | 93                                                    |  |  |  |
| 4                                     |                                | $7/100=0.07=7%$                                          | 100                                                   |  |  |  |
| <b>Total</b>                          | $f_i = 100$<br>$n =$           | $n = \sum f_R = 1 = 100\%$                               | $\blacksquare$                                        |  |  |  |
| Fonte: elaborada pela autora.         |                                |                                                          |                                                       |  |  |  |

Tabela 3 – Quantidade de irmãos por estudante

*2.2.6.4 Frequência Acumulada Relativa ( fAR)*

É a frequência acumulada da classe dividida pela frequência total da distribuição. A seguir temos a representação da tabela anterior acrescida da Frequência Acumulada Relativa.

<span id="page-33-1"></span>

| Quantidade de irmãos<br>por estudante | Frequência<br>Absoluta $(f_i)$ | Frequência<br>Absoluta                            | Frequência<br>Acumulada    |
|---------------------------------------|--------------------------------|---------------------------------------------------|----------------------------|
|                                       |                                | <b>Relativa</b> $(f_R)$                           | <b>Relativa</b> $(f_{AR})$ |
|                                       |                                | $7/100=0.07=7%$                                   | $7/100=0.07=7%$            |
|                                       | 27                             | $27/100=0,27=27\%$                                | $34/100=0,34=34\%$         |
| $\mathcal{D}$                         | 39                             | 39/100=0,39=39%                                   | $73/100=0.73=73%$          |
| 3                                     | 20                             | $20/100=0,2=20%$                                  | 93/100=0,93=93%            |
| $\overline{4}$                        |                                | $7/100=0.07=7%$                                   | $100/100=1,0=100\%$        |
| <b>Total</b>                          | $=100$<br>$n =$<br>$\sim$ 11   | $f_R = 1 = 100\%$<br>$n =$<br>$\sim$ 1.000 $\sim$ |                            |

Tabela 4 – Quantidade de irmãos por estudante

Fonte: elaborada pela autora.

### *2.2.7 Distribuição de frequências com intervalos de classe*

Algumas pesquisas, sobretudo aquelas que apresentam variáveis quantitativas contínuas, os resultados obtidos podem assumir valores bem distintos, havendo pouca repetição. Nesse caso, surge a necessidade de agruparmos esses valores em vários intervalos, os quais, em Estatística, serão denominados de Intervalos de Classes.

Sendo assim, chamamos de frequência de uma classe o número de valores da variável pertencente ao intervalo de classe, em que os dados podem ser dispostos em uma tabela denominada Distribuição de Frequência com Intervalo de Classe.

Os elementos de uma Distribuição de Frequências Com Intervalos de Classe são:

#### *2.2.7.1 Classe (i)*

Classes de frequência ou, simplesmente, classes, são intervalos de variação da variável, representadas simbolicamente por *i*, sendo *i* = 1,2,3,4,. . . , *k*, onde *k* é o número total de classes da distribuição. O número total de valores da variável classes é simbolizado por *n*.

#### 2.2.7.2 Limites do intervalo de classe  $(l_i e L_i)$

O menor valor do Intervalo de Classe é denominado limite inferior (*li*) e o maior é denominado limite superior (*Li*). Os intervalos podem ser abertos ou fechados à direita e/ou à esquerda. A representação gráfica possuem as seguintes simbologias:

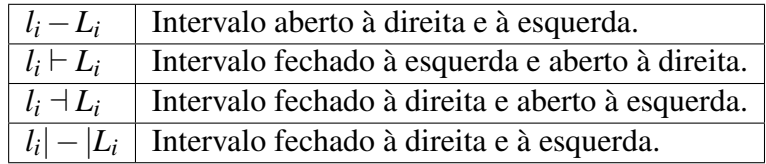

O termo *fechado* significa que o valor participa da classe. Por exemplo:

• 1  $\vdash 6 = \{x/1 \le x < 6\}.$ 

Nesse caso, fazem parte desse intervalo todos os números maiores que 1 e menores do que ou igual a 6.

• 
$$
7 - 10 = \{x/7 < x \leq 10\}.
$$

Nesse caso, fazem parte desse intervalo todos os números maiores do que ou igual a 7 e menores do que 10.

As classes, sempre que possível, deverão ter amplitudes iguais.

## *2.2.7.3 Amplitude Total da distribuição (AT)*

É a diferença entre o limite superior da última classe (limite superior máximo) e o limite inferior da primeira classe (limite inferior mínimo).

$$
AT = L_{(max)} - l_{(min)}
$$

*2.2.7.4 Amplitude Amostral (AA)*

É a diferença entre o valor máximo e o valor mínimo da amostra.

$$
AA = x_{(max)} - x_{(min)}
$$

## *2.2.7.5 Ponto Médio de Uma Classe (xi)*

É o ponto que divide o intervalo de classe em duas partes iguais, o qual é obtido pela metade da soma dos limites (inferior e superior) da classe,

$$
x_i = \frac{l_i + L_i}{2}.
$$

O ponto médio de uma classe é o valor que a representa.

#### *2.2.7.6 Número de Classes (k)*

O Número de Classes de uma Distribuição de Frequências com Intervalo de Classe podem ser definidas através da Regra de Sturges, a qual permite exprimir o seu cálculo em função da variável.

A regra Sturges é um método empírico amplamente usado em estatística descritiva para determinar o número de classes que devem existir em um histograma de frequência, a fim de classificar um conjunto de dados representando uma amostra ou população.

Basicamente, com esta regra, você determina a largura dos contêineres gráficos, dos histogramas de frequência.

Para estabelecer sua regra, Herbert Sturges considerou um diagrama de frequência ideal, consistindo em intervalos K, onde o i-ésimo intervalo contém um certo número de amostras  $(i = 0, \ldots, k - 1)$ , representado como:

$$
C_{(k-1,i)} = C_i^{k-1} = {k-1 \choose i}.
$$

Esse número de amostras é dado pelo número de maneiras pelas quais um subconjunto de um conjunto pode ser extraído.

Sturges relatou que o histograma de frequência se aproximará de uma distribuição normal quando o número de intervalos (k) aumenta de acordo com o teorema do limite central. De tal forma que o número de amostras de cada um dos intervalos pode ser calculado:
$$
N = \sum_{i=0}^{k-1} {k-1 \choose i} = (1+1)^{k-1} = 2^{k-1}.
$$

Para simplificar a expressão, ele aplicou as propriedades dos logaritmos em ambas as partes da equação:

$$
log_2(N) = k - 1.
$$

Assim, Sturges estabeleceu que o número de intervalos k é dado pela expressão:

$$
k = 1 + log_2(N).
$$

Também pode ser expresso como:

$$
k \cong 1+3, 3log_{10}(N).
$$

Onde:

 $k = n$ úmero de classes

*N* = número total de observações na amostra.

O valor obtido a partir desta formula deve ser arredondado.

*2.2.7.7 Amplitude de um Intervalo de Classe (hi)*

É a medida do intervalo que define a classe e é obtida pela diferença entre os limites do seu intervalo,

$$
h_i = L_i - l_i.
$$

Após o cálculo do Número de Classes pela Regra de Sturges, compete agora resolver o problema da determinação da Amplitude de um Intervalo de Classe (*hi*), o que se consegue dividindo a Amplitude Amostral pelo Número de Classes:

$$
h_i=\frac{AA}{i}.
$$

Sendo:

*AA* = Amplitude Amostral

*i* = Número de Classes

Vejamos um exemplo de Construção de uma Distribuição de Frequência Com Intervalo de Classe.

Exemplo: *Um agente comunitário de saúde registrou o índice glicêmico, em mg*/*dl, de um grupo de 80 pessoas, desde crianças até idosos. Em seguida organizou os dados em um rol, em ordem crescente, conforme observamos no quadro a seguir*

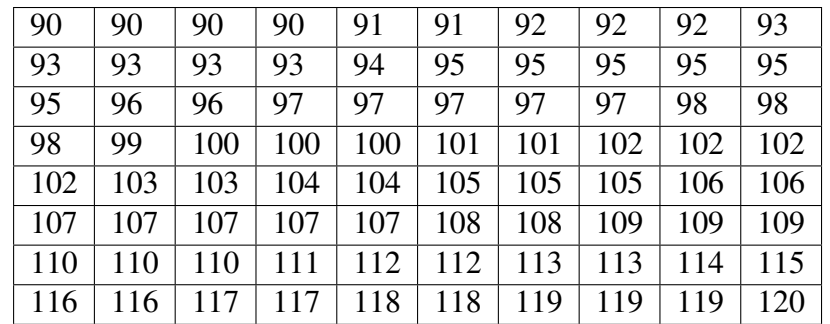

De posse desses dados, vamos calcular:

#### • Amplitude Amostral (*AA*)

Para tanto, utiliza-se os valores extremos.

$$
AA = x_{(max)} - x_{(min)}
$$

$$
AA = 120 - 90 = 30
$$

## • Número de Classes (*k*)

Utilizando a Regra de Sturges, temos:

$$
k \cong 1+3,3.logn.
$$

Considerando  $log80 \approx 1,9$  e  $n = 80$ ., visto que foram coletados dados de 80 pessoas,

segue que

$$
k \cong 1+3, 3. \log 80.
$$

$$
k \cong 1+3,3.1,9.
$$

 $k \approx 7,27$ .

Arredondando o valor obtido, ficamos com

$$
k=7.
$$

# • Amplitude de um Intervalo de Classe (*hi*)

Para tanto, utiliza-se a razão entre Amplitude Amostral e o número de classes.

$$
h_i = \frac{AA}{k}.
$$
  

$$
h_i \cong 4,28.
$$

Fazendo o arredondamento para o 1º número inteiro maior (por convenção), tem-se que  $h_i = 5$ .

Desta forma, conclui-se que a Distribuição de Frequência Com Intervalos de Classe terá 7 (sete) Classes com intervalos iguais a 5 (cinco).

## • Construção da Distribuição de Frequência com Intervalo de Classe

A distribuição deverá possuir 7 (sete) classes (*i*) e cada classe deverá ter intervalo igual a 5 (cinco), obtendo, a partir do dado 90, os seguintes intervalos de classe:

i=1 : 90 ⊢ 95; i=2 : 95 ⊢ 100; i=3 : 100 ⊢ 105; i=4 : 105 ⊢ 110; i=5 : 110 ⊢ 115; i=6 : 115 ⊢ 120;

$$
i=7:120 \vdash 125.
$$

Os respectivos pontos médios (*xi*) são:

$$
x_1 = \frac{90 + 95}{2} = 92,5
$$
  
\n
$$
x_2 = \frac{95 + 100}{2} = 97,5
$$
  
\n
$$
x_3 = \frac{100 + 105}{2} = 102,5
$$
  
\n
$$
x_4 = \frac{105 + 110}{2} = 107,5
$$
  
\n
$$
x_5 = \frac{110 + 115}{2} = 112,5
$$
  
\n
$$
x_6 = \frac{115 + 120}{2} = 117,5
$$
  
\n
$$
x_7 = \frac{120 + 125}{2} = 122,5.
$$

A partir deste dados, obtém-se a tabela a seguir

Tabela 5 – Índice Glicêmico (mg/dl)

| $\mathbf{i}$   | Índice<br>Glicêmico<br>(mg/dl) | Frequência<br><b>Absoluta</b><br>$(f_i)$ | Ponto<br><b>Médio</b><br>$(x_i)$ | Frequência<br><b>Absoluta</b><br><b>Relativa</b><br>$(f_R)$ | Frequência<br><b>Absoluta</b><br>Acumulada<br>$(f_{AA})$ | Frequência<br>Absoluta<br><b>Relativa</b><br>$(f_{AR})$ |
|----------------|--------------------------------|------------------------------------------|----------------------------------|-------------------------------------------------------------|----------------------------------------------------------|---------------------------------------------------------|
| $\mathbf{1}$   | $90 - 95$                      | 15                                       | 92,5                             | 15<br>$= 18,75\%$<br>$\frac{80}{17}$                        | 15                                                       | 18,75%                                                  |
| $\overline{2}$ | $95 + 100$                     | 17                                       | 97,5                             | $= 21,25\%$<br>$\frac{80}{13}$                              | 32                                                       | 40%                                                     |
| 3              | $100 - 105$                    | 13                                       | 102,5                            | $= 16,25\%$<br>$\overline{\frac{80}{15}}$                   | 45                                                       | 56,25%                                                  |
| $\overline{4}$ | $105 - 110$                    | 15                                       | 107,5                            | $= 18,75\%$<br>$\overline{\S^{0}_{9}}$                      | 60                                                       | 75%                                                     |
| 5              | $110 - 115$                    | 9                                        | 112,5                            | $= 11,25\%$<br>$\overline{\frac{80}{10}}$                   | 69                                                       | 86,25%                                                  |
| 6              | $115 - 120$                    | 10                                       | 117,5                            | $= 12,5%$<br>$\overline{80}$                                | 79                                                       | 98,75%                                                  |
| 7              | $120 - 125$                    | $\mathbf{1}$                             | 122,5                            | $= 1,25\%$<br>80                                            | 80                                                       | 100%                                                    |
| <b>Total</b>   |                                | 80                                       |                                  | 100%                                                        |                                                          |                                                         |

Fonte: elaborada pela autora.

A tabela de Distribuição de Frequência com Intervalo de Classe, construída acima, permite uma análise com maior facilidade e riqueza de dados.

# *2.2.8 Representações gráficas*

Os gráficos estão a serviço de diferentes contextos e atividades ao longo da história, sendo atualmente uma ferramenta utilizada não apenas para fins didáticos escolares, mas frequentemente pelos diversos veículos de comunicação, visto que os mesmos possibilitam exploração, descoberta, interpretação, diagnóstico, comunicação, apresentação, destaque, clareza e até mesmo contar uma história. O uso frequente deste tipo de representação, e também a perspectiva de que os gráficos envolvem diferentes contextos e propósitos, ressaltam a importância de se conhecer os diferentes tipos de gráficos, bem como lidar com os dados estatísticos neles contidos e a partir destes tomar decisões.

#### *2.2.8.1 Tipos de gráficos*

Dentre os diversos tipos de gráficos, temos:

## • Linha ou Curva

Gráfico que utiliza uma linha poligonal para representar uma série estatística, constituindo-se de uma aplicação da representação das funções no Sistema de Coordenadas Cartesianas Ortogonais.

Exemplo de Gráfico em Linha

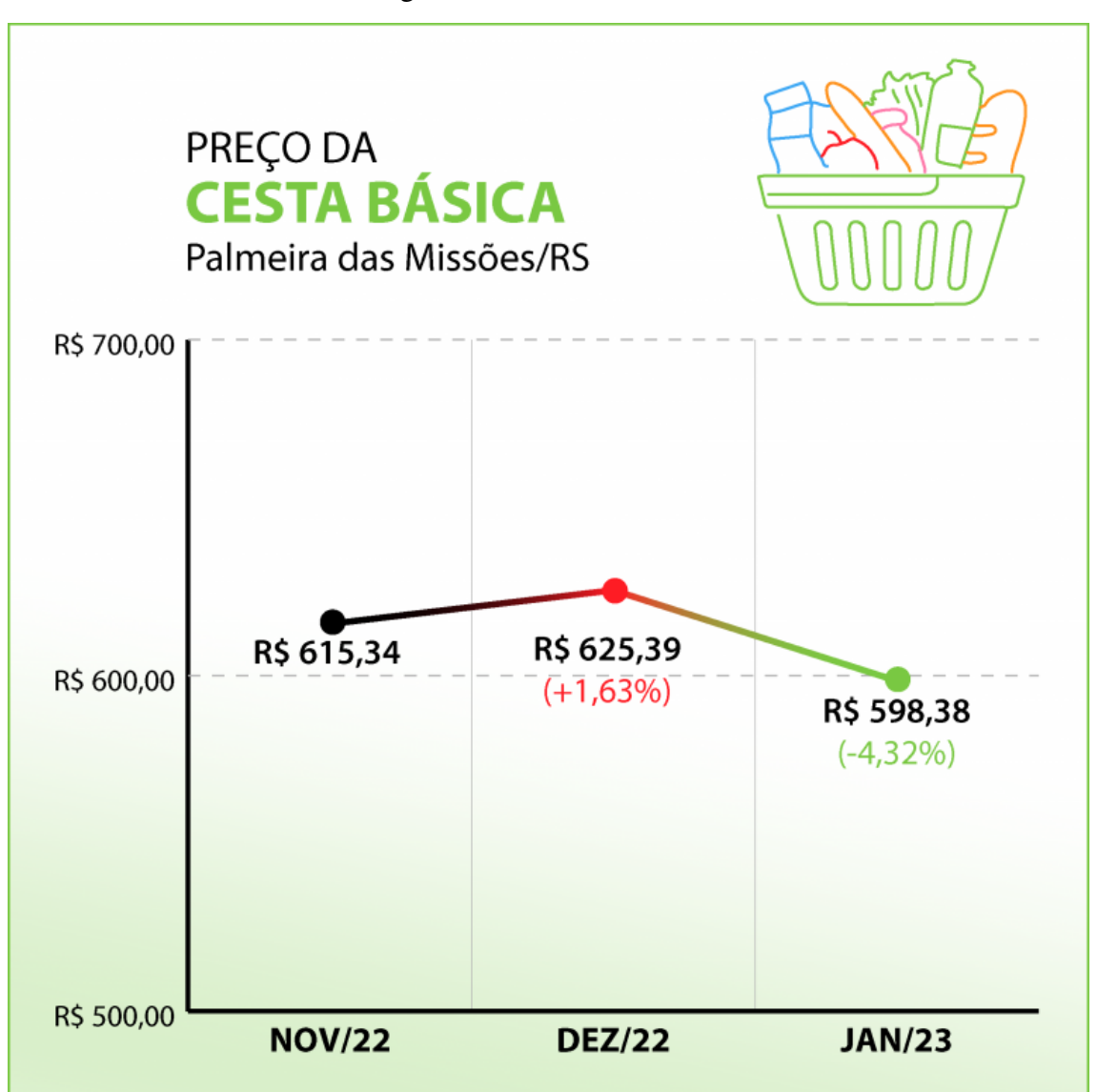

Figura 6 – Gráfico em Linha

# • Colunas ou Barras

Representam séries estatísticas por meio de retângulos, dispostos verticalmente (em colunas) ou horizontalmente (em barras), de modo que todos os retângulos devem apresentar a mesma largura, ficando os seus comprimentos proporcionais aos respectivos dados.

Fonte: (Immig, 2023)

Exemplo de Gráfico em Colunas

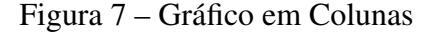

# Variação (em %) do preço médio da cesta básica, por capital

Conjunto de alimentos básicos teve alta de preços em 2020 em todas as 17 capitais pesquisadas.

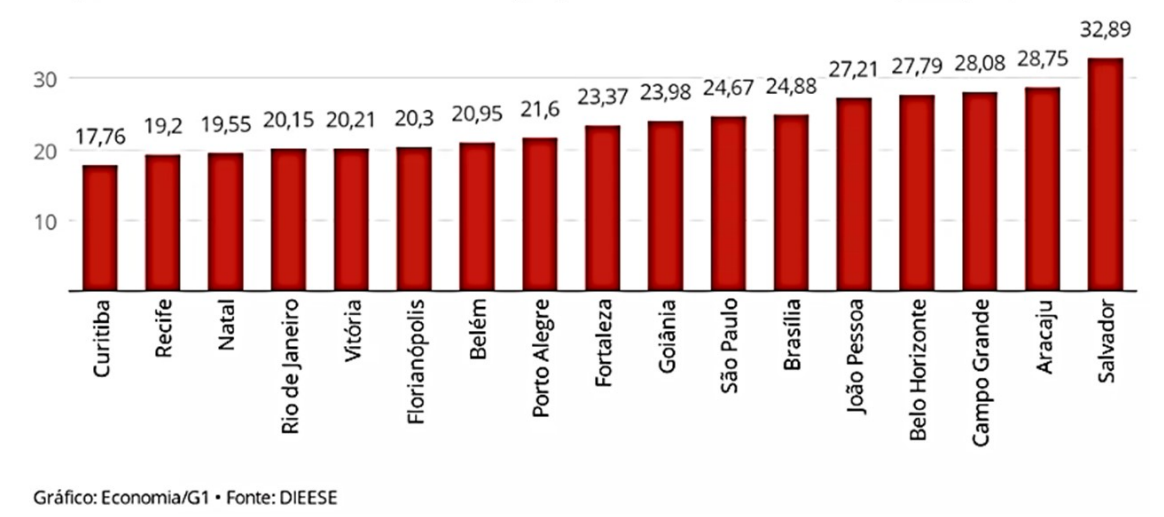

Fonte:(Silveira, 2023)

Exemplo de Gráfico em Barras

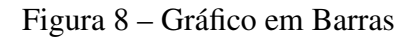

#### Preço médio da cesta básica em junho, por capital

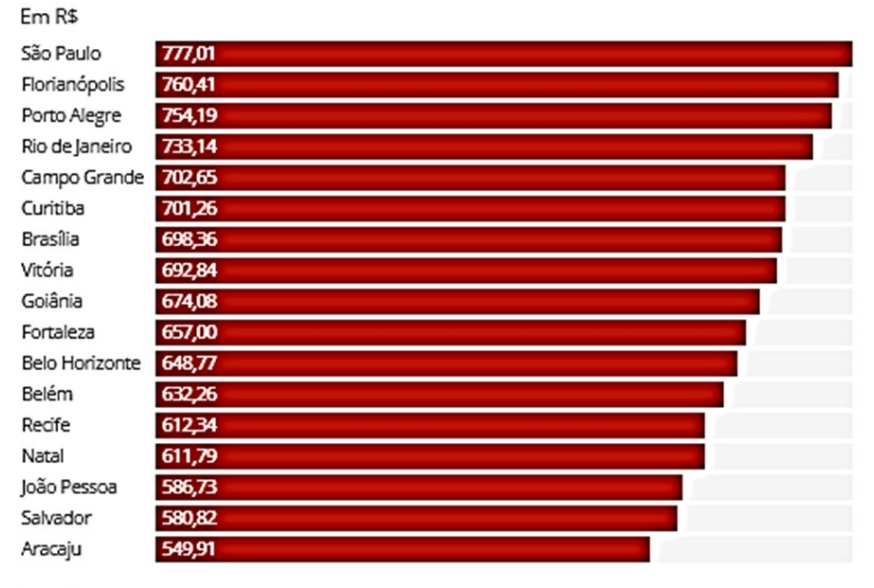

Fonte: Dieese

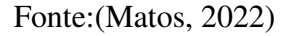

## • Setores

Também chamado de gráfico pizza, são representados por meio de setores de um círculo, e tem a finalidade de representar um fenômeno e todas as partes em que ele se subdivide. É comumente utilizado para agrupar ou organizar quantitativamente dados considerando um total.

Exemplo de Gráfico em Setores

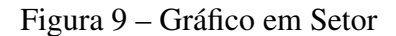

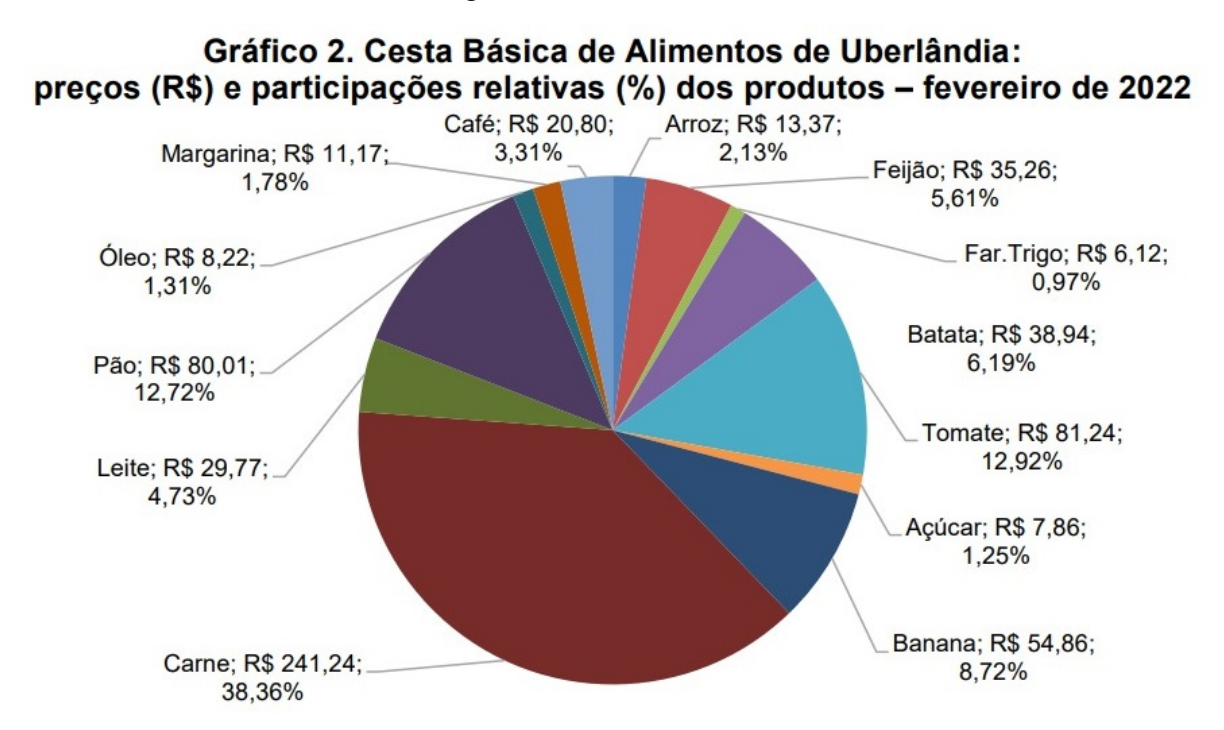

Fonte: CEPES, Pesquisa Mensal de Preços, 2022. Elaboração CEPES/IERI/UFU.

Fonte:(Félix, 2022)

#### • Pictogramas

São gráficos que simbolizam, através de figuras, fatos estatísticos, ao mesmo tempo que indicam proporcionalidades, sendo que:

\* Os símbolos devem ser autoexplicativos;

\* Os símbolos comparam quantidades aproximadas, não detalhes minuciosos;

\* Os gráficos pictóricos só devem ser usados para comparações, nunca para afirmações detalhadas ou isoladas.

### Figura 10 – Pictograma

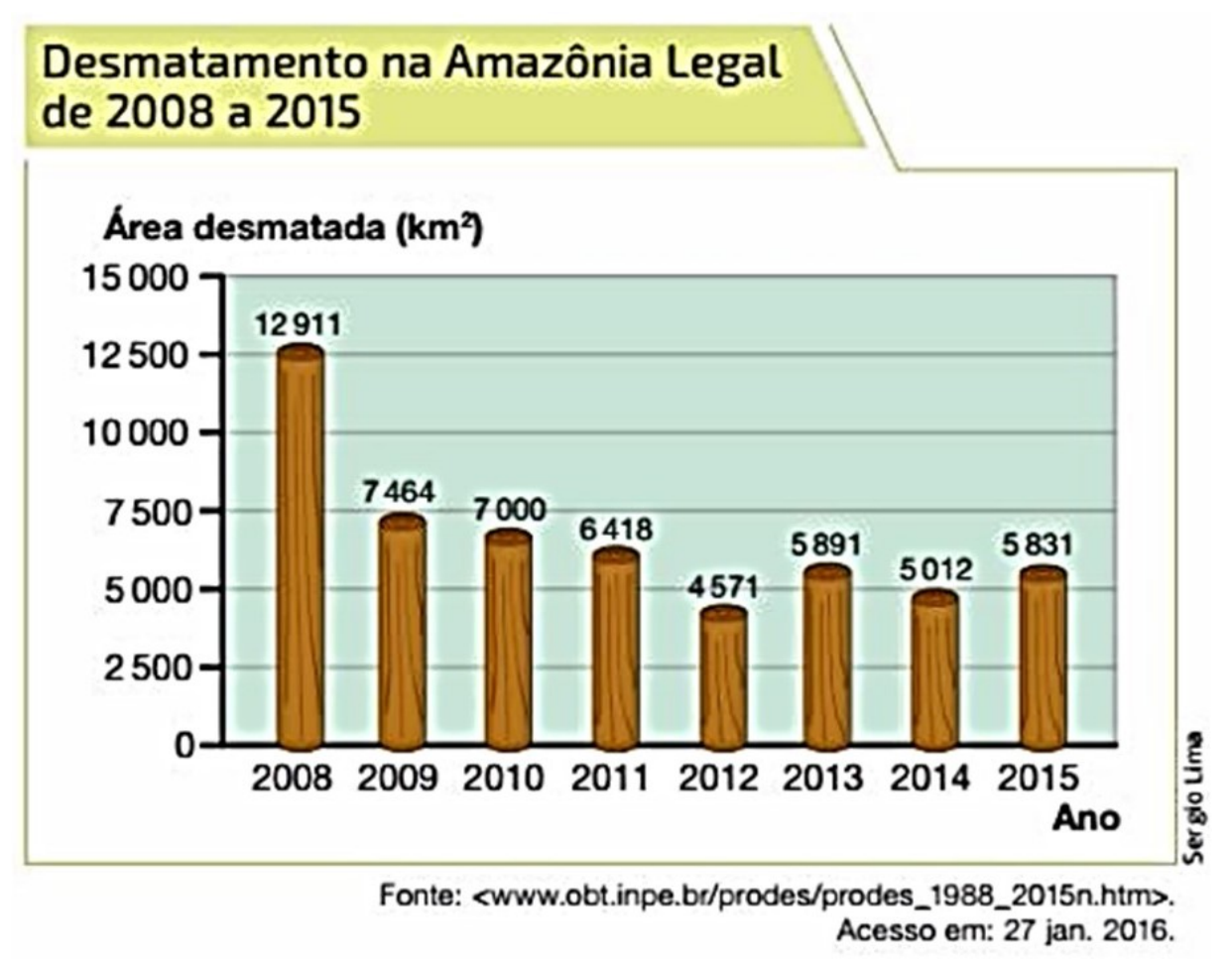

Fonte:(Sousa; Garcia, 2016)

# • Cartograma

É uma representação sobre cartas geográficas, sendo que pontos ou legendas representam as quantidades, tendo como grande objetivo causar um impacto visual, sensibilizando a pessoa que olhar para o mesmo.

Os cartogramas facilitam as comparações entre dados, servindo para complementar as explicações de um texto com imagens representativas.

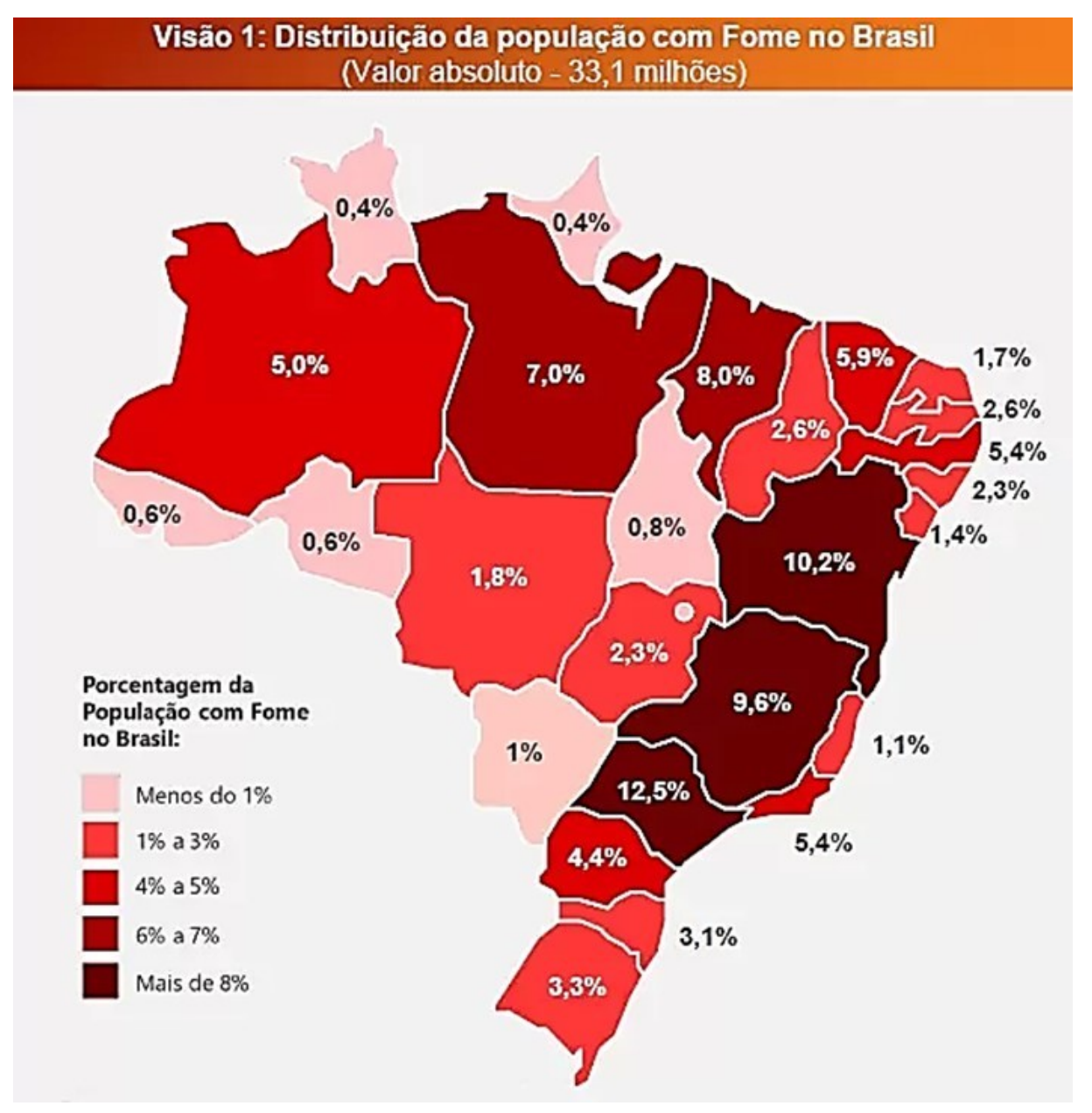

Figura 11 – Cartograma

Fonte:(Cardo, 2022)

# • Histograma

Consiste numa espécie de gráfico de barras que demonstra uma distribuição de frequências. No histograma, a base de cada uma das barras representa uma classe e a altura representa a quantidade ou frequência absoluta com que o valor de cada classe ocorre. Ao mesmo tempo, ele pode ser utilizado como um indicador de dispersão de processos.

Exemplo de Histograma

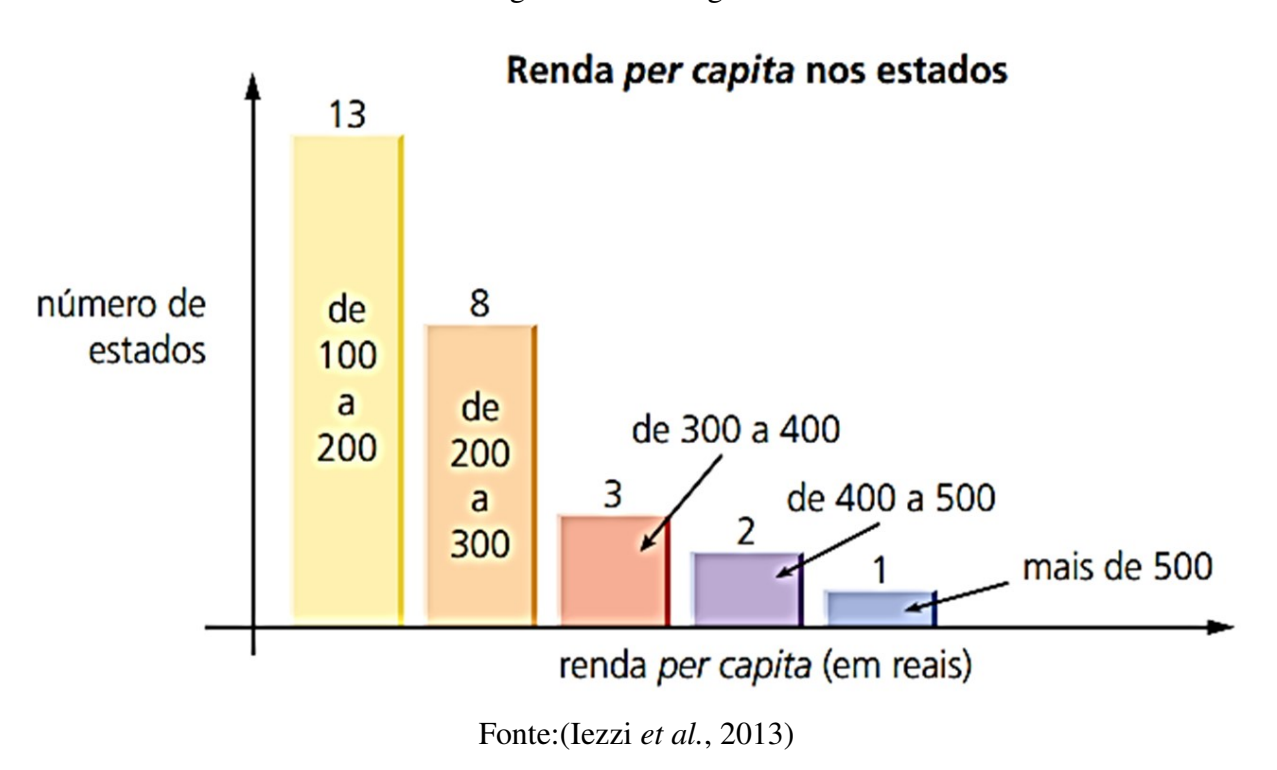

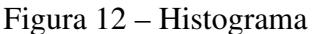

## • Polígono de Frequência

É um gráfico que se realiza através da união dos pontos mais altos das colunas num histograma de frequência (que utiliza colunas verticais para mostrar as frequências).

Os polígonos de frequência para dados agrupados, por sua vez, constroem-se a partir da marca de classe que coincide com o ponto médio de cada coluna do histograma. Quando são representadas as frequências acumuladas de uma tabela de dados agrupados, obtém-se um histograma de frequências acumuladas, que permite dispor em diagrama o seu polígono correspondente.

Exemplo de Polígono de Frequência

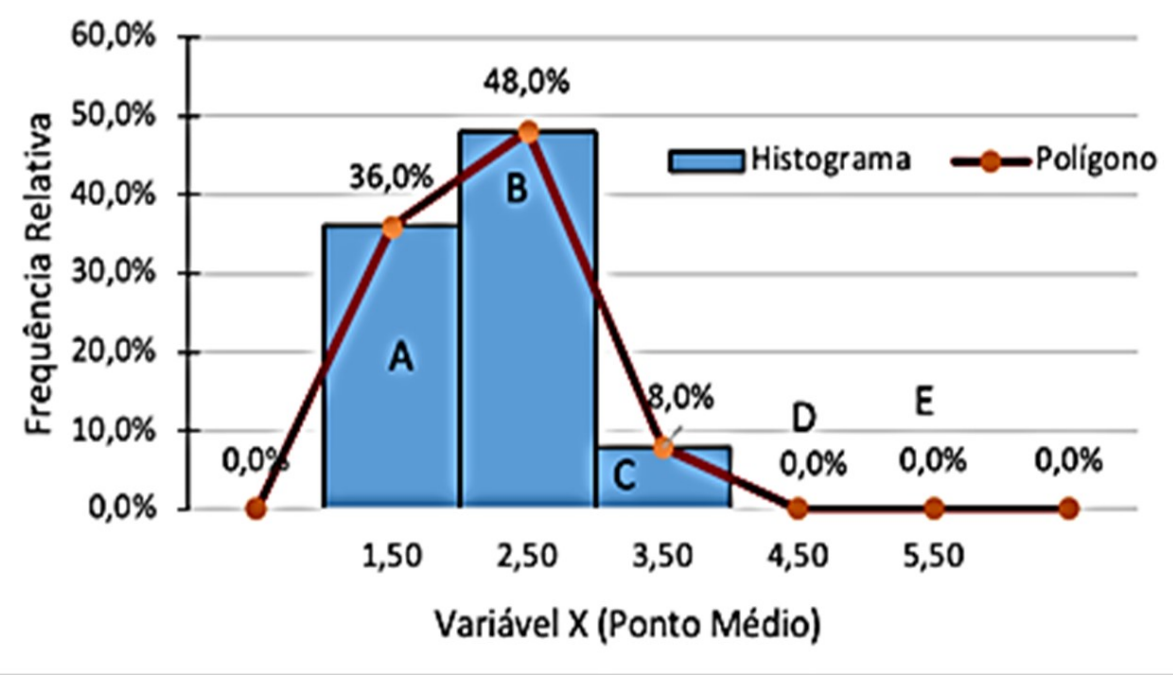

Figura 13 – Polígono de Frequência

# • Pirâmide Etária

É um gráfico que representa a quantidade da população de um determinado território em relação às diferentes faixas etárias, sendo um lado para os habitantes do sexo masculino e o outro representando os habitantes do sexo feminino.

Quanto maior for a quantidade de divisões entre as faixas etárias, mais detalhadas serão as informações dispostas na pirâmide. Entretanto, é comum separar a população em grandes grupos de jovens (0 a 19 anos), adultos (20 a 59 anos) e idosos (acima de 60 anos).

A base da pirâmide apresenta a população mais jovem, enquanto no topo estão inseridas as faixas etárias dos idosos. Dessa forma, o termo "pirâmide" diz respeito ao desenho clássico do gráfico, com base larga e topo estreito, o que lembra uma forma triangular de uma pirâmide.

Fonte:(Silva *et al.*, 2020)

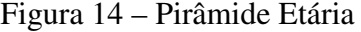

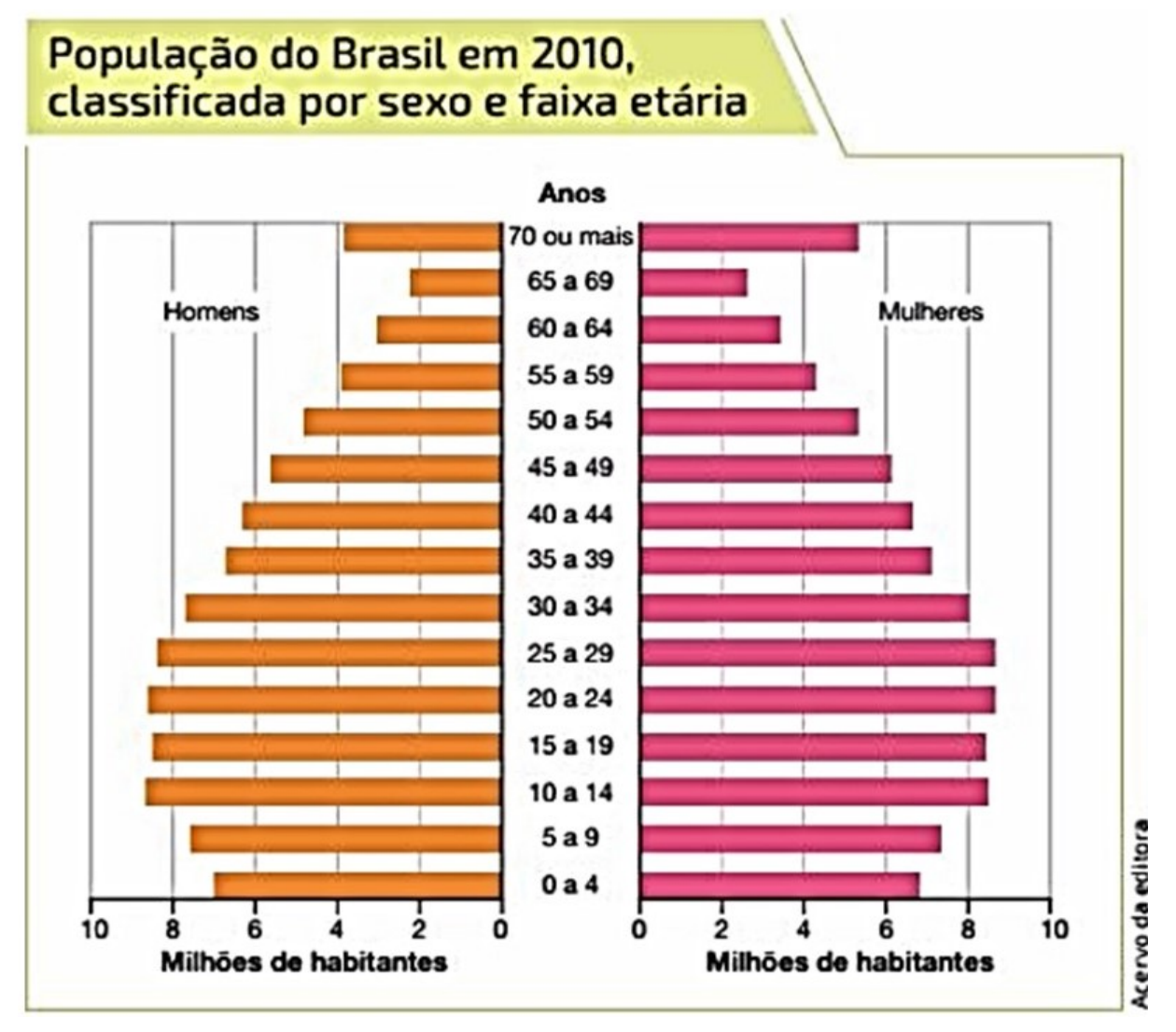

Fonte:(Sousa; Garcia, 2016)

# *2.2.9 Medidas de posição*

De acordo com (Sousa; Garcia, 2016), as Medidas de Tendência Central ou Medidas de Posição são utilizadas para representar, por um único valor, um conjunto de dados, obtidos por meio de uma pesquisa. Essas medidas indicam que os dados tendem a concentrar-se em torno dele.

As principais Medidas de Tendência Central ou de Posição são:

- Média;
- Mediana;

• Moda.

## *2.2.9.1 Média Aritmética (x*)

Média Aritmética é a razão do somatório de todos os termos pelo número total de termos. É considerada uma Medida de Tendência Central por destacar os valores médios dentre os maiores e menores. É utilizada com a finalidade de expressar, por meio de um único valor, a ideia principal de um grupo de valores.

A média aritmética de um conjunto de *n* números *x*1, *x*2, *x*3,..., *x<sup>n</sup>* é representada por *x* definida por

$$
\overline{x} = \frac{x_1 + x_2 + x_3 + \dots + x_n}{n}
$$

$$
\overline{x} = \frac{\sum_i^n x_i}{n}.
$$

Sendo:

 $x_i$  os termos;

*n* a quantidade de termos.

Exemplo: *A idade de um grupo de dezesseis estudantes está expressa no quadro a seguir.*

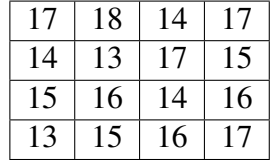

*Qual a média da idade dos estudantes?*

Solução:

$$
\bar{x} = \frac{\sum_{1}^{16} x_i}{16}
$$

$$
\overline{x} = \frac{17 + 18 + 14 + 17 + 14 + 13 + 17 + 15 + 15 + 16 + 14 + 16 + 13 + 15 + 16 + 17}{16}
$$

$$
\bar{x} = \frac{247}{16} = 15,4375.
$$

Logo, a média da idade dos estudantes é igual a 15,4375.

## *2.2.9.2 Média Aritmética Ponderada (Mp*)

É semelhante à média aritmética comum. A diferença, porém, é que na média aritmética todos os termos contribuem com igual peso, enquanto que no cálculo da média aritmética ponderada se leva em consideração o *peso* ou frequência de cada termo.

Se todos os termos possuem peso igual a 1, então o cálculo da Média Aritmética Comum é igual ao da Média Aritmética Ponderada.

A Média Aritmética Ponderada, para dados não agrupados, pode ser calculada através da expressão a seguir,

$$
M_p = \frac{p_1 x_1 + p_2 x_2 + p_3 x_3 + \dots + p_n x_n}{p_1 + p_2 + p_3 + \dots + p_n}.
$$

Sendo

 $p_1, p_2, p_3, \ldots, p_n$  os pesos referente a cada termo;

 $x_1, x_2, x_3, \ldots, x_n$  os termos.

Exemplo: *Na tabela a seguir estão apresentados os salários de 100 funcionários de uma empresa.*

| Salário (R\$)                 | Quantidade de Funcionários |  |  |
|-------------------------------|----------------------------|--|--|
| 1000,00                       | 30                         |  |  |
| 1300,00                       | 40                         |  |  |
| 2000,00                       | 20                         |  |  |
| 20000,00                      | 10                         |  |  |
| <b>Total</b>                  | 100                        |  |  |
| Fonte: elaborada pela autora. |                            |  |  |

Tabela 6 – Salário dos funcionários

*Qual a média salarial dos funcionários?*

Solução:

Neste caso, a quantidade de funcionários representa o peso de cada termo. Portanto,

$$
M_p = \frac{p_1 \cdot x_1 + p_2 \cdot x_2 + p_3 \cdot x_3 + \dots + p_n \cdot x_n}{p_1 + p_2 + p_3 + \dots + p_n}
$$
  

$$
M_p = \frac{30.1000 + 40.1300 + 20.2000 + 10.20000}{30 + 40 + 20 + 10}
$$

$$
M_p = \frac{30000 + 52000 + 40000 + 200000}{100}
$$

$$
M_p = \frac{322000}{100} = 3220.
$$

Portanto, a média salarial dos funcionários é igual a 3220.

#### *2.2.9.3 Média Aritmética em dados agrupados (x*)

Em tabelas de intervalos de classe ou histograma não é possível calcular exatamente o valor da média, visto que os dados encontram-se agrupados. Neste caso, o valor é encontrado de forma aproximada.

Para se calcular a média supõe-se que todas as medidas que pertencem ao intervalo de classe são iguais ao ponto médio daquele intervalo. Portanto, para cada intervalo calcula-se o seu ponto médio, o qual é a média aritmética dos números extremos escritos na descrição do intervalo, e considera-se que ele ocorre com a mesma frequência da classe.

De modo geral, para dados agrupados, temos:

$$
\overline{x} \cong \sum_{i}^{m} x_i \left( \frac{f_i}{n} \right).
$$

Sendo:

*x<sup>i</sup>* é o ponto médio da classe *i*; *fi n* é a frequência relativa da classe *i*; *m* é número de classes.

Exemplo: *Num supermercado, foi medido o comprimento das cenouras de um determinado fornecedor. Os resultados constam da tabela a seguir.*

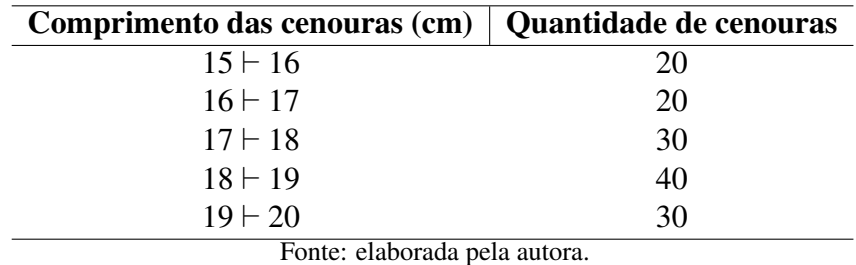

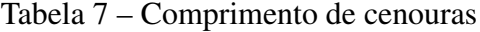

*Qual o comprimento médio das cenouras?*

Solução:

Temos que

$$
\overline{x} \cong \sum_{i}^{m} x_{i} \left( \frac{f_{i}}{n} \right).
$$

Calculando o valor médio de cada classe temos:

$$
x_1 = \frac{15 + 16}{2} = \frac{31}{2} = 15,5
$$
  
\n
$$
x_2 = \frac{16 + 17}{2} = \frac{33}{2} = 16,5
$$
  
\n
$$
x_3 = \frac{17 + 18}{2} = \frac{35}{2} = 17,5
$$
  
\n
$$
x_4 = \frac{18 + 19}{2} = \frac{37}{2} = 18,5
$$
  
\n
$$
x_5 = \frac{19 + 20}{2} = \frac{39}{2} = 19,5.
$$

Portanto,

$$
\overline{x} \cong 15, 5 \cdot \frac{20}{140} + 16, 5 \cdot \frac{20}{140} + 17, 5 \cdot \frac{30}{140} + 18, 5 \cdot \frac{40}{140} + 19, 5 \cdot \frac{30}{140}
$$

$$
\overline{x} \cong \frac{310 + 330 + 525 + 740 + 585}{140}
$$

$$
\overline{x} \cong \frac{2490}{140} \cong 17, 78.
$$

Logo, o comprimento médio é aproximadamente 17,78.

# *2.2.9.4 Mediana(Md*)

É uma medida de posição que indica o valor central da distribuição dos dados. Para definir o valor da Mediana, para dados não agrupados, deve-se colocar os elementos da amostra em Rol, ou seja, ordem crescente ou decrescente. Importante destacar que ela pertencerá ou não à amostra, dividindo-a ao meio, ou seja, 50% dos elementos da amostra são menores ou iguais

à mediana e os outros 50% são maiores ou iguais à mediana. Sendo assim, tem-se dois casos distintos para o cálculo da mediana de uma amostra de *n* elementos, para dados não agrupados.

#### • Para *n* ímpar

A mediana é o elemento central da amostra.

• Para *n* par

A mediana é a média aritmética dos dois elementos centrais da amostra.

Quando a quantidade de elementos do conjunto de dados é pequena, é fácil identificar o termo central ou os termos centrais. Porém, quando a quantidade de elementos do conjunto de dados é grande, a definição da posição do termo central, ou dos termos centrais, pode ser definida das seguinte maneiras:

#### • Quando n é ímpar

Neste caso a posição do elemento central (*p*) de um conjunto de dados com *n* elementos pode ser definida como:

$$
p=\frac{n+1}{2}.
$$

## • Quando n é par

Neste caso teremos dois elementos centrais, sendo que a posição (*p*) do primeiro é dada por

$$
p=\frac{n}{2}.
$$

O segundo termo ocupará a posição seguinte.

Exemplo: *As seleções do Grupo G estrearam na Copa do Mundo na quinta-feira, 24 de novembro de 2022. O quinto dia do evento realizado no Catar foi encerrado com a partida entre Brasil e Sérvia, às 16 horas (de Brasília), no Estádio icônico de Lusail. A tabela a seguir apresenta os nomes e as respectivas alturas dos jogadores escalados.*

| Jogador                       | Altura(m) |
|-------------------------------|-----------|
| Alisson                       | 1,91      |
| Alex Sandro                   | 1,80      |
| Casemiro                      | 1,85      |
| Danilo                        | 1,84      |
| <b>Marquinhos</b>             | 1,83      |
| Neymar                        | 1,75      |
| Paquetá                       | 1,80      |
| Raphinha                      | 1,76      |
| Richarlison                   | 1,84      |
| Thiago Silva                  | 1,81      |
| Vini Jr.                      | 1,76      |
| Fonte: elaborada pela autora. |           |

Tabela 8 – Altura dos jogadores da seleção brasileira - 2022

#### *Qual a mediana da altura dos jogadores?*

Solução:

Visto que são 11 jogadores, quantidade ímpar, a posição do elemento central (*p*) é

$$
p = \frac{11 + 1}{2} = 6.
$$

A mediana será o 6° termo do rol.

Organizando os dados em ordem crescente, temos:

1,75; 1,76; 1,76; 1,80; 1,80; 1,81; 1,83; 1,84; 1,84; 1,85; 1,91.

Portanto, a mediana dentre as alturas dos jogadores é igual a 1,81.

Em casos de tabelas ou gráficos com frequência, a mediana será determinada identi-

ficando o termo central, ou os termos centrais, através da frequência absoluta acumulada.

Exemplo: *Durante um campeonato de futebol, foram disputados 50 jogos e a tabela a seguir mostra a quantidade de gols que foram marcados nessas partidas.*

Tabela 9 – Quantidade de gols por jogo

| Quantidade de gols | Quantidade de jogos |
|--------------------|---------------------|
|                    |                     |
|                    |                     |
|                    | 15                  |
|                    | 10                  |
|                    |                     |
|                    |                     |
|                    |                     |

Fonte: elaborada pela autora.

Qual a mediana da quantidade de gols marcados?

Solução:

A quantidade de jogos representa a frequência. Visto que o somatório da frequência é igual a 50, ou seja, uma quantidade par, teremos dois elementos centrais. As posições dos mesmos são  $p e p + 1$ , onde:

$$
p = \frac{50}{2} = 25.
$$

Os termos centrais serão 25° e 26°.

A posição dos termos são:

1° ao 4° termos são iguais a 0;

5° ao 10° termos são iguais a 1;

11° ao 25° termos são iguais a 2;

26° ao 35° termos são iguais a 3;

36° ao 43° termos são iguais a 4;

44° ao 47° termos são iguais a 5;

48° ao 50° termos são iguais a 6.

Portanto, temos:

$$
M_d = \frac{2+3}{2} = \frac{5}{2} = 2, 5.
$$

Logo, a mediana é igual a 2,5.

#### *2.2.9.5 Mediana em dados agrupados (Md*)

Neste caso, vejamos o exemplo a seguir.

Exemplo: *Uma empresa apresentou a um consultor, para um determinado estudo, a tabela a seguir, com a distribuição salarial de seus funcionários.*

| <b>Salários</b>       | Número de Funcionários      |
|-----------------------|-----------------------------|
| $2000 - 3000$         | $\mathcal{D}_{\mathcal{A}}$ |
| $3000 - 4000$         | 3                           |
| $4000 - 000$          | 13                          |
| $5000 - 6000$         | 11                          |
| $6000 - 7000$         | 9                           |
| 7000 + 8000           | 2                           |
| Total de funcionários | 40                          |

Tabela 10 – Salário dos Funcionários

Fonte: (Monteiro, 2015)

*Sem conhecer os dados brutos dos salários de cada funcionário, como o consultor calcularia, mesmo que aproximadamente, o salário mediano?*

Solução:

De acordo com (Monteiro, 2015), quando os dados estão agrupados, é possível saber exatamente em que classe está a mediana. Vejamos o exemplo da distribuição salarial. Na 3ª coluna da tabela 11, a seguir, colocamos a frequência acumulada *F<sup>i</sup>* (soma das frequências anteriores) até a classe *i*. Dessa forma, os valores  $x_{(\frac{n}{2})} = x_{20} e x_{(\frac{n}{2}+1)} = x_{21}$  pertencem à classe [5000,6000).

Como não dispomos dos dados brutos, apresentaremos um método para obter uma aproximação da mediana.

| <b>Salários</b>         | $f_i$ | Fi             |
|-------------------------|-------|----------------|
| $2000 - 3000$           | 2     | $\overline{2}$ |
| $3000 \div 4000$        | 3     | 5              |
| $4000 - 000$            | 13    | 18             |
| 5000⊢6000               | 11    | 29             |
| 6000 + 7000             | 9     | 38             |
| 7000 + 8000             | 2     | 40             |
| Total de funcionários   | 40    |                |
| Fonte: (Monteiro, 2015) |       |                |

Tabela 11 – Frequência Acumulada do salário dos funcionários

Vamos estabelecer algumas notações. Sejam:

*n* o número de elementos do conjunto de dados;

*Fant* a frequência acumulada até a classe anterior à classe que contém a mediana;

*fmd* a frequência da classe que contém a mediana;

 $M_d$  a mediana;

*l<sup>i</sup>* o extremo inferior da classe que contém a mediana;

*l<sup>s</sup>* o extremo superior da classe que contém a mediana;

*hmd* a amplitude da classe que contém a mediana.

Considere no histograma a seguir a classe que contém a mediana *Cm*. Se a frequência acumulada até a classe *C<sup>m</sup>* é maior do que 50% de *n*, então a mediana será um ponto entre *l<sup>i</sup>* e *l<sup>s</sup>* .

Para obter um valor aproximado, um método é considerar que a variável se distribua uniformemente na classe *Cm*. Dessa forma, a medida *AB* = *M<sup>d</sup>* – *l<sup>i</sup>* , que determinará a mediana, será obtida de

$$
f_{md}\frac{AB}{AE} = f_{md}\frac{M_d - l_i}{l_s - l_i}
$$

, que significa considerar a proporcionalidade entre as frequências e as áreas dos retângulos *ABCD* e *AEFD*.

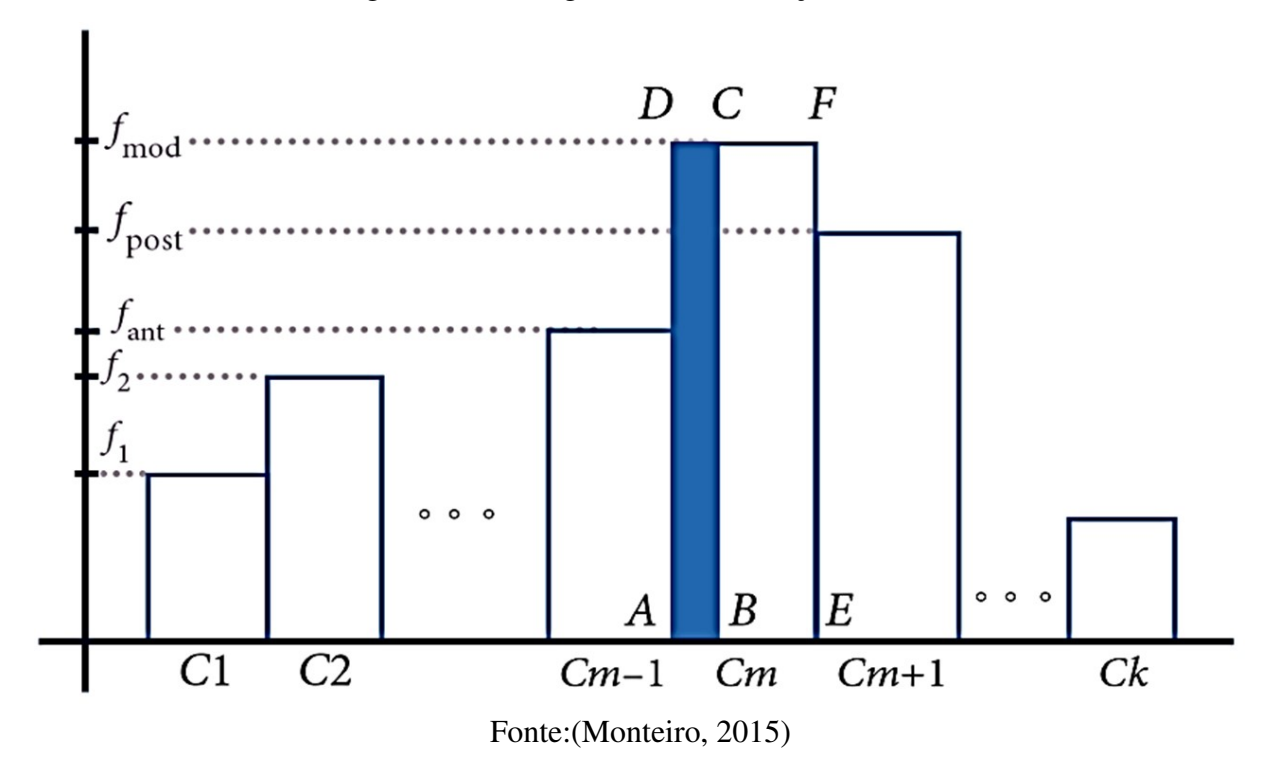

Figura 15 – Histograma da distribuição salarial

A partir das considerações anteriores, tem-se que

$$
\frac{n}{2} = F_{ant} + f_{M_d} \frac{M_d - l_i}{l_s - l_i} = F_{ant} + f_{M_d} \frac{M_d - l_i}{h_{M_d}}.
$$

Logo,

$$
M_d = l_i + h_{M_d} \frac{\frac{n}{2} - F_{ant}}{f_{M_d}}.
$$

Como exemplo, apliquemos a fórmula para calcular o valor aproximado da mediana da distribuição salarial da tabela 10.

$$
M_d = 5000 + 1000 \frac{\frac{40}{2} - 18}{11} \approx 5181,82.
$$

*2.2.9.6 Moda (Mo)*

É o valor que apresenta maior frequência, sendo que um conjunto de dados pode apresentar ou não moda, e em caso afirmativo, pode não ser única.

Exemplos:

{1,1,3,3,5,7,7,7,11,13}tem moda 7;

{3,5,8,11,13,18}amodal (não possui moda);

 $\{3, 5, 5, 5, 6, 6, 7, 7, 7, 11, 12\}$  possui duas modas, sendo elas 5 e 7 (bimodal).

Em gráficos e tabelas, a moda será o termo que apresentar maior frequência absoluta. Exemplo: *Depois de jogar um dado em forma de cubo e de faces numeradas de 1 a 6, por 20 vezes consecutivas, e anotar o número obtido em cada jogada, constituiu-se a seguinte tabela de distribuição de frequências.*

| Número obtido                 | Frequência                                                                                                    |
|-------------------------------|----------------------------------------------------------------------------------------------------|
|                               |                                                                                                    |
| 2                             | $\mathcal{D}_{\mathcal{A}}^{\mathcal{A}}(\mathcal{A})=\mathcal{A}_{\mathcal{A}}^{\mathcal{A}}(\mathcal{A})\mathcal{A}_{\mathcal{A}}^{\mathcal{A}}(\mathcal{A})\mathcal{A}_{\mathcal{A}}^{\mathcal{A}}(\mathcal{A})\mathcal{A}_{\mathcal{A}}^{\mathcal{A}}(\mathcal{A})\mathcal{A}_{\mathcal{A}}^{\mathcal{A}}(\mathcal{A})\mathcal{A}_{\mathcal{A}}^{\mathcal{A}}(\mathcal{A})\mathcal{A}_{\mathcal{A}}^{\mathcal{A}}(\mathcal{A})\mathcal{A}_{\mathcal{A}}^{\mathcal{A}}(\$ |
|                               |                                                                                                    |
| $\overline{\mathbf{S}}$       |                                                                                                    |
| 6                             | 2                                                                                                    |
| Fonte: elaborada pela autora. |                                                                                                    |

Tabela 12 – Lançamento de um dado

*Qual a moda dentre os números obtidos?*

Solução:

A maior frequência apresentada na tabela é 8, referente ao número obtido igual a 1, sendo este a moda.

Segundo (Monteiro, 2015), o método mais usual para determinar o valor da moda em dados agrupados é chamado de método de Czuber.

Considere o histograma a seguir da variável de interesse x, no qual *C*1, *C*2, ..., *C<sup>k</sup>* são os intervalos de valores assumidos pela variável *x*, que estamos chamando de classes; *f*1, *f*2, ..., *f<sup>k</sup>* são as frequências dessas classes e *C<sup>m</sup>* é a classe modal, ou seja, a classe com a maior frequência de ocorrências. Denotaremos por *l<sup>i</sup>* e *l<sup>s</sup>* os extremos inferior e superior do intervalo *Cm*.

Traçam-se os segmentos AC e BD que se cortam em O. A moda de Czuber é a soma

$$
l_i+MO.
$$

Observe que a forma como o segmento MO foi construído faz a moda de Czuber se aproximar da classe com maior frequência adjacente à modal.

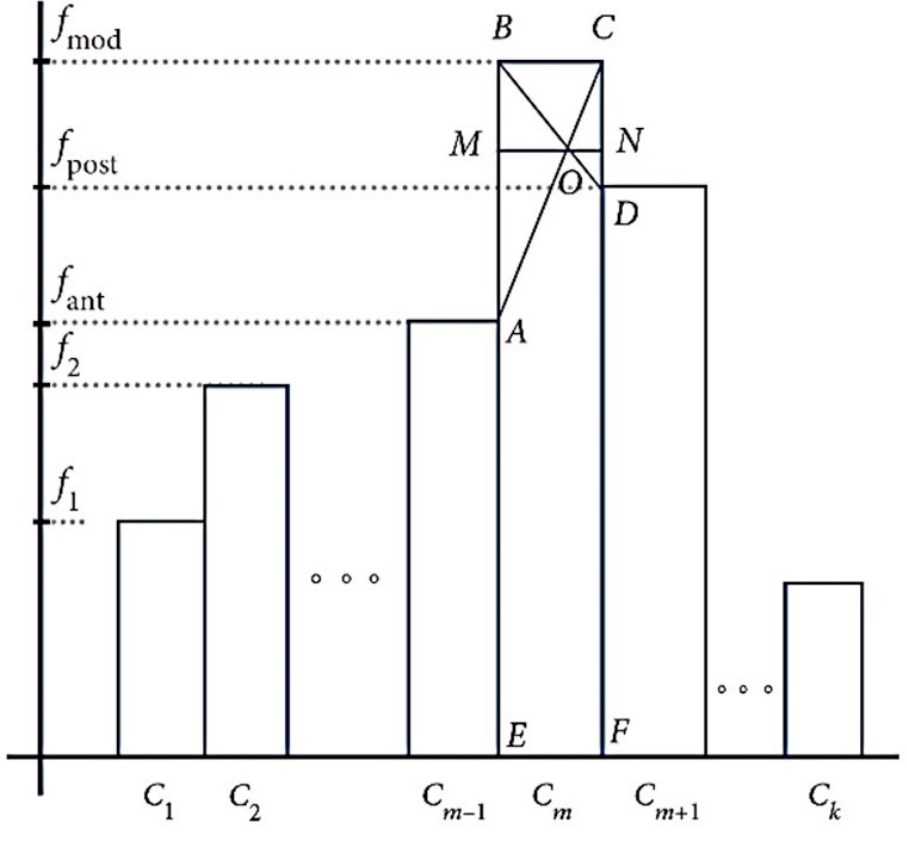

Figura 16 – Histograma - Método de Czuber

Fonte:(Monteiro, 2015)

Para calcular o valor da moda de Czuber, vamos observar algumas notações na figura acima:

*fmod* é a frequência da classe modal;

*fant* é a frequência da classe imediatamente anterior à classe modal;

*fpost* é a frequência da classe imediatamente posterior à classe modal;

*hmod* é a amplitude da classe modal (medida do segmento EF).

Observamos que a dedução da fórmula que determina a moda de Czuber pode ser feita pelos alunos, o que torna o tema mais motivador. Vejamos:

Os triângulos AOB e COD são semelhantes, logo

$$
\frac{MO}{AB} = \frac{NO}{CD}.
$$

Mas,  $AB = f_{mod} - f_{ant}$  e  $CD = f_{mod} - f_{pos}$ , logo

$$
\frac{MO}{f_{mod} - f_{ant}} = \frac{NO}{f_{mod} - f_{pos}}
$$

$$
\frac{MO + NO}{2f_{mod} - f_{ant} - f_{pos}} = \frac{h_{mod}}{2f_{mod} - f_{ant} - f_{pos}}.
$$

Assim, a moda de Czuber, *Mo*, será

$$
M_o = l_i + MO
$$

$$
M_o = l_i + h_{mod} \left( \frac{f_{mod} - f_{ant}}{2f_{mod} - f_{ant} - f_{pos}} \right).
$$

| Altura (m)         | Quantidade de Moradores |
|--------------------|-------------------------|
| $1,50 \vdash 1,60$ |                         |
| $1,60 \vdash 1,70$ | 45                      |
| $1,70 \vdash 1,80$ | 30                      |
| $1,80 + 1,90$      | 15                      |
| $1,90 + 2,00$      | 5                       |

Tabela 13 – Altura dos moradores

Fonte: elaborada pela autora.

*Qual a moda entre a altura dos moradores?*

Solução:

Classe Modal:  $1,60 \vdash 1,70$ , pois é a classe que possui a maior frequência ( $f_2 = 45$ );

 $l_i$  é limite inferior da classe modal:  $l_i = 1,60$ ;

*h*<sub>mod</sub> é o intervalo de classe:  $h_{mod} = 1, 7 - 1, 6 = 0, 1;$ 

*fmod* é a frequência da classe modal: *fmod* = 45;

 $f_{ant}$  é a frequência da classe imediatamente anterior à classe modal:  $f_{ant} = 5$ ;

*fpost* é a frequência da classe imediatamente posterior à classe modal: *fpost* = 30. Substituindo tais valores na Fórmula de Czuber, obtém-se:

$$
M_o = l_i + h_{mod} \left( \frac{f_{mod} - f_{ant}}{2f_{mod} - f_{ant} - f_{pos}} \right)
$$
  

$$
M_o = 1, 6 + 0, 1 \left( \frac{45 - 5}{2.45 - 5 + 30} \right)
$$
  

$$
M_o = 1, 6 + 0, 1 \left( \frac{40}{115} \right)
$$

 $M_o \cong 1,63.$ 

Logo, a moda é aproximadamente igual a 1,63.

#### *2.2.10 Medidas de dispersão*

As Medidas de Tendência Central fornecem informações somente sobre o tamanho do valor central de um conjunto de valores, porém não há informação a respeito de como estão dispersas as observações em torno desse valor central.

De acordo com (Battisti; BATTISTI, 2008), as Medidas de Dispersão, também chamadas de variabilidade, fornecem um valor que quantifica a distância dos valores em torno do valor central, ou seja, são utilizadas para verificar a regularidade dos valores no conjunto de dados. As medidas de dispersão são: Desvio Médio, Variância e Desvio Padrão.

### *2.2.10.1 Desvio Médio (Dm)*

O desvio médio (*Dm*) de um conjunto de *n* valores é dado pela média aritmética dos valores absolutos dos desvios de cada valor em relação à média,

$$
D_m = \frac{\sum_{i=1}^n |x_i - \overline{x}|}{n}
$$
  

$$
D_m = \frac{|x_1 - \overline{x}| + |x_2 - \overline{x}| + |x_3 - \overline{x}| + \dots + |x_n - \overline{x}|}{n}.
$$

Sendo:  $x_i$  os termos do conjunto de dados;

*x* a média aritmética do conjunto de dados.

Exemplo: *Observe a seguir a quantidade de veículos vendidos por uma concessionária em certa semana.*

Tabela 14 – Quantidade de veículos vendidos

|                              |  |  | Dom   Seg   Ter   Qua   Qui   Sex   Sab |  |  |  |
|------------------------------|--|--|-----------------------------------------|--|--|--|
|                              |  |  | 16.                                     |  |  |  |
| Fonte: (Sousa; Garcia, 2016) |  |  |                                         |  |  |  |

*Qual o desvio médio da quantidade de veículos vendidos?*

Solução:

Cálculo da média aritmética.

$$
\overline{x} = \frac{26 + 12 + 18 + 16 + 33 + 17 + 25}{7} = \frac{147}{7} = 21.
$$

Aplicando na fórmula, temos

$$
D_m = \frac{\sum_{i=1}^n |x_i - \overline{x}|}{n}
$$

$$
D_m = \frac{|26-21|+|12-21|+|18-21|+|16-21|+|33-21|+|17-21|+|25-21|}{7}
$$

$$
D_m = \frac{|5|+|-9|+|-3|+|-5|+|12|+|-4|+|4|}{7}
$$

$$
D_m = \frac{5+9+3+5+12+4+4}{7} = \frac{42}{7} = 6.
$$

Portanto, o Desvio médio da quantidade de veículos vendidos é igual a 6.

# *2.2.10.2 Variância (*σ 2 *)*

Dado um conjunto de dados, a variância é uma medida de dispersão que mostra o quão distante cada valor desse conjunto está do valor central (médio). Quanto menor é a variância, mais próximos os valores estão da média; mas quanto maior ela é, mais os valores estão distantes da média.

Considere que  $x_1, x_2, \ldots, x_n$  são os *n* elementos de uma amostra e que  $\bar{x}$  é a média aritmética desses elementos. O cálculo da Variância Amostral é dado por:

$$
\sigma^2 = \frac{\sum_{i=1}^n (x_i - \bar{x})^2}{n-1}
$$

$$
\sigma^2 = \frac{(x_1 - \bar{x})^2 + (x_2 - \bar{x})^2 + (x_3 - \bar{x})^2 + \dots + (x_n - \bar{x})^2}{n-1}.
$$

Onde:

*x<sup>i</sup>* são os termos;

*x* é a média aritmética do conjunto de dados;

*n* é o número de dados do conjunto.

Exemplo: *Um avicultor pretende estimar a variância (populacional) dos frangos (machos) de 2 meses, criados num certo aviário. Para tal, seleciona ao acaso 20 frangos, os quais foram pesados, tendo obtido os seguintes valores (em kg):*

*Qual o valor obtido pelo avicultor?*

#### Solução

A soma dos pesos dos vinte frangos observados é igual a 47,8 kg. A média aritmética dos pesos dos frangos é dada por

$$
\bar{x} = \frac{47,8}{20} = 2,39.
$$

Aplicando na fórmula, temos:

$$
\sigma^{2} = \frac{\sum_{i=1}^{n} (x_{i} - \bar{x})^{2}}{n-1}
$$

$$
\sigma^{2} = \frac{(2, 6 - 2, 39)^{2} + (2, 3 - 2, 39)^{2} + (2, 3 - 2, 39)^{2} + \dots + (2, 7 - 2, 39)^{2}}{20 - 1}
$$

$$
\sigma^2=\frac{1,9941}{19}\cong 0,1.
$$

Logo, a variância populacional do peso dos frangos é, aproximadamente, 0,1.

Em contrapartida, para calcular a Variância Populacional, considera-se todos os elementos da população, e não apenas de uma amostra. Nesse caso, o cálculo possui uma pequena diferença. Observe:

$$
\sigma^2 = \frac{\sum_{i=1}^n (x_i - \overline{x})^2}{n}
$$

$$
\sigma^{2} = \frac{(x_1 - \overline{x})^2 + (x_2 - \overline{x})^2 + (x_3 - \overline{x})^2 + \cdots + (x_n - \overline{x})^2}{n}.
$$

Onde:

*x<sup>i</sup>* são os termos;

*x* é a média aritmética do conjunto de dados;

*n* é o número de dados do conjunto.

Exemplo: *Uma questão de Matemática foi proposta pelo professor numa turma de terceiro ano para seis alunos com raciocínio muito rápido. O professor mediu o tempo que cada aluno levou para resolver o referido problema. Os tempos medidos foram, em segundos, 6, 5, 5, 3, 3, 2. Todos os alunos acertaram a resolução. Qual a variância dos tempos dos alunos?* Solução:

Cálculo da média aritmética dos tempos dos alunos.

$$
\bar{x} = \frac{6+5+5+3+3+2}{6}
$$

$$
\bar{x} = \frac{24}{6} = 4.
$$

Aplicando na fórmula, temos:

$$
\sigma^2 = \frac{\sum_{i=1}^n (x_i - \bar{x})^2}{n}
$$

$$
\sigma^2 = \frac{(6-4)^2 + (5-4)^2 + (5-4)^2 + (3-4)^2 + (3-4)^2 + (2-4)^2}{6}
$$

$$
\sigma^2 = \frac{(2)^2 + (1)^2 + (1)^2 + (-1)^2 + (-1)^2 + (-2)^2}{6}
$$

$$
\sigma^2 = \frac{4+1+1+1+1+4}{6}
$$

$$
\sigma^2 = \frac{12}{6} = 2.
$$

Portanto, a variância dos tempos dos alunos é igual a 2.

Em tabelas ou gráficos com frequência, o quadrado de cada desvio deve ser multiplicado pela respectiva frequência absoluta.

Exemplo: *As notas da disciplina de Química das turmas de terceira série da Escola Maria das Graças, foram organizadas na tabela a seguir.*

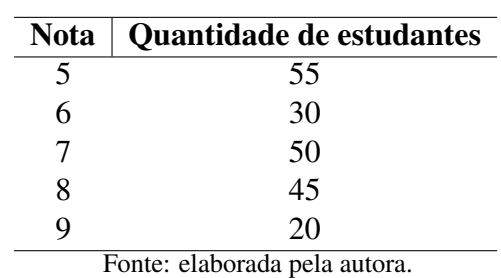

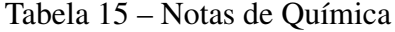

*Qual a variância das notas de estudantes?*

Solução:

Cálculo da média ponderada das notas dos estudantes,

$$
\overline{x} = \frac{5.55 + 6.30 + 7.50 + 8.45 + 9.20}{200}
$$

$$
\overline{x} = \frac{275 + 180 + 350 + 360 + 180}{200}
$$

$$
\bar{x} = \frac{1345}{200} = 6{,}725.
$$

Colocando na fórmula da variância, temos:

$$
\sigma^2 = \frac{(5 - 6,725)^2.55 + (6 - 6,725)^2.30 + (7 - 6,725)^2.50 + (8 - 6,725)^2.45 + (9 - 6,725)^2.20}{200}
$$

$$
\sigma^2 = \frac{(-1,725)^2.55 + (-0,725)^2.30 + (0,275)^2.50 + (1,275)^2.45 + (2,275)^2.20}{200}
$$

$$
\sigma^2 = \frac{2,975625.55 + 0,525625.30 + 0,075625.50 + 1,625625.45 + 5,175625.20}{200}
$$

$$
\sigma^2 = \frac{359,875}{200} = 1,799375.
$$

Logo, a variância das notas dos estudantes é, aproximadamente, 1,8.

#### *2.2.10.3 Desvio Padrão (*σ*)*

Desvio Padrão é uma medida que expressa o grau de dispersão de um conjunto de dados. Quanto mais próximo de zero estiver o desvio padrão, mais regular será o conjunto de valores, ou seja, mais próximo da média estarão esses valores.

Observação:

- Quanto menor o desvio padrão maior a regularidade dos dados.
- Quanto maior o desvio padrão menor a regularidade dos dados.

$$
\sigma = \sqrt{\frac{\sum_{i=1}^{n}(x_i - \overline{x})^2}{n}}.
$$

Exemplo: *Esdras é dono de uma fábrica de calçados e pretende contratar um novo funcionário. Dois candidatos participaram de uma seleção que durou três dias, nos quais foram registradas as produções de cada um, na tabela a seguir.*

Tabela 16 – Produção de calçados

| Candidato   $1^\circ$ dia   $2^\circ$ dia   $3^\circ$ dia |    |  |
|-----------------------------------------------------------|----|--|
|                                                           |    |  |
|                                                           | 39 |  |

Fonte: elaborada pela autora.

*Será contratado o candidato que apresentar a maior média de produção. Em caso de empate, será contratado o candidato que apresentar maior regularidade de produção. Qual candidato será contratado?*

Solução:

# Candidato X

Cálculo da Média Aritmética da produção.

$$
\overline{x} = \frac{35 + 34 + 30}{3}
$$

$$
\overline{x} = \frac{99}{3} = 33.
$$

## Candidato Y

Cálculo da Média Aritmética da produção.

$$
\bar{x} = \frac{34 + 39 + 26}{3}
$$

$$
\bar{x} = \frac{99}{3} = 33.
$$

Visto que os candidatos possuem médias aritméticas iguais, faz-se necessário o cálculo do Desvio Padrão, para análise da regularidade das produções.

Desvio Padrão do candidato X

$$
\sigma = \sqrt{\frac{\sum_{i=1}^{n} (x_i - \bar{x})^2}{n}}
$$

$$
\sigma = \sqrt{\frac{(35 - 33)^2 + (34 - 33)^2 + (30 - 33)^2}{3}}
$$

$$
\sigma = \sqrt{\frac{(2)^2 + (1)^2 + (-3)^2}{3}}
$$

$$
\sigma = \sqrt{\frac{4 + 1 + 9}{3}}
$$

$$
\sigma = \sqrt{\frac{14}{3}} \approx 2, 16.
$$

Desvio Padrão do candidato Y

$$
\sigma = \sigma = \sqrt{\frac{\sum_{i=1}^{n}(x_i - \bar{x})^2}{n}}
$$

$$
\sigma = \sqrt{\frac{(34 - 33)^2 + (39 - 33)^2 + (26 - 33)^2}{3}}
$$

$$
\sigma = \sqrt{\frac{(1)^2 + (6)^2 + (-7)^2}{3}}
$$

$$
\sigma = \sqrt{\frac{1 + 36 + 49}{3}}
$$

$$
\sigma = \sqrt{\frac{86}{3}} \approx 5,35.
$$

Será contratado o candidato que apresentar maior regularidade na produção, ou seja, menor desvio padrão. Logo, o candidato contratado será o X.

# 3 ENSINO E APRENDIZAGEM DE ESTATÍSTICA NO ENSINO BÁSICO

De acordo com a [BNCC](#page-15-0) (Brasil, 2018), o conhecimento matemático é necessário para todos os estudantes da Educação Básica, seja por sua grande aplicação na sociedade contemporânea, seja pelas suas potencialidades na formação de cidadãos críticos, cientes de suas responsabilidades sociais.

O documento propõe ainda que no Ensino Médio, na área de Matemática e suas Tecnologias, os estudantes consolidem os conhecimentos desenvolvidos no Ensino Fundamental e agreguem novos, ampliando a variedade de recursos para resolverem problemas mais complexos, que necessitem de maior reflexão e abstração. Também devem construir uma visão mais integrada da Matemática com outras áreas do conhecimento, possibilitando a aplicação na realidade através de uma aprendizagem contextualizada.

Com base nos recentes documentos curriculares brasileiros, a [BNCC](#page-15-0) leva em conta que os diferentes campos que compõem a Matemática reúnem um conjunto de ideias fundamentais que produzem articulações entre eles: equivalência, ordem, proporcionalidade, interdependência, representação, variação e aproximação.

A estatística desempenha um papel vital em todos os campos da atividade humana, sendo de extrema importância na determinação de renda per capita, desemprego, taxa de crescimento populacional, habitação, escolaridade, instalações médicas, entre outros aspectos. Por ser uma ciência extremamente ampla, ela mantém uma posição central em quase todos os campos, como a indústria, comércio, negócios, dentre outros.

De acordo com (Ignácio, 2010), a estatística na atualidade tem contribuído de forma significativa para o processo de tomada de decisão, pois grande parte do que se faz se baseia em métodos quantitativos, e a estatística é uma dessas áreas. Na era da informação e do conhecimento, a estatística utiliza a matemática para dar apoio aos profissionais da iniciativa privada, do governo e pesquisadores. Onde houver incerteza, essa ferramenta pode ser usada.

No campo educacional, de acordo com a [BNCC](#page-15-0) (Brasil, 2018), a Estatística deve ser estudada de forma contextualizada desde o Ensino Fundamental.

> Com relação à estatística, os primeiros passos envolvem o trabalho com a coleta e a organização de dados de uma pesquisa de interesse dos alunos. O planejamento de como fazer a pesquisa ajuda a compreender o papel da estatística no cotidiano dos alunos. Assim, a leitura, a interpretação e a construção de tabelas e gráficos têm papel fundamental, bem como a forma de produção de texto escrito para a comunicação de dados, pois é preciso compreender que o texto deve sintetizar ou justificar as conclusões. No Ensino Fundamental – Anos Finais, a expectativa é que os alunos saibam planejar e construir relatórios

de pesquisas estatísticas descritivas, incluindo medidas de tendência central e construção de tabelas e diversos tipos de gráfico. Esse planejamento inclui a definição de questões relevantes e da população a ser pesquisada, a decisão sobre a necessidade ou não de usar amostra e, quando for o caso, a seleção de seus elementos por meio de uma adequada técnica de amostragem. (Brasil,2018, p. 275.)

A seguir temos alguns exemplos de questões sobre o conteúdo de Estatística em livros didáticos do Ensino Fundamental.

Figura 17 – Estatística - 6° ano do Ensino Fundamental

2. O quadro mostra as notas de 4 alunos nos dois primeiros bimestres de determinado ano.

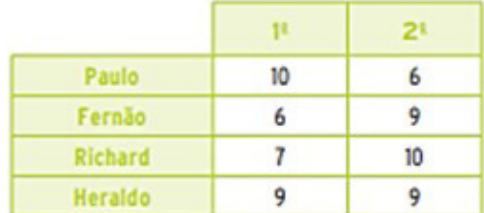

Somando-se as notas dos dois bimestres, qual aluno possui o maior valor?

- (A) Paulo.
- (B) Fernão.
- (C) Richard.
- (D) Heraldo.

3. O gráfico mostra o preço de um computador, em reais, de 2014 a 2019.

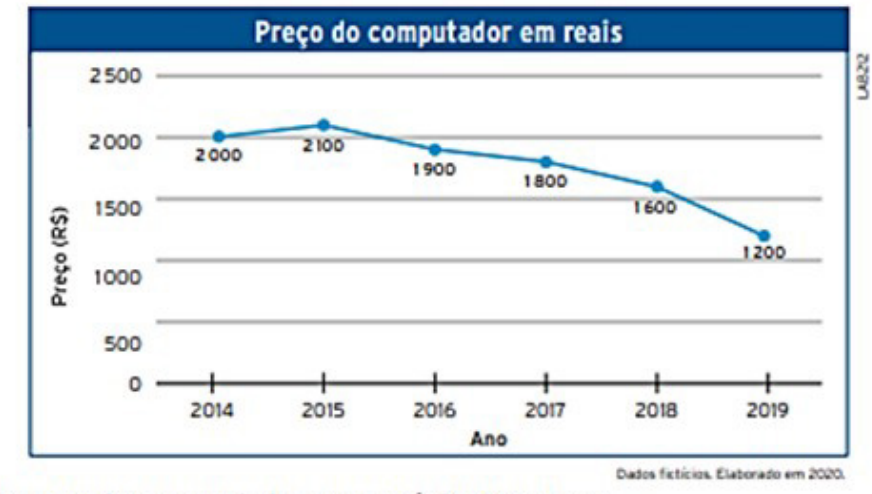

O menor preço desse computador, nesse período, ocorreu em:

- (A) 2014.
- (B) 2015.
- (C) 2018.
- (D) 2019.

Fonte:(Acerta Brasil, 2020a)

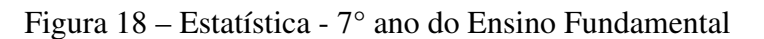

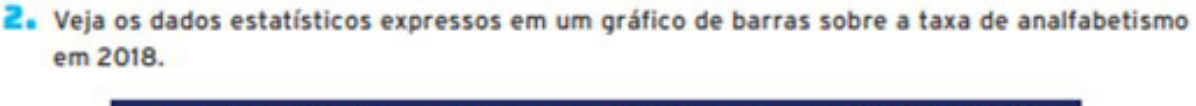

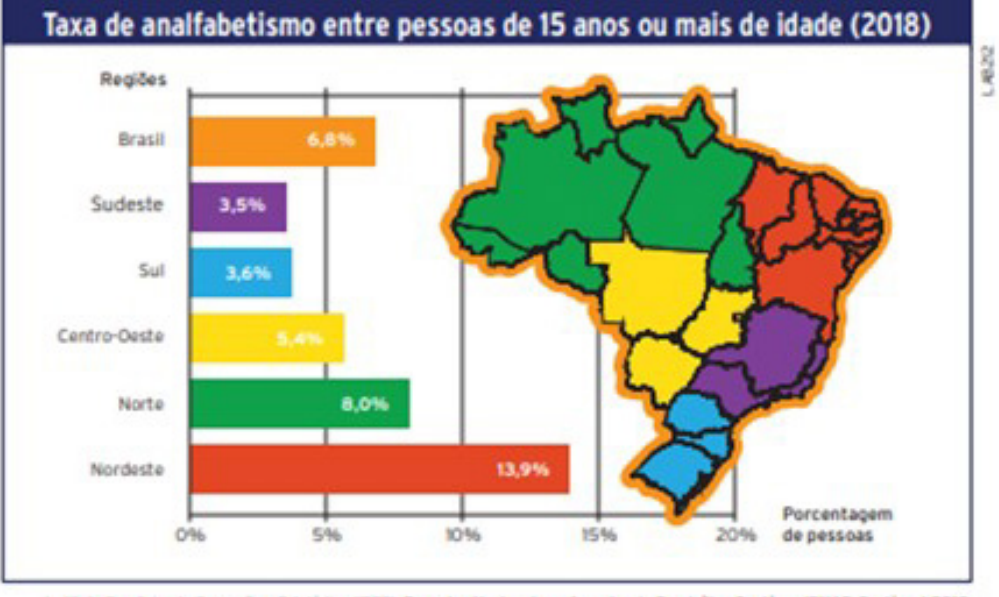

Instituto Brasileiro de Geografia e Estabilica (IBGE). **Pesquisa Nacional por Amostra de Domicilios Contínua (PNAD Contínua) 2018.**<br>Educação, Disponível em: (https://educa.ibge.gov.br/jovenu/conhecaro/brasil/populacac/1831

 $(C)$ 

A tabela que melhor representa a situação descrita por região é:

|  | Taxa de analfabetismo entre pessoas<br>de 15 anos ou mais de idade (2018) |      |
|--|---------------------------------------------------------------------------|------|
|  |                                                                           |      |
|  | <b>Sudeste</b>                                                            | 3,5  |
|  | Sul                                                                       | 8,0  |
|  | Centro-Oeste                                                              | 5,4  |
|  | <b>Norte</b>                                                              | 3,6  |
|  | <b>Nordeste</b>                                                           | 13,9 |

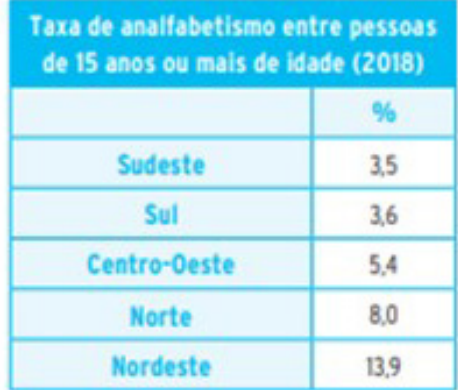

 $(B)$ 

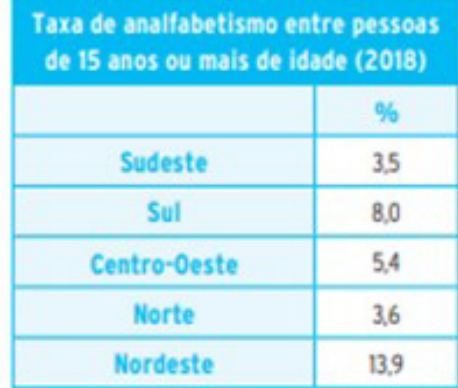

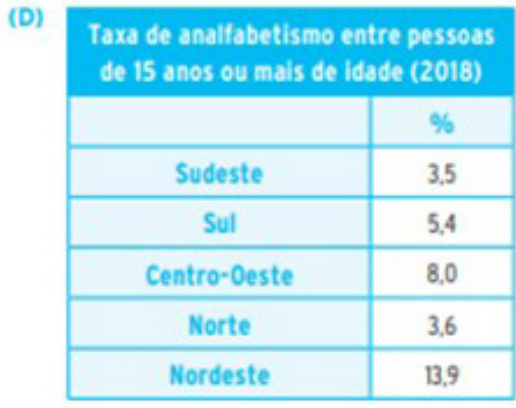

Fonte:(Acerta Brasil, 2020b)
Figura 19 – Estatística - 8° ano do Ensino Fundamental

2. O gráfico de setores abaixo mostra a produção de grãos de uma fazenda ao longo de um ano, dividido em trimestres. O número antes do ponto e vírgula exprime a quantidade em toneladas, e o número após o ponto e vírgula, a sua porcentagem.

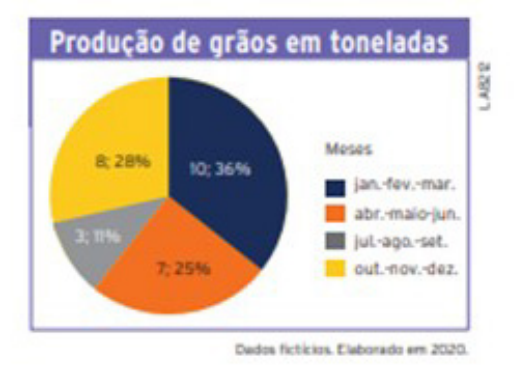

A produção do 1ª semestre (janeiro a junho) excede a produção do 2ª semestre (julho a dezembro) em quantas toneladas?

- $(A)$  5.
- $(B)$  6.
- $(C)$  7.
- $(D)$  8.
- 3. No gráfico ao lado, está representado o rendimento médio mensal da população trabalhadora brasileira, dos menores aos maiores rendimentos.

De acordo com o gráfico, a diferença, em reais, entre os salários médios das classes mais e menos favorecidas é:

- (A) 9394.
- (B) 9252.
- $(C)$  9242.
- (D) 9090.

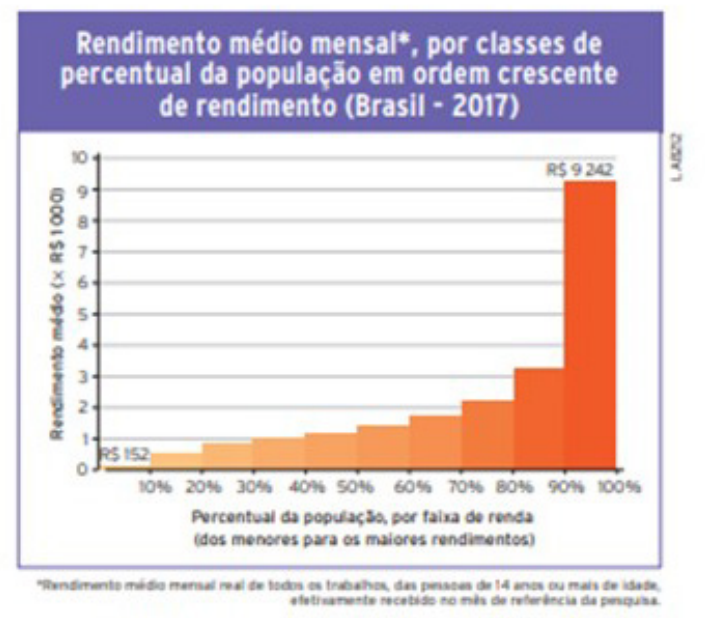

Adaptado de fratituto Brasileiro de Geografia e Estatística (IBCE). Pesquisa Nacional por Amestra de Domicílios Contínua (PNAD Contínua) 2017. Trabalho e rendimento.

Fonte:(Acerta Brasil, 2020c)

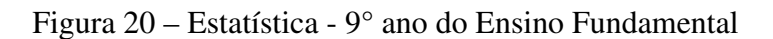

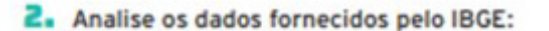

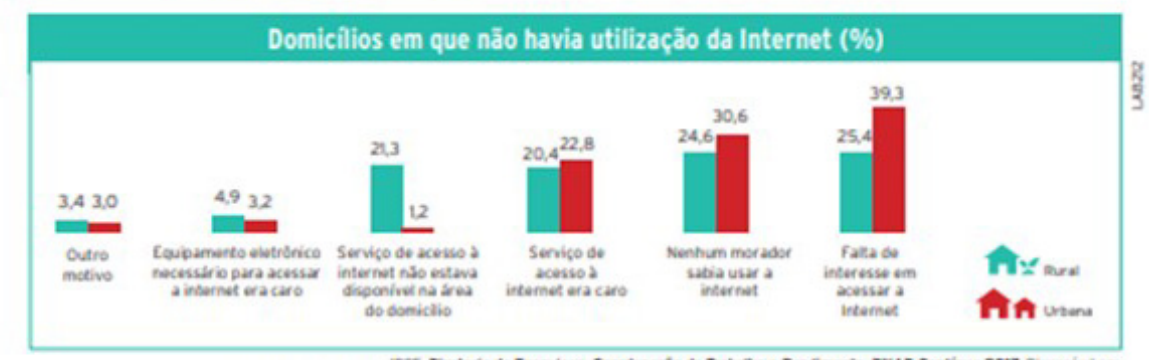

.<br>IBCE, Diretoria de Pesquisas, Coordenação de Trabalho e Rendimento, PNAD Contínua 2017. Disponível em:<br>pretr/premulmaterias especials/20787 uso de internet televisas e celular no trasil.html». Acesso em abr. 2020. specials/20787-u

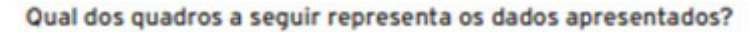

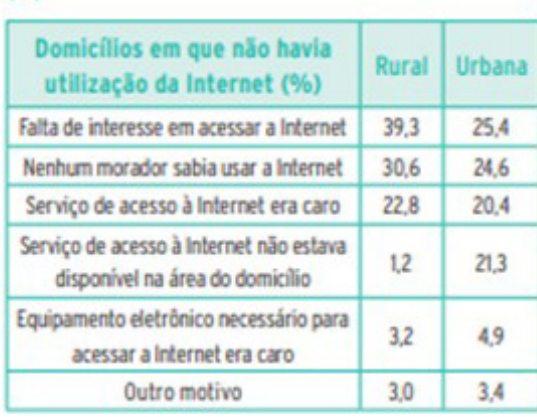

# $(C)$

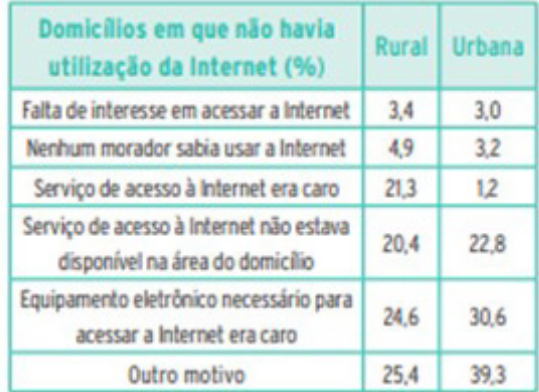

## $(B)$

 $(A)$ 

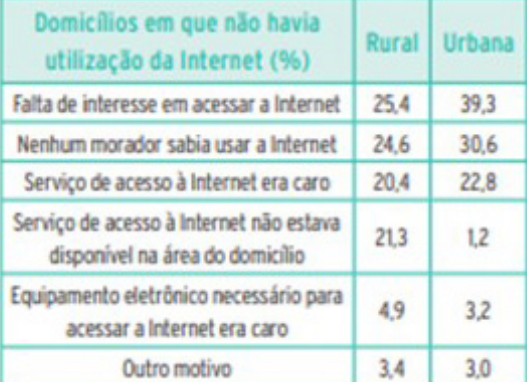

## $(D)$

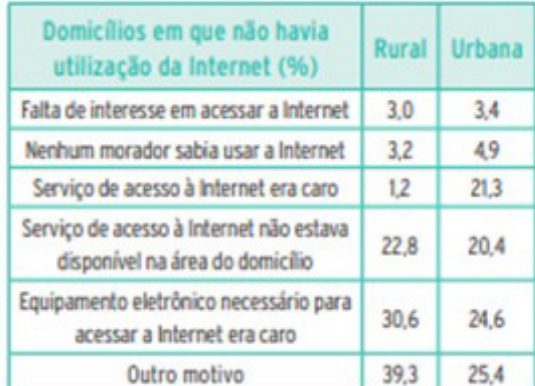

Fonte:(Acerta Brasil, 2020d)

O estudo de Estatística permanece, durante o Ensino Médio, conforme cita a [BNCC,](#page-15-0) tendo por base a seguinte orientação

> Em continuidade a essas aprendizagens, no Ensino Médio o foco é a construção de uma visão integrada da Matemática, aplicada à realidade, em diferentes contextos. Consequentemente, quando a realidade é a referência, é preciso levar em conta as vivências cotidianas dos estudantes do Ensino Médio – impactados de diferentes maneiras pelos avanços tecnológicos, pelas exigências do mercado de trabalho, pelos projetos de bem viver dos seus povos, pela potencialidade das mídias sociais, entre outros. Nesse contexto, destaca-se ainda a importância do recurso a tecnologias digitais e aplicativos tanto para a investigação matemática como para dar continuidade ao desenvolvimento do pensamento computacional, iniciado na etapa anterior. (Brasil,2018, p. 528.)

Dentre as diversas avaliações externas que os estudantes do Ensino Médio são submetidos, podemos destacar o [ENEM,](#page-15-1) o [Sistema de Avaliação da Educação Básica \(SAEB\),](#page-15-2) a [OBMEP](#page-15-3) e o [SPAECE,](#page-15-4) nas quais é possível ver a Estatística como forma de avaliar o conhecimento dos discentes.

## 3.1 Estatística no ENEM

O Exame Nacional do Ensino Médio (ENEM) foi instituído em 1998, com o objetivo de avaliar o desempenho escolar dos estudantes ao término da educação básica. Em 2009, o exame aperfeiçoou sua metodologia e passou a ser utilizado como mecanismo de acesso à educação superior.

Na matriz de referência do [ENEM,](#page-15-1) de acordo com (Brasil, 2009), é possível consultarmos as competências e habilidades que o Ministério da Educação, juntamente com o [Instituto](#page-15-5) [Nacional de Estudos e Pesquisas Educacionais Anísio Teixeira \(INEP\)](#page-15-5) avaliam no exame. Dentre estas, podemos destacar:

Competência de área 6 -Interpretar informações de natureza científica e social obtidas da leitura de gráficos e tabelas, realizando previsão de tendência, extrapolação, interpolação e interpretação.

Habilidade 24 -Utilizar informações expressas em gráficos ou tabelas para fazer inferências.

Habilidade 25 -Resolver problema com dados apresentados em tabelas ou gráficos.

Habilidade 26 -Analisar informações expressas em gráficos ou tabelas como recurso para a construção de argumentos.

Competência de área 7 -Compreender o caráter aleatório e não-determinístico dos fenômenos naturais e sociais e utilizar instrumentos adequados para medidas, determinação de amostras e cálculos de probabilidade para interpretar informações de variáveis apresentadas em uma distribuição estatística.

Habilidade 27 -Calcular medidas de tendência central ou de dispersão de um conjunto de dados expressos em uma tabela de frequências de dados agrupados (não em classes) ou em gráficos.

Em estudo recente, de acordo com (Sá, 2023), a plataforma Arí de Sá contabilizou 101 itens referentes a Estatística nas edições do [ENEM](#page-15-1) de 2009 a 2022, o que representa cerca de 7,7% dos 1305 itens já aplicados nas 14 últimas edições, contando 1ª e 2ª aplicações, bem como a aplicação digital.

Veremos a seguir um exemplo de como o assunto Estatística foi abordado no ENEM 2022.

Figura 21 – Estatística - [ENEM](#page-15-1) 2022 - Questão 153 - Caderno Amarelo - 2° dia

O gráfico apresenta os totais de receitas e despesas de uma empresa, expressos em milhão de reais, no decorrer dos meses de um determinado ano. A empresa obtém lucro quando a diferença entre receita e despesa é positiva e tem prejuízo quando essa diferença é negativa.

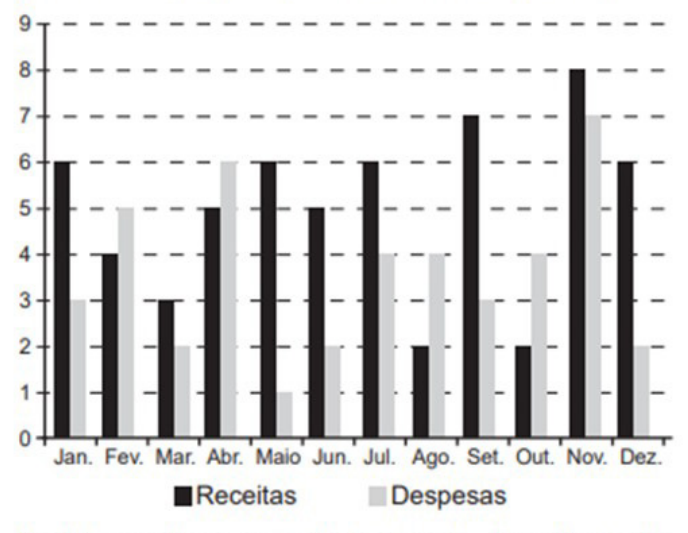

Qual é a mediana, em milhão de reais, dos valores dos lucros apurados pela empresa nesse ano?

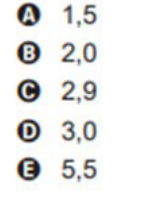

Fonte:(Brasil, 2022)

### 3.2 Estatística na OBMEP

De acordo com (IMPA, 2005), a Olimpíada Brasileira de Matemática das Escolas Públicas [OBMEP](#page-15-3) é um projeto nacional dirigido às escolas públicas e privadas brasileiras, realizado pelo [Instituto de Matemática Pura e Aplicada \(IMPA\),](#page-15-6) com o apoio da [Sociedade](#page-15-7) [Brasileira de Matemática \(SBM\),](#page-15-7) e promovida com recursos do [Ministério da Educação \(MEC\)](#page-15-8) e do [Ministério de Ciência, Tecnologia e Inovação \(MCTI\).](#page-15-9)

Criada em 2005 para estimular o estudo da matemática e identificar talentos na área, a OBMEP tem como objetivos principais:

- Estimular e promover o estudo da Matemática;
- Contribuir para a melhoria da qualidade da educação básica, possibilitando que um maior número de alunos brasileiros possam ter acesso a material didático de qualidade;
- Identificar jovens talentos e incentivar seus ingressos em universidades, nas áreas científicas e tecnológicas;
- Incentivar o aperfeiçoamento dos professores das escolas públicas, contribuindo para a sua valorização profissional;
- Contribuir para a integração das escolas brasileiras com as universidades públicas, os institutos de pesquisa e com as sociedades científicas;
- Promover a inclusão social por meio da difusão do conhecimento.

O público-alvo da OBMEP é composto de alunos do 6º ano do Ensino Fundamental até último ano do Ensino Médio.

Em 2022, no caderno do nível 3, destinado aos estudantes do Ensino Médio, a edição trouxe uma questão envolvendo o assunto de Estatística, abordando uma das Medidas de Tendência Central.

- $3.$ A professora Brenda aplicou uma prova para 25 estudantes e cometeu um erro ao escrever a nota da aluna Aline, registrando 3,6 ao invés de 8,6. Com esse erro, a média das notas foi 7,2. Qual passou a ser a média das notas depois de corrigido esse erro?
- $(A)$ 7,3
- $(B)$  7,4
- $(C)$  7,45
- $(D)$  7,5
- 7.6 (E)
- 

## Fonte:(OBMEP, 2022)

## 3.3 Estatística no SPAECE

Segundo (Ceará, 2018c), o Governo do Estado do Ceará, por meio da [SEDUC,](#page-15-10) vem implementando, desde 1992, o Sistema Permanente de Avaliação da Educação Básica do Ceará [SPAECE.](#page-15-4)

O [SPAECE,](#page-15-4) na vertente Avaliação de Desempenho Acadêmico, caracteriza-se como avaliação externa em larga escala que avalia as competências e habilidades dos alunos do Ensino Fundamental e do Ensino Médio, em Língua Portuguesa e Matemática. As informações coletadas a cada avaliação identificam o nível de proficiência e a evolução do desempenho dos alunos.

Realizada de forma censitária, essa avaliação abrange as escolas estaduais e municipais, tendo como orientação Matrizes de Referência alinhadas com as do [SAEB.](#page-15-2)

Por considerar a importância da avaliação como instrumento eficaz de gestão, a [SEDUC](#page-15-10) amplia, a partir de 2007, a abrangência do [SPAECE,](#page-15-4) incorporando a avaliação da alfabetização e expandindo a avaliação do Ensino Médio. Desta forma, a avaliação passa a ter três focos:

Avaliação da Alfabetização – SPAECE-Alfa (2º ano);

Avaliação do Ensino Fundamental (5º e 9º anos);

Avaliação do Ensino Médio (3a séries).

Por utilizar um banco de questões restrito, havendo inclusive repetição de itens nas edições da avaliação, não existe a disponibilização de uma prova na íntegra de alguma edição. Porém, alguns itens são disponibilizados para análise nos boletins fornecidos pelo [Centro de](#page-15-11) [Políticas Públicas e Avaliação da Educação \(CAEd\)](#page-15-11)[/Universidade Federal de Juiz de Fora \(UFJF\),](#page-15-12) instituição responsável pela aplicação da avaliação no estado do Ceará.

No que diz respeito a Estatística, o [SPAECE](#page-15-4) avalia com base nos descritores 76 e 78, ambos referente ao Tratamento da Informação. A seguir temos a descrição do descritor e o exemplo de um item utilizado nesta avaliação.

Descritor 76: Associar informações apresentadas em listas e/ ou tabelas aos gráficos que as representam, e vice-versa.

Descritor 78: D78 - Resolver problemas envolvendo medidas de tendência central: média, moda ou mediana.

A seguir, temos um exemplo de um item aplicado no SPAECE, o qual trata do assunto Estatística.

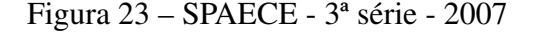

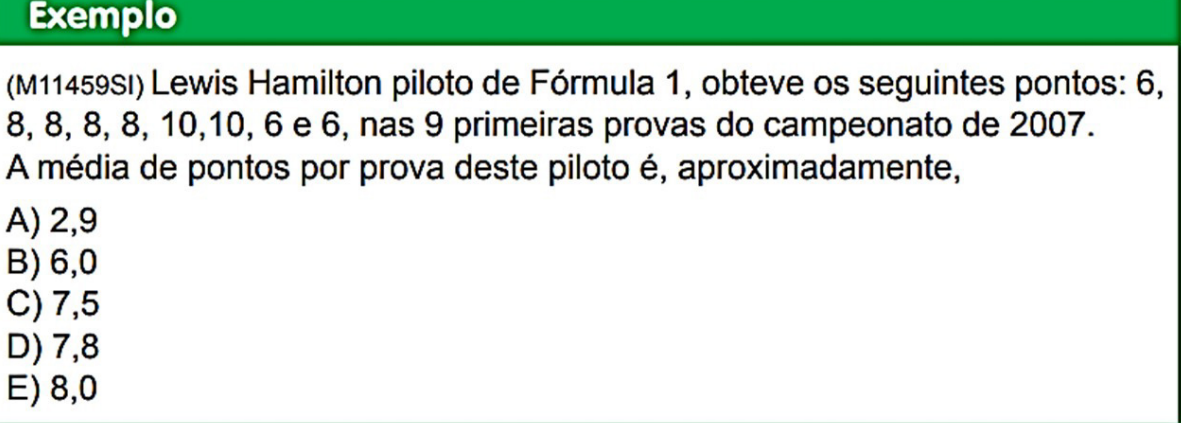

Fonte:(Ceará, 2007)

Em 2022, a [SEDUC/](#page-15-10)CE promoveu, em parceria com o [CAEd,](#page-15-11) uma edição extraordinária do SPAECE, denominada SPAECE DIAGNÓSTICO, a qual tinha por objetivo verificar o nível de aprendizagem dos discentes, os quais, por conta da pandemia da COVID-19, haviam sido submetidos ao ensino remoto por cerca de dois anos. Essa avaliação aconteceu no mês de março do ano referido, apresentando os descritores de acordo com o nível avaliado, sendo que todos os níveis da educação básica foram submetidos a essa avaliação.

Um dos itens propostos na avaliação realizada pelos estudantes da terceira série do

ensino médio trabalhava o descritor 76, citado anteriormente.

A seguir temos o item, o qual está disponível no boletim disponibilizado pelo [CAEd](#page-15-11)

em sua plataforma.

Figura 24 – SPAECE Diagnóstico - 3ª série - 2022

(M100079A9) Um grupo de pessoas respondeu a uma pesquisa sobre a forma de escolha de seus médicos. As respostas obtidas foram registradas no quadro a seguir.

| COMO VOLE ESCOME SEU MEGICO : |             |
|-------------------------------|-------------|
| <b>Motivos</b>                | Porcentagem |
| Proximidade                   | 22%         |
| Indicação                     | 31%         |
| Disponibilidade               | 19%         |
| Atendimento telefônico        | 13%         |
| Outros motivos                | 15%         |

Como você escolhe seu médico?

De acordo com os dados desse quadro, o gráfico que melhor representa essas informações é

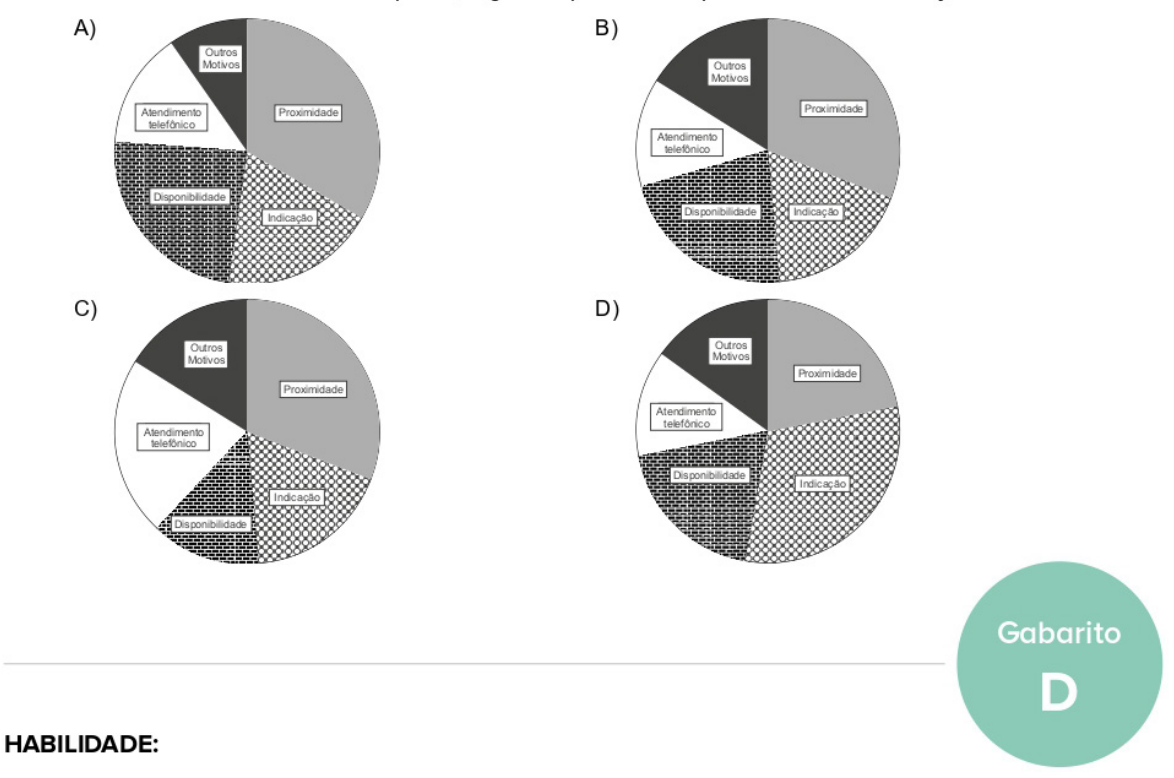

Associar informações apresentadas em listas e/ ou tabelas aos gráficos que as representam, e vice-versa.

Fonte:(Ceará, 2022a)

### 3.4 Estatística no SISEDU

Buscando melhorar seus índices de aprendizagem, a [SEDUC/](#page-15-10)CE firmou parceria com o programa Cientista Chefe, o qual tem como objetivo unir o meio acadêmico e a gestão pública. Através dele, equipes de pesquisadores estão trabalhando nas secretarias ou órgãos mais estratégicos do Governo do Estado para identificar soluções de ciência, tecnologia e inovação que possam ser implantadas para melhorar os serviços e, desta forma, dar mais qualidade de vida para a população.

Na área da educação o programa tem atuado diretamente através do Material Estruturado, o qual é disposto para estudantes e professores, bem como pela plataforma do [SISEDU.](#page-15-13)

Conforme (Ceará, 2020), o Sistema Online de Avaliação, Suporte e Acompanhamento Educacional (SISEDU) é uma plataforma da Coordenadoria Estadual de Formação Docente e Educação a Distância (Coded/CED) que tem por objetivo identificar, por meio da realização de uma avaliação diagnóstica, possíveis operações mentais utilizadas pelos estudantes durante as avaliações. Com isso, a plataforma realiza o agrupamento de discentes com desempenho em comum e indica um material estruturado direcionado como suporte para aprimorar o conhecimento. A avaliação é composta por itens de Língua Portuguesa e Matemática, tendo como base a Matriz de Referência e níveis de desempenho do Sistema Permanente de Avaliação da Educação Básica do Ceará (SPAECE) e como referencial teórico o Boletim Pedagógico do SPAECE/CAEd.

De acordo com (Lira, 2022), a Matriz dos Saberes utilizada no SISEDU aborda a temática Estatística da seguinte maneira:

Probabilidade e Estatística: Saber S15

Saber S15: utilizar ferramentas estatísticas no tratamento da informação

S15.H30: interpretar estatisticamente medidas de tendência central e de dispersão de um conjunto de dados.

A seguir, temos um item da Avaliação Diagnóstica [SISEDU,](#page-15-13) 1ª edição de 2023.

Figura 25 – [SISEDU](#page-15-13) - Avaliação diagnóstica de Matemática - 3ª série - 2023.1

# O gráfico a seguir mostra as notas de Luís nos 5 testes de Língua Portuguesa e nos 5 testes de Matemática que foram aplicados pela escola no ano passado.

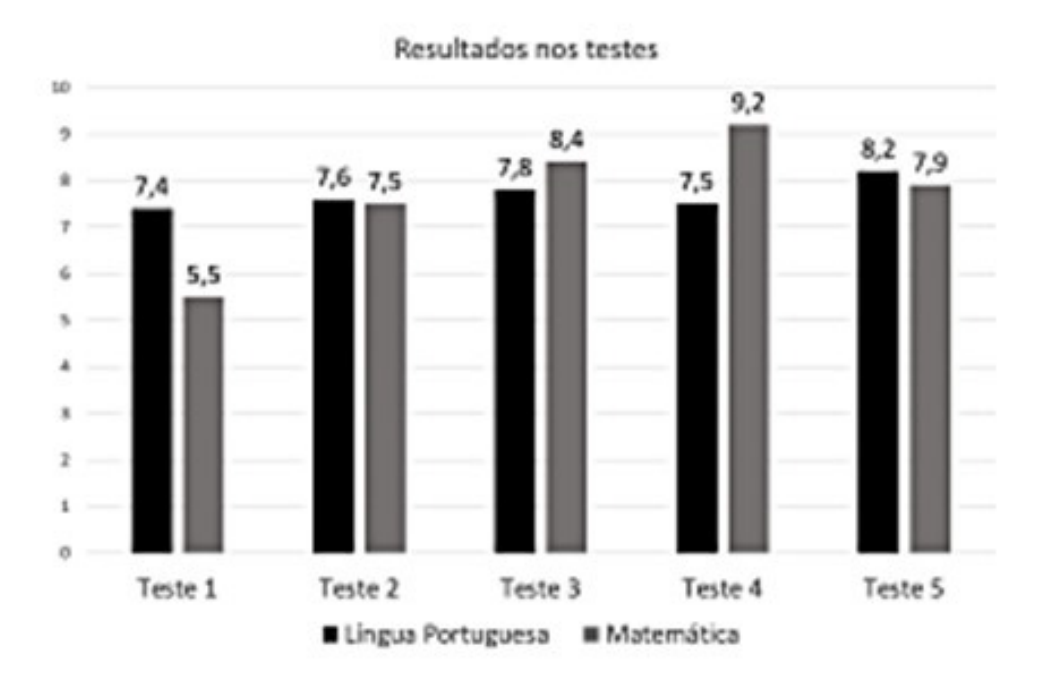

Dadas as informações no gráfico, é correto afirmar que

- A) As médias das notas em Língua Portuguesa e em Matemática foram diferentes.
- B) Em Matemática, três notas ficaram acima da média de Luís nesta disciplina.
- C) Em Língua Portuguesa, três notas ficaram acima da média de Luís nesta disciplina.
- D) A variação das notas em Língua Portuguesa é maior que a variação das notas em Matemática.
- E) A diferença entre a maior e a menor nota é quatro vezes maior na Matemática.

Fonte:(Lira, 2023)

Porém, o estudo de Estatística vai muito além da resolução de questões em avaliações de larga escala e/ou vestibulares. O estudo de Matemática deve fazer sentido e ter aplicabilidade no dia-a-dia dos estudantes. De acordo com a BNCC as Competências Específicas de Matemática e Suas Tecnologias para o Ensino Médio são:

> 1. Utilizar estratégias, conceitos e procedimentos matemáticos para interpretar situações em diversos contextos, sejam atividades cotidianas, sejam fatos das Ciências da Natureza e Humanas, das questões socioeconômicas ou tecnológicas, divulgados por diferentes meios, de modo a contribuir para uma formação geral.

> 2. Propor ou participar de ações para investigar desafios do mundo contemporâneo e tomar decisões éticas e socialmente responsáveis, com base na análise de problemas sociais, como os voltados a situações de saúde, sustentabilidade, das implicações da tecnologia no mundo do trabalho, entre outros, mobilizando e articulando conceitos, procedimentos e linguagens próprios da Matemática.

> 3. Utilizar estratégias, conceitos, definições e procedimentos matemáticos para interpretar, construir modelos e resolver problemas em diversos contextos, analisando a plausibilidade dos resultados e a adequação das soluções propostas, de modo a construir argumentação consistente. 4. Compreender e utilizar, com flexibilidade e precisão, diferentes registros de representação matemáticos (algébrico, geométrico, estatístico, computacional etc.), na busca de solução e comunicação de resultados de problemas.

> 5. Investigar e estabelecer conjecturas a respeito de diferentes conceitos e propriedades matemáticas, empregando estratégias e recursos, como observação de padrões, experimentações e diferentes tecnologias, identificando a necessidade, ou não, de uma demonstração cada vez mais formal na validação das referidas conjecturas. (Brasil,2018, p. 531.)

Segundo (Gama *et al.*, 2021), o modelo tradicional de escola e os professores não conseguem prender a atenção da nova geração de alunos. Desta forma, necessita-se com grande rapidez que haja transformações pedagógicas e também curricular.

De acordo com (Coelho, 2012), com os avanços da Internet, as escolas tiveram que reorganizar a maneira como ensinavam. Para o desenvolvimento das competências e habilidades dessa nova geração de nativos digitais, a escola teve e tem que se reestruturar, pedagógica e fisicamente. Portanto, professor-educador e aluno precisam dialogar, pois neste novo formato educacional ambos têm vez e voz para interagir em entre si e com as mídias-meios digitais.

#### 4 A TECNOLOGIA NA BNCC

Na Base Nacional Comum curricular (BNCC) constam 10 (dez) competências gerais para a Educação Básica. O Ensino Fundamental está organizado em 05 (cinco) áreas do conhecimento e o Ensino Médio em 04 (quatro), dentre as quais a Matemática e suas Tecnologias. Cada área do conhecimento estabelece competências específicas de área, essas competências explicitam como as dez competências gerais se expressam. Para garantir o desenvolvimento das competências específicas, cada componente curricular apresenta um conjunto de habilidades. As habilidades expressam as aprendizagens essenciais que devem ser asseguradas aos alunos nos diferentes contextos escolares.

De acordo com a BNCC, dentre as 10 competências gerais, 3 fazem referência direta à tecnologia digital: utilizar e criar tecnologias digitais de informação e comunicação de forma crítica, significativa, reflexiva e ética; utilizar a linguagem digital e compreender; valorizar o conhecimento digital.

A tabela a seguir define exatamente essas competências.

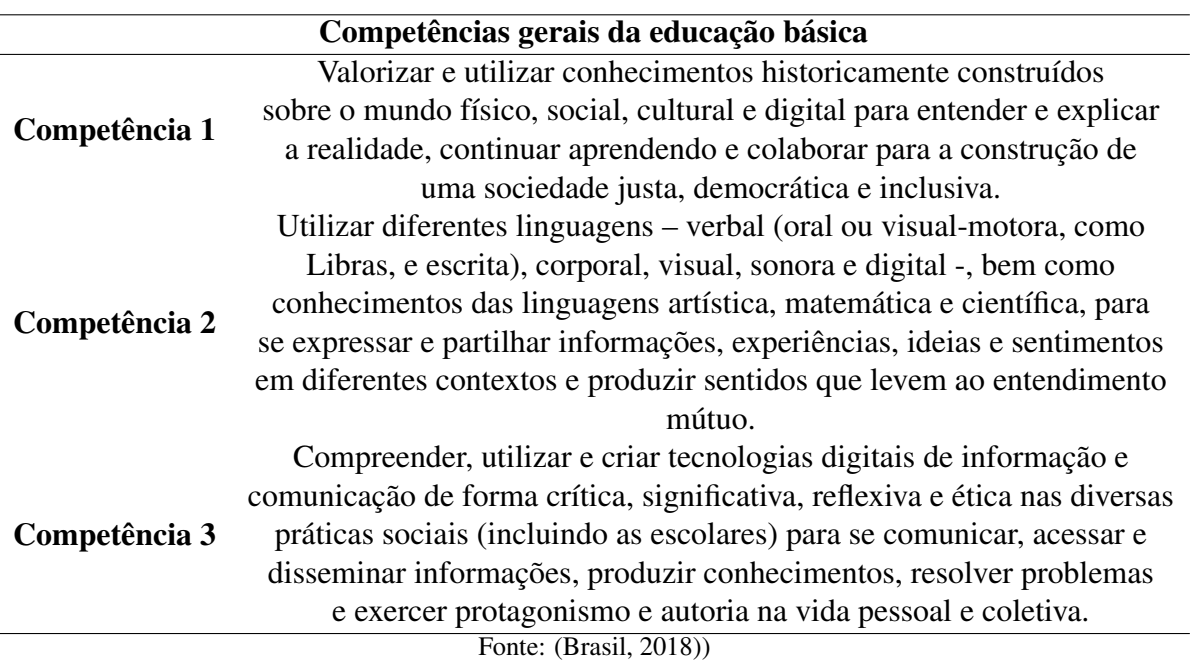

Tabela 17 – Competências gerais da educação básica

Na área do conhecimento de Matemática, no Ensino Médio, consta que há 5 competências específicas e 45 habilidades sendo que dessas, 10 fazem referência direta ao apoio da tecnologia digital. São elas:

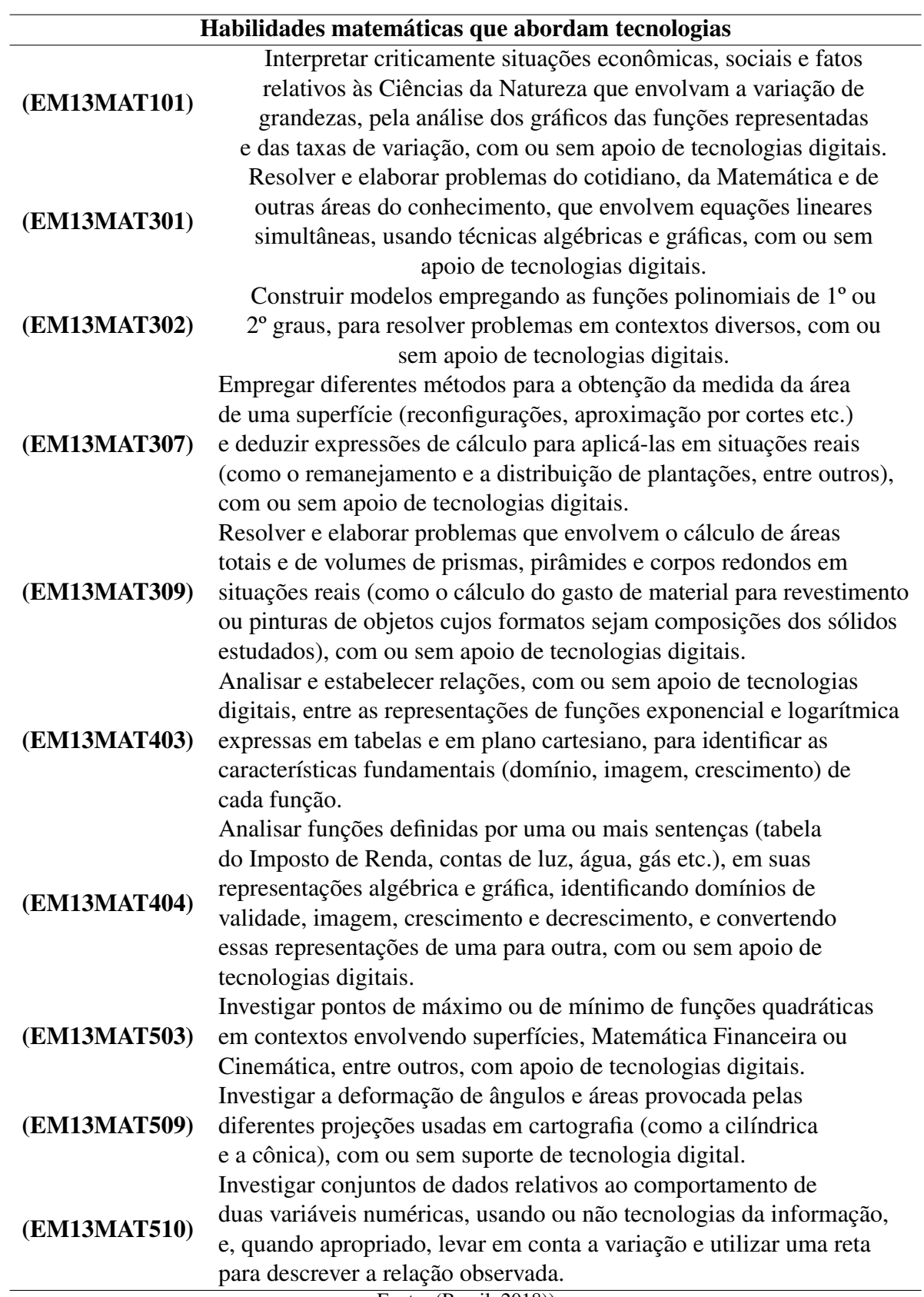

Tabela 18 – Habilidades matemáticas que abordam tecnologias

Desta forma é possível perceber que o ensino de Matemática deve ir muito além de decorar fórmulas e aplicá-las na resolução de questões fora do contexto estudantil, de maneira mecânica. A ideia é que o ensino de Matemática se torne útil e prático, sempre visando o bem comum e, sempre que possível, a aplicação na resolução de situações problemas reais.

Aliado ao uso da [Tecnologia da Informação e Comunicação \(TIC\),](#page-15-14) o ensino de Matemática pode se tornar mais atraente para os estudantes, os quais fazem cada vez mais uso desse recurso, principalmente após a pandemia da COVID-19.

> Um dos fatores que mais chamou a atenção foi o aumento do uso de telas por crianças e adolescentes. Entre jovens de 12 a 18 anos, por exemplo, a utilização de tecnologias digitais, como computador, televisão e celular, por mais de seis horas diárias, passou de 17,39%, antes da pandemia, para 59,4%. (UFMG, 2022)

Até mesmo entre os adultos percebemos um uso frequente de aparelhos celulares. Portanto, não é interessante que o professor de Matemática mantenha apenas o método tradicional de ensino, pois embora este tenha resultados relevantes, não prende a atenção do discente por muito tempo.

## 5 O ENSINO DE ESTATÍSTICA ATRAVÉS DE PROJETO ESCOLAR

Visando pôr em prática a Matemática de forma contextualizada e tornar os estudantes protagonistas na construção do seu conhecimento, em 2022, deu-se início a implementação do projeto científico BENE: A ESTATÍSTICA A SERVIÇO DA EDUCAÇÃO FINANCEIRA, onde os discentes puderam por em prática a teoria estudada em sala de aula. Os objetivos do projeto são:

OBJETIVO GERAL: Colaborar com a educação financeira da comunidade escolar, fazendo uso de Estatística, através de pesquisas sobre os valores da cesta básica nos comércios locais mais citados pelos responsáveis financeiros dos discentes. Bem como promover o uso da tecnologia móvel de forma consciente, fazendo com que os discentes tenham uma aprendizagem significativa, que auxilie no contexto socioeconômico.

OBJETIVOS ESPECÍFICOS:

- Contextualizar o ensino e aprendizagem do conteúdo de Estatística para os estudantes da terceira série do ensino médio da Escola Estadual de Educação Profissional Adriano Nobre.
- Desenvolver um aplicativo que possibilite a pesquisa de valores de alguns<sup>[1](#page-86-0)</sup> itens da cesta básica nos comércios mais frequentados pelos responsáveis dos discentes, bem como em um comércio do bairro em que a escola se localiza;
- Incentivar a pesquisa de preços como forma de redução de gastos na aquisição da cesta básica.

<span id="page-86-0"></span><sup>1</sup> A escolha por apenas alguns itens da cesta básica, e não todo os artigos dos estabelecimentos citados no aplicativo, deve-se ao fato de serem os estudantes que participam do projeto que atualizarão os preços dos produtos no aplicativo, tendo em vista que, a princípio, a parceria com os comércios locais permitiu apenas a divulgação dos preços. Não foi possível contar com um funcionário dos estabelecimentos para fazer a atualização de preços. E tendo em vista que os estudantes frequentam uma escola em tempo integral, resta pouco tempo para realizarem o processo de atualização. Desta forma, escolheram os itens que julgaram serem comuns na cesta básica local.

### 5.1 Contexto escolar

O projeto citado foi desenvolvido na Escola Estadual de Educação Profissional Adriano Nobre, localizada em Itapajé, interior do Ceará.

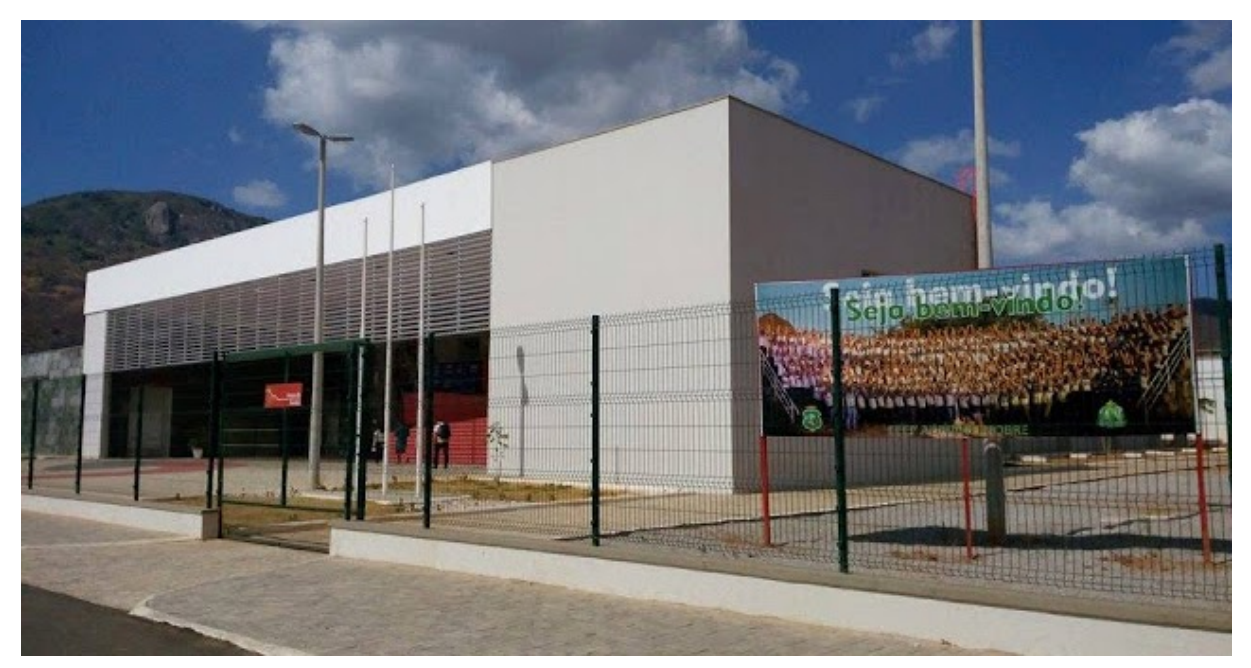

Figura 26 – EEEP Adriano Nobre

Fonte:(Furtado, 2022)

Ofertando a modalidade de ensino profissionalizante, em tempo integral, a escola conta com doze turmas, distribuídas entre primeira, segunda e terceira série do Ensino Médio, sendo quatro turmas de cada série. Além do ensino propedêutico, dispõe dos cursos técnicos em Administração, Contabilidade, Enfermagem, Informática e Meio Ambiente.

A instituição recebe 80% dos seus estudantes oriundos de escola pública e 20% de escolas privadas, tanto da própria cidade em que está localizada, quanto de outros municípios, sendo que 30% do total das vagas são destinadas exclusivamente aos estudantes que residem no bairro em que a escola está instalada e 5% são destinadas a estudantes com deficiência.

Figura 27 – EEEP Adriano Nobre

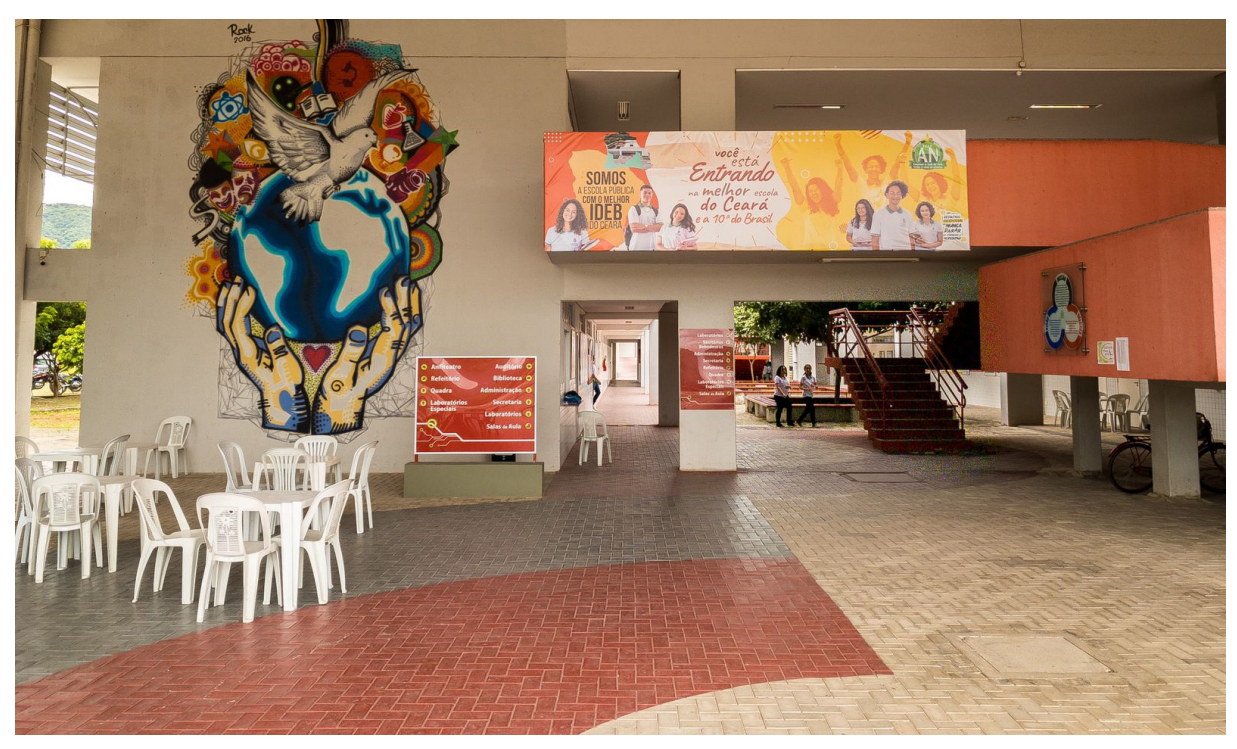

Fonte: elaborada pela autora.

Além dos estudantes oriundos da sede e dos distritos de Itapajé, a escola recebe discentes de municípios vizinhos, tais como Itapipoca, Irauçuba, Pentecostes, Tejuçuoca, Umirim e Uruburetama, sendo que alguns desses municípios também ofertam o Ensino Profissionalizante. A grande procura pela escola se deve a qualidade do ensino ofertado.

Uma das marcas registradas da escola é o excelente desempenho nas avaliações externas, sobretudo [SPAECE,](#page-15-4) [SAEB](#page-15-2) e [ENEM.](#page-15-1) Em 2021, em meio a pandemia da COVID-19 e ao ensino remoto, com todas as suas defasagens, a escola permaneceu entre os destaques nacionais, atingindo o [Índice de Desenvolvimento da Educação Básica \(IDEB\)](#page-15-15) igual a 6.8, com base na avaliação do [SAEB,](#page-15-2) superando assim os índices estadual, que foi 4,3, e nacional, igual a 4,2. Essa nota classificou a [EEEP](#page-15-16) Adriano Nobre como a segunda melhor escola pública do estado do Ceará e a décima melhor escola pública do Brasil, ambas considerando o Nível Médio de ensino.

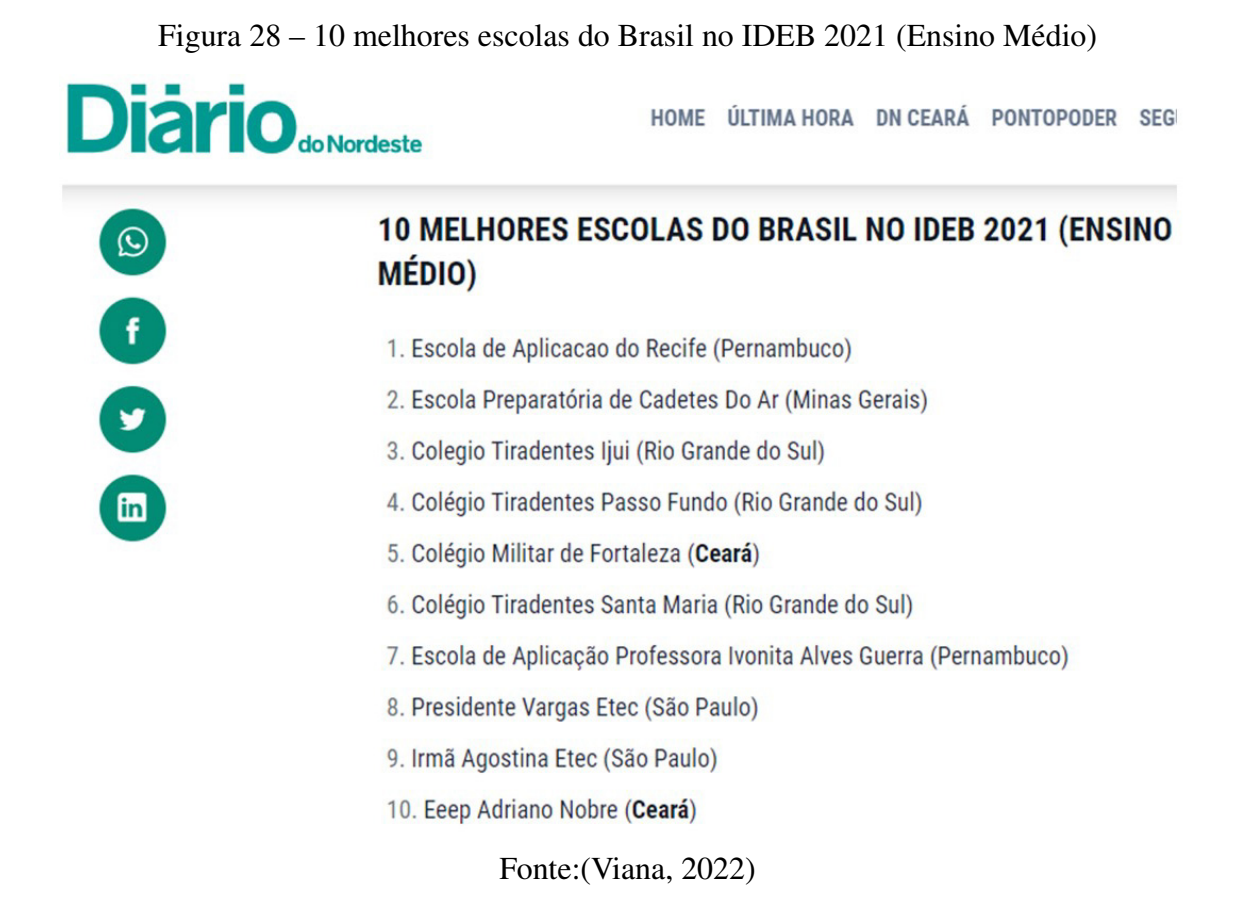

Tendo em vista os resultados das avaliações em larga escala que toda escola pública é submetida e buscando manter os excelentes índices de aprendizagem, a escola prima pela prática da resolução de questões, através de atividades e/ou simulados ao longo das três séries, intensificando na terceira série, pois é nesta que os alunos são submetidos as avaliações externas.

A escola possui, em seu quadro de funcionários, três professores de Matemática, sendo um para cada série do Ensino Médio. Na distribuição curricular, costuma seguir o padrão da maioria dos livros didáticos, ofertando o conteúdo de Estatística apenas na terceira série do Ensino Médio.

## 5.2 Contextualizando a Estatística

Ao optar por um ensino contextualizado, o professor permite que os estudantes demonstrem maior engajamento e motivação, visto que estes percebem a relevância e a utilidade do que estão conhecendo, tornando-os assim capazes de estabelecer ligações entre o conhecimento teórico e sua aplicação prática, estimulando a criatividade, o pensamento crítico e a resolução de problemas.

Além disso, o ensino contextualizado também promove uma aprendizagem mais

integrada e interdisciplinar, permitindo que os discentes identifiquem as inter-relações entre diferentes áreas de conhecimento. Isso contribui para o desenvolvimento de uma visão mais ampla e abrangente do mundo, capacitando os alunos a enfrentar desafios complexos e lidar com a diversidade de situações que irão encontrar ao longo de suas trajetórias.

Os conceitos estatísticos vão para além da teoria. A estatística é amplamente utilizada em pesquisas de mercado e estudos de opinião pública. Ela ajuda a coletar e analisar dados sobre preferências do consumidor, comportamento de compra, opiniões políticas e muito mais. Essas informações são valiosas para empresas, governos e organizações no desenvolvimento de estratégias eficazes. Conforme citam Oliveira e Rosa (2020)

> É preciso reconhecer, no entanto, que a compreensão dos conceitos estatísticos e de sua aplicabilidade em situações do dia a dia ainda não faz parte do cotidiano da maioria da população, que não consegue entender a relação existente entre esses conceitos e o mundo em que vive. Diante disso, vê-se a importância da contextualização para a atribuição de sentido ao conhecimento científico, aproximando-o do conhecimento prévio do aluno, nos âmbitos pessoais, sociais e culturais. Desse modo, a contextualização pode ser promovida na escola, possibilitando a formalização de conceitos e o estabelecimento de sentido no processo de aprendizagem do estudante. ( Oliveira; Rosa, 2020, p. 2.)

Uma maneira de tornar o ensino contextualizado e a aprendizagem mais significativa, tornando os estudantes protagonistas na aquisição de novos conhecimentos, é o trabalho com o desenvolvimento de projetos no contexto escolar.

Conforme Souza *et al.* (2020)

É nítido que o trabalho com projetos no contexto escolar, seja interdisciplinar ou mesmo por disciplina, se bem executado, por mais trabalhoso que seja, terá resultados mais satisfatórios; os estudantes aprenderão mais e melhor, uma vez que estão sendo estimulados a ser agentes construtores do conhecimento. (Souza *et al.*,2020, p. 7)

Com base nisto, em 2022, um grupo de quatro estudantes do curso técnico em Informática da EEEP Adriano Nobre, com o auxílio da professora de Matemática, Francisca Tyara Mota Lima, começou a desenvolver um projeto que possibilitasse a contextualização da Estatística e auxiliasse no dia-a-dia da comunidade local. A ideia era criar um aplicativo de consulta de preços dos comércios locais, em que os responsáveis pela aquisição da cesta básica fizessem pesquisas e assim pudessem optar pela melhor oferta.

Mudanças sociais, climáticas, greves, oferta e demanda, entre outras questões, são alguns fatores que podem influenciar diretamente na variação dos preços da cesta básica. Também pode haver variações de preços devido às instabilidades do mercado e eventos, como a disseminação de doenças infectocontagiosas e vírus que acentuam instabilidade financeira, como

ocorreu com a dispersão do vírus Sars-Cov-2 (conhecido popularmente como coronavírus) em todo o mundo, causador da doença respiratória Covid-19. Em decorrência de seu alto poder de contaminação, as autoridades de saúde determinaram um forte isolamento social, recomendando que se evitasse ao máximo o contato físico entre as pessoas.

Diante deste cenário, percebemos uma redução do poder aquisitivo da população devido o aumento do desemprego e dos valores dos itens no comércio, dentre eles a cesta básica.

Segundo (Barreto, 2022), em 2022, a cesta básica chegou a consumir, em média, 55% do salário mínimo no Brasil. De acordo com o professor Alberto Ajzental, da [Fundação](#page-15-17) [Getúlio Vargas \(FGV\),](#page-15-17) as famílias mais pobres, com ganhos entre um e cinco salários, os gastos com alimentação chegam a somar até 35% dos ganhos.

> Quando a alimentação ocupa um espaço maior do salário, significa que estão perdendo poder de compra. Ou seja, elas dão preferência para os alimentos e gastos básicos, e sobra menos dinheiro para consumir. Então gasta mais em alimento, mas gasta menos com locomoção, cultura, educação, vestuário. No fim das contas, a população mais pobre fica desassistida, afirma o economista.(Barreto, 2022)

A opção do desenvolvimento do aplicativo se deve ao fato das tecnologias móveis estarem cada vem mais presentes no cotidiano das pessoas, conforme citam (Elias *et al.*, 2020). Atualmente, com apenas alguns cliques no celular é possível que realizemos aquisições diversas, que variam desde artigos de uso domiciliar, como aparelhos eletrônicos, até produtos de necessidades vitais como medicação, refeições em casa, com opções, inclusive, de experimentarmos alimentos de origens, culturas e sabores diferenciados.

Tendo em vista que a pandemia causou danos não só fisiológicos, mas também econômicos, e que o município de Itapajé/CE, não diferente dos demais, também foi afetado pela crise econômica, elaboramos o projeto BENE: A ESTATÍSTICA A SERVIÇO DA EDUCAÇÃO FINANCEIRA, que visa contribuir diretamente com a economia do lar, através da educação financeira, tendo como principal recurso o estudo contextualizado de Estatística.

#### 5.3 Desenvolvimento do aplicativo BENE

### *5.3.1 Autores do projeto*

O início do projeto se deu com um grupo composto por dez estudantes, sendo quatro de terceira série, quatro de segunda série e dois de primeira série, todos do curso técnico em Informática. A ideia era que os estudantes da terceira série, por serem mais experientes e terem um conhecimento maior tanto de Matemática, quanto de informática, tomassem a frente do projeto, e os demais auxiliassem. Porém, visto que na terceira série nas EEEP's, além de estudarem para as avaliações internas e externas, os discentes ainda realizam o estágio supervisionado, os estudantes desta série pediram para não participarem da elaboração do aplicativo. A solicitação foi acatada e o desenvolvimento se deu com os demais membros da equipe.

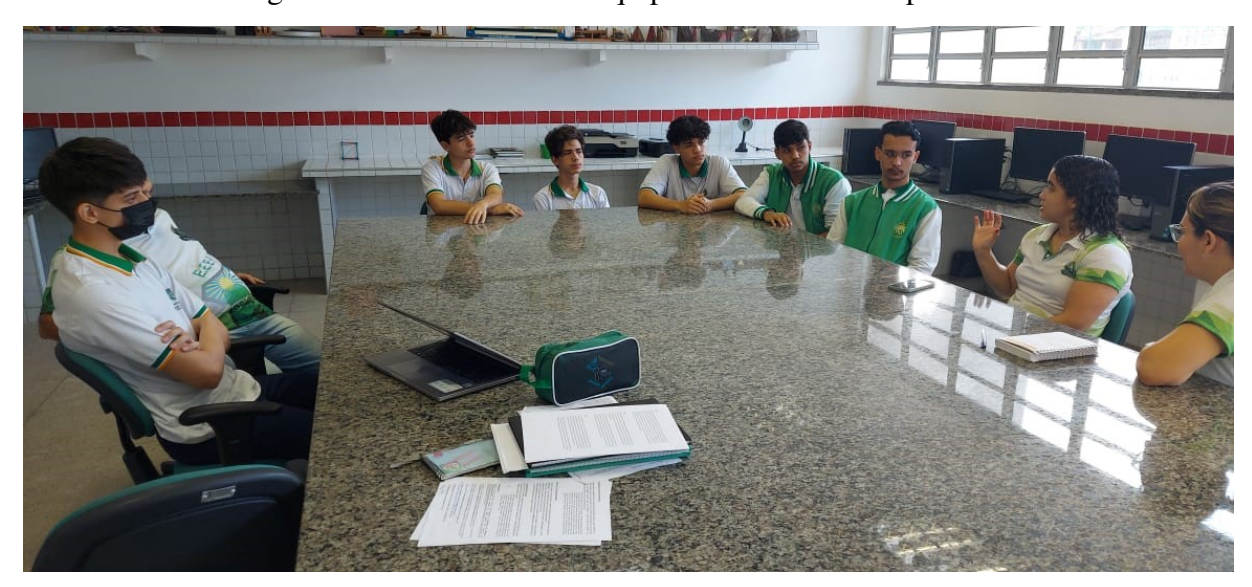

Figura 29 – Reunião com a equipe idealizadora do aplicativo

Fonte: elaborada pela autora.

#### *5.3.2 Pesquisa com os responsáveis pelos estudantes*

A EEEP Adriano Nobre, assim como as demais escolas da rede pública estadual do Ceará, conta com o [Projeto Professor Diretor de Turma \(PPDT\),](#page-15-18) o qual, de acordo com (Ceará, 2018b), propõe que o professor, independentemente de sua área de conhecimento, responsabilizese por uma determinada turma, cabendo-lhe conhecer os estudantes individualmente, para atendê-los em suas necessidades. Além disso, são atribuições do professor diretor de turma (PDT) a mediação das relações entre a sua turma e os demais segmentos da comunidade escolar, bem como o trabalho de formação cidadã e desenvolvimento de competências socioemocionais, junto aos seus estudantes.

A equipe responsável pela execução do aplicativo, elaborou uma pesquisa no *Google Forms*, e contou com a parceria dos professores que fazem parte do [PPDT](#page-15-18) para realizá-la.

Cada professor que faz parte do [PPDT,](#page-15-18) tem um grupo no *Whatsapp* com os responsáveis pelos discentes. O formulário foi disponibilizado nestes grupos e, de forma voluntária, os

pais das doze turmas responderam as seguintes perguntas:

- 1. Na aquisição da cesta básica você costuma fazer pesquisa de preço?
- 2. A variação de preços faz você comprar em mais de um local?
- 3. Em qual comércio local você compra o maior número de itens da sua cesta básica?

4. Se existisse um aplicativo que possibilitasse a consulta dos valores dos itens da cesta básica, você utilizaria?

Através do QR-code a seguir é possível visualizar a pesquisa.

Figura 30 – Link da pesquisa realizada com os responsáveis pelos estudantes

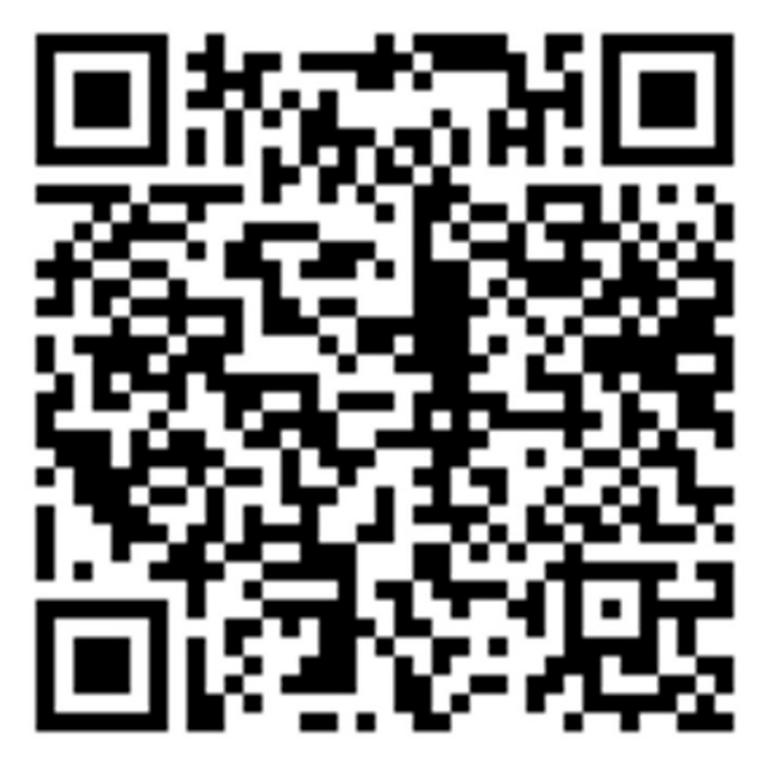

Fonte: elaborada pela autora.

Embora a escola contasse com mais de 500 estudantes, apenas 229 responsáveis pelos discentes se disponibilizaram a responder. Os resultados foram organizados nos gráficos a seguir.

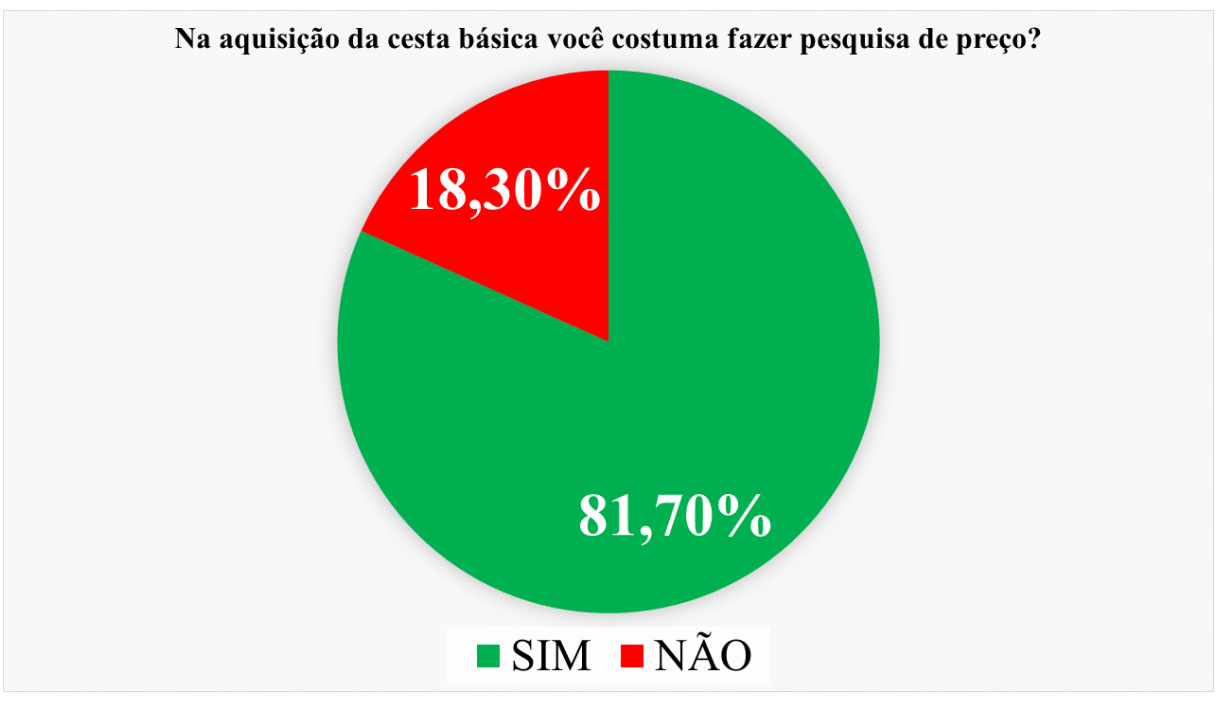

Figura 31 – Percentual dos responsáveis que fazem pesquisa do valor da cesta básica

Fonte: elaborada pela autora.

Figura 32 – Percentual dos responsáveis que fazem a aquisição da cesta básica em mais de um local, conforme o valor da mesma

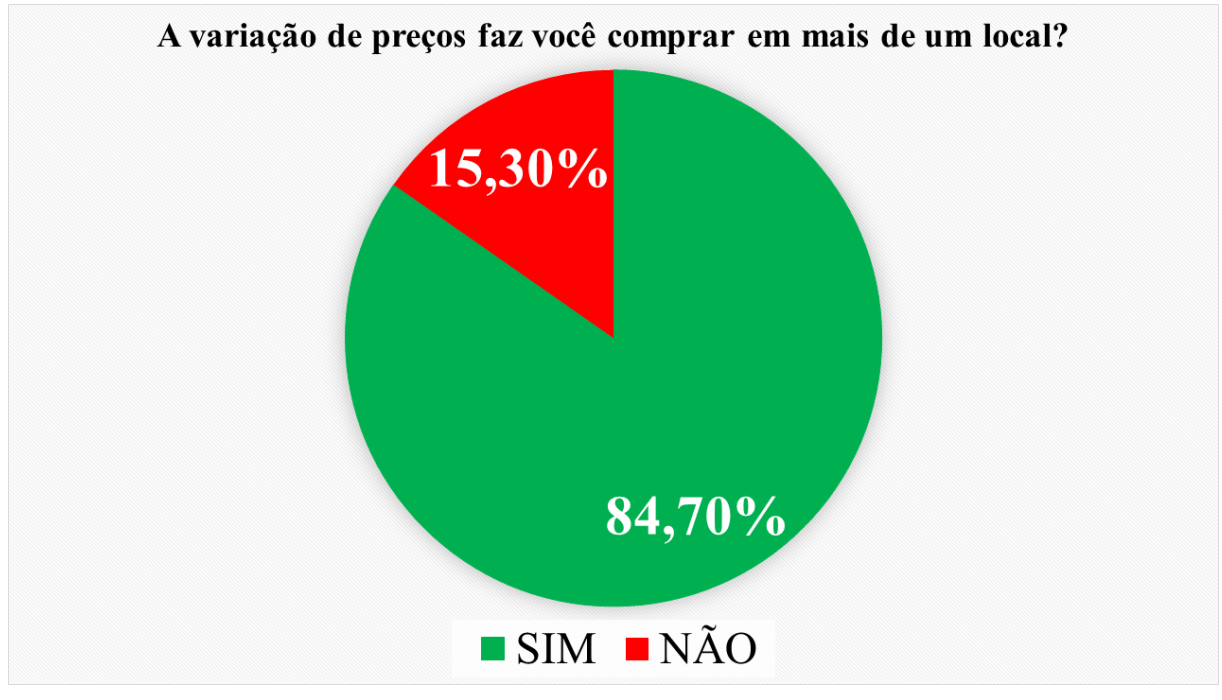

Fonte: elaborada pela autora.

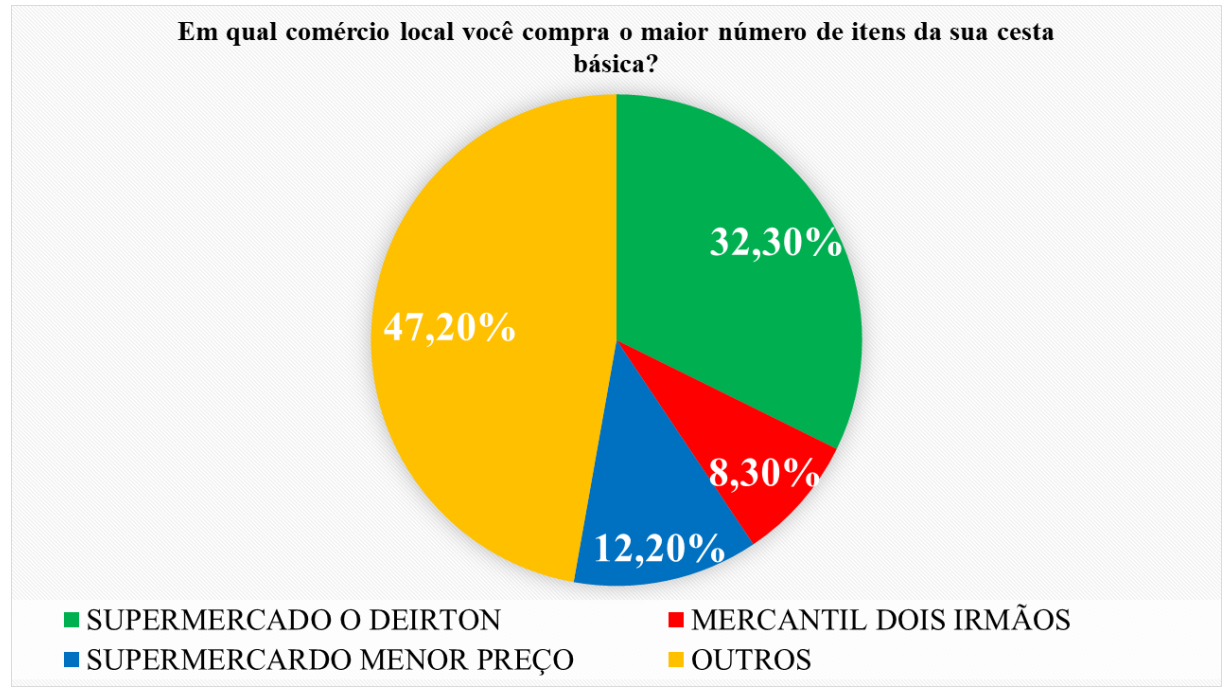

Figura 33 – Percentual dos comércios locais mais citados pelos responsáveis

Fonte: elaborada pela autora.

Figura 34 – Percentual de responsáveis que utilizariam um aplicativo para consulta dos valores dos itens da cesta básica

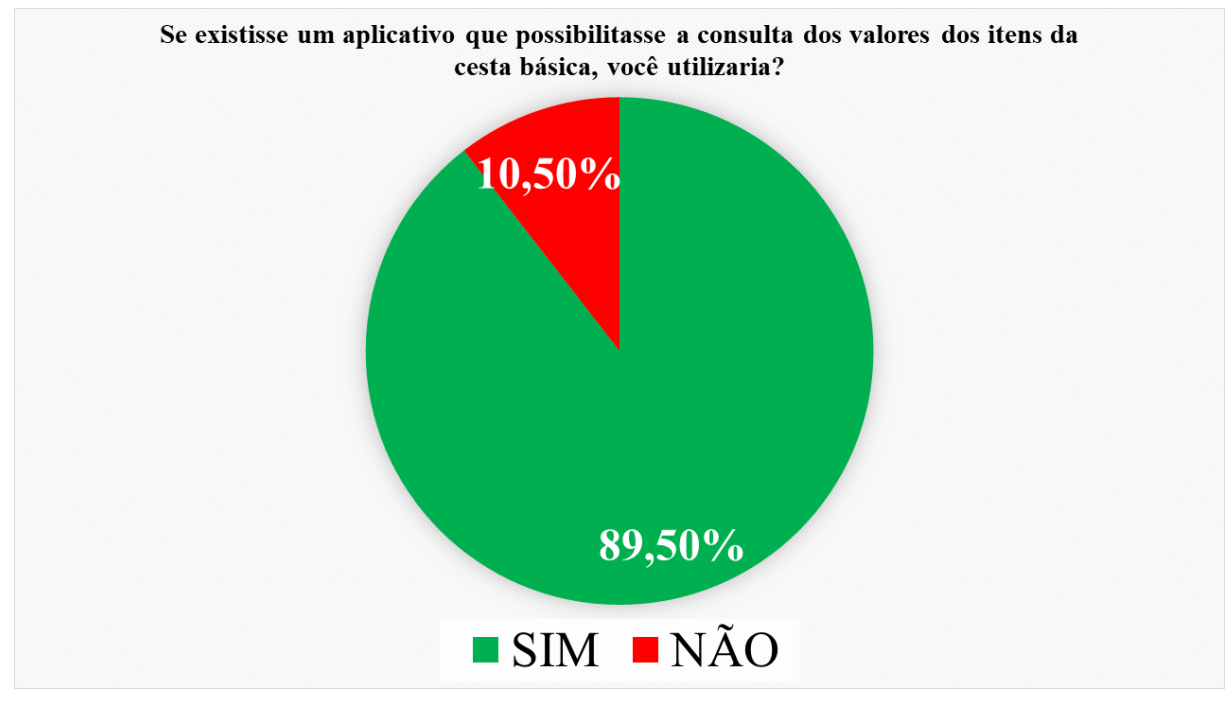

Fonte: elaborada pela autora.

Com base nos resultados da pesquisa é possível perceber que os responsáveis pelos discentes já possuem o hábito de realizar pesquisas sobre os valores dos itens da cesta básica e que, embora costumem comprar a maior quantidade de itens em um determinado comércio local, não fidelizam a compra apenas em um, visto que, dependendo do preço, podem realizar a aquisição dos itens desejados em mais de um local.

Mesmo já realizando suas pesquisas, os pais e responsáveis pelos estudantes se mostram interessados no uso do aplicativo como ferramenta de pesquisa, o que vem ao encontro da ideia do projeto.

Os resultados dos gráficos foram utilizados para elaboração de questões com base nas Matrizes do [SPAECE](#page-15-4) e do [ENEM,](#page-15-1) possibilitando a inserção de conhecimentos Estatísticos de acordo com a realidade do estudante, tornando assim a aprendizagem mais significativa.

Nas imagens a seguir, temos a apresentação dos resultados nas turmas de terceira série do ano de 2022 da [EEEP](#page-15-16) Adriano Nobre em forma de itens.

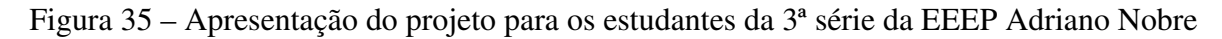

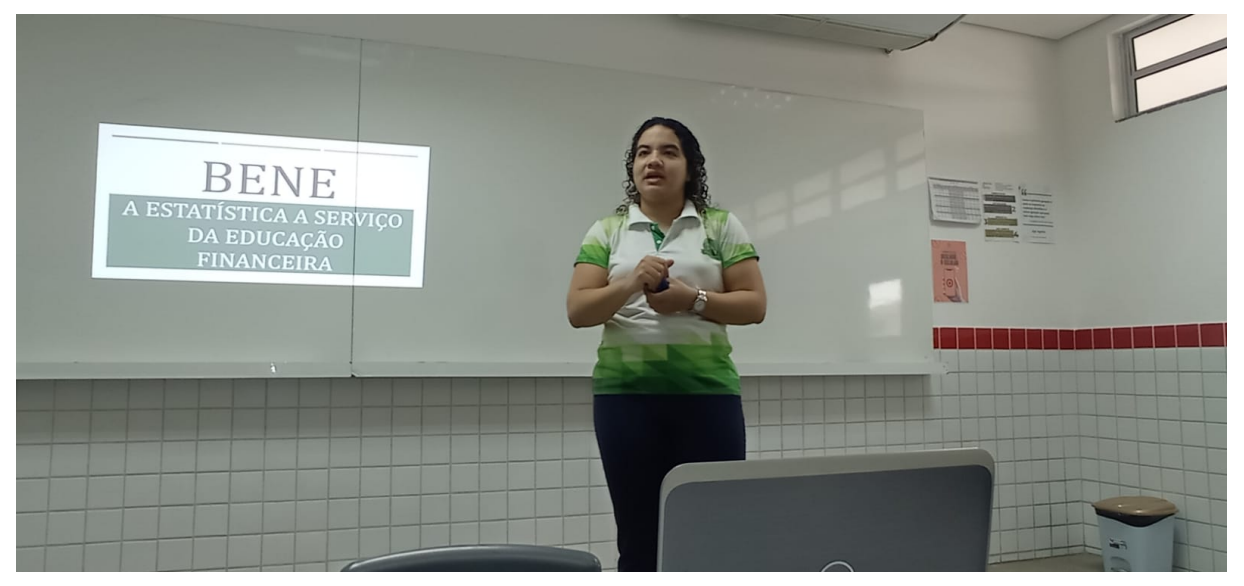

Fonte: elaborada pela autora.

Figura 36 – Apresentação do resultado da pesquisa com os responsáveis pelos estudantes para a turma de 3ª série da EEEP Adriano Nobre

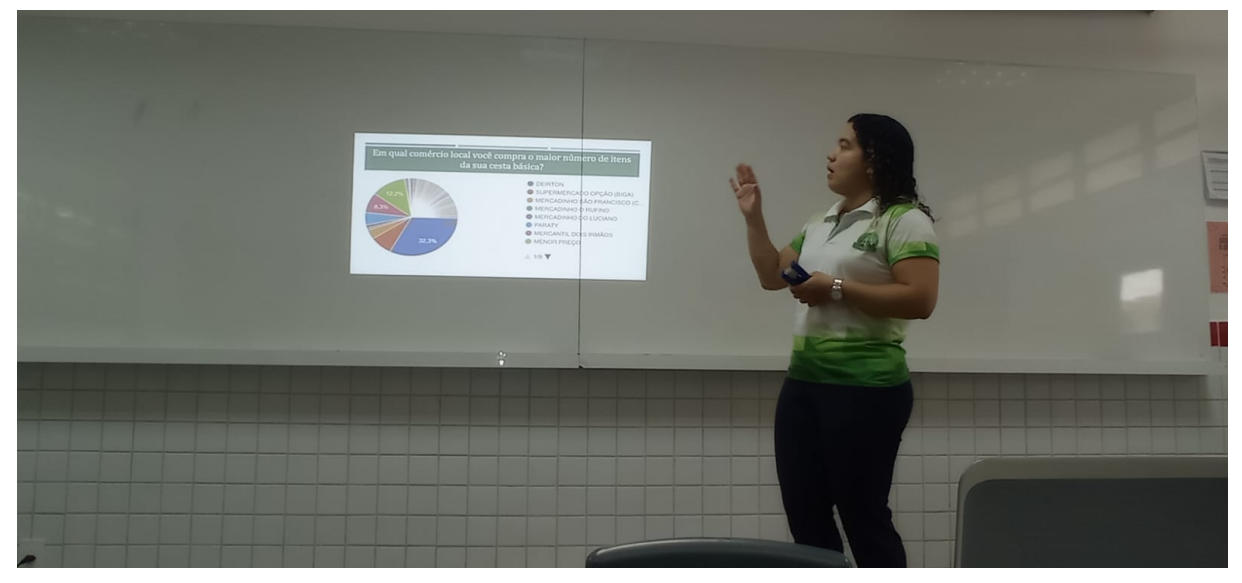

Fonte: elaborada pela autora.

Os gráficos utilizados para a elaboração das questões e que serão apresentados a seguir foram gerados no próprio *Google Forms*.

Nas figuras 36, 38 e 39, a seguir, temos questões elaboradas pela professora Tyara, autora do projeto, com base nos resultados da pesquisa realizada com os responsáveis pelos discentes. As questões podem ser associadas a alguns descritores das matrizes de referência do SPAECE, do SAEB e do ENEM. É possível verificar que as três questões possuem o mesmo suporte, porém com comandos diferentes.

De acordo com a matriz de referência do SPAECE de Matemática da terceira série do Ensino Médio (Ceará, 2016), na questão proposta pela figura 36, é possível identificarmos a aplicação do descritor 75 (Resolver problema envolvendo informações apresentadas em tabelas ou gráficos).

Quanto a matriz de referência do SAEB de Matemática da terceira série do Ensino Médio (Brasil, 2001), temos a aplicação do descritor 34 (Resolver problema envolvendo informações apresentadas em tabelas e/ou gráficos.)

Com base na matriz de referência do ENEM, da área de Matemática e Suas Tecnologias (Brasil, 2009), é possível associarmos a questão a Competência de área 6 (Interpretar informações de natureza científica e social obtidas da leitura de gráficos e tabelas, realizando previsão de tendência, extrapolação, interpolação e interpretação.), a qual tem as seguintes habilidades:

H24 - Utilizar informações expressas em gráficos ou tabelas para fazer inferências.

H25 - Resolver problema com dados apresentados em tabelas ou gráficos.

H26 - Analisar informações expressas em gráficos ou tabelas como recurso para a construção de argumentos.

Veja a questão a seguir.

Figura 37 – Resultado da pesquisa com os responsáveis pelos estudantes

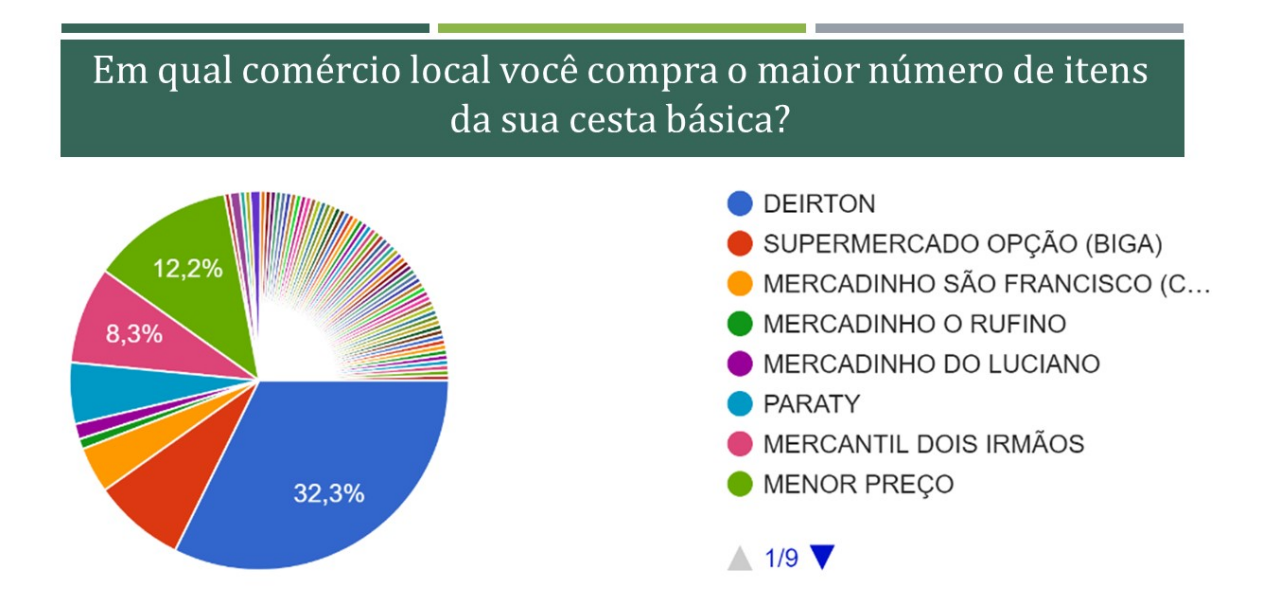

Fonte: elaborada pela autora.

Para determinar a resposta correta o estudante poderá associar o setor de maior área do gráfico, a esquerda na figura com a legenda presente do lado direito da figura, ou verificar a maior porcentagem apresentada. Logo, a resposta correta é o comércio associado ao setor azul, com 32,3%, o qual refere-se ao "Deirton".

A questão presente na figura 38, além dos descritores citados na questão anterior (figura 36), podemos associá-la ao descritor 78 (Resolver problema envolvendo medidas de tendência central: média, moda ou mediana.) com base na Matriz de Referência do SPAECE da terceira série do Ensino Médio (Ceará, 2016).

Essa mesma questão, de acordo com a matriz de referência do ENEM, da área de Matemática e Suas Tecnologias(Brasil, 2009), pode ser associada a Competência de área 7 (Compreender o caráter aleatório e não-determinístico dos fenômenos naturais e sociais e utilizar instrumentos adequados para medidas, determinação de amostras e cálculos de probabilidade para interpretar informações de variáveis apresentadas em uma distribuição estatística.), a qual possui as habilidades a seguir:

H27 - Calcular medidas de tendência central ou de dispersão de um conjunto de dados expressos em uma tabela de frequências de dados agrupados (não em classes) ou em gráficos.

H28 - Resolver situação-problema que envolva conhecimentos de estatística e probabilidade.

H29 - Utilizar conhecimentos de estatística e probabilidade como recurso para a construção de argumentação.

H30 - Avaliar propostas de intervenção na realidade utilizando conhecimentos de estatística e probabilidade.

Veja a questão a seguir.

Figura 38 – Item elaborado a partir do resultado da pesquisa com os responsáveis pelos discentes

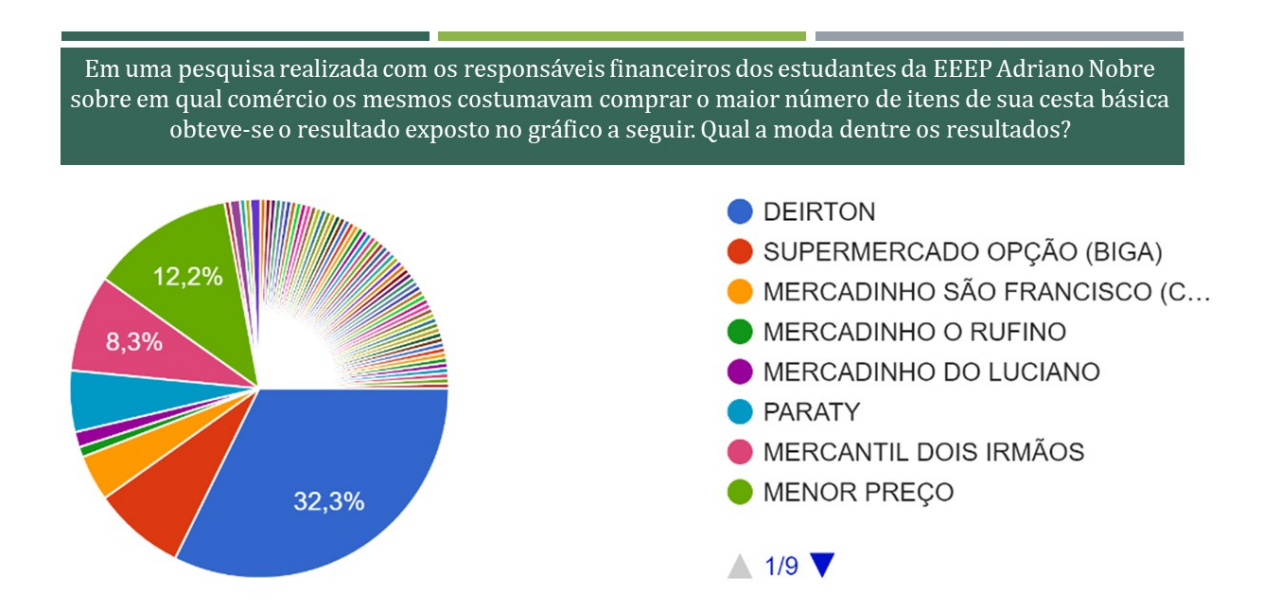

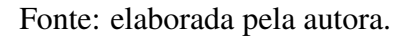

Tendo em vista que o conceito de moda é o valor de maior frequência, o estudante poderá encontrar a resposta correta se associar a medida de tendência central solicitada ao maior setor do gráfico ou ao maior percentual apresentado. No caso, a resposta correta, assim como no item anterior, será "Deirton".

A questão proposta pela figura 39, a seguir, trabalha os mesmos descritores da questão proposta na figura 36, bem como as competências e habilidades do ENEM, além de poder ser associada ao descritor 16 ( Resolver problema que envolva porcentagem.), da matriz de referência de Matemática do SAEB da terceira série do Ensino Médio (Brasil, 2001).

Figura 39 – Item elaborado a partir do resultado da pesquisa com os responsáveis pelos discentes

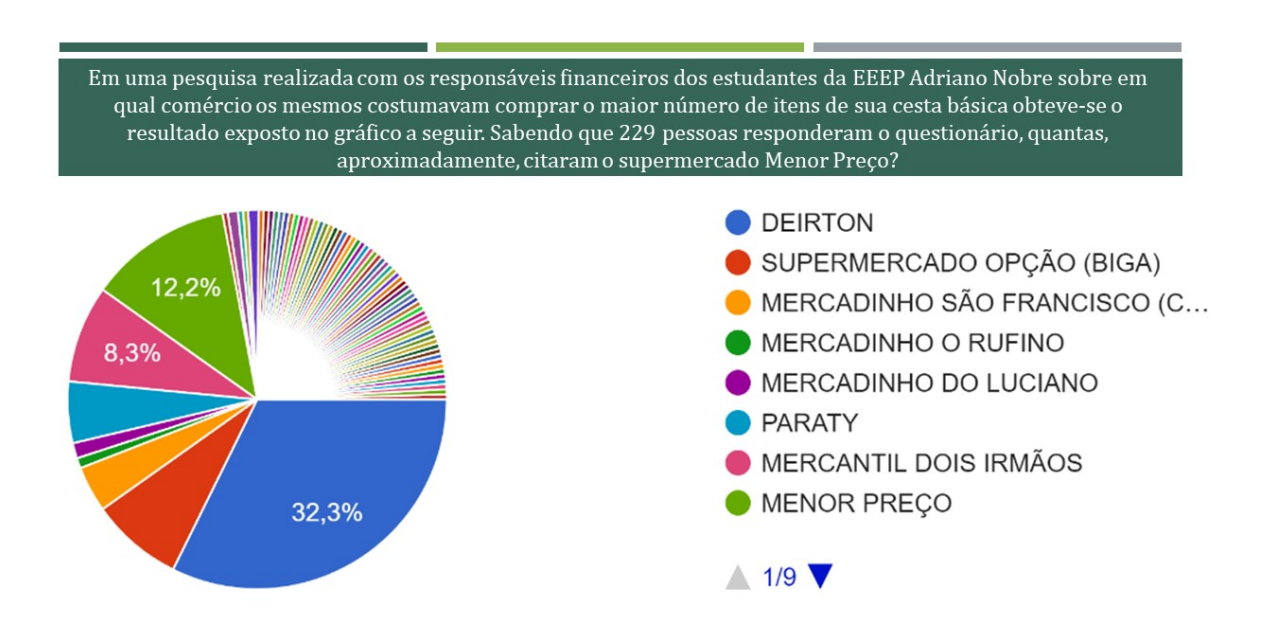

Fonte: elaborada pela autora.

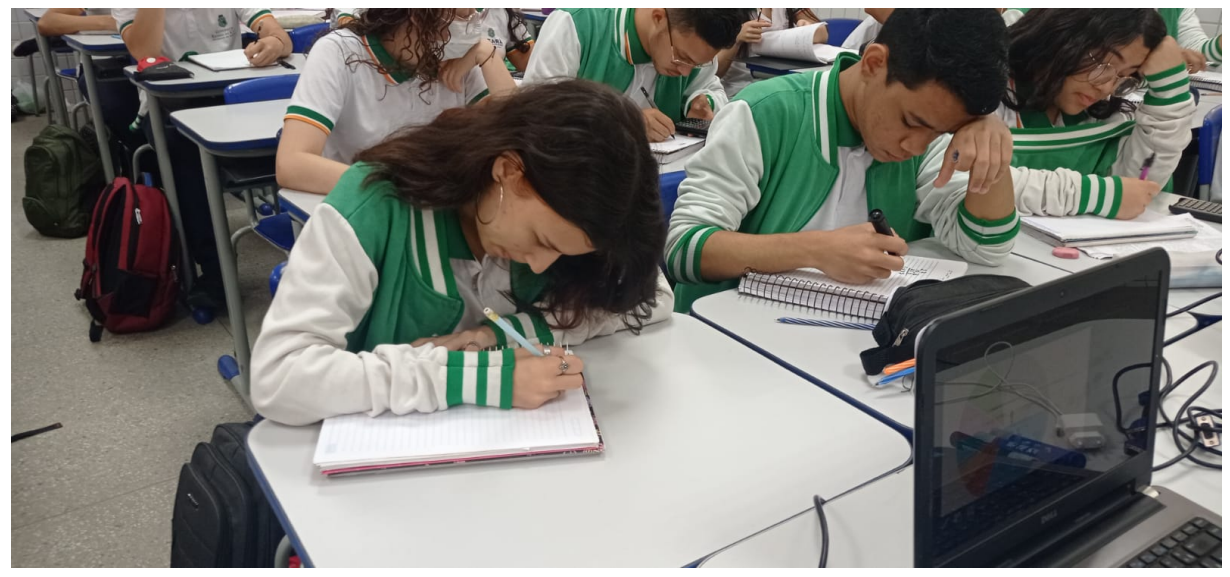

Figura 40 – Estudantes do curso técnico em informática da EEEP Adriano Nobre

Fonte: elaborada pela autora.

A solução da questão proposta na figura 39 pode ser alcançada de diferentes maneiras. Nas imagens presentes nas figuras 41 e 42, a seguir, temos alguns modelos de solução propostos pelos estudantes.

Na figura 41 temos uma solução para a questão presente na figura 39, na qual o estudante propõe a resolução por meio de regra de três simples. Embora alguns cálculos tenham sido omitidos, é possível compreender a solução corretamente.

 $X = 27$ 

Figura 41 – Solução da questão proposta na Figura 39

Fonte: elaborada pela autora.

Na figura 42 temos um método semelhante, porém descrito de outra maneira. Neste, o estudante transforma a percentual que interessa em fração e multiplica pelo total de pessoas consultadas, chegando assim na solução da questão.

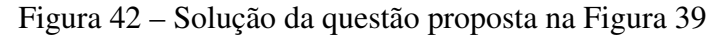

$$
\frac{12,2.229 = 2793.8}{100} = 27.938 \approx 28 \text{ pusை}
$$

## Fonte: elaborada pela autora.

Na imagem a seguir temos um dos estudantes do curso Técnico em Informática da EEEP Adriano Nobre respondendo a questão proposta pela figura 39.

Figura 43 – Estudante da terceira série do Curso Técnico em Informática da EEEP Adriano Nobre

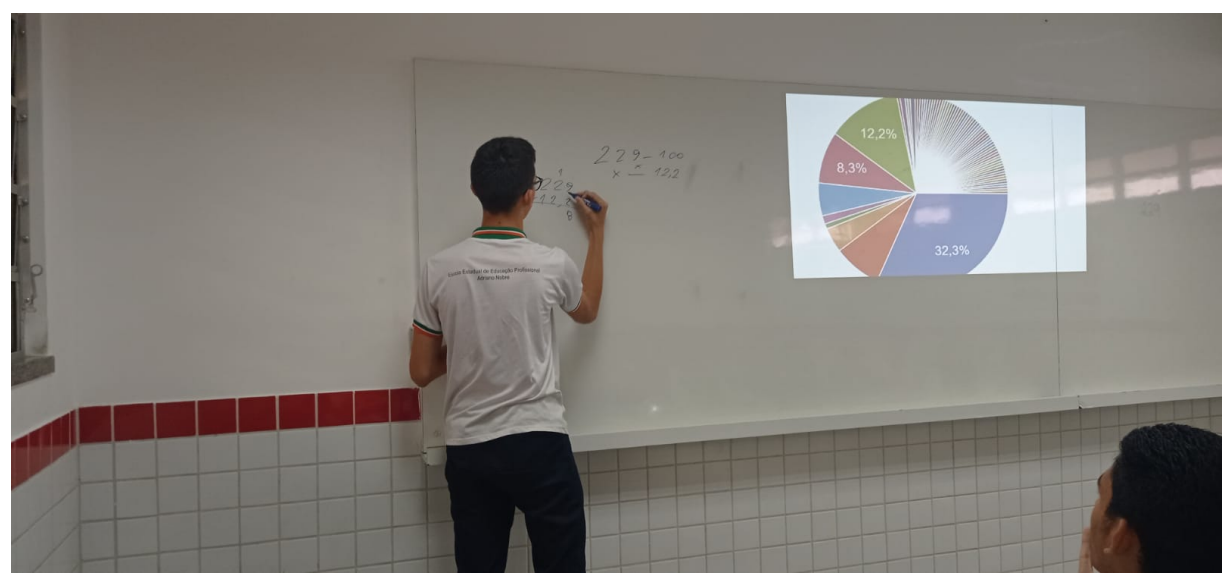

Fonte: elaborada pela autora.

Visando facilitar o trabalho dos estudantes, os mesmos listaram alguns itens da cesta básica a ser pesquisado, os quais limitaram-se aos seguintes artigos: Arroz, feijão, óleo, margarina, macarrão, farinha, leite, cuscuz, carne, açúcar, bolacha, sal e polpa de fruta.

A princípio foram escolhidos três comércios locais. Foram eles: Supermercado O Deirton, visto que a maioria dos responsáveis o citaram como principal local de compra; Mercadinho São Francisco, por se localizar no mesmo bairro da escola, e assim favorecer a comunidade adjacente e o terceiro foi o Supermercado Opção (mais conhecido na cidade como Biga), devido o fácil acesso e localização na cidade. Foram escolhidos apenas três comércios, tendo em vista que a pesquisa de preços, bem como a alimentação dos dados obtidos no aplicativo, seriam feitas pelos próprios discentes e os mesmos estudam em uma escola em tempo integral e dispõem de um tempo reduzido para a realização de atividades extracurriculares.

## *5.3.3 Construção do aplicativo BENE*

Os estudantes, Éricles Cavalcante Duarte, Francisco William Andrade Cordeiro, Gabriel Marques Araújo e Silas Eufrásio da Silva, os quais em 2022 cursavam a segunda série do Ensino Médio na EEEP Adriano Nobre, foram os responsáveis pela construção do aplicativo.

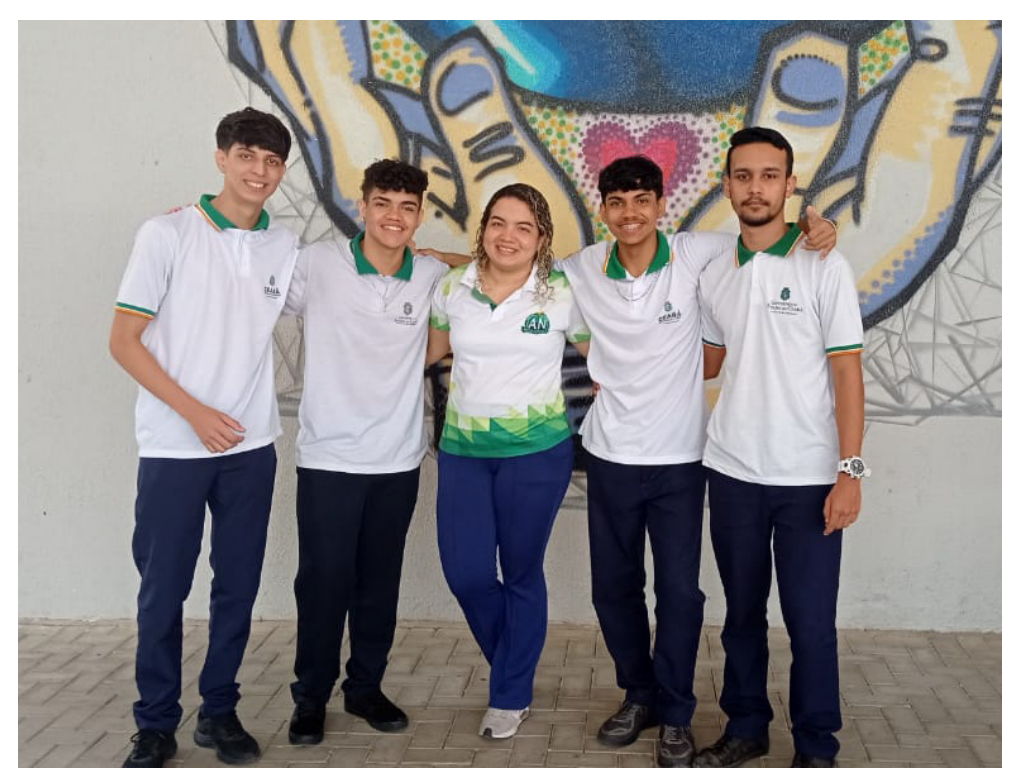

Figura 44 – Autores do projeto

Fonte: elaborada pela autora.

O nome escolhido, pelos próprios estudantes, foi *BENE*, que em latim significa "bem". Na época, das Medidas de Tendência Central, conheciam apenas Média Aritmética, única medida presente no aplicativo, até então. O fato de serem estudantes de um curso Técnico em Informática favoreceu na execução do projeto, visto que os mesmos colocaram em prática conhecimentos adquiridos com os profissionais da base técnica, tornando a aprendizagem significativa. O desenvolvimento se deu em JavaScript<sup>[2](#page-103-0)</sup>, com o framework<sup>[3](#page-103-1)</sup> React Native<sup>[4](#page-103-2)</sup>.

Com apenas uma versão demonstrativa, um vídeo de apresentação do aplicativo foi postado no YouTube (Lima *et al.*, 2022), e o link disponibilizado nos grupos de WhatsApp das turmas da escola para que os discentes apresentassem a ideia do aplicativo aos seus responsáveis.

<span id="page-103-0"></span><sup>2</sup> linguagem de programação de alto nível voltada para o desenvolvimento web, criada originalmente para funcionar do lado do usuário, ou seja, nos navegadores. Junto do HTML e do CSS, é uma das principais tecnologias da web, permitindo a criação de páginas interativas com elementos dinâmicos e boa performance.

<span id="page-103-1"></span><sup>3</sup> Na linguagem de programação, o framework é aquilo que está na base de um sistema, funcionando como um suporte. Ele permite compartilhar um conjunto de códigos entre aplicações e oferece algum tipo de funcionalidade. Assim, essa ferramenta torna o processo de codificação mais rápido.

<span id="page-103-2"></span><sup>4</sup> biblioteca Javascript criada pelo Facebook. É usada para desenvolver aplicativos para os sistemas Android e iOS de forma nativa.

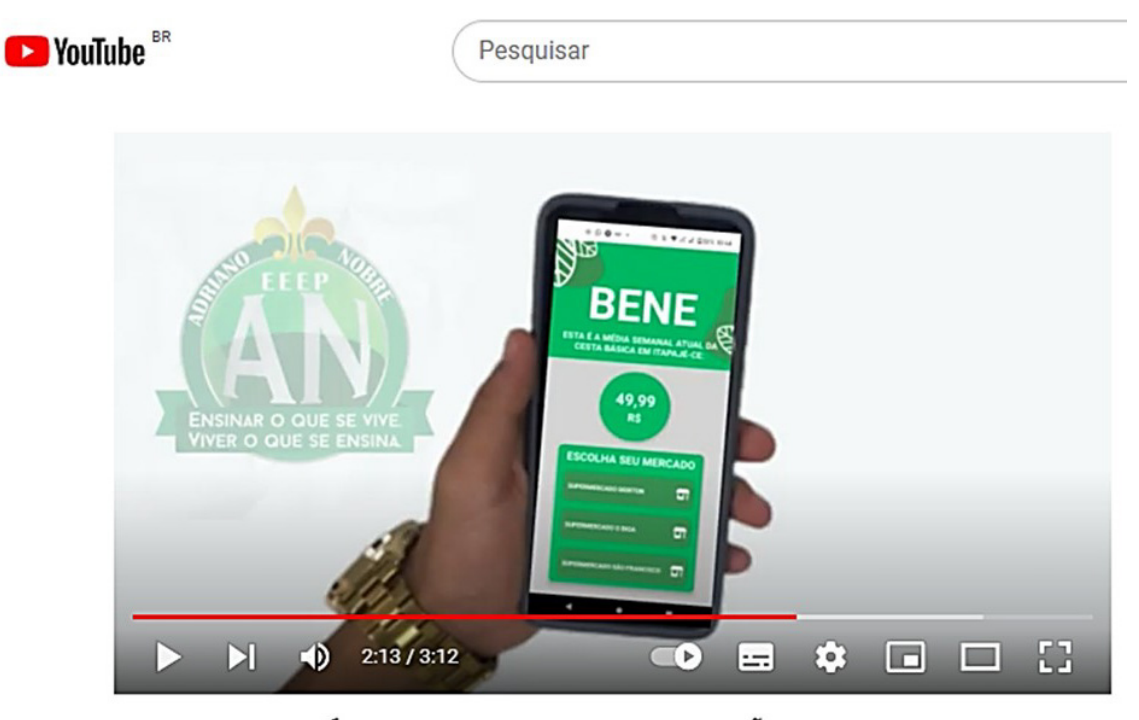

Figura 45 – Vídeo de apresentação do aplicativo postado no YouTube

BENE - A ESTATÍSTICA A SERVIÇO DA EDUCAÇÃO FINANCEIRA - EEEP **ADRIANO NOBRE.** 

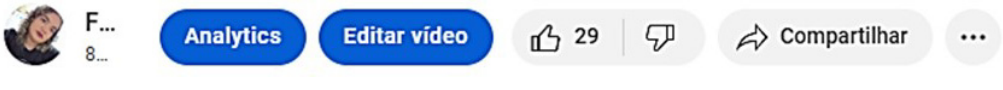

Fonte: elaborada pela autora.

Através do QR-Code a seguir é possível acessar o vídeo.

Figura 46 – QR-Code para acessar o vídeo no YouTube

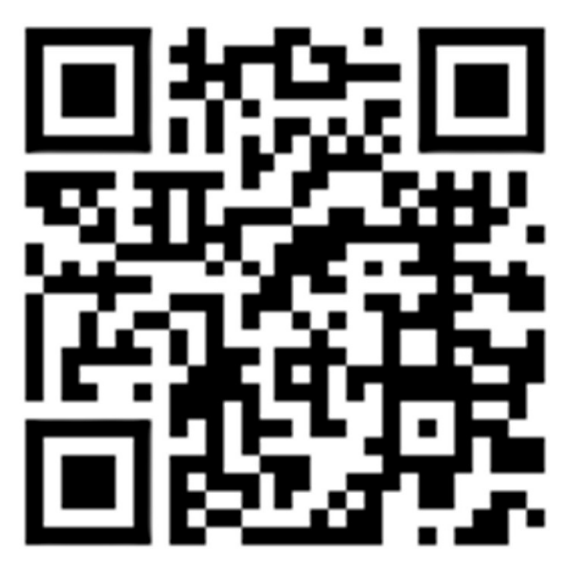

Fonte: elaborada pela autora.

#### *5.3.4 Participação no Ceará Científico*

O Ceará Científico, (Ceará, 2018a), é uma ação implementada nas escolas da rede estadual de ensino público desde 2007 e tem como princípio popularizar as ciências e promover o desenvolvimento de tecnologias, estimulando a investigação, a inovação e a busca de conhecimentos de forma cotidiana e integrada com toda a comunidade escolar.

Os projetos escolares são desenvolvidos pelos estudantes, sob orientação de seus professores, estabelecendo relações dinâmicas dos conhecimentos específicos das disciplinas da base comum do Ensino Fundamental e Médio, com problemáticas sociais, culturais e ambientais; incentivando a construção de projetos que promovam a integração curricular enaltecendo a interdisciplinaridade e/ou a transdisciplinaridade com foco na sustentabilidade. Possui três etapas: Escolar, Regional e a Estadual.

A EEEP Adriano Nobre, em 2022, realizou a etapa escolar com apenas um projeto por área, o que não gerou uma concorrência interna entre os projetos. Desta forma, o projeto BENE: A Estatística a serviço da Educação Financeira concorreu no mesmo ano na área de Matemática e Suas Tecnologias durante a etapa regional do Ceará Científico, realizada pela [Coordenadoria Regional de Desenvolvimento da Educação \(CREDE\)](#page-15-19) 2. Na ocasião, os estudantes Francisco Willian Andrade Cordeiro e Silas Eufrásio da Silva, sob a orientação da professora de Matemática da EEEP Adriano Nobre, Francisca Tyara Mota Lima, apresentaram a ideia principal do projeto e o aplicativo, em uma versão apenas demonstrativa.

O projeto foi premiado com a 2ª colocação na classificação geral do evento.

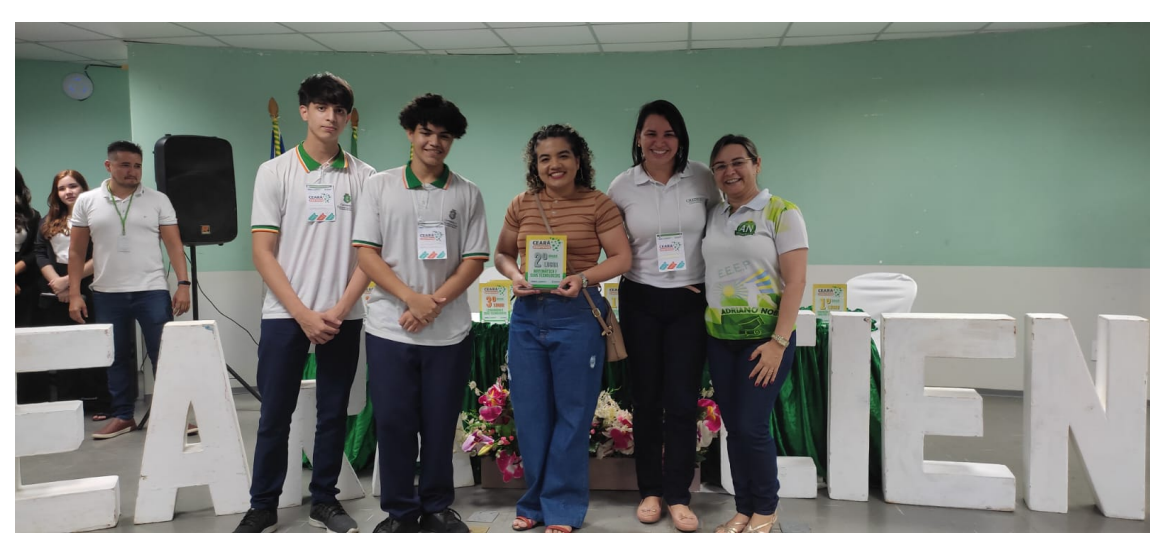

Figura 47 – Cerimônia de premiação do Ceará Científico - Etapa regional

Fonte:elaborada pela autora.

Nas imagens a seguir é possível vermos algumas etapas da elaboração do aplicativo.

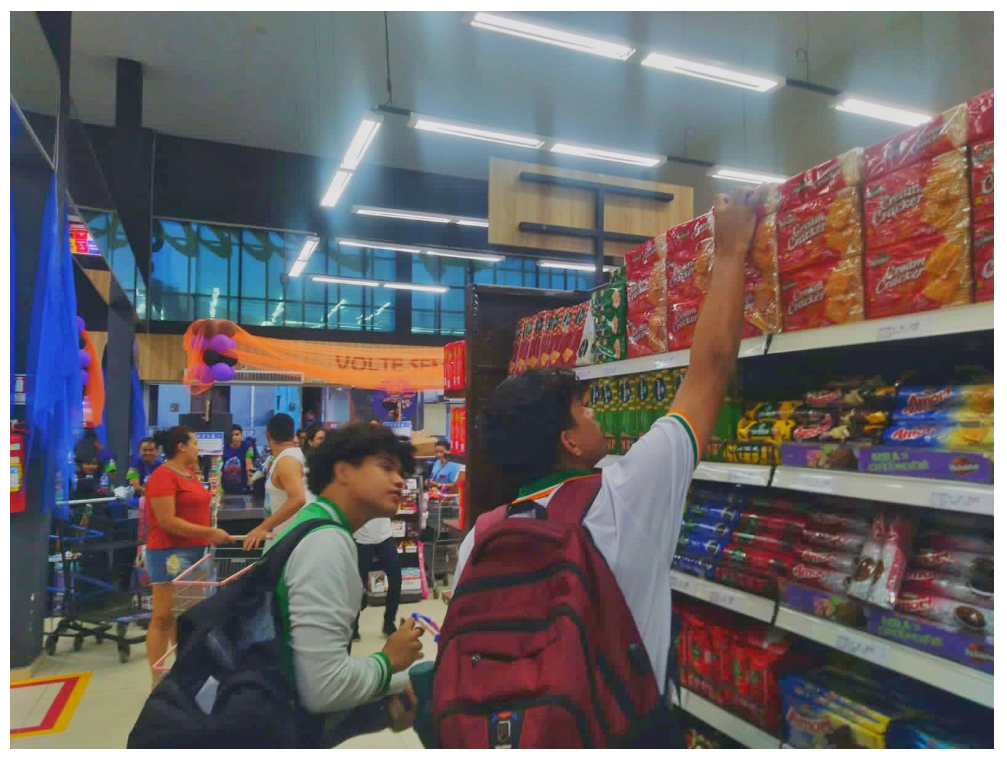

Figura 48 – Pesquisa de preço no comércio local

Fonte: elaborada pela autora.

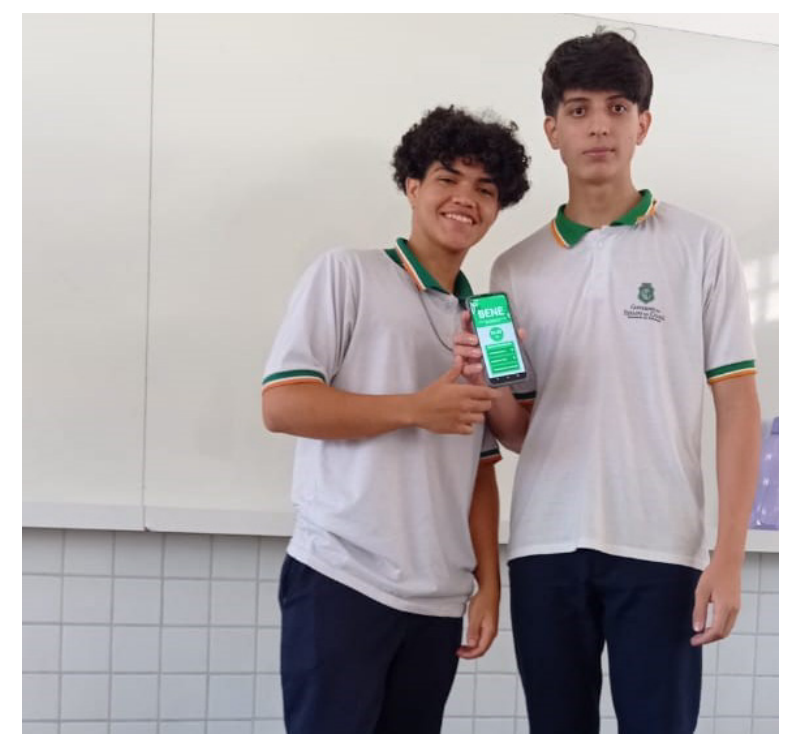

Figura 49 – Apresentação do aplicativo - Etapa escolar do Ceará Científico

Fonte: elaborada pela autora.

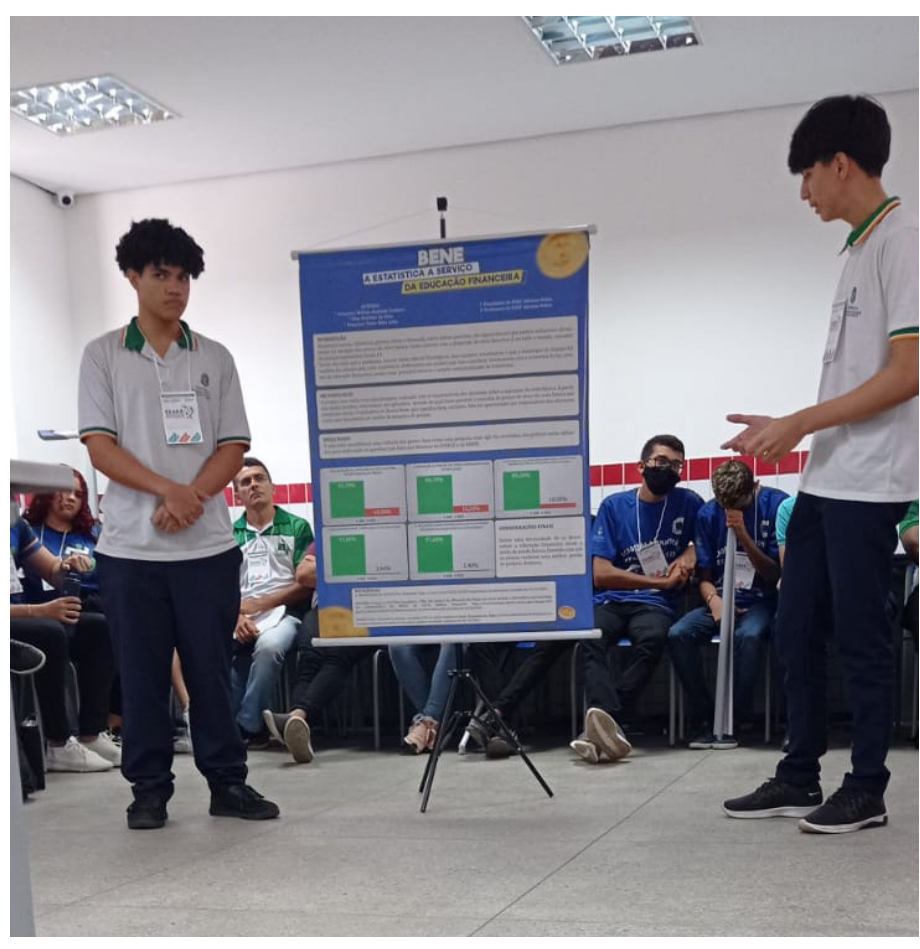

Figura 50 – Apresentação do projeto no Ceará Científico - Etapa regional

Fonte: elaborada pela autora.

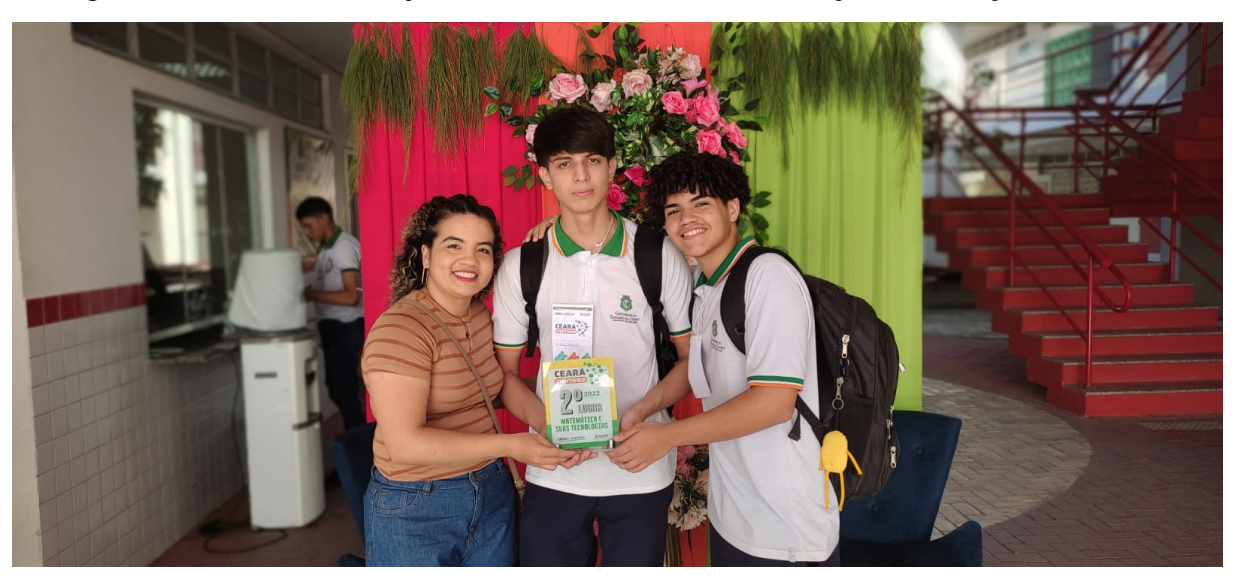

Figura 51 – Autores do Projeto BENE - A Estatística a Serviço da Educação Financeira

Fonte: elaborada pela autora.
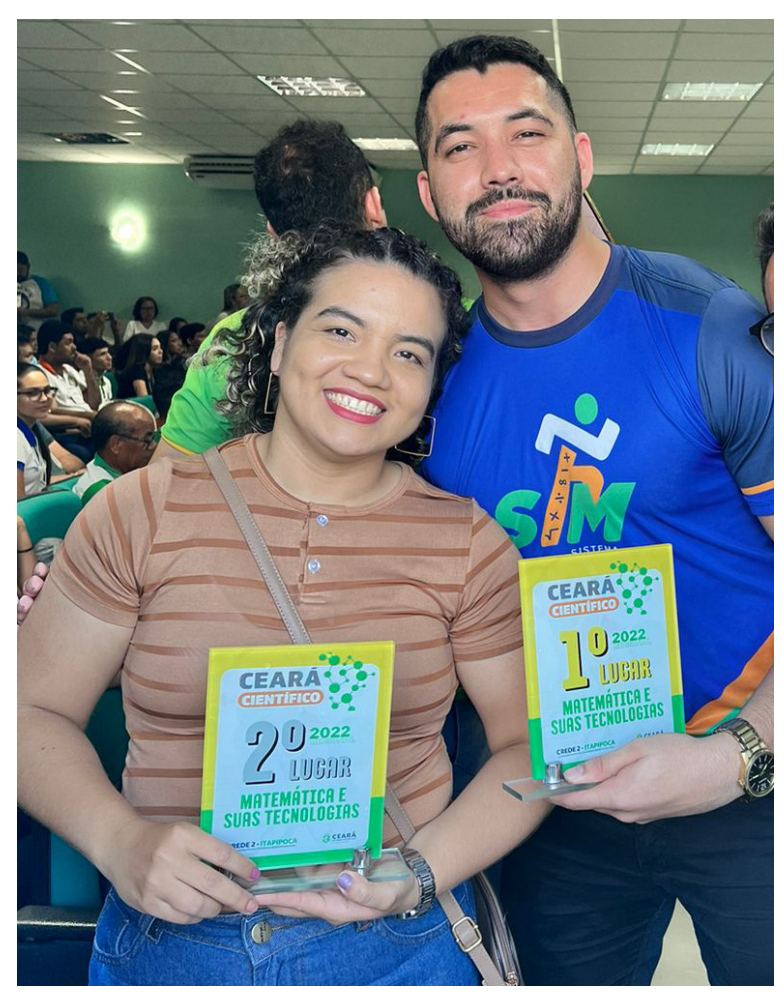

Figura 52 – Premiação do Ceará Científico - Etapa regional

Fonte: elaborada pela autora.

### *5.3.5 Aprimorando o aplicativo BENE*

No currículo proposto para a terceira série do Ensino Médio na EEEP Adriano Nobre consta o estudo de Estatística, com ênfase nas Medidas de Tendência Central e nas Medidas de Dispersão. Desta forma, os estudantes responsáveis pela criação do aplicativo puderam, no ano de 2023, aprimorar as funções presentes no mesmo. Após o estudo mais aprofundado de Estatística, além da Média Aritmética do valor da cesta básica, duas novas medidas foram acrescentadas ao aplicativo. Foram elas: Moda e Desvio Padrão.

O aplicativo foi desenvolvido para, a princípio, funcionar em *Android*<sup>[5](#page-108-0)</sup>, por ser o sistema operacional mais comum nos celulares da maioria da população. Apesar de não estar

<span id="page-108-0"></span><sup>5</sup> Sistema operacional baseado em Linux que opera em celulares (*smartphones*), *netbooks* e *tablets*. É desenvolvido pela Open Handset Alliance, uma aliança entre várias empresas, dentre elas a Google.

disponível nas lojas de aplicativos, o mesmo encontra-se hospedado no *Expo* [6](#page-109-0) .

Apontando um leitor de QR-Code para a imagem a seguir, é possível baixar a versão mais atual do aplicativo *BENE*.

Figura 53 – QR-Code para baixar o aplicativo BENE

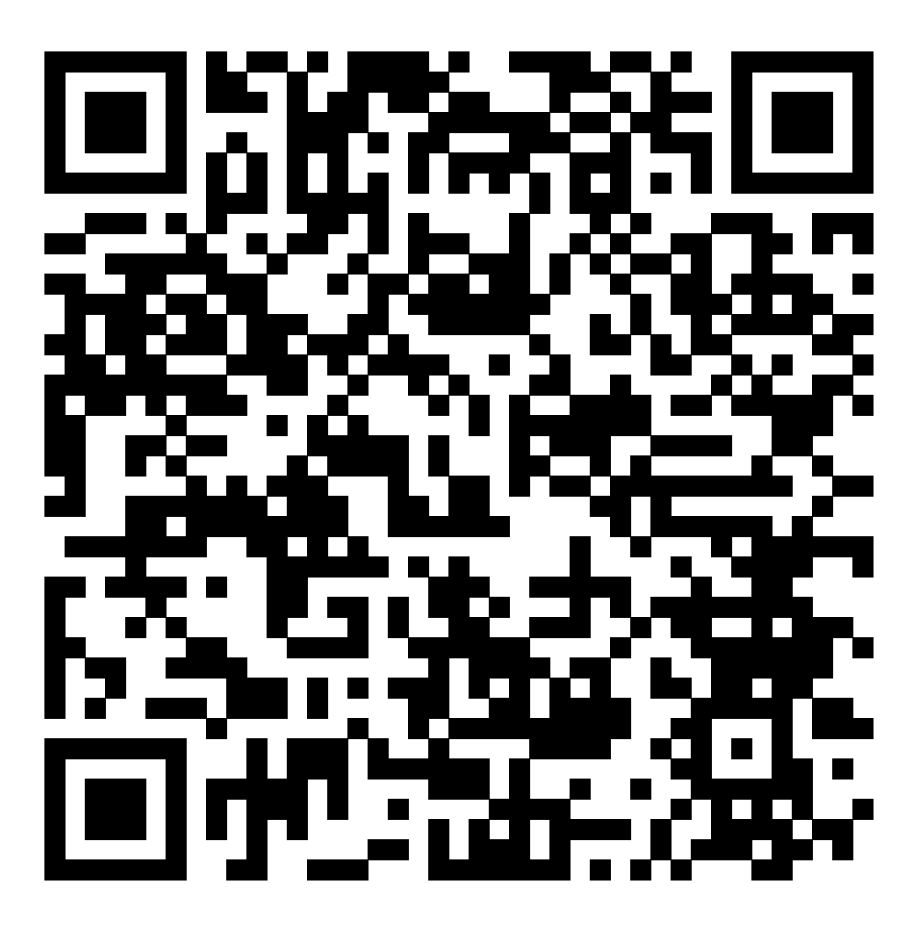

Fonte: elaborada pela autora.

<span id="page-109-0"></span><sup>6</sup> Expo é um *framework* que facilita muito o desenvolvimento de Apps. É um conjunto de ferramentas e serviços construídos em torno de plataformas nativas e React Native que ajudam você a desenvolver, construir, implantar e iterar rapidamente em aplicativos iOS, Android e web a partir da mesma base de código JavaScript/TypeScript. Ele abstrai toda a configuração inicial que é preciso fazer para começar a programar com React Native, tornando muito mais simples o desenvolvimento e também o uso de mapas, câmeras e diversos sensores em suas aplicações.

# 5.4 *Layout* do aplicativo

Ao baixar o aplicativo *BENE* na tela inicial do celular aparecerá o ícone a seguir.

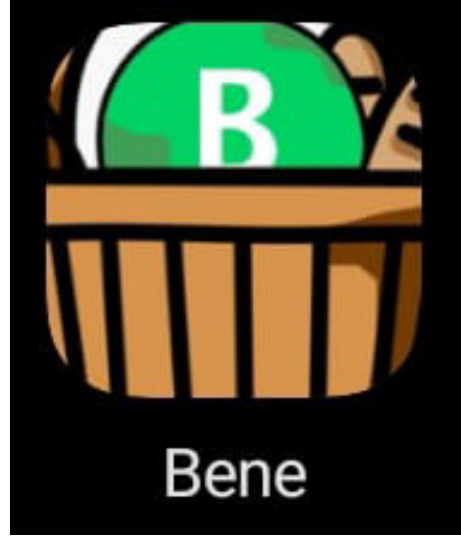

Figura 54 – Ícone do aplicativo BENE na tela inicial do celular

Fonte: elaborada pela autora.

A tela inicial do aplicativo apresenta seu nome, a média aritmética do valor da cesta básica dos comércios pesquisados seguida do nome dos mesmos.

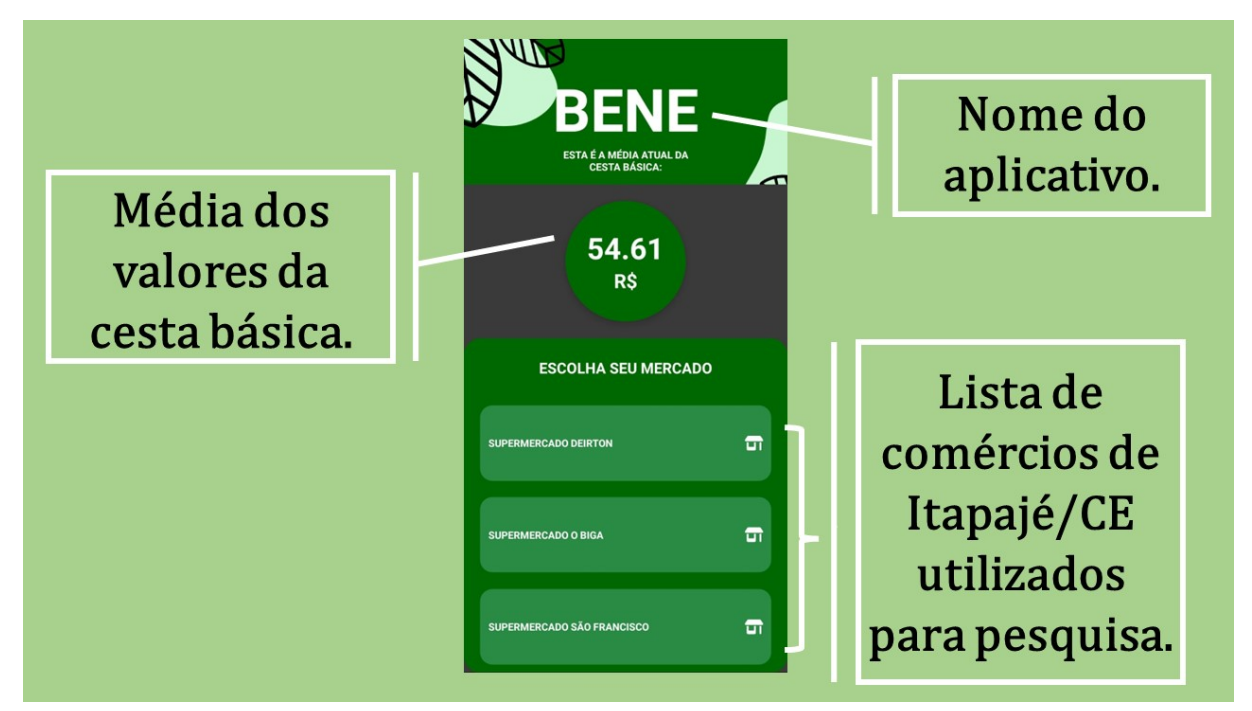

Figura 55 – Tela inicial do aplicativo BENE

Fonte: elaborada pela autora.

Para realizar o cálculo da média aritmética, que aparece na tela inicial, inicialmente é realizado um somatório utilizando um item de cada categoria. O item selecionado é sempre o que apresenta menor valor. Esse processo é realizado em cada um dos comércios citados no aplicativo, e em seguida é calculada a média aritmética dos somatórios, ou seja, soma todos os valores obtidos e divide pela quantidade de estabelecimentos citados, no caso, três.

Ao escolher um dos comércios citados no aplicativo, na tela seguinte serão apresentadas abas com os produtos que foram pesquisados no respectivo comércio.

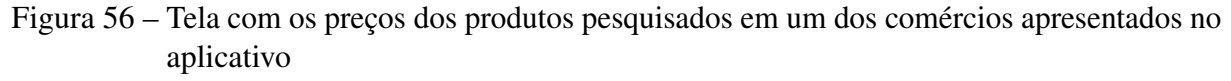

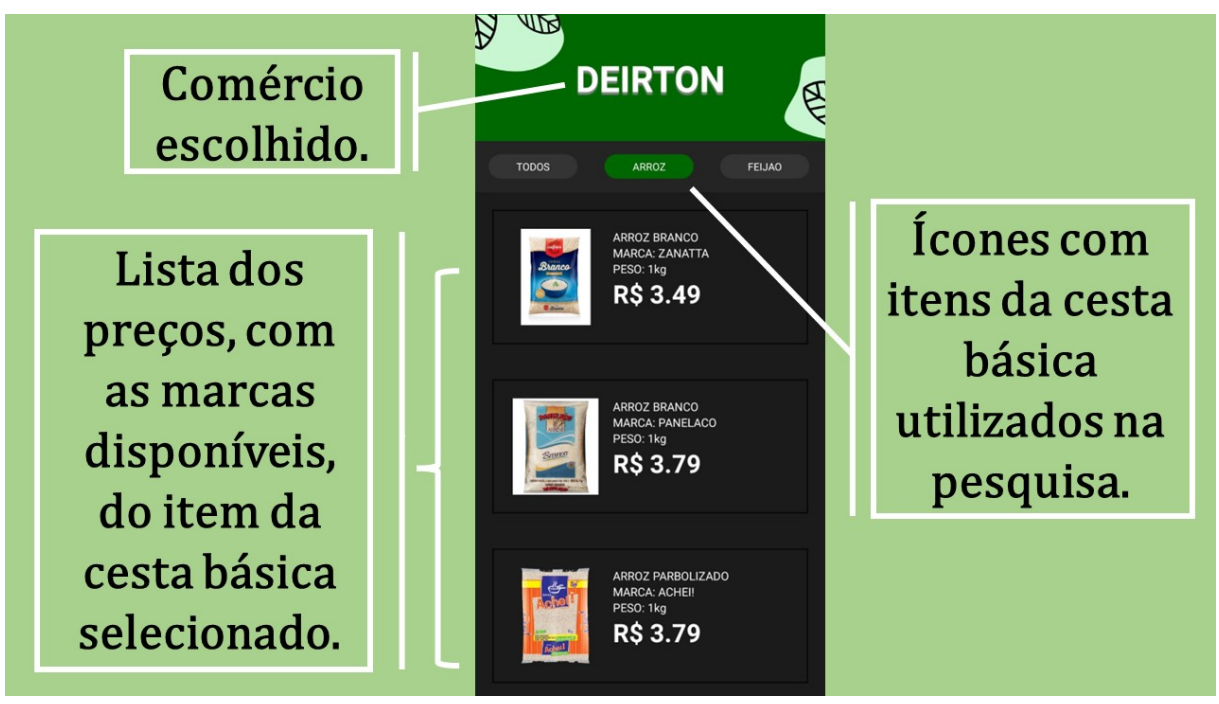

Fonte: elaborada pela autora.

A primeira versão do aplicativo, apresentado na etapa regional do Ceará Científico em 2022 se restringia apenas a essas telas, com essas informações. Após o estudo teórico de Estatística, os estudantes conheceram as outras medidas tendência central, moda e mediana, além da média aritmética que já conheciam, e também as medidas de dispersão, desvio médio, variância e desvio padrão.

Na busca de aprimorar o aplicativo e torná-lo útil para o usuário, bem como aplicar os conhecimentos teóricos adquiridos em sala de aula de maneira prática, os estudantes acrescentaram a informação de duas novas medidas estatísticas, sendo elas moda e desvio padrão. Porém apresentaram de maneira que o usuário pudesse compreender do se trata a medida fornecida. O valor da moda foi apresentado como "o preço que mais aparece", e o desvio padrão como

"regularidade do preço".

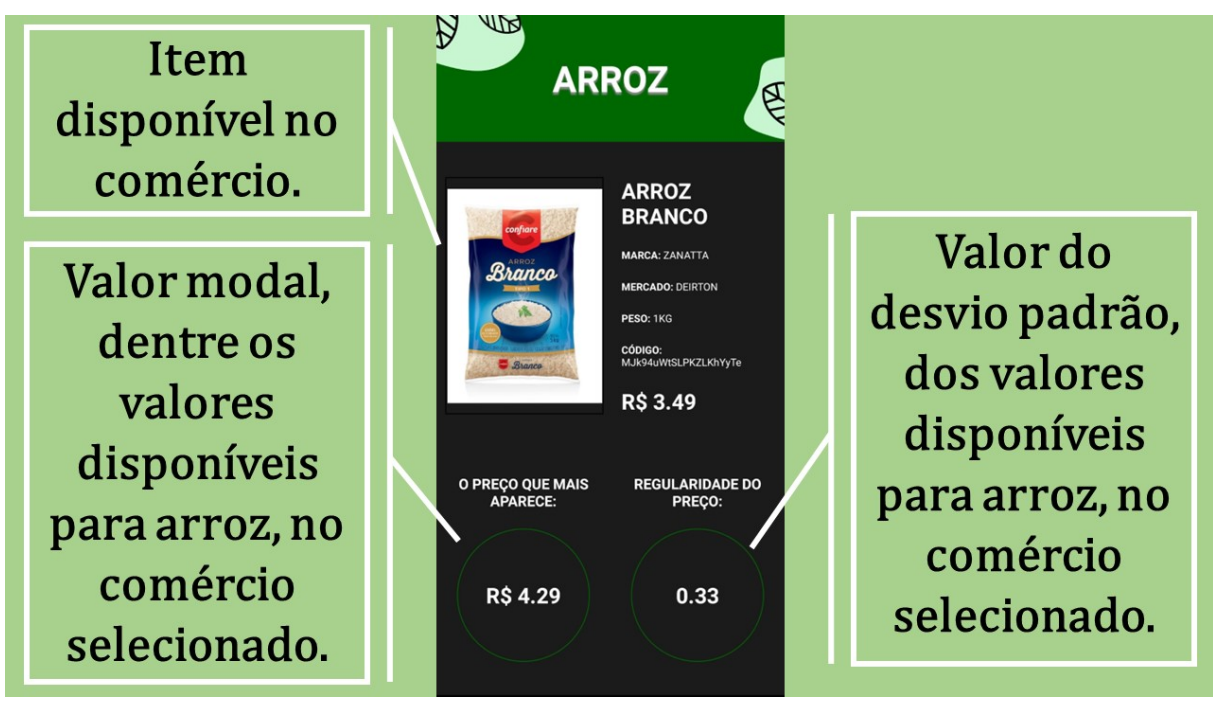

Figura 57 – Tela com os preços dos produtos pesquisados em um dos comércios apresentados no aplicativo

Fonte: elaborada pela autora.

O cálculo do desvio padrão e da moda é realizado por categoria em cada estabelecimento citado. Por exemplo, o desvio padrão do preço do arroz no Supermercado o Deirton considera todas as marcas cadastradas no aplicativo, referentes a este supermercado. De maneira semelhante é realizado o cálculo da moda.

Concluído o aplicativo, a gestão escolar, juntamente com os autores do projeto buscaram firmar parceria com os três comércios citados, Supermercado O Deirton, Mercadinho São Francisco e Supermercado Opção (O Biga) solicitando que os proprietários dos mesmos autorizassem a utilização dos nomes de seus respectivos comércios, bem como a divulgação dos preços, de forma que a comunidade local pudesse consultar sempre que julgar necessário.

A autorização concedida pelos proprietários foi documentada e está no apêndice deste trabalho.

#### 5.5 Divulgação do projeto à comunidade escolar.

#### *5.5.1 Apresentação do aplicativo BENE aos estudantes da EEEP Adriano Nobre.*

O conhecimento adquirido através de projetos educacionais possibilita aos estudantes tornar significativo os conceitos teóricos expostos em sala de aula de forma que o mesmo se torne relevante ao cotidiano.

Embora a ênfase do estudo de Estatística na EEEP Adriano Nobre seja nas turmas de terceira série, os autores do projeto e elaboradores do aplicativo demonstraram sua funcionalidade nas doze turmas da escola, possibilitando aos estudantes de diferentes séries a compreensão dos conceitos estatísticos na prática.

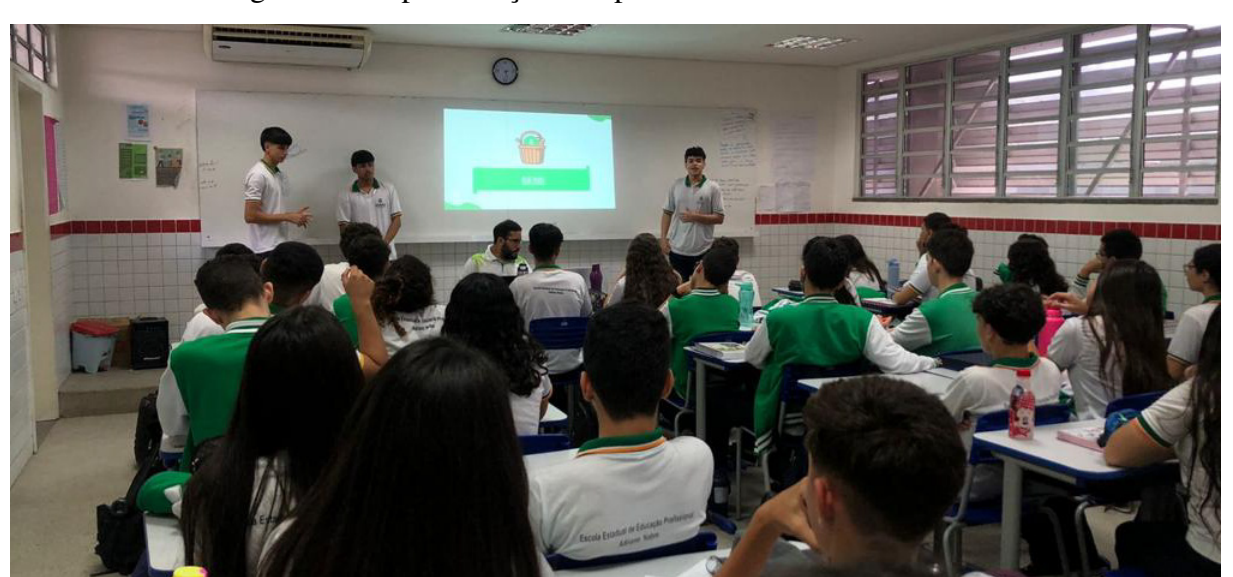

Figura 58 – Apresentação do aplicativo BENE aos estudantes

Fonte: elaborada pela autora.

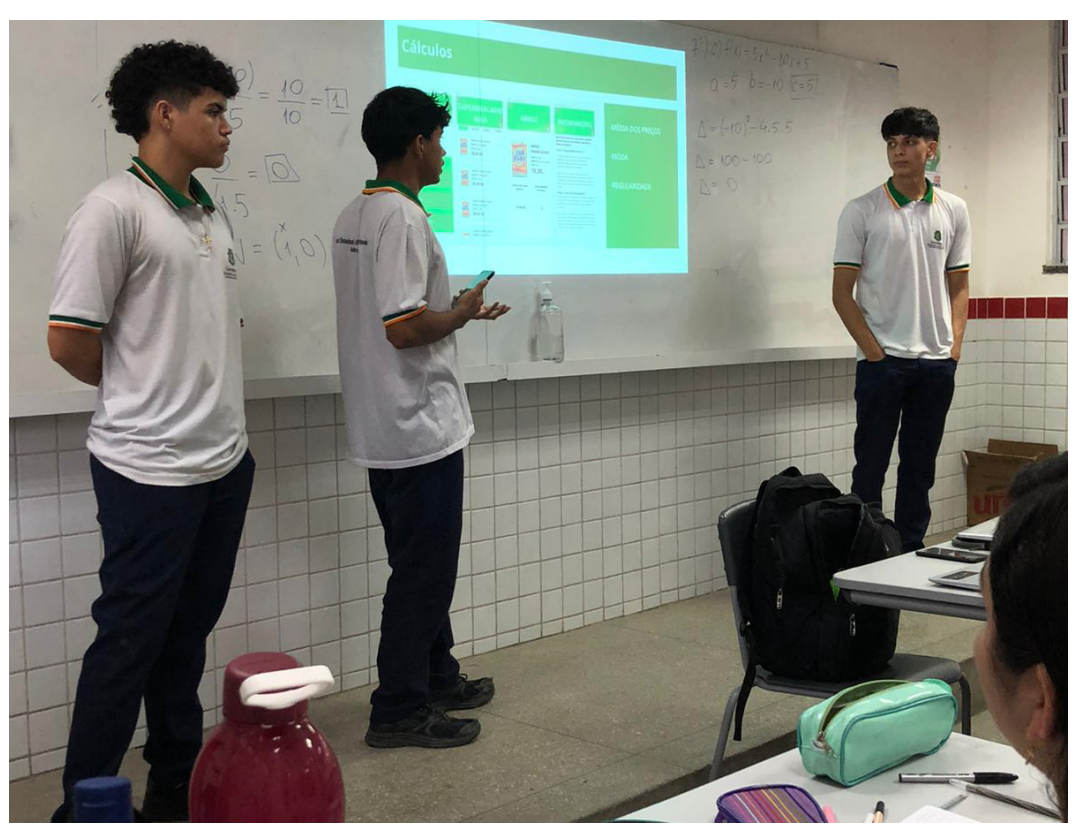

Figura 59 – Apresentação do aplicativo BENE aos estudantes

Fonte: elaborada pela autora.

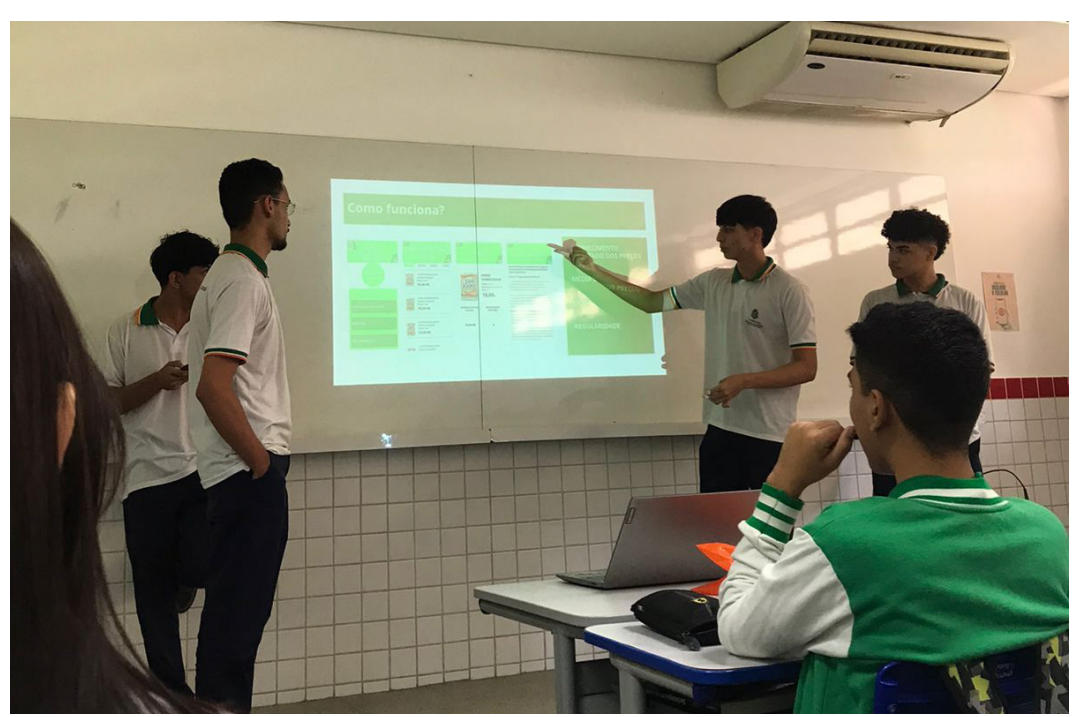

Figura 60 – Apresentação do aplicativo BENE aos estudantes

Fonte: elaborada pela autora.

Seguida da apresentação do aplicativo aos estudantes, os autores realizaram uma pesquisa com a finalidade de ouvi-los sobre o projeto e sua contribuição para aprendizagem de Estatística bem como a colaboração com a comunidade em geral.

A pesquisa realizada através do *Google Forms*, a qual pode ser acessada pelo link disponível no QR code a seguir (Figura 61) , contou com a colaboração de 495 discentes da EEEP Adriano Nobre, os quais não precisaram identificar-se, para que a pesquisa não se tornasse tendenciosa, sendo que os autores do projeto também não responderam.

Figura 61 – QR code para acesso a pesquisa realizada com os estudantes da EEEP Adriano Nobre sobre o aplicativo BENE

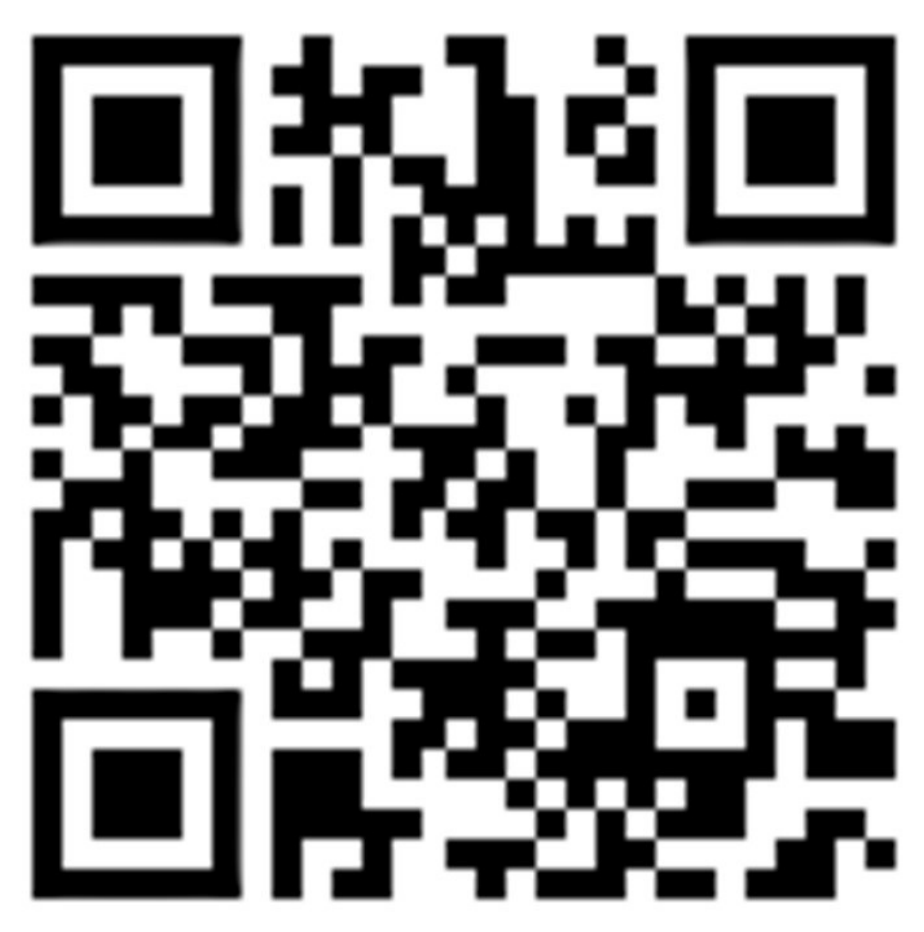

Fonte: elaborada pela autora.

Figura 62 – Pesquisa realizada com os estudantes da EEEP Adriano Nobre sobre o aplicativo BENE

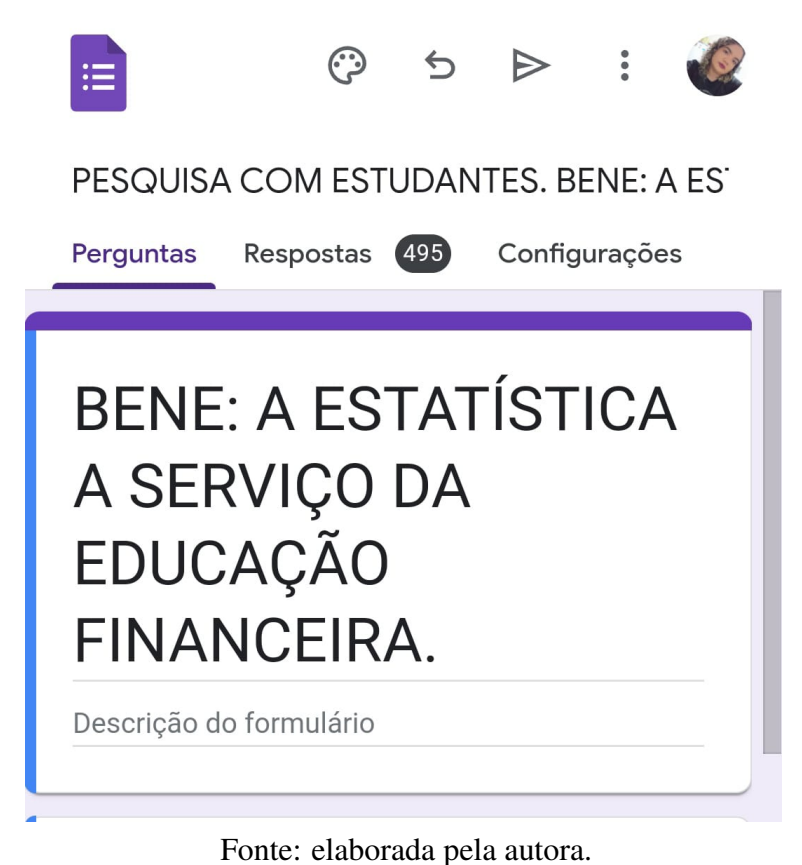

Figura 63 – Estudante da EEEP Adriano Nobre respondendo a pesquisa sobre o aplicativo BENE

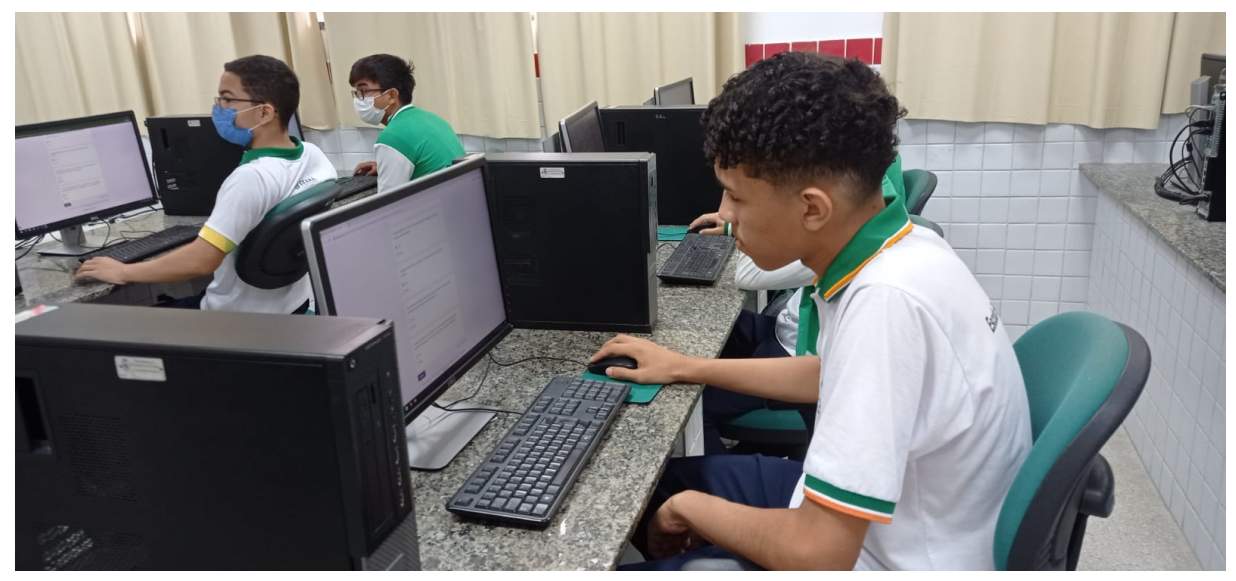

Fonte: elaborada pela autora.

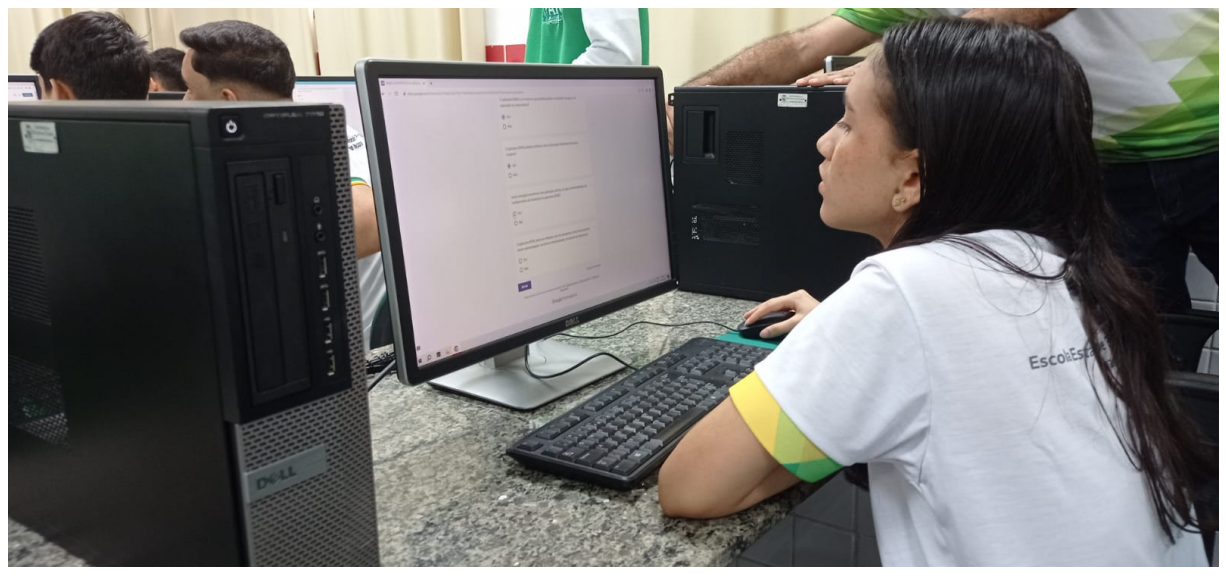

Figura 64 – Estudante da EEEP Adriano Nobre respondendo a pesquisa sobre o aplicativo BENE

Fonte: elaborada pela autora.

As perguntas realizadas aos estudantes da EEEP Adriano Nobre foram:

1. O aplicativo BENE é viável para a consulta dos preços da cesta básica no município de Itapajé/CE?

2. O aplicativo BENE é um recurso que poderá auxiliar na redução de gastos na aquisição da cesta básica?

3. O aplicativo BENE poderá contribuir com a Educação Financeira dos seus usuários?

4. Você consegue reconhecer uma aplicação prática, ou seja, contextualizada, do conhecimento de Estatística no aplicativo BENE?

5. O aplicativo BENE pode ser utilizado com os estudantes como ferramenta de ensinoaprendizagem, de forma contextualizada, no estudo de Estatística?

Os gráficos a seguir traz percentual das respostas com base nas perguntas acima.

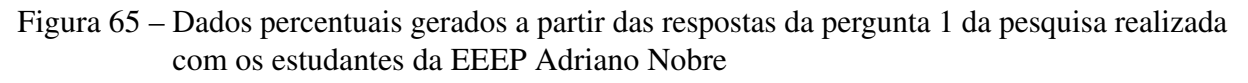

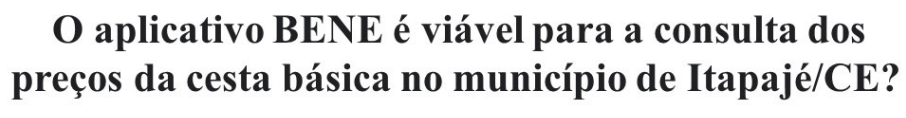

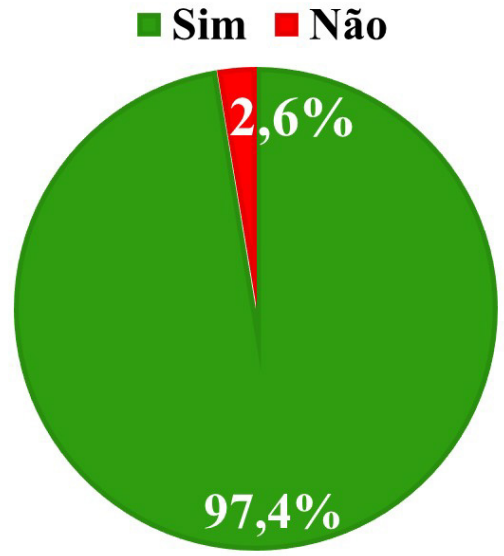

Fonte: elaborada pela autora.

Figura 66 – Dados percentuais gerados a partir das respostas da pergunta 2 da pesquisa realizada com os estudantes da EEEP Adriano Nobre

> O aplicativo BENE é um recurso que poderá auxiliar na redução de gastos na aquisição da cesta básica?

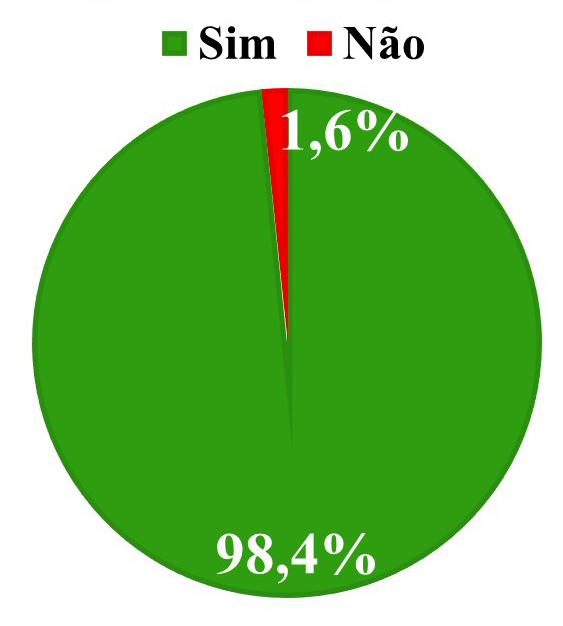

Fonte: elaborada pela autora.

Figura 67 – Dados percentuais gerados a partir das respostas da pergunta 3 da pesquisa realizada com os estudantes da EEEP Adriano Nobre

# O aplicativo BENE poderá contribuir com a Educação Financeira dos seus usuários?

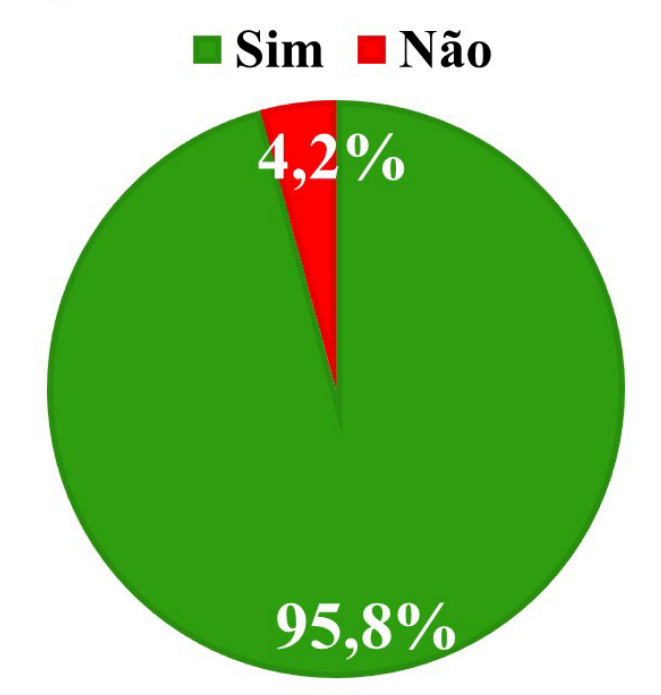

Fonte: elaborada pela autora.

Figura 68 – Dados percentuais gerados a partir das respostas da pergunta 4 da pesquisa realizada com os estudantes da EEEP Adriano Nobre

> Você consegue reconhecer uma aplicação prática, ou seja, contextualizada, do conhecimento de Estatística no aplicativo BENE?

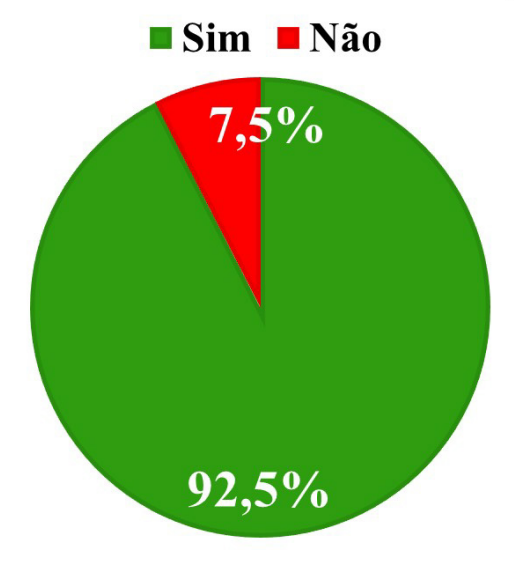

Fonte: elaborada pela autora.

Figura 69 – Dados percentuais gerados a partir das respostas da pergunta 5 da pesquisa realizada com os estudantes da EEEP Adriano Nobre

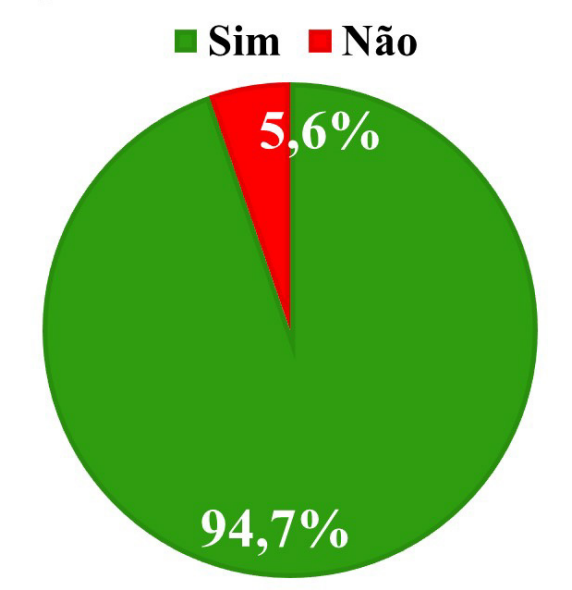

O aplicativo BENE pode ser utilizado com os estudantes como ferramenta de ensino-aprendizagem, de forma contextualizada, no estudo de Estatística?

Fonte: elaborada pela autora.

Com base nos resultados obtidos na pesquisa realizada com os estudantes da EEEP Adriano Nobre é possível perceber que mais 90% deles consideram o aplicativo BENE viável para a consulta de preços da cesta básica no comércio local. Acreditam ser um recurso útil no auxílio a redução de gastos, além de contribuir para a educação financeira de seus usuários, e o mais importante, no quesito pedagógico reconheceram a utilização de Estatística no aplicativo, bem como sua funcionalidade não apenas como um equipamento de pesquisa de preços, mas também como uma ferramenta que contribui para o processo de ensino-aprendizagem de forma contextualizada.

Os autores do projeto, após a divulgação do aplicativo para os estudantes da EEEP Adriano Nobre, foram em busca da autorização dos proprietários dos comércios citados no aplicativo, para que ele fosse divulgado para os responsáveis dos discentes, bem como para a comunidade em geral.

Um ofício, em duas vias, assinado pela direção da escola, foi encaminhado para os proprietários dos comércios, explicando a ideia do projeto e pedindo a autorização para a divulgação dos preços dos itens selecionados pelos autores no aplicativo.

Uma das vias, devidamente assinada pelos proprietários concedendo a permissão da divulgação dos preços, deveria retornar aos autores do projeto em caso de consentimento. Todos os proprietários concordaram com a ideia e uma cópia da autorização se encontra no apêndice deste trabalho.

Somente após o consentimento da divulgação dos preços, o aplicativo foi apresentado aos responsáveis pelos discentes.

# *5.5.2 Apresentação do aplicativo BENE aos responsáveis pelos discentes da EEEP Adriano Nobre.*

Os projetos escolares têm uma relação significativa com a comunidade local. Ao envolver esta no processo de execução, os projetos podem beneficiar tanto os estudantes quanto as demais pessoas que a compõem.

De acordo com Conceição (2022)

Os projetos são criações coletivas que envolvem escola e comunidade - que pensam juntos os problemas que mais afligem a sociedade. Assim, ele é construído a partir da identificação de um problema que possa estar ocorrendo na sociedade ou até mesmo na escola. Também é importante que esse projeto seja trabalhado dentro e fora da escola com cooperação, companheirismo, criatividade e pesquisa para que os resultados sejam bastante satisfatório. (Conceição,2022, p. 20)

Com base nisto, buscando expandir o alcance do aplicativo, bem como o repasse dos conhecimentos adquiridos em sala de aula, os estudantes elaboradores do projeto o divulgaram aos pais e/ou responsáveis pelos discentes, durante algumas reuniões escolares.

Na ocasião, foi apresentada a ideia principal, as funções do aplicativo, além da contextualização das medidas de tendência central, média e mediana, bem como a medida de dispersão e desvio padrão, de forma que os público ouvinte compreendesse na prática a utilização dos conhecimentos matemáticos.

Figura 70 – Apresentação do aplicativo BENE aos responsáveis pelos discentes da EEEP Adriano Nobre

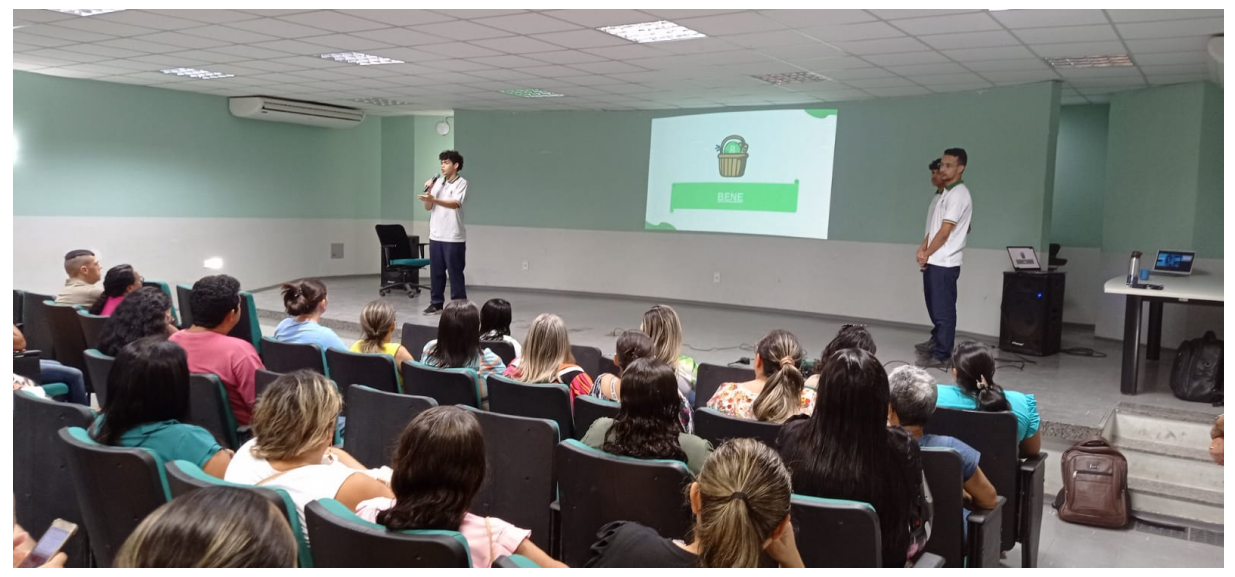

Fonte: elaborada pela autora.

Figura 71 – Apresentação do aplicativo BENE aos responsáveis pelos discentes da EEEP Adriano Nobre

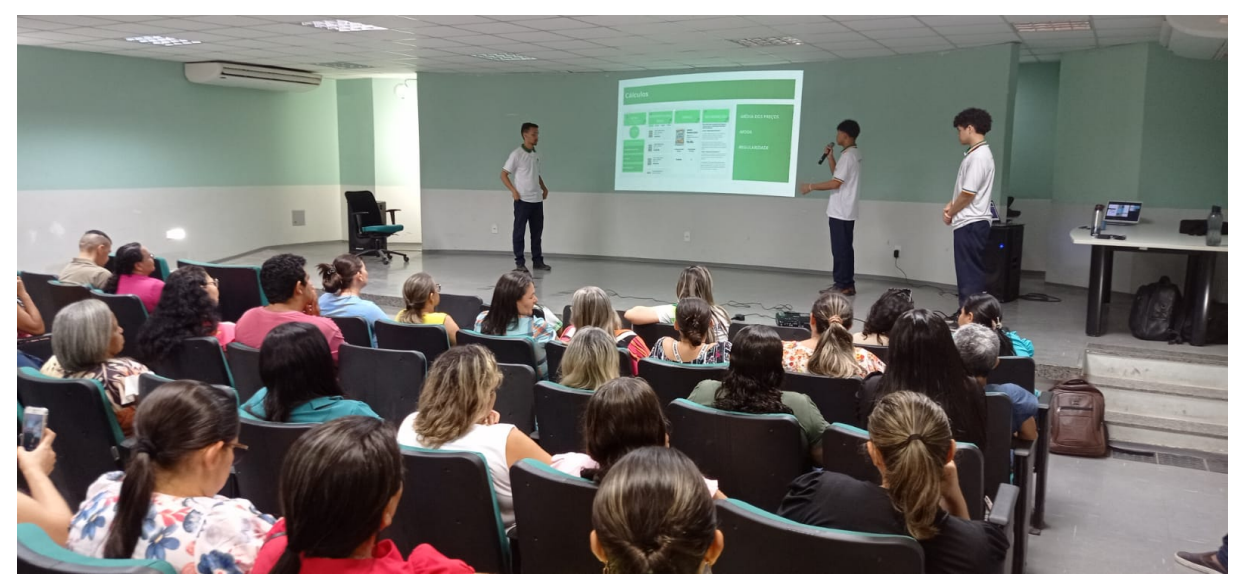

Fonte: elaborada pela autora.

Figura 72 – Apresentação do aplicativo BENE aos responsáveis pelos discentes da EEEP Adriano Nobre

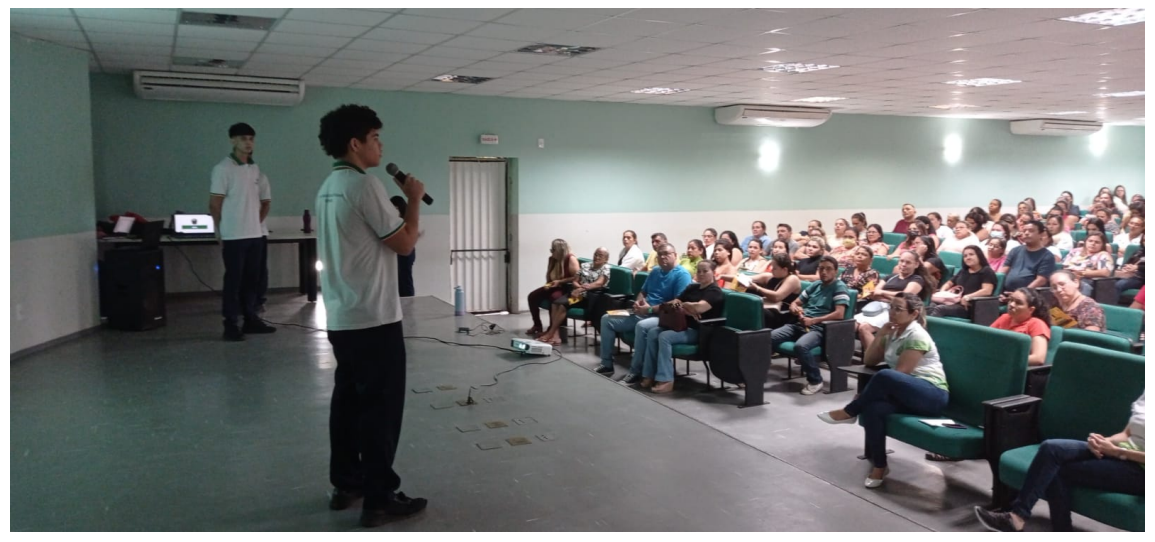

Fonte: elaborada pela autora.

Figura 73 – Apresentação do aplicativo BENE aos responsáveis pelos discentes da EEEP Adriano Nobre

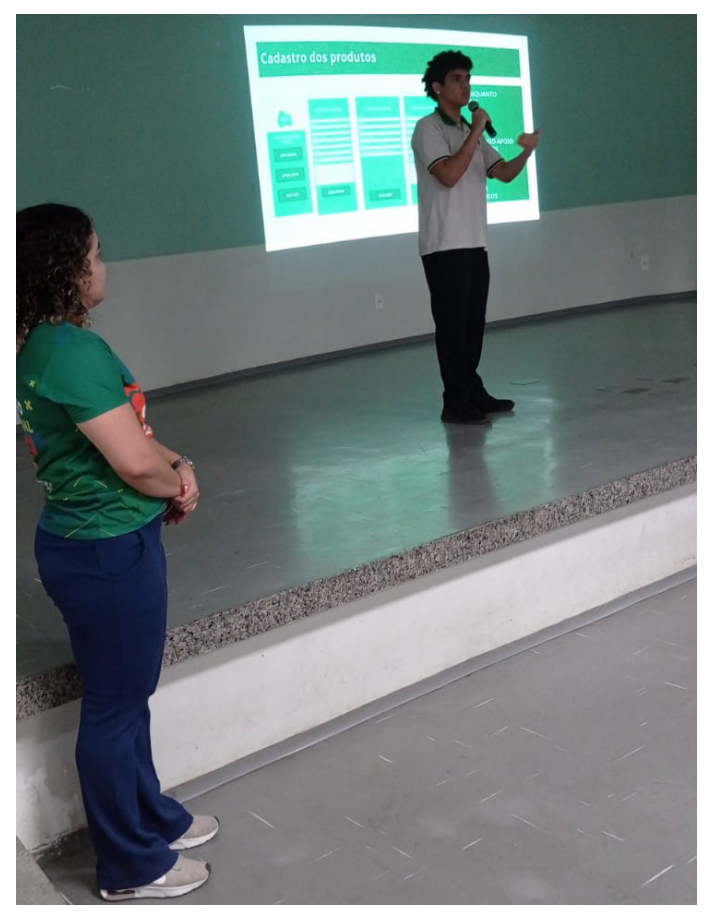

Fonte: elaborada pela autora.

Apresentado o aplicativo aos pais e/ou responsáveis pelos estudantes, uma nova pesquisa foi realizada, desta vez para saber a opinião do público alvo do projeto sobre a relevância

e aplicabilidade do mesmo em seu dia-a-dia.

Um novo formulário de pesquisa, gerado no Google Forms, foi enviado para os grupos de Whatsapp dos responsáveis para que eles respondessem as seguintes perguntas:

1. O aplicativo BENE é viável para a pesquisa de preços dos itens da cesta básica?

- 2. O aplicativo BENE é um recurso que poderá auxiliar na redução de gastos na aquisição da cesta básica?
- 3. Você utilizaria o aplicativo BENE para suas consultas de preços de itens da cesta básica?
- 4. O aplicativo BENE contribui para a educação financeira?

No QR-Code a seguir é possível acessar a pesquisa acima citada.

Figura 74 – QR-Code gerado a partir do link de acesso a segunda pesquisa realizada com pais e/ou responsáveis pelos discentes da EEEP Adriano Nobre

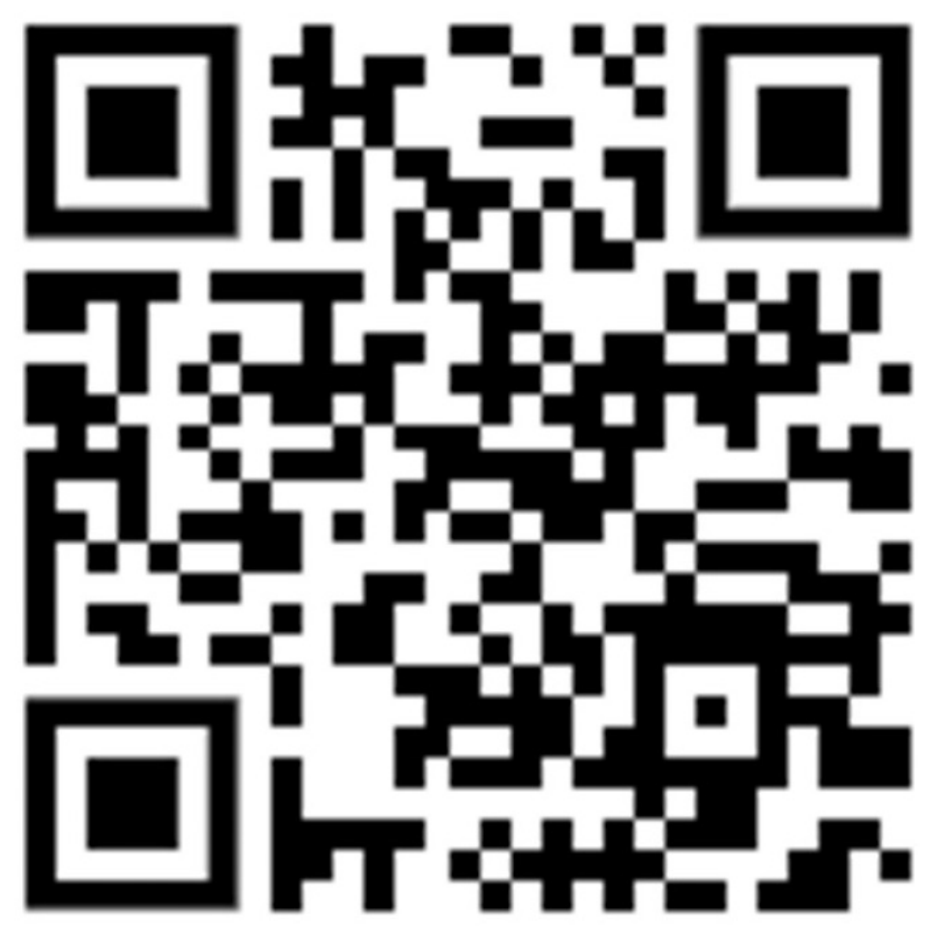

Fonte: elaborada pela autora.

A pesquisa foi realizada de forma voluntária, e um total de 433 pais e/ou responsáveis se dispuseram a responder, conforme mostra a imagem a seguir.

Figura 75 – Quantidade de respostas da segunda pesquisa realizada com pais e/ou responsáveis pelos discentes da EEEP Adriano Nobre

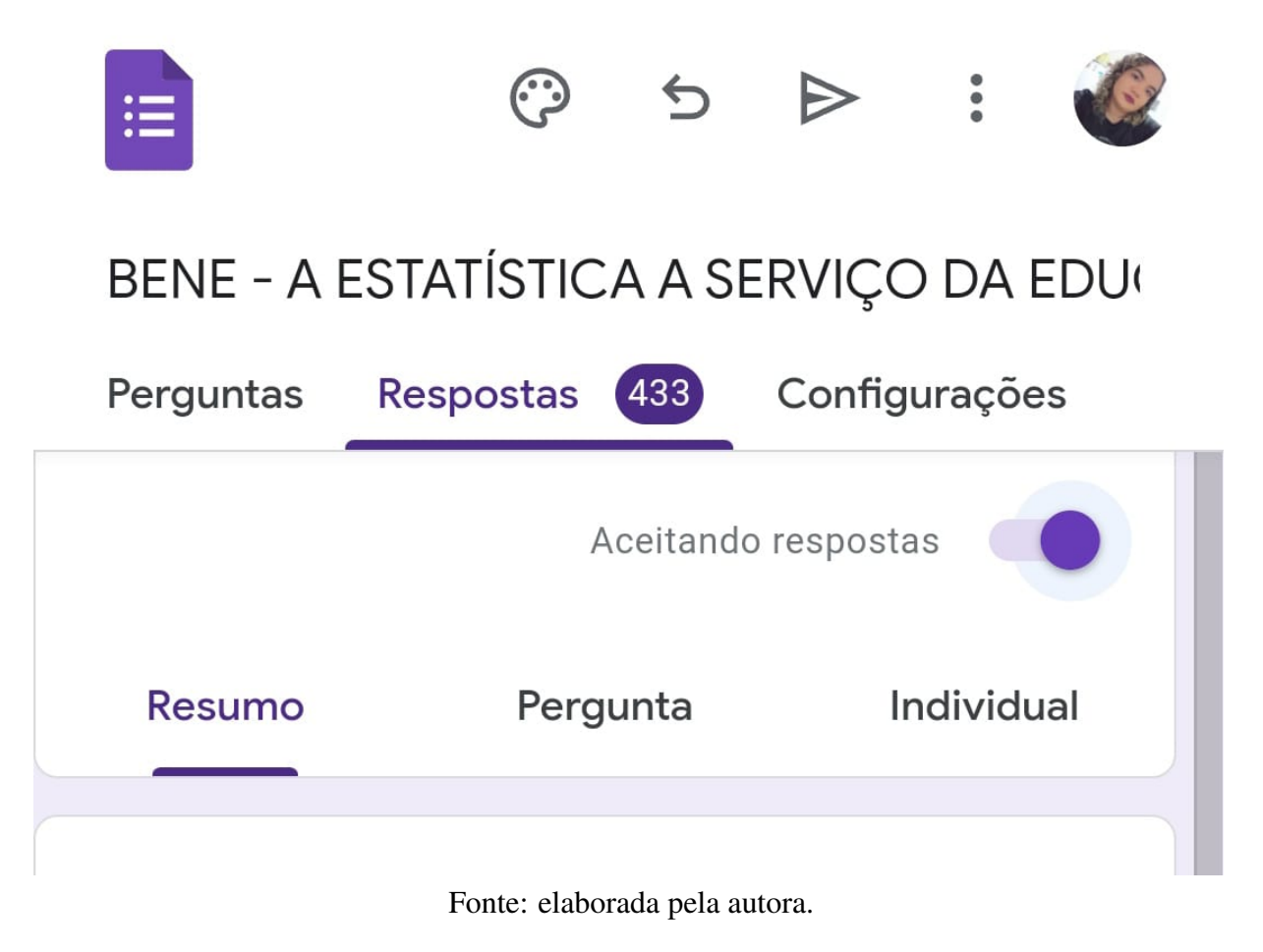

Os resultados da pesquisa podem ser observados nos gráficos a seguir.

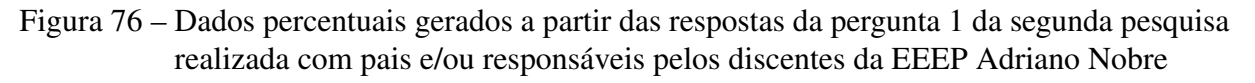

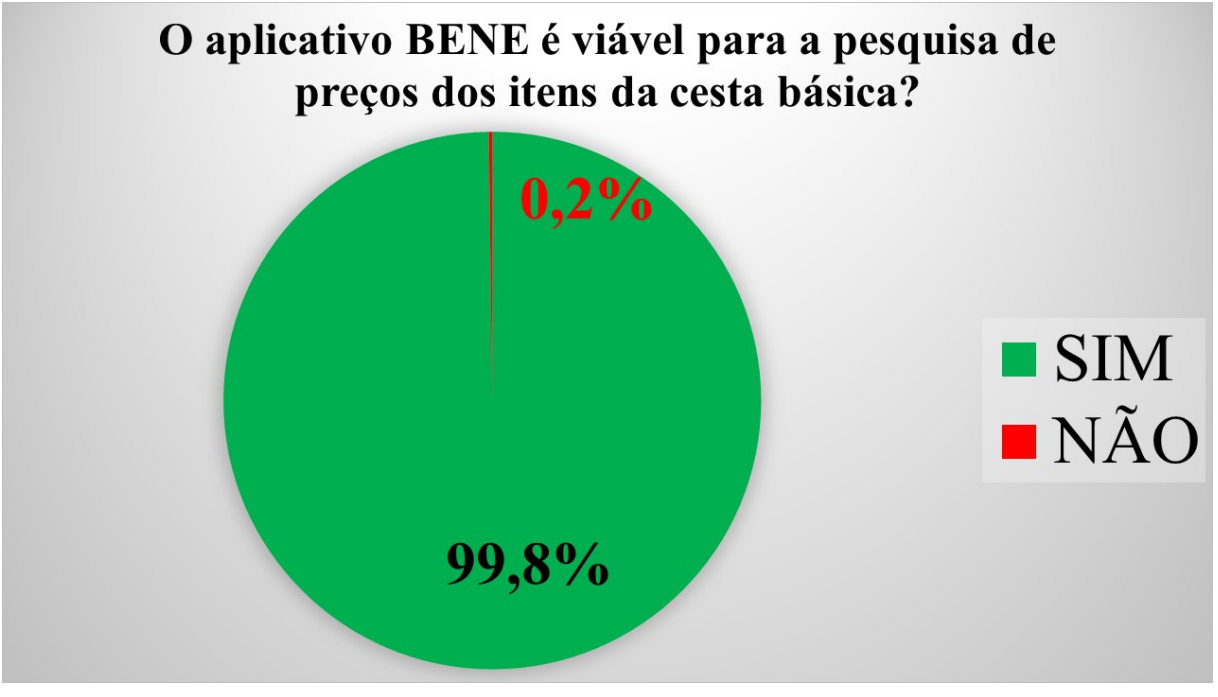

Fonte: elaborada pela autora.

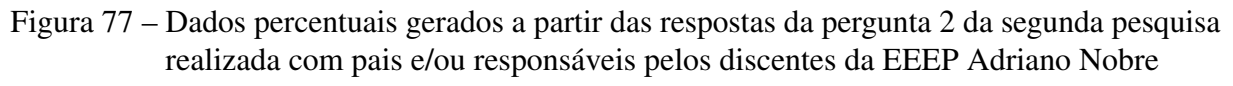

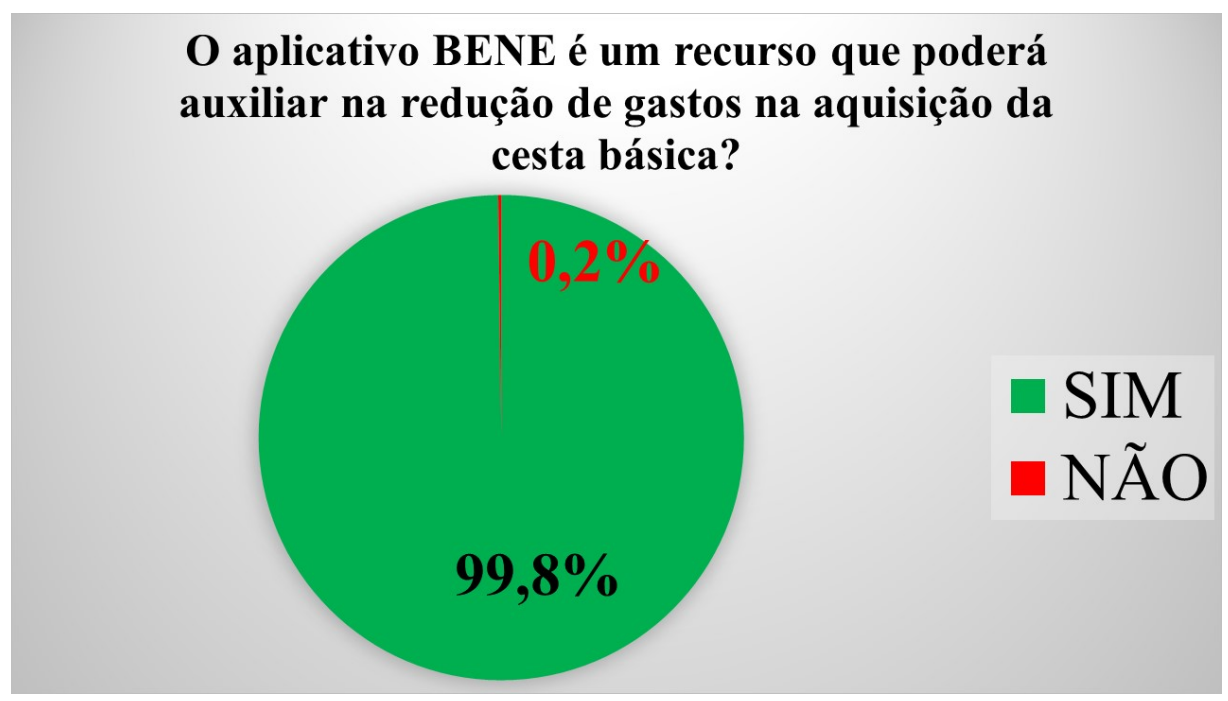

Fonte: elaborada pela autora.

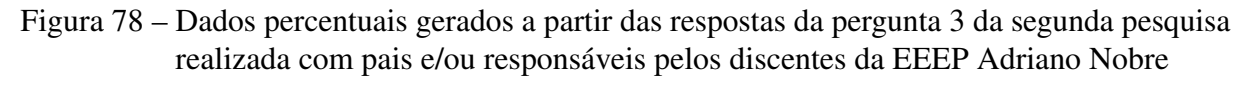

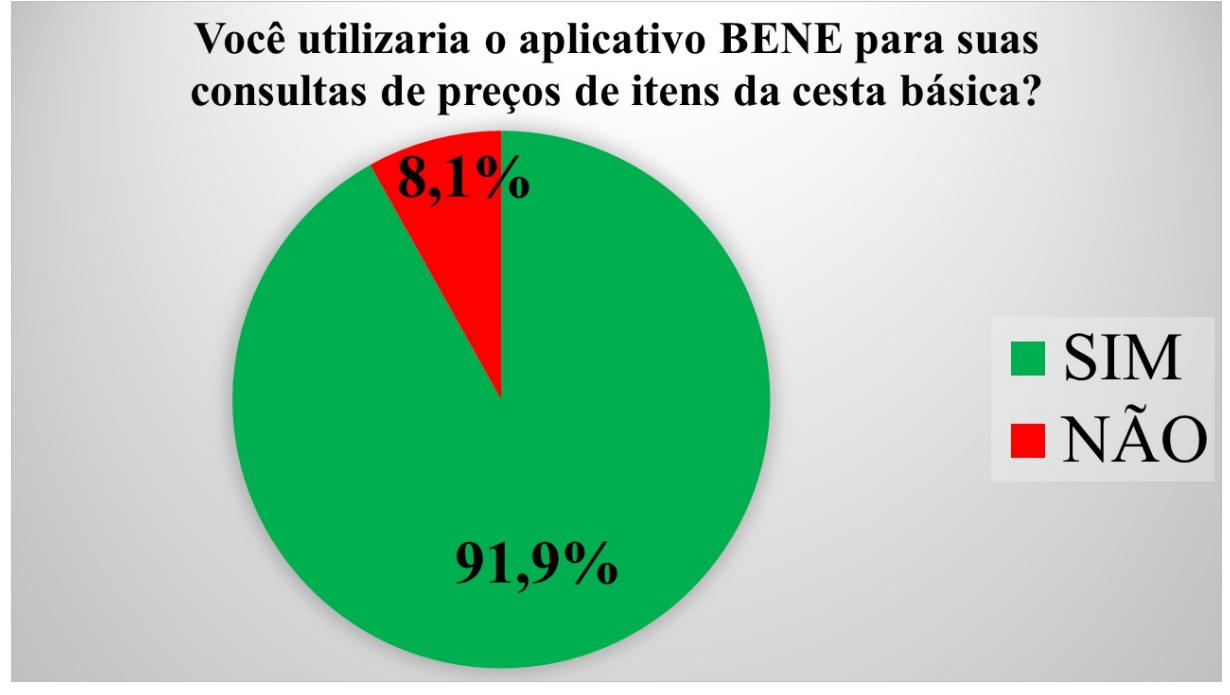

Fonte: elaborada pela autora.

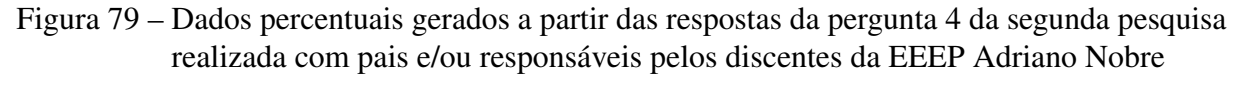

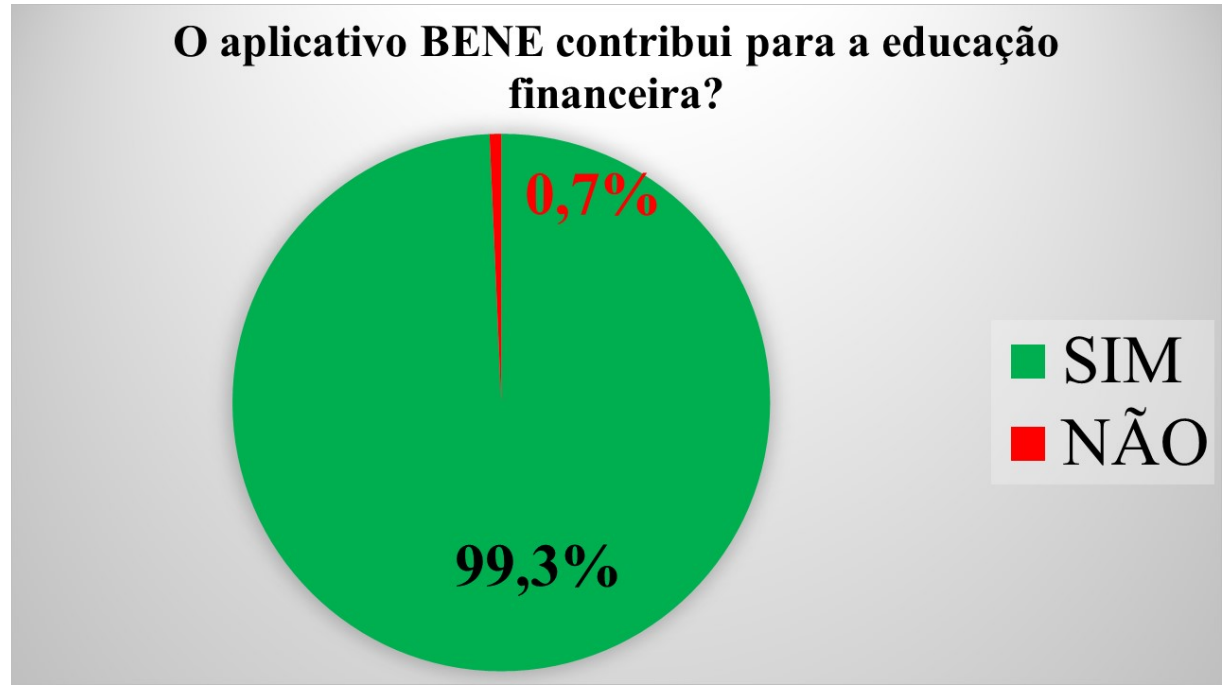

Fonte: elaborada pela autora.

Com base nos resultados da pesquisa, é possível perceber que mais de 90% dos pais concordam com a ideia do projeto, que conseguem ver a viabilidade do uso do aplicativo em seu dia-a-dia como ferramenta que auxilia na redução dos gastos, afirmando ainda que o utilizariam como ferramenta de consulta de preços, e o melhor de tudo, conseguem perceber no BENE contribuição para a educação financeira.

A ideia primordial do projeto é viabilizar uma compreensão Matemática, fazendo com que o conhecimento de Estatística saia do *"campo das ideias"* e contribua de forma prática na comunidade, possibilitando, desde o cidadão menos instruído até ao mais culto, os benefícios que aquela pode oferecer.

#### 6 O OLHAR DA GESTÃO ESCOLAR

O caminho do sucesso de uma escola é trilhado por diversos protagonistas, dentre os quais estão seus gestores. Uma aprendizagem significativa se torna mais viável se a frente dos que a promovem estiver uma gestão escolar democrática e participativa. Nesta, docentes e discentes se sentem motivados a executarem suas funções com excelência.

Um bom gestor oferece autonomia e condições de trabalho aos seus geridos. De acordo com Lück (2017), uma gestão deve ser participativa, de forma que:

> Essa participação dá às pessoas a oportunidade de controlarem o próprio trabalho, assumirem autoria sobre o mesmo e sentirem-se responsáveis por seus resultados - portanto, construindo e conquistando sua autonomia. Ao mesmo tempo, sentem-se parte orgânica de uma realidade e não apenas como um apêndice da mesma, ou um simples instrumento para realizar objetivos institucionais determinados por outros. (Lück,2017, p. 18-19.)

Ao longo de 14 anos, completados em 2023, a gestão da EEEP Adriano Nobre mostra-se bastante eficiente, atuando de forma a promover educação de qualidade no município de Itapajé/CE. Sempre com um olhar atento ao que é promovido dentro da escola, o núcleo gestor oferece condições para que o protagonismo estudantil ocorra, viabilizando um ensinoaprendizagem satisfatório para toda a comunidade escolar.

No que diz respeito ao projeto escolar BENE: A Estatística a serviço da educação financeira, a gestão da EEEP Adriano Nobre ofereceu total apoio ao seu desenvolvimento e mostrou-se bastante satisfeita com sua execução, o que pode ser visto no relato sobre o projeto a seguir.

Para Silvandira Mesquita Sousa (2023), diretora da EEEP Adriano Nobre

O projeto de Matemática, liderado pela professora Tyara, é uma iniciativa fantástica que traz inovação para a escola. Uma das características mais notáveis desse projeto é a sua sintonia com o Novo Ensino Médio, ao enfatizar a importância da pesquisa científica, algo muito valorizado nessa nova abordagem educacional. O que o torna ainda mais especial é que a pesquisa científica é conduzida pelos próprios alunos, tornando-os protagonistas desse processo. A professora atua como coordenadora, proporcionando orientação, mas a metodologia e a execução do projeto são inteiramente realizadas pelos estudantes.

Além de abordar o conteúdo de estatística, um assunto relevante nas avaliações externas, esse projeto inspira um movimento envolvente entre os estudantes e toda a comunidade escolar. Os alunos conseguem engajar colegas, professores e também as famílias. Eles apresentaram o projeto às famílias, introduzindo um aplicativo inovador que permite a visualização em tempo real das melhores opções para compras no município. Através de uma pesquisa com os pais, identificaram os três comércios mais citados e os incluíram no aplicativo para auxiliar as famílias na tomada de decisão.

É muito prazeroso ver como os alunos não apenas adquirem conhecimentos acadêmicos, mas também contribuem socialmente, beneficiando a renda das famílias, não somente as suas próprias, mas de todos os pais da escola e até mesmo de outros membros da comunidade. Parabenizo a professora Tyara por sua iniciativa, pois ela consegue incutir nos alunos o amor pelo aprendizado e os inspira a desenvolver projetos que se relacionem com o cotidiano da escola, além de se alinharem com as avaliações externas.

Presenciar todo esse movimento harmonizado com o Novo Ensino Médio, as avaliações externas e a realidade dos alunos e suas famílias me enchem de alegria e satisfação. A professora Tyara e os estudantes estão de parabéns por esse excelente trabalho. Esse projeto é uma prova concreta de que a educação pode ser transformadora e significativa quando está conectada com a realidade e as necessidades dos alunos e da comunidade escolar.

Figura 80 – Silvandira Mesquita Sousa - Diretora da EEEP Adriano Nobre

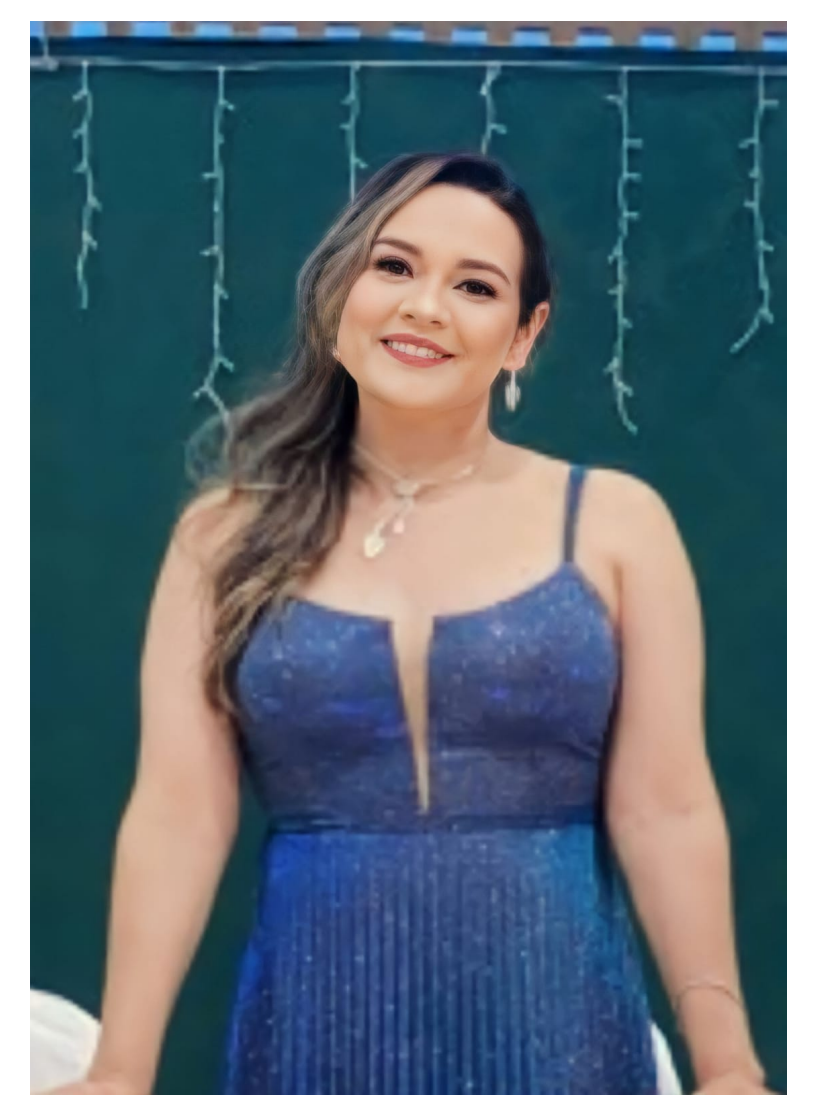

Fonte: elaborada pela autora.

O projeto pode contar com a parceria coordenadora pedagógica Luciana Brandão, a qual, desde o início, participou ativamente da execução do mesmo, desde reunião com os autores do aplicativo BENE, até a viabilização do consentimento na divulgação dos preços por parte dos comerciantes locais. Ela se mostra uma grande entusiasta do projeto e sua visão sobre a execução deste se encontra a seguir.

De acordo com Luciana Brandão (2023), coordenadora pedagógica:

A EEEP Adriano Nobre tem oportunizado aos alunos o desenvolvimento de diversas aprendizagens que vão desde o conhecimento científico, tecnológico e cognitivo até o desenvolvimento de habilidades relacionais e sociais, associadas aos princípios da ética, da solidariedade e da boa conduta.

Nessa perspectiva, a professora Tyara Mota juntamente com os professores da área de Matemática e com uma equipe de alunos do curso técnico de Informática vêm avançando no desenvolvimento do Projeto BENE – A Estatística a serviço da Educação Financeira, o qual foi iniciado no ano passado em 2022 e apresentado no Ceará Científico. Tamanha foi a relevância da abordagem do projeto, por agregar teoria e prática, com impacto na educação financeira, trazendo contribuição significativa para o orçamento da família no que diz respeito à cesta básica de alimentação, que o projeto BENE alcançou o 2º lugar na fase Regional. Desde então, o projeto vem sendo aprimorado e desenvolvido com a participação da comunidade do entorno do bairro, pais da escola e comerciantes.

Em 2023, na desenvoltura do projeto destaca-se de forma louvável o protagonismo dos alunos envolvidos na pesquisa, a autonomia intelectual desses alunos com foco no desenvolvimento de um aplicativo, cuja funcionalidade facilitará a gestão financeira de um considerável quantitativo de pessoas que já fizeram parte da pesquisa e que já aguardam o aplicativo para a comparação de preços de itens que não podem faltar na alimentação.

O sucesso da pesquisa, da continuidade do projeto e da aplicabilidade na vida das pessoas se deve também à boa energia, conhecimento e engajamento da professora Tyara que não somente articula, mas que dá segurança, suporte e incentivo aos alunos que aceitaram esse importante desafio.

Como coordenadora pedagógica, reconheço a relevância do projeto, a contribuição que ele traz para a sociedade, quer seja no despertar para um melhor gerenciamento financeiro da família, no impacto comparativo de valores de itens alimentícios no mercado, na atuação da juventude de forma consciente e criativa na utilização do conhecimento em prol do bem comum, assim como o acompanhamento e seriedade dos profissionais que fazem parte da educação.

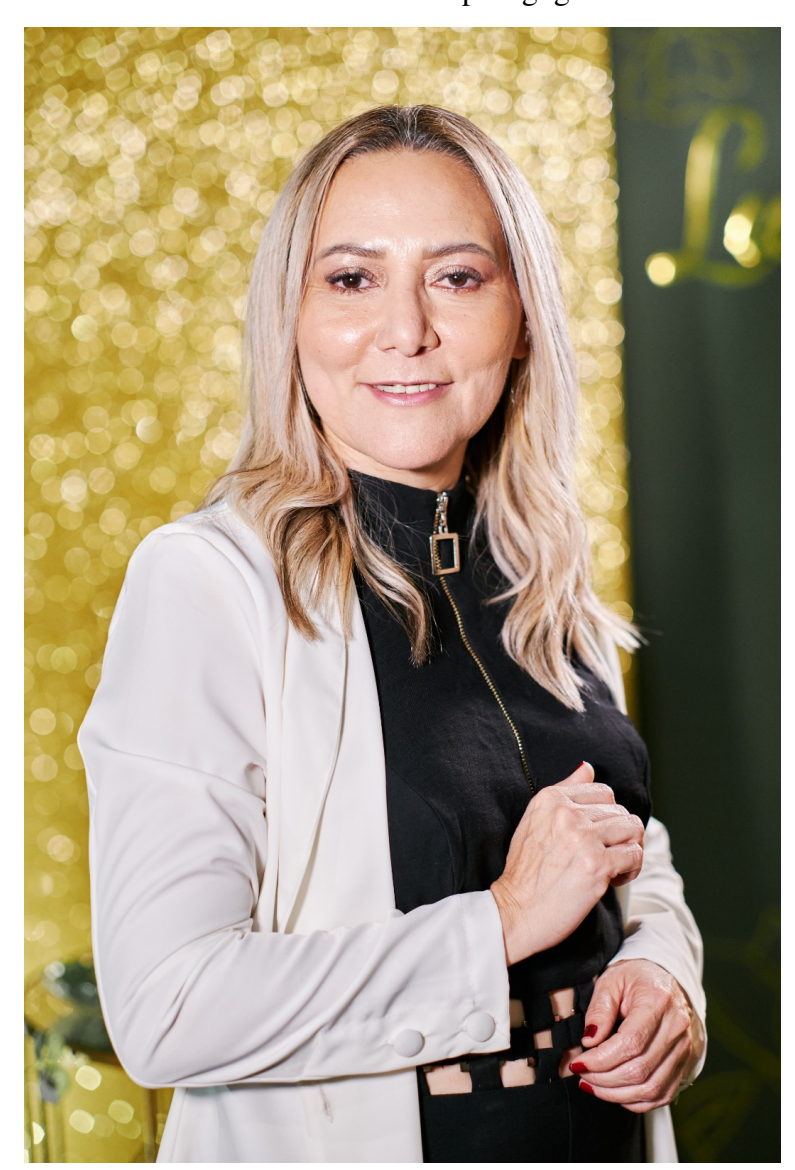

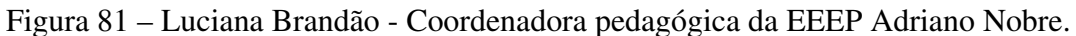

Fonte: elaborada pela autora.

O desenvolvimento deste projeto na EEEP Adriano Nobre e seu resultado satisfatório perante a comunidade escolar como um todo, além da dedicação de seus autores, se deve também ao apoio e confiança da gestão escolar, que tem um olhar cuidadoso diante de todas as ações que são realizadas na escola.

#### 7 RESULTADOS

Além do resultado favorável da comunidade escolar, quanto ao aplicativo, também é possível perceber o resultado positivo do projeto junto aos estudantes, quanto ao conhecimento cognitivo de Estatística.

Tomando por base a Matriz de Referência de Matemática do SPAECE (Ceará, 2016), dois descritores estão diretamente relacionados ao conteúdo de Estatística. São eles:

D76 - Associar informações apresentadas em listas e/ ou tabelas aos gráficos que as representam, e vice-versa.

D78 - Resolver problemas envolvendo medidas de tendência central: média, moda ou mediana.

Em 2022, tendo em vista que os estudantes da terceira série do Ensino Médio estavam retornando de quase dois anos de ensino remoto e visando a recomposição da aprendizagem, a [SEDUC/](#page-15-0)CE, em parceria com o [CAEd](#page-15-1) realizou duas edições do [SPAECE.](#page-15-2) A primeira no mês de Março, denominada SPAECE DIAGNÓSTICO e a segunda em Outubro. Ambas utilizaram a Matriz de Referência de Matemática do SPAECE.

No período em que foi realizado o SPAECE DIAGNÓSTICO o projeto BENE: A Estatística a serviço da educação financeira ainda não havia iniciado. O percentual de acertos dos itens avaliados com base nos descritores acima referidos, de acordo com (Ceará, 2022d), estão na imagem a seguir.

Figura 82 – Percentual de acerto dos estudantes da EEEP Adriano Nobre nos itens do SPAECE DIAGNÓSTICO 2022 que avaliavam os descritores D76 e D78 da Matriz de Referência de Matemática do SPAECE

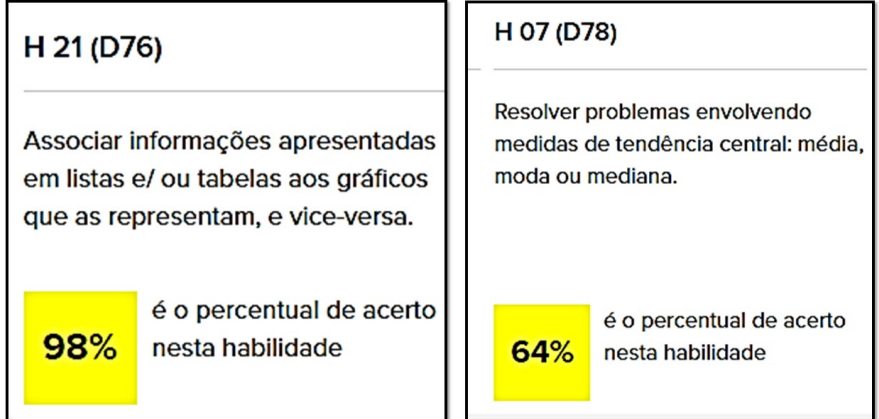

Fonte: elaborada pela autora com base nos dados do CAEd.

No período em que ocorreu a aplicação oficial do SPAECE 2022, o projeto acima citado já estava sendo executado pelos estudantes. De acordo com (Ceará, 2022c), o percentual de acerto dos estudantes da EEEP Adriano Nobre nos itens que avaliaram os descritores acima referidos estão na imagem a seguir.

Figura 83 – Percentual de acerto dos estudantes da EEEP Adriano Nobre nos itens do SPAECE 2022 que avaliavam os descritores D76 e D78 da Matriz de Referência de Matemática do SPAECE

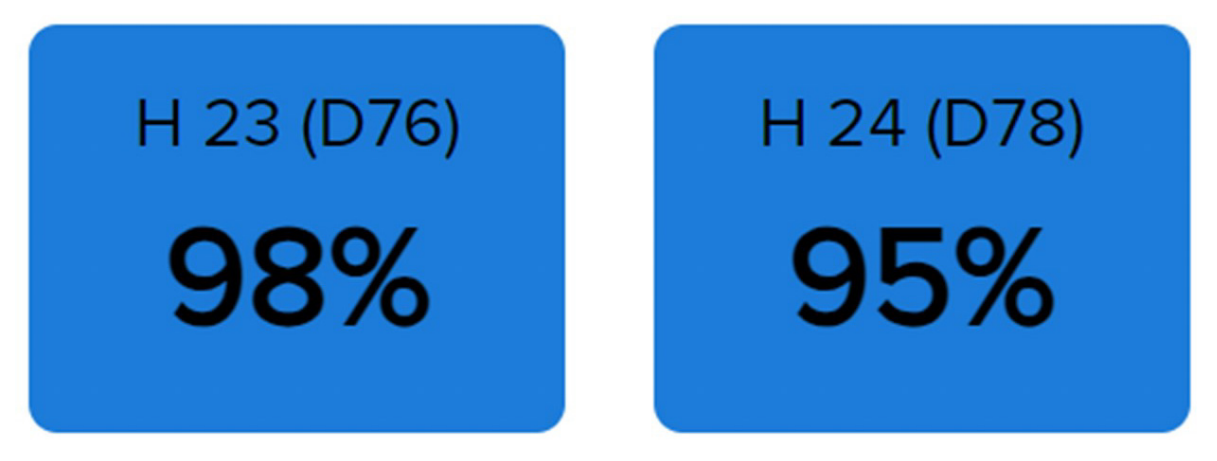

Fonte: elaborada pela autora com base nos dados do CAEd.

Com base nos resultados das duas edições é possível perceber que o percentual de acerto do descritor 76, que na edição do SPAECE DIAGNÓSTICO 2022 era 98%, um resultado muito satisfatório, permaneceu na edição oficial do SPAECE 2022. Já o percentual de acertos do descritor 78, que no SPAECE DIAGNÓSTICO 2022 era 64%, passou para 95% na edição oficial do SPAECE 2022. Um crescimento de 31%, o que comprova a aprendizagem dos discentes no que diz respeito ao conteúdo de Estatística.

Além disso, no início de cada semestre letivo, os estudantes são submetidos a uma avaliação disgnóstica realizada pela [SEDUC/](#page-15-0)CE através do [SISEDU,](#page-15-3) composta por 26 questões de múltipla escolha. Nesta são selecionadas algumas habilidades, de acordo com a Matriz dos Saberes (Lira, 2022), as quais o projeto cientista-chefe julga necessárias para a série que o estudante se encontra. Com base nas respostas dos discentes é gerado um relatório com os percentuais de acertos de cada saber avaliado. Esse relatório, bem como a avaliação comentada fica disponível em uma plataforma, onde cada professor pode acessar e verificar o desempenho de cada estudante e/ou turma que acompanha.

De acordo com os resultados das edições 2022.2 e 2023.1 da avaliação diagnóstica aplicada pelo [SISEDU](#page-15-3) nas turmas de terceira série do Ensino Médio da [EEEP](#page-15-4) Adriano Nobre, é possível perceber o crescimento do percentual de acertos do Saber S15: utilizar ferramentas estatísticas no tratamento da informação (Lira, 2022), o qual está diretamente relacionado ao conteúdo explorado pelo projeto.

Na edição 2022.2 da avaliação diagnóstica realizada pelo [SISEDU,](#page-15-3) o percentual de acertos do Saber S15 pelos estudantes da terceira série da [EEEP](#page-15-4) Adriano Nobre foi 40,62%.

Na edição seguinte, 2023.1, após a aplicação do projeto, consta o percentual de 46,75% de acertos no mesmo saber, o que confirma o crescimento.

Os gráficos a seguir trazem esses dados percentuais de cada uma das edições acima citadas.

Figura 84 – Resultado da Avaliação Diagnóstica 2022.2 realizada pelo SISEDU

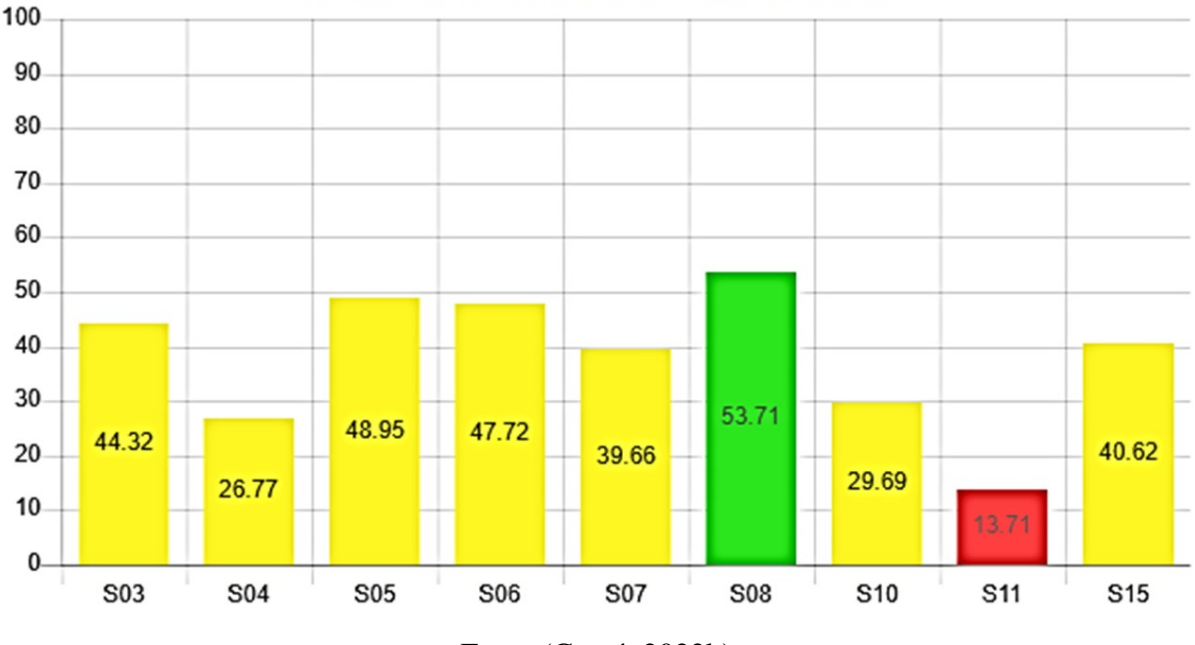

Percentual Médio de Acerto por Saber de Matemática

Fonte:(Ceará, 2022b)

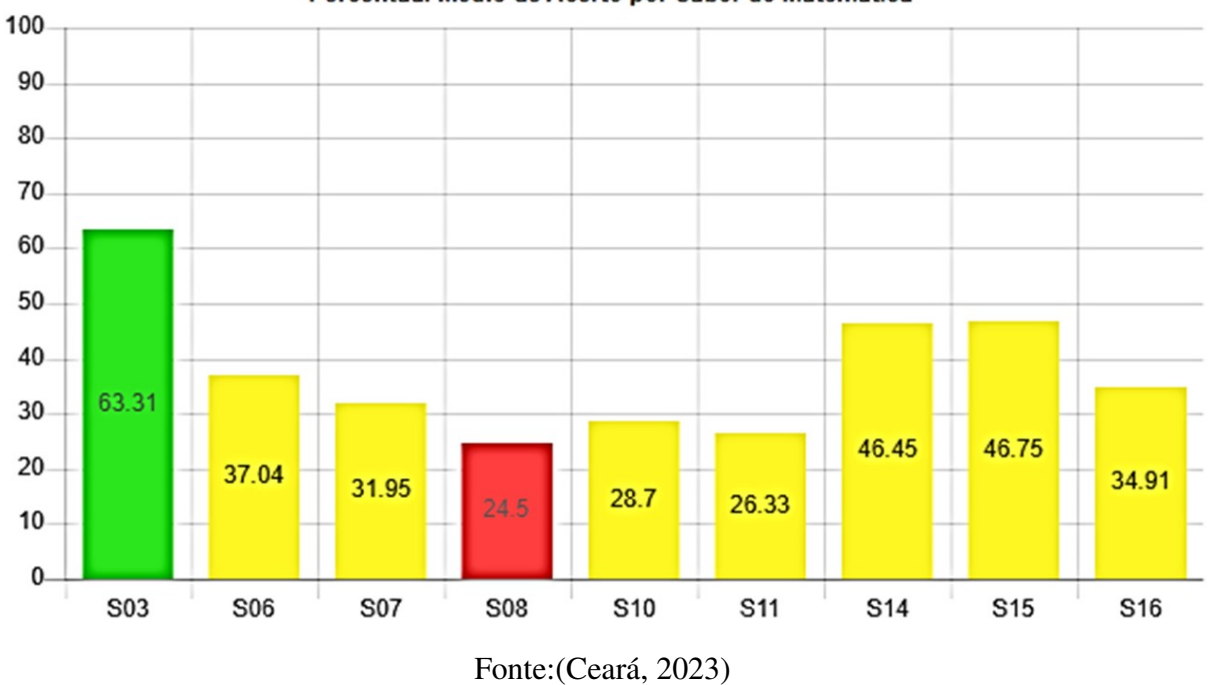

Figura 85 – Resultado da Avaliação Diagnóstica 2023.1 realizada pelo SISEDU

Percentual Médio de Acerto por Saber de Matemática

Desta forma, observa-se que os objetivos do projeto estão sendo alcançados, contextualizando o conhecimento matemático diante de toda a comunidade escolar e elevando os índices de aprendizagem dos estudantes que usufruem de forma direta e/ou indireta do projeto.

#### 8 OS DESAFIOS NA EXECUÇÃO DO PROJETO

A execução de um projeto em qualquer ambiente escolar passa por diversos desafios, desde a defasagem de aprendizagem dos estudantes, passando pela falta de recursos para sua elaboração, dentre tantos outros.

Com o projeto BENE: A Estatística a serviço da educação financeira não foi diferente. Embora a EEEP Adriano Nobre possua destaque nas avaliações externas, ainda estamos aprendendo a trabalhar com projetos escolares. O primeiro desafio que nos deparamos para execução desse projeto deve-se ao fato da carga horário dos professores e dos estudantes ser bem preenchida com aulas não destinadas à finalidade do desenvolvimento de projetos.

A maioria das ações para o desenvolvimento do aplicativo foram realizadas em tempo extra curricular, o que gerou um outro problema para sua execução.

A princípio o projeto seria executado pelos estudantes de terceira série do Ensino Médio. Porém, além da preparação para avaliações externas, principalmente o ENEM e o SPAECE, o início da execução do projeto, no ano de 2022, coincidiu com o início do estágio supervisionado que os estudantes das Escolas Estaduais de Educação Profissional devem realizar no último semestre do curso técnico. Desta forma, os estudantes que elaborariam o aplicativo desistiram da participação na equipe de autoria, preferindo priorizar a preparação para as avaliações as quais seriam submetidos naquele ano.

Um novo desafio foi encontrar estudantes que tivessem disposição de tempo extra escolar, bem como conhecimento técnico para executar as ações necessárias na elaboração do aplicativo, sem nenhuma bonificação, tais como ponto extra, ou algo semelhante, tendo em vista que a cultura escolar estabelecida na EEEP Adriano Nobre avalia o aluno de forma exclusivamente quantitativa através de dois instrumentais, sendo eles, em sua maioria, avaliações escritas.

Apesar das dificuldades bem como a pressa pela execução do projeto, no mesmo ano, pudemos contar com a empolgação e disposição de um grupo de estudantes da segunda série do Ensino Médio do curso Técnico em Informática da escola, o qual iniciou a execução do aplicativo.

Mas, embora estes discentes tivessem topado o desafio, um outro empecilho era o tempo para realizar as ações necessárias. Mesmo com toda disposição, os estudantes da segunda série também tinham um curto tempo para destinar a criação do aplicativo, pois precisavam cumprir com as atividades escolares cotidianas, contando apenas com o turno da noite para executar tudo isto, tendo em vista que a escola funciona em tempo integral.

Além das atividades propostas habitualmente, os estudantes da EEEP Adriano Nobre são periodicamente submetidos a avaliações para composição da nota bimestral, sendo duas avaliações parciais de cada disciplina por período. Para realização de cada uma destas avaliações é elaborado um cronograma de provas que se estende por oito dias, ou seja, a cada duas semanas e meia, basicamente, os estudantes estão sendo avaliados. Durante a realização destas avaliações, as ações do projeto ficavam totalmente inviáveis, visto que os autores precisariam voltar suas atenções à preparação com mais afinco para as provas que seriam submetidos naqueles dias.

Mesmo com pouco tempo disponível, os estudantes conseguiram elabora em tempo hábil o aplicativo, participaram de uma feira regional em 2022, na qual foram premiados e, em 2023, conforme citado anteriormente, o aplicativo foi aprimorado, pois seus autores disponibilizavam de um maior conhecimento de Estatística.

O desafio agora era conseguir a parceria com o comércio local. Foram necessários alguns encontros com os proprietários dos estabelecimentos comerciais citados no aplicativo, com a finalidade de explicá-los sobre os objetivos do projeto e apresentar as possíveis vantagens ao se firmar a parceria. Após algumas tentativas, conseguimos a autorização dos três proprietários e seguimos com a implementação da ideia junto a comunidade escolar.

Estes foram alguns dos principais desafios que encontramos para execução do projeto, porém nada se compara a satisfação de ver o conhecimento de Estatística sendo aplicado de forma contextualizada em benefício da comunidade local. Além de poder ver estudantes protagonizarem ações que contribuam com suas aprendizagens e de seus pares.

Vale ressaltar que os estudantes autores do projeto, em sua maioria, não são aqueles que apresentam as maiores médias curriculares na disciplina de Matemática, porém toparam o desafio de utilizar a bagagem de conhecimento de Informática que tinham e, aliado a isso, aprender, dar sentido e aplicar, de forma contextualizada, o conteúdo de Estatística.

#### 9 CONSIDERAÇÕES FINAIS

A pandemia da COVID-19 trouxe danos em todos os setores da sociedade. A educação e a economia foram fortemente prejudicadas, visto que o fechamento das escolas bem como da maioria dos departamentos empregatícios gerou uma defasagem no conhecimento, além de uma enorme crise financeira em todo o mundo.

A ideia do projeto, que foi objeto de estudo desta dissertação, era proporcionar uma aprendizagem significativa do conteúdo de Estatística, tão presente e aplicável no cotidiano, de forma que este auxiliasse os estudantes da EEEP Adriano Nobre não apenas na execução das avaliações internas e externas, mas que tivesse uma aplicação prática, de modo que fosse possível perceber a utilidade do conteúdo mencionado no cotidiano dos discentes e da comunidade escolar. Aliado a isto, havia o desejo de contribuir para uma educação financeira dos educandos e de seus responsáveis.

Para que isso fosse possível, foi necessário a apresentação do conhecimento teórico de Estatística, e diante das suas inúmeras possibilidades de aplicação, apresentar a pesquisa de preços como uma ferramenta que poderia auxiliar na redução de gastos, contribuindo assim para a economia das famílias.

Na execução do projeto ficou notório o protagonismo exercido pelos estudantes da EEEP Adriano Nobre. Os autores do aplicativo, com seus conhecimentos prévios de informática, aliados aos conhecimentos adquiridos em Estatística, puderam produzir uma ferramenta que colaborasse no processo de ensino-aprendizagem não somente deles, mas também de seus pares. Sendo que os demais estudantes também contribuíram com este projeto, desde a atenção as aulas ministradas, as apresentações do aplicativo, a participação nas pesquisas realizadas e até as respostas não favoráveis ao projeto. Muito embora estas representem um percentual pequeno, precisam ser levadas em consideração para que o projeto, em possível continuação, seja aprimorado, de forma a contribuir com o maior número possível de pessoas da comunidade escolar. Além disso, foi possível contar com a colaboração e apreço dos responsáveis pelos estudantes, em sua maioria, o que valida o esforço empreendido.

Por diversas vezes, durante o Mestrado PROFMAT-UFC, a autora desta dissertação foi desafiada e motivada a protagonizar sua aprendizagem, sobretudo durante as disciplinas ministradas pelos professores Marcos Melo e Marcelo Melo, os quais possibilitaram momentos de exposição da resolução de questões pelos cursistas, metodologia esta utilizada também pelo professor Jonatan Floriano, orientador deste trabalho, durante o curso de verão ofertado pelo programa. Isso repercutiu na prática docente da autora, sendo que esta replica a metodologia em sala de aula, sempre que possível, estimulando os estudantes que acompanha a serem protagonistas na aquisição de novos conhecimentos.

Durante a execução deste trabalho foi possível perceber que o papel do professor de Matemática é facilitar o aprendizado e guiar os estudantes para que desenvolvam uma compreensão sólida e prática do conhecimento. Sua atuação influencia diretamente no sucesso dos discentes na disciplina e na capacidade destes de aplicarem os conceitos adquiridos ao longo da vida.

# **REFERÊNCIAS**

ACERTA Brasil: Matemática: 6° ano. 2. ed. São Paulo: Ática, 2020.

ACERTA Brasil: Matemática: 7° ano. 2. ed. São Paulo: Ática, 2020.

ACERTA Brasil: Matemática: 8° ano. 2. ed. São Paulo: Ática, 2020.

ACERTA Brasil: Matemática : 9° ano. 2. ed. São Paulo: Ática, 2020.

ALMEIDA, J. F. de; MÓVEL, C. *et al*. **Bíblia Sagrada**: edição digital inteligente. [*S*. *l*.]: Cultura Móvel, 2014. Disponível em: https://books.google.com.br/books?hl=pt-BR&lr=&id=geuPAwAAQBAJ&oi=fnd&pg=PA14&dq=ALMEIDA,+J.+F.+de%3B+M%C3 %93VEL,+C.+et+al.+B%C3%ADblia+Sagrada:+edi%C3%A7%C3%A3o+digital+inteligent e.+%5BS.+l.%5D:+Cultura+M%C3%B3vel,+2014&ots=bJYbzvvHpt&sig=z3WGD\_2d7mB 36R3nzbxcbM8VZiY#v=onepage&q&f=false. Acesso em: 26 mar. 2023.

BARRETO, E. **Cesta básica consome, em média, 55% do salário mínimo no Brasil**. São Paulo: CNN Brasil, 2022. Disponível em: https://www.cnnbrasil.com.br/economia/cestabasica-consome-em-media-55-do-salario-minimo-no-brasil. Acesso em: 26 mar. 2023.

BATTISTI, I. D. E.; BATTISTI, G. **Métodos estatísticos**. Ijuí: Ed. Unijuí, 2008.

BRASIL. Ministério da Educação. **Base Nacional Comum Curricular**. Brasília: MEC, 2018. Disponível em: http://basenacionalcomum.mec.gov.br/images/BNCC\_EI\_EF\_110518\_versaofinal\_site.pdf. Acesso em: 20 fev. 2023.

BRASIL. Ministério da Educação. **Matriz de referência ENEM**. Brasília, DF: MEC, 2009. Disponível em: https://download.inep.gov.br/download/enem/matriz\_referencia.pdf. Acesso em: 26 mar. 2023.

BÍBLIA Sagrada. ed. rev. atual. por João Ferreira de Almeida. [*S*.*l*.]: Sociedade Bíblica do Brasil, 2011.

CARDO, F. **Como acabar com a fome em um mundo onde não falta comida**. [*S*. *l.*], 2022. Disponível em: https://fastcompanybrasil.com/tech/foodteo-ch/como-acabar-com-a-fome-emum-mundo-onde-nao-falta-comida/. Acesso em: 10 fev. 2023.

CEARÁ. Secretaria de Educação. **Ceará Científico.** Ceará: Seduc, 2018. Disponível em: https://www.seduc.ce.gov.br/ceara-cientifico/. Acesso em: 27 maio 2023.

CEARÁ. Secretaria da Educação. **Gráfico do percentual médio de acerto por saber**. Ceará: Seduc, 2022. Disponível em:

https://sisedu.seduc.ce.gov.br/analytics/escola/1037/1/116/grafico\_percentual\_descritores/. Acesso em: 10 jun. 2023.

CEARÁ. Secretaria da Educação. **Gráfico do percentual médio de acerto por saber**. Ceará: Seduc, 2023. Disponível em:

https://sisedu.seduc.ce.gov.br/analytics/escola/1037/1/127/grafico\_percentual\_descritores/. Acesso em: 10 jun.2023.

CEARÁ. Secretaria de Educação. **Matriz de referência de matemática:** SPAECE 2016. Ceará: Seduc, 2016. Disponível em: https://spaece.caedufjf.net/wp-content/uploads/2012/07/ CE-SPAECE-2016-MATRIZ-MT-3EM.pdf. Acesso em: 28 jul. 2023.

CEARÁ. Secretaria de Educação. **Projeto Professor Diretor de Turma – PPDT.** Ceará: Seduc, 2018. Disponível em: https://www.seduc.ce.gov.br/projeto-professor-diretor-de-turmappdt/. Acesso em: 27 maio 2023.

CEARÁ. Secretaria da Educação. **SISEDU**. Ceará: Seduc, 2020. Disponível em: https://www.ced.seduc.ce.gov.br/2020/02/03/sisesu/. Acesso em: 22 maio 2023.

CEARÁ. Secretaria de Educação. **Sistema Permanente de Avaliação da Educação Básica do Ceará**. Ceará: Seduc, 2018. Disponível em: https://www.seduc.ce.gov.br/spaece/#:~:text=O%20SPAECE%2C%20na%20vertente% 20Avalia%C3%A7%C3%A3o,em%20L%C3%ADngua%20Portuguesa%20e%20Matem% C3%A1tica. Acesso em: 22 maio 2023.

COELHO, P. M. F. Os nativos digitais e as novas competências tecnológicas. **Texto Livre,** v. 5, n. 2, p. 88–95, 2012.

CONCEIÇÃO, A. T. da. A prática pedagógica no contexto dos projetos educacionais: seus reflexos no ensino médio. **Novas tendências e perspectivas da educação**: métodos e práticas 2, AYA Editora, p. 15, 2022.

ELIAS, A. P. de A. J.; MOTTA, M. S.; KALINKE, M. A. Possibilidades de promover a aprendizagem significativa por meio do uso de aplicativos educacionais móveis nas aulas de matemática. **Revista de Educação da Universidade Federal do Vale do São Francisco**, v. 10, n. 22, p. 319–353, 2020.

FERREIRA, M. J.; TAVARES, I. **VI notas sobre a história da estatística**. 20--? (Dossiers Didácticos).

FREITAS, C. da C.; RENNÓ, C. D.; SOUSA JÚNIOR, M. A. **Estatística:** curso 1. INPE, 2003.

FURTADO, A. **Itapajé**: Escola Adriano Nobre é a segunda melhor do Ceará e a 10ª do Brasil, segundo avaliação do Ideb 2021. 2022. Disponível em: http: //www.adrianofurtado.com.br/2022/09/itapaje-escola-adriano-nobre-e-segunda.html>. Acesso em: 22 maio 2023.

FÉLIX, M. **Índice de preços ao consumidor subiu 1,08% em fevereiro**. 2022. Disponível em: https://comunica.ufu.br/noticia/2022/03/

indice-de-precos-ao-consumidor-subiu-108-em-fevereiro. Acesso em: 09 fev. 2023.

GAL, I. Statistical tools and statistical literacy: the case of the average. **Teaching Statistics**, v. 17, n. 3, p. 97–99, 1995.

GAMA, B. N. G. et al. Aplicativos educacionais como ferramentas no ensino da matemática. Universidade Federal de Goiás, 2021.

IBGE. **Histórico dos Censos**. 2012. Disponível em: https://memoria.ibge.gov.br/ historia-do-ibge/historico-dos-censos/panorama-introdutorio.html>. Acesso em: 21 abr. 2023.

IEZZI, G.; HAZZAN, S.; DEGENSZAJN, D. M. **Fundamentos de matemática elementar, 11**: matemática comercial, matemática financeira e estatística descritiva. [*S*. *l*.]: Atual, 2013.

IGNÁCIO, S. A. importância da estatística para o processo de conhecimento e tomada de decisão. **Revista Paranaense de Desenvolvimento - RPD**, n. 118, p. 175–192, 2010.

IMMIG, T. **Pesquisa da UFSM calcula valor de cesta básica e cesto integral de Palmeira das Missões**. 2023. Disponível em: https://www.ufsm.br/2023/01/23/ pesquisa-calcula-cesta-basica-e-cesto-integral. Acesso em: 09 fev. 2023.

IMPA. **Olimpíada Brasileira de Matemática Das Escolas Públicas**. Rio de Janeiro: IMPA, 2005. Disponível em: https://www.obmep.org.br/apresentacao.htm.Acesso em: 22 maio 2023.

INEP. **Matriz de referência de matemática**. Brasília, DF: INEP, 2001. Disponível em: https: //download.inep.gov.br/educacao\_basica/saeb/matriz-de-referencia-de-matematica\_2001.pdf. Acesso em: 28 jul. 2023.

INEP. **2º Dia – Caderno 5 – Amarelo – Aplicação Regular**. Brasília, DF: INEP, 2022. Disponível em: https://download.inep.gov.br/enem/provas\_e\_gabaritos/2022\_PV\_ impresso\_D2\_CD5.pdf. Acesso em: 26 mar. 2023.

LIMA, F. T. M.; EUFRÁSIO, S.; ANDRADE, W.; MARQUES, G.; DUARTE, Éricles. **BENE**: a estatística a serviço da educação financeira. [*S*. *l*.], 2022. Disponível em: https://www.youtube.com/watch?v=Ic9tHexTgFc. Acesso em: 15 abr. 2023.

LIRA, J. H. S. de. **Matriz dos saberes**: matemática. Ceará: Programa Cientista-Chefe em Educação Básica UFC/FUNCAP/SEDUC, 2022.

LIRA, J. H. S. de. **Avaliação diagnóstica**: 3ª série. Ceará: Seduc, 2023. Disponível em: https://sisedu.seduc.ce.gov.br/gabaritos\_material/. Acesso em: 26 mar. 2023.

LÜCK, H. **A gestão participativa na escola**. [*S*. *l*.]: Editora Vozes, 2017.

MATOS, T. **Tomate, café e batata**: itens da cesta básica sobem até 117% em um ano e comprometem mais da metade do salário mínimo. [*S*. *l*.], 2022. Disponível em: https://acesse.one/cZ0zl. Acesso em: 09 de fevereiro de 2023.

MONTEIRO, M. A. **Medidas estatísticas e posição de dados agrupados**. 2015. Disponível em: https://rpm.org.br/cdrpm/85/17.html. Acesso em: 13 maio 2023.

OBMEP. **OBMEP 2022** - 1ª fase - Nível 3. [*S*. *l*.], 2022. Disponível em: [https://drive.google.com/file/d](https://drive.google.com/file/)/1qf2EYY7W6oDsVSM1JhMj\_KMNxVl0mLIl/view. Acesso em: 26 mar. 2023.

OLIVEIRA, A. F. de; ROSA, D. E. G. A estatística no ensino médio: em busca da contextualização. **Zetetike**, v. 28, p. e020006–e020006, 2020.

PINHEIRO, Santiago *et. al*. **Estatística básica**: a arte de trabalhar com dados. Rio de Janeiro: Elsevier; Campus,1995.

SILVA, D. F. da; SILVA, D. A. F. da; SILVA, E. L. da; RODRIGUES, T. M. **Estatística**. 2 ed. Três Corações: Escola de Sargento das Armas, 2022.

SILVA, M. A. da; CANTANHEDE, L. B.; CANTANHEDE, S. C. da S. *et al*. **Aprendizagem cooperativa**: método jigsaw, como facilitador de aprendizagem do conteúdo químico separação de misturas. Curitiba: Action: Docência em ciências. 2020.

SILVEIRA, D. Cesta básica fica mais cara em todas as capitais ao longo de 2020,

aponta Dieese. **G1**, 11 jan. 2021. Disponível em: [https://g1.globo.com/economia/noticia/2021/01/1](https://g1.globo.com/economia/noticia/2021/01/)1/cesta-basica-tem-alta-de-precos-em-todasas-capitais-ao-longo-de-2020-aponta-dieese.ghtml. Acesso em: 09 fev. 2023.
SOUSA, J.; GARCIA, J. **Contato Matemática**: 3° ano. 1. ed. São Paulo: FTD, 2016. v. 3. ISBN 9788596003131.

SOUZA, J. C. S. de; SANTOS, D. O. de; SANTOS, J. B. de. Os projetos pedagógicos como recurso de ensino. **Revista Educação Pública**, v. 20, n. 40, 2020.

SOUZA, R. M. P. **Conheça 5 profissionais que contribuíram fortemente para a Estatística**. São Paulo: Estat Júnior, 2021. Disponível em: https://estatjr.com.br/2021/11/26/conheca-5-profissionais-que-contribuiram-fortemente-paraa-estatistica/. Acesso em: 04 jan. 2023.

SÁ, P. A. de. **Raio X do ENEM**: 2009 a 2022. [*S*. *l*.], 2023. Disponível em: https: //pt.scribd.com/document/627938470/Raio-X-ENEM-2023. Acesso em: 23 mar. 2023.

TOREZANI, W. **Apostila de estatística I**. Vila Velha, 2004. Apostila apresentada na Faculdade Univila.

UNIVERSIDADE FEDERAL DE JUIZ DE FORA. Centro de Políticas Públicas e Avaliação da Educação. **Boletim do Professor Matemática**: 3ª série: ensino médio. Juiz de Fora: CAEd, 2007.Disponível em: https://avaliacaoemonitoramentoceara.caeddigital.net/#!/colecoes. Acesso em: 26 mar. 2023.

UNIVERSIDADE FEDERAL DE JUIZ DE FORA. Centro de Políticas Públicas e Avaliação da Educação. **Boletim do Professor Matemática**: 3ª série: ensino médio. Juiz de Fora: CAEd, 2022. Disponível em: https://avaliacaoemonitoramentoceara.caeddigital.net/#!/colecoes. Acesso em: 26 mar. 2023.

UNIVERSIDADE FEDERAL DE JUIZ DE FORA. Centro de Políticas Públicas e Avaliação da Educação. **Resultados do SPAECE 2022**. Juiz de Fora: CAEd, 2022. Disponível em: https: //avaliacaoemonitoramentoceara.caeddigital.net/#!/res-som-m1?DADOS.VL\_FILTRO\_ ETAPA=ENSINO%20FUNDAMENTAL%20DE%209%20ANOS%20-%202%C2%BA% 20ANO&DADOS.VL\_FILTRO\_DISCIPLINA=MT&DADOS.DC\_FAIXA\_PERCENTUAL \_HABILIDADE=Alto,M%C3%A9dio-Alto,M%C3%A9dio-Baixo,Baixo&DADOS.VL\_ FILTRO\_AGRUPAMENTO\_1=Ensino%20M%C3%A9dio&DADOS.VL\_FILTRO\_REDE= ESTADUAL. Acesso em: 29 jul. 2023.

UNIVERSIDADE FEDERAL DE JUIZ DE FORA. Centro de Políticas Públicas e Avaliação da Educação. **Resultados do SPAECE**: diagnóstico 2022. Juiz de Fora: CAEd, 2022. Disponível em: https://avaliacaoemonitoramentoceara.caeddigital.net/#!/resultados-avaliacaoformativa-regular-vinte-

dois?DADOS.VL\_FILTRO\_ETAPA=3%C2%AA%20SERIE&DADOS.VL\_FILTRO\_DISC IPLINA=MT. Acesso em: 29 jul. 2023.

UNIVERSIDADE FEDERAL DE MINAS GERAIS. **Saúde dos estudantes**: uso de telas na adolescência aumentou mais de 240% na pandemia. Belo Horizonte: UFMG, 2022. Disponível em: https://l1nq.com/R5zCQ. Acesso em: 12 abr. 2023.

VIANA, T. Em meio à pandemia, 10 escolas públicas do Ceará são as melhores

do Brasil. **Diário do Nordeste**, 16 set. 2022. Caderno Ceará. Disponível em: https://diariodonordeste.verdesmares.com.br/ceara/

em-meio-a-pandemia-10-escolas-publicas-do-ceara-sao-as-melhores-do-brasil-veja-quais-1 3279032. Acesso em: 22 maio 2023.

# APÊNDICE A – AUTORIZAÇÃO DOS PROPRIETÁRIOS DOS COMÉRCIOS CITADOS NO APLICATIVO

Autorização concedida pelo proprietário do Supermercado O Deirton.

Governo do Estado do Ceará - Secretaria de Educação **GOVERNO DO** Coordenadoria Regional de Desenvolvimento da Educação-CREDE 2 Escola Estadual de Educação Profissional Adriano Nobre **ESTADO DO CEARÁ** Reconhecido pelo C.E.E. - Parecer 76/2022-CNPJ - 07954514003060 D.O.E: 24/05/2022 - VALIDADE - 31/12/2026 Itapajé, 05 de Maio de 2023. Of. N°68 /2023 Da: EEEP Adriano Nobre Ao: Ilmo(a). Sr(a) Da: EEEP Adriano Nobre Ao: Ilmo(a). Sr(a) José Airton de Mesquita Assunto: Solicitação para divulgação dos preços do comércio. Prezado(a) Sr(a) José Airton de Mesquita. A EEEP Adriano Nobre está realizando um Projeto, chamado BENE: a Estatística a serviço da educação financeira. Através dele, a escola criou um aplicativo de celular que permite aos seus usuários a consulta dos preços da cesta básica, com o intuito de facilitar-lhes a vida e de fazer com que encontrem os menores preços. Isso é de bastante utilidade para os usuários, pois, além de poupar-lhes o tempo com a pesquisa, ainda lhes possibilita alguma economia e, no momento em que vivemos, qualquer coisa que possamos economizar é de grande valia. Diante do exposto, fazemos uso deste documento para solicitar a V.Sa. autorização para divulgar os preços dos itens da cesta básica do seu estabelecimento comercial no referido aplicativo. Isso poderá ser tão útil para os clientes como para o seu estabelecimento, pois poderá aumentar o movimento no seu comércio. Caso V.Sa. gentilmente nos conceda a permissão solicitada, pedimos que assine a 2ª via deste oficio. Sendo o que se nos apresenta para o momento, renovamos os nossos protestos de apreço e consideração. Silvandisa Mesquita Sousa Diretora da EEEP Adriano Nobre E.E.E.P. Adriano Nobre E.E.E.P. Adriano Robre<br>Silvandira Mesquita Sousa<br>Diretera - D.O. 26/03/2015 AUTORIZAÇÃO CONCEDIDA ruww José Airton de Mesquita Proprietário do Estabelecimento Rua Odilon Ferreira Gomes, 475 - Bairro Esmerino Gomes - CEP: 62600-000. Itapajé - CE Fone: (85) 3346 1486 e-mail: adrianonobre@escola.ce.gov.br

#### Autorização concedida pelo proprietário do Supermercado Opção

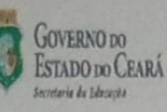

Governo do Estado do Ceará - Secretaria de Educação Coordenadoria Regional de Desenvolvimento da Educação-CREDE 2 Escola Estadual de Educação Profissional Adriano Nobre Reconhecido pelo C.E.E. - Parecer 76/2022- CNPJ - 07954514003060 D.O.E: 24/05/2022 - VALIDADE - 31/12/2026

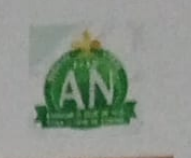

Itapajé, 05 de maio de 2023.

Of. N°67 /2023 Da: EEEP Adriano Nobre

Ao: Ilmo(a). Sr(a) Carlos Alberto Braga

Assunto: Solicitação para divulgação dos preços do comércio.

#### Prezado(a) Sr(a) Carlos Alberto Braga.

A EEEP Adriano Nobre está realizando um Projeto, chamado BENE: a Estatística a serviço da educação financeira. Através dele, a escola criou um aplicativo de celular que permite aos seus usuários a consulta dos preços da cesta básica, com o intuito de facilitar-lhes a vida e de fazer com que encontrem os menores preços. Isso é de bastante utilidade para os usuários, pois, além de poupar-lhes o tempo com a pesquisa, ainda lhes possibilita alguma economia e, no momento em que vivemos, qualquer coisa que possamos economizar é de grande valia.

Diante do exposto, fazemos uso deste documento para solicitar a V.Sa. autorização para divulgar os preços dos itens da cesta básica do seu estabelecimento comercial no referido aplicativo. Isso poderá ser tão útil para os clientes como para o seu estabelecimento, pois poderá aumentar o movimento no seu comércio.

Caso V.Sa. gentilmente nos conceda a permissão solicitada, pedimos que assine a 2<sup>ª</sup> via deste ofício.

Sendo o que se nos apresenta para o momento, renovamos os nossos protestos de apreço e consideração.

Silvandia Mesq SILVANDIRA MESQUITA SOUSA Diretora da EEEP Adriano Nobre E.E.E.P. Adriano Nobre Silvandira Mesquita Sonsa

AUTORIZAÇÃO CONCEDIDA

espermerendo aprovitos CHP J 06 337.500/00001 47

Carlos Alberto Braga

D.O. 26/03/2015

86.693.7396 O<sub>pa</sub>vo<sup>Propri</sup>etário do Estabelecimento **Rua Follpe Sampaio**, 132 САР: 82.600-800 - Нараје - Сё.

Rua Odilon Ferreira Gomes, 475 - Bairro Esmerino Gomes - CEP: 62600-000. Itapajé - CE Fone: (85) 3346 1486 e-mail: adrianonobre@escola.ce.gov.br

#### Autorização concedida pelo proprietário do Comércio São Francisco

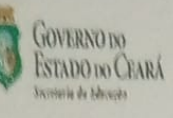

Governo do Estado do Ceará - Secretarla de Educação Coordenadoria Regional de Desenvolvimento da Educação-CREDE 2 Escola Estadual de Educação Profissional Adriano Nobre Reconhecido pelo C.E.E. - Parecer 76/2022- CNPJ - 07954514003060 D.O.E: 24/05/2022 - VALIDADE - 31/12/2026

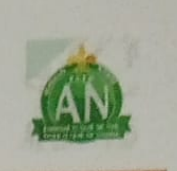

Itapajé, 05 de maio de 2023.

Of. N°69 /2023 Da: EEEP Adriano Nobre

Ao: Ilmo(a). Sr(a) Francinildo Brandão da Silva

Assunto: Solicitação para divulgação dos preços do comércio

Prezado(a) Sr(a) Francinildo Brandão da Silva

A EEEP Adriano Nobre está realizando um Projeto, chamado BENE: a Estatística a serviço da educação financeira. Através dele, a escola criou um aplicativo de celular que permite aos seus usuários a consulta dos preços da cesta básica, com o intuito de facilitar-lhes a vida e de fazer com que encontrem os menores preços. Isso é de bastante utilidade para os usuários, pois, além de poupar-lhes o tempo com a pesquisa, ainda lhes possibilita alguma economia e, no momento em que vivemos, qualquer coisa que possamos economizar é de grande valia.

Diante do exposto, fazemos uso deste documento para solicitar a V.Sa. autorização para divulgar os preços dos itens da cesta básica do seu estabelecimento comercial no referido aplicativo. Isso poderá ser tão útil para os clientes como para o seu estabelecimento, pois poderá aumentar o movimento no seu comércio.

Caso V.Sa. gentilmente nos conceda a permissão solicitada, pedimos que assine a 2ª via deste ofício.

Sendo o que se nos apresenta para o momento, renovamos os nossos protestos de apreço e consideração.

Silvandina Mesquita Soura

**SILVANDIRA MESQUITA SOUSA** 

Diretora da EEEP Adriano Nobre

E.E.E.P Adriano Nobre Silvandira Mesquita Sousa Diretora - D.O. 26/03/2015

#### AUTORIZAÇÃO CONCEDIDA

FRANCINILDO BRANDAO DA SILUA

Francinildo Brandão da Silva

Proprietário do Estabelecimento

Rua Odilon Ferreira Gomes, 475 - Bairro Esmerino Gomes - CEP: 62600-000. Itapajé - CE Fone: (85) 3346 1486 e-mail: adrianonobre@escola.ce.gov.br

# APÊNDICE B – AUTORIZAÇÃO AO USO DE IMAGEM

Autorização concedida por Maria Aurilene Pinto Sampaio Holanda.

# **AUTORIZAÇÃO**

poinflola Auntere ء ک  $V_{\rm{int}}$ Eu,  $\sqrt{ }$ portador(a) de cédula de identidade nº20084445178 CPF Nº00001213393 autorizo a gravar em vídeo e/ou fotografia e veicular minha imagem em qualquer meio de comunicação para fins didáticos, de pesquisa e divulgação de conhecimento científico sem qualquer ônus e restrições.

Fica ainda autorizada, de livre e espontânea vontade, para os mesmos fins, a cessão de direitos da veiculação, não recebendo para tanto qualquer tipo de remuneração.

Itapajé, 28 de Agosto de 2023

Autorização concedida por Gabriely Mota Sales.

#### **AUTORIZAÇÃO**

Eu, Gabriely Mola Sales<br>portador(a) de cédula de identidade nº 0018017066-4 CPF Nº 013.362.543-11 autorizo a gravar em vídeo e/ou fotografia e veicular minha imagem em qualquer meio de comunicação para fins didáticos, de pesquisa e divulgação de conhecimento científico sem qualquer ônus e restrições.

Fica ainda autorizada, de livre e espontânea vontade, para os mesmos fins, a cessão de direitos da veiculação, não recebendo para tanto qualquer tipo de remuneração.

> Itapajé, 28 de agosto de 2023

Autorização concedida por Micael da Silva Alves.

# **AUTORIZAÇÃO**

Eu, Micorl de Silva Alves

portador(a) de cédula de identidade n° 20076353596 CPF  $N^{\circ}$  062112803-19 autorizo a gravar em vídeo e/ou fotografia e veicular minha imagem em qualquer meio de comunicação para fins didáticos, de pesquisa e divulgação de conhecimento científico sem qualquer ônus e restrições.

Fica ainda autorizada, de livre e espontânea vontade, para os mesmos fins, a cessão de direitos da veiculação, não recebendo para tanto qualquer tipo de remuneração.

> Itapajé, 28 de Agosto de 2023

# Autorização concedida por Silvandira Mesquita Sousa

#### **AUTORIZAÇÃO**

Eu, Silvandina Mesquita Sousse fotografia e veicular minha imagem em qualquer meio de comunicação para fins didáticos, de pesquisa e divulgação de conhecimento científico sem qualquer ônus e restrições.

Fica ainda autorizada, de livre e espontânea vontade, para os mesmos fins, a cessão de direitos da veiculação, não recebendo para tanto qualquer tipo de remuneração.

Itapajé,  $28$  de  $\overline{\omega}$ 

# Autorização concedida por Luciana Teixeira Brandão

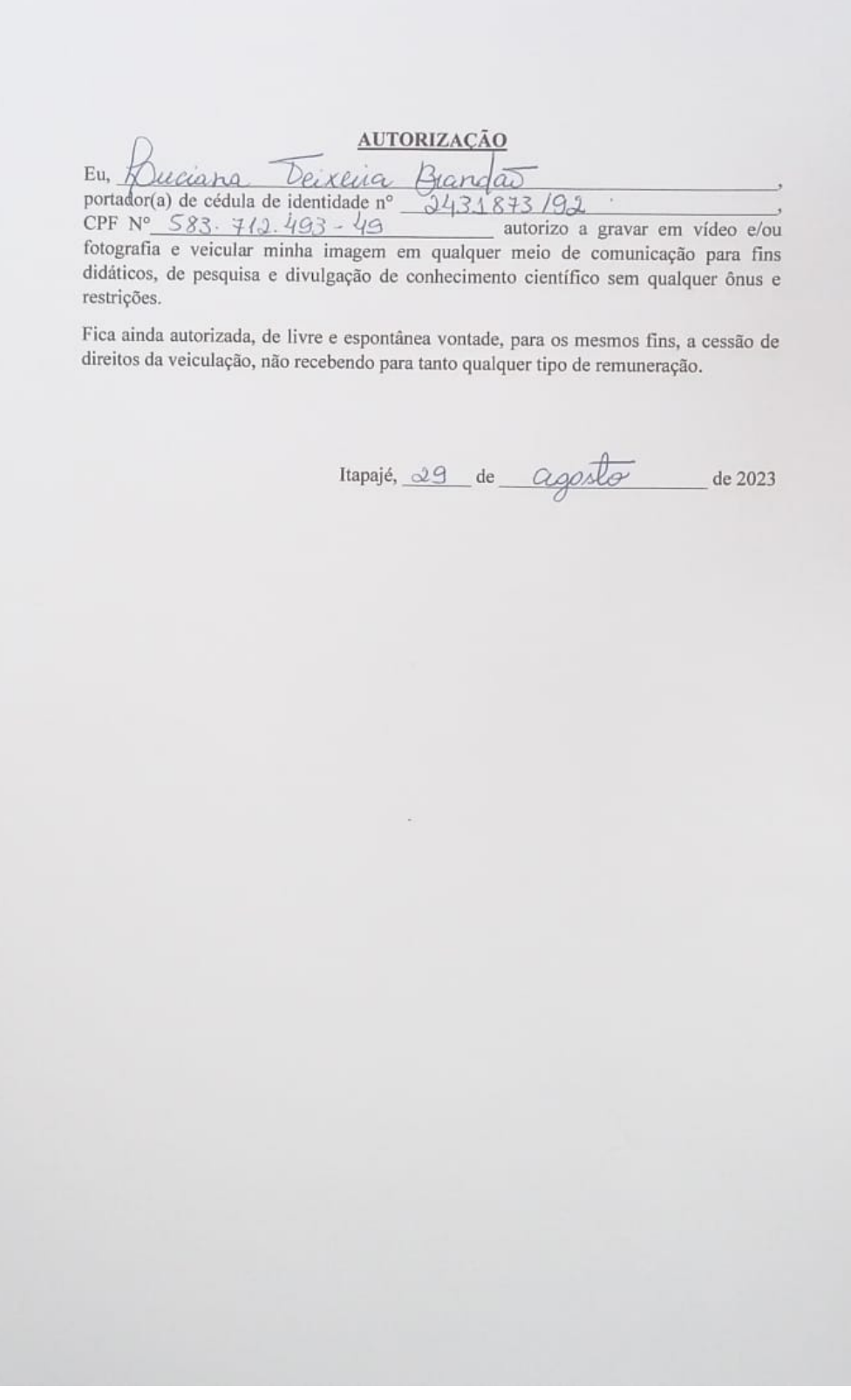

# Autorização concedida por Élida Cavalcante Ferreira

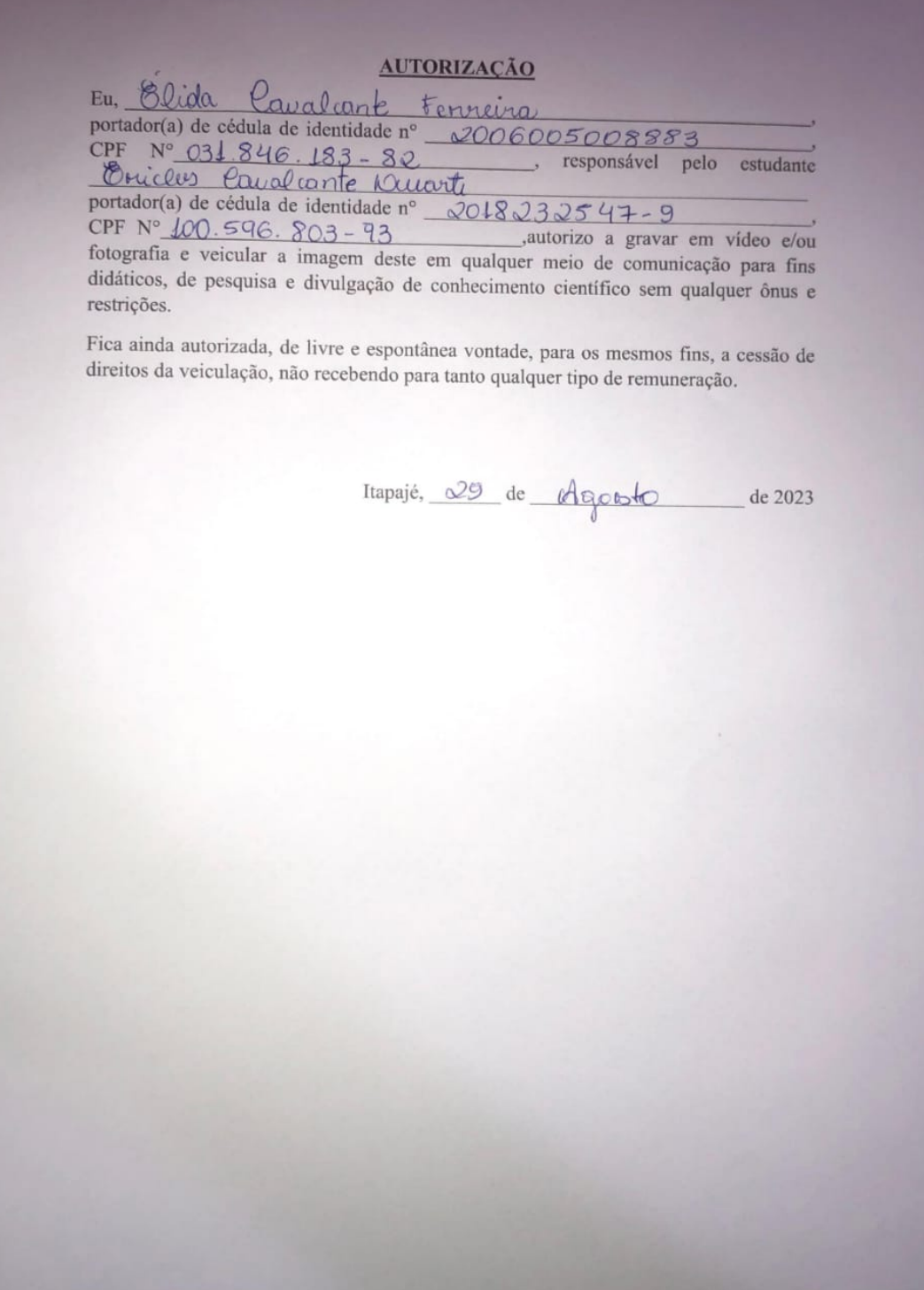

# Autorização concedida por Vládia Maria Pires Araújo

**AUTORIZAÇÃO** a Algu Mauri or(a) de cédula de identidade nº  $202310927 - 3$ Personal de cedula de identidade nº 2023/20427-3<br>CHE Nº 939, 191, 982-59<br>Pertador(a) de cédula de identidade nº 2022/91648-6<br>CPF Nº 922, 129, 698-62 responsável pelo estudante CPF Nº  $422, 124, 628-63$  autorizo a gravar em vídeo e/ou fotografia e veicular a imagem deste em qualquer meio de comunicação para fins didáticos, de pesquisa e divulgação de conhecimento científico sem qualquer ônus e restrições. Fica ainda autorizada, de livre e espontânea vontade, para os mesmos fins, a cessão de direitos da veiculação, não recebendo para tanto qualquer tipo de remuneração. Hapajé, 29 de Agosto de 2023<br>Uladiã maria Pines ARAUJO

# Autorização concedida por Gabriely Mota Sales

#### **AUTORIZAÇÃO**

Eu, Gabriely Mola Sales<br>portador(a) de cédula de identidade nº 0018017066-4 CPF Nº 013.362.543-11 autorizo a gravar em vídeo e/ou fotografia e veicular minha imagem em qualquer meio de comunicação para fins didáticos, de pesquisa e divulgação de conhecimento científico sem qualquer ônus e restrições.

Fica ainda autorizada, de livre e espontânea vontade, para os mesmos fins, a cessão de direitos da veiculação, não recebendo para tanto qualquer tipo de remuneração.

> Itapajé, 28 de agosto de 2023

Autorização concedida por Maria Josiane Sousa Ferreira

 $\begin{array}{cccccc}\n & & & & & & & \underline{\text{AUTORIZACAO}} \\
\text{for each of the total of the data set, and the standard deviation of the data set, and the standard deviation of the data set, and the standard deviation of the data set, and the standard deviation of the data set. The standard deviation of the data set, the standard deviation of the data set, the standard deviation of the data set, and the standard deviation of the data set, and the standard deviation of the data set, and the standard deviation of the data set. The standard deviation of the data set is given by:\n
$$
\begin{array}{c}\n & & & \\
\text{AUTORIZACAO} & & & \\
\text{BUTORIZACAO} & & & \\
\text{BUTORIZACAO} & & & \\
\text{BUTORIZACAO} & & & \\
\text{CUTOR
$$$ **AUTORIZAÇÃO** CPF N° 11.2, 954. 963–45<br>
fotografia e veicular a imagem deste em qualquer meio de comunicação para insertidos, de pesquisa e divulgação de conhecimento científico sem qualquer ônus e<br>
didáticos, de pesquisa e divulgação d didáticos, de pesquisa e divelos ;<br>restrições.<br>Fica ainda autorizada, de livre e espontânea vontade, para os mesmos fins, a cessão de<br>tineiro da veiculação, não recebendo para tanto qualquer tipo de remuneração. Fica ainda autorizada, de livre e espontânea vontade, para os mesmos mis, a experiencia ainda autorizada, de livre e espontânea vontade, para os mesmos mis, a experiencia de remuneração. de 2023 Itapajé, 29 de Agosto

Fonte: elaborada pela autora.

# Autorização concedida por Horácio Alves Moura

#### **AUTORIZAÇÃO**

Eu, <u>Nordico</u> Chres Morra<br>portador(a) de cédula de identidade nº 2002 02 805 2616<br>CPF Nº 026 820 633 30 autorize CPF N° 026 320 633 30<br>
autorizo a gravar em vídeo e/ou<br>
fotografia e veicular minha imagem em qualquer meio de comunicação para fins<br>
didáticos, de pesquisa e divulgação de conhecimento científico sem qualquer ônus e restrições.

Fica ainda autorizada, de livre e espontânea vontade, para os mesmos fins, a cessão de direitos da veiculação, não recebendo para tanto qualquer tipo de remuneração.

Itapajé,  $29$  de  $\sqrt{65}$  de 2023

# Autorização concedida por Íris Rebeca Felipe Viana

# **AUTORIZAÇÃO**

elipe Viano Eu, Kebeca Portador(a) de cédula de identidade n°<br>portador(a) de cédula de identidade n°<br>CPE N° 04879568389 150090298077

autorizo a gravar em vídeo e/ou fotografia e veicular minha imagem em qualquer meio de comunicação para fins didáticos, de pesquisa e divulgação de conhecimento científico sem qualquer ônus e restrições.

Fica ainda autorizada, de livre e espontânea vontade, para os mesmos fins, a cessão de direitos da veiculação, não recebendo para tanto qualquer tipo de remuneração.

Itapajé, 30 de Agosto de 2023

# Autorização concedida por Íris Rebeca Felipe Viana

# **AUTORIZAÇÃO**

elipe Viano Eu, Kebeca Portador(a) de cédula de identidade n°<br>portador(a) de cédula de identidade n°<br>CPE N° 04879568389 150090298077

autorizo a gravar em vídeo e/ou fotografia e veicular minha imagem em qualquer meio de comunicação para fins didáticos, de pesquisa e divulgação de conhecimento científico sem qualquer ônus e restrições.

Fica ainda autorizada, de livre e espontânea vontade, para os mesmos fins, a cessão de direitos da veiculação, não recebendo para tanto qualquer tipo de remuneração.

Itapajé, 30 de Agosto de 2023

# Autorização concedida por Maria Jovana Pereira Silva

#### **AUTORIZAÇÃO**

Eu, <u>Moria</u>  $\frac{1}{2}$ olano  $\frac{1}{2}$  ereiro 5. luo<br>portador(a) de cédula de identidade n°  $\frac{1}{20}$   $\frac{19}{9}$  e  $\frac{9}{8}$  e 1 - 2<br>CPF N° <u>101 :  $\frac{1}{2}$  13 - 06</u> autorizo a gravar em vídeo e/ou<br>fotografia e veicular mi didáticos, de pesquisa e divulgação de conhecimento científico sem qualquer ônus e restrições.

Fica ainda autorizada, de livre e espontânea vontade, para os mesmos fins, a cessão de direitos da veiculação, não recebendo para tanto qualquer tipo de remuneração.

Itapajé,  $29$  de agos fo de 2023

# Autorização concedida por Vandeilma Sousa Gomes

#### **AUTORIZAÇÃO**

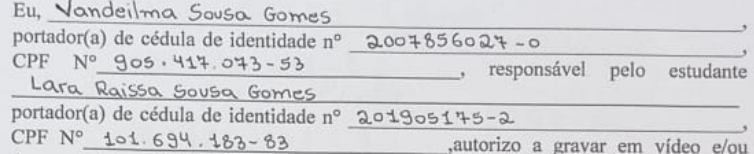

fotografia e veicular a imagem deste em qualquer meio de comunicação para fins<br>didáticos, de pesquisa e divulgação de conhecimento científico sem qualquer ônus e restrições.

Fica ainda autorizada, de livre e espontânea vontade, para os mesmos fins, a cessão de direitos da veiculação, não recebendo para tanto qualquer tipo de remuneração.

Itapajé, 28 de agosto de 2023 Vandeilma sousa Gomis

# Autorização concedida por Adriana Ferreira Gomes

# **AUTORIZAÇÃO**

Eu,  $\sqrt{2\pi}$  fuvreira Gomes<br>portador(a) de cédula de identidade n°  $\frac{2006024007250}{2006024007250}$ <br>CPF N° 036 086 233 - 02<br>portador(a) de cédula de identidade n°  $\frac{2023045948}{2023}$ , responsável pelo estudante<br>portad

didáticos, de pesquisa e divulgação de conhecimento científico sem qualquer ônus e restrições.

Fica ainda autorizada, de livre e espontânea vontade, para os mesmos fins, a cessão de direitos da veiculação, não recebendo para tanto qualquer tipo de remuneração.

 $\tilde{\omega}$ 

Itapajé, 28 de <u>Ocorosto</u> de 2023

# Autorização concedida por José Mário Oliveira Patrício

#### **AUTORIZAÇÃO**

Eu, José Ménio De cáno Podría e<br>portador(a) de cédula de identidade nº 2018180604 - 0<br>CPF Nº 05 5. 0 40 . 8 + 3 - 3 + 0 = autorizo a gravar em vídeo e/ou<br>fotografia a vaigular de 15 + 3 - 9 + 0 = autorizo de acquisição de fotografia e veicular minha imagem em qualquer meio de comunicação para fins didáticos, de pesquisa e divulgação de conhecimento científico sem qualquer ônus e restrições.

Fica ainda autorizada, de livre e espontânea vontade, para os mesmos fins, a cessão de direitos da veiculação, não recebendo para tanto qualquer tipo de remuneração.

 $\tilde{\omega}$ 

Itapajé,  $29$  de p  $89500$  de 2023

# Autorização concedida por Margarida Maria Freitas Sales

**AUTORIZAÇÃO**  $\begin{array}{lllllll}\n & & & \text{AUPORIZACAO} \n\end{array}$ Eu, Manganido, Manganido, Manganido francés Sales<br>
portador(a) de cédula de identidade nº 1750-283 380 DF<br>
CPF Nº 235033282<br>
PRUCo 36090 33000 Francés<br>
portador(a) de cédula de identidade didáticos, de pesquisa e divulgação de conhecimento científico sem qualquer ônus e restrições. Fica ainda autorizada, de livre e espontânea vontade, para os mesmos fins, a cessão de direitos da veiculação, não recebendo para tanto qualquer tipo de remuneração. Itapajé,  $29$  de  $090510$  de 2023

Fonte: elaborada pela autora.

**AUTORIZAÇÃO** Eu, Savana Fernandes Europas  $+ -97$  $portador(a)$  $32$ identidade nº responsável pelo estudante 480 **CPF** 493  $\frac{3\sqrt{2}}{2\sqrt{2}}$  Sulfrancée da Sulva<br>portador(a) de cédula de identidade n°  $\frac{3616301099}{}$  = 8<br>CPF N°  $\frac{685401493}{}$  =  $\frac{46}{2}$  autorizo a gravar em vídeo e/ou<br>fotografia e veicular a imagem deste em qualquer mei restrições. Fica ainda autorizada, de livre e espontânea vontade, para os mesmos fins, a cessão de direitos da veiculação, não recebendo para tanto qualquer tipo de remuneração. Itapajé, <u>29</u> de agents de 2023

# Autorização concedida por Savana Fernandes Eufrásio

# Autorização concedida por Tauã da Silva Lima

**AUTORIZAÇÃO**<br>
Eu, *auto de Silhua distribuiros*<br>
portador(a) de cédula de identidade nº <u>000004352 - 3</u><br>
CPF Nº 016 (62, 073 – 8 4 autorizo a gravar em vídeo e/ou<br>
fotografia e veicular minha imagem em qualquer meio de c didáticos, de pesquisa e divulgação de conhecimento científico sem qualquer ônus e restrições.

Fica ainda autorizada, de livre e espontânea vontade, para os mesmos fins, a cessão de direitos da veiculação, não recebendo para tanto qualquer tipo de remuneração.

> Itapajé, 29 de coopster de 2023

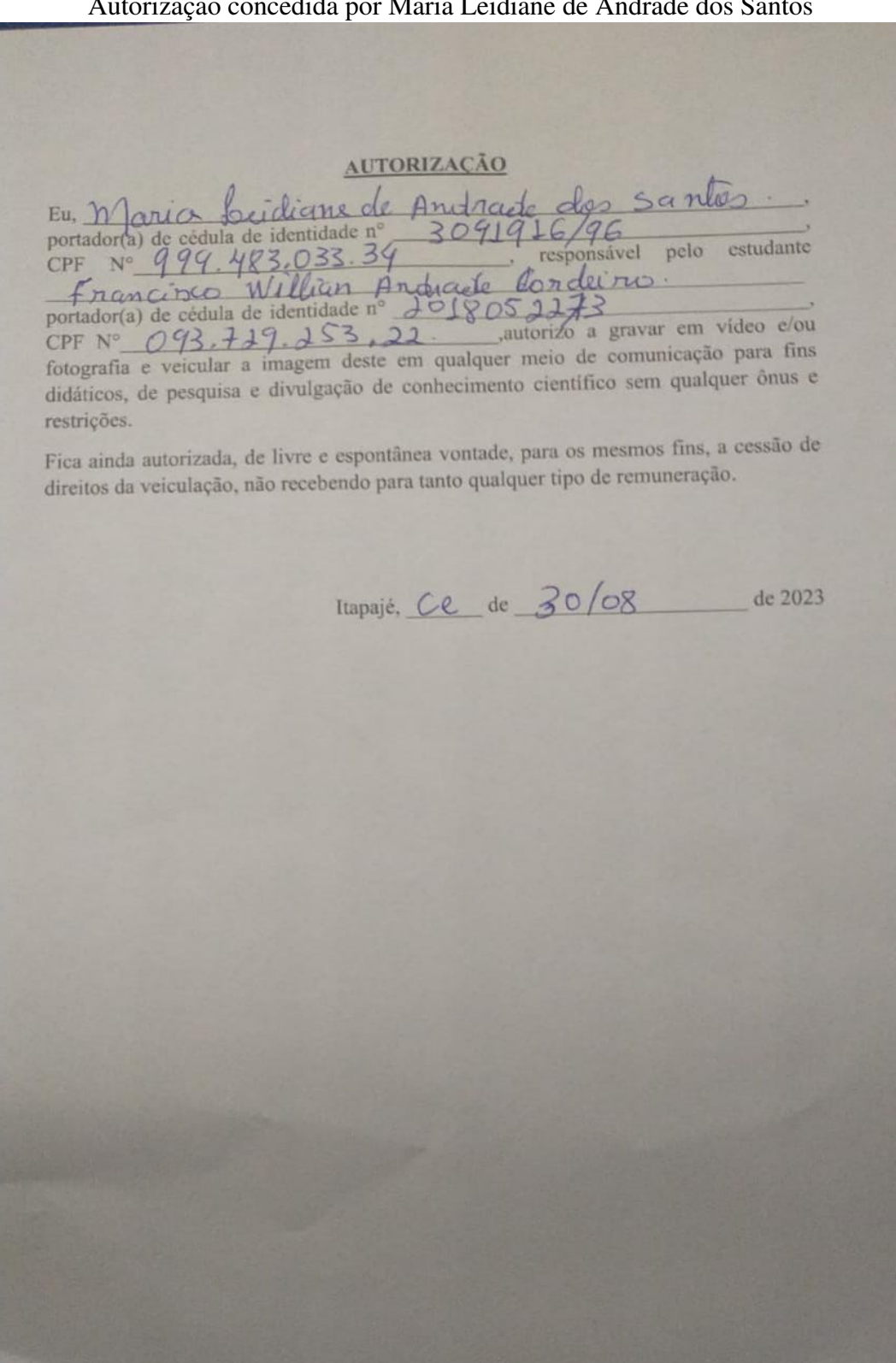

Autorização concedida por Maria Leidiane de Andrade dos Santos

Fonte: elaborada pela autora.

**AUTORIZAÇÃO** Eu, Savana Fernandes Europas  $+ -97$  $portador(a)$  $32$ identidade nº responsável pelo estudante 480 **CPF** 493  $\frac{3\sqrt{2}}{2\sqrt{2}}$  Sulfrancée da Sulva<br>portador(a) de cédula de identidade n°  $\frac{3616301099}{}$  = 8<br>CPF N°  $\frac{685401493}{}$  =  $\frac{46}{2}$  autorizo a gravar em vídeo e/ou<br>fotografia e veicular a imagem deste em qualquer mei restrições. Fica ainda autorizada, de livre e espontânea vontade, para os mesmos fins, a cessão de direitos da veiculação, não recebendo para tanto qualquer tipo de remuneração. Itapajé, <u>29</u> de agents de 2023

# Autorização concedida por Savana Fernandes Eufrásio